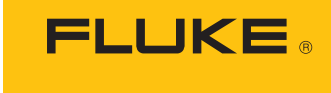

Calibration

# **5080A Calibrator**

操作マニュアル

#### 保証および責任

Fluke の製品はすべて、通常の使用及びサービスの下で、材料および製造上の欠陥がないことを保証します。 保証期間は発送日から 1 年間です。 部品、製品の修理、またはサービスに関する保証期間は 90 日です。 この保証は、最初の購入者または Fluke 認定再販者のエンドユーザー・カスタマーにのみに限られます。 さ らに、ヒューズ、使い捨て電池、または、使用上の間違いがあったり、変更されたり、無視されたり、汚染 されたり、事故若しくは異常な動作や取り扱いによって損傷したと Fluke が認めた製品は保証の対象にな りません。 Fluke は、ソフトウエアは実質的にその機能仕様通りに動作すること、また、本ソフトウエア は欠陥のないメディアに記録されていることを 90 日間保証します。 しかし、Fluke は、本ソフトウエアに 欠陥がないことまたは中断なく動作することは保証しておりません。

Fluke 認定再販者は、新規品且つ未使用の製品に対しエンドユーザー・カスタマーにのみに本保証を行いま すが、より大きな保証または異なった保証を Fluke の代わりに行う権限は持っていません。 製品が Fluke 認定販売店で購入されるか、または購入者が適当な国際価格を支払った場合に保証のサポートが受けられま す。 ある国で購入された製品が修理のため他の国へ送られた場合、Fluke は購入者に、修理パーツ/交換 パーツの輸入費用を請求する権利を保有します。

Fluke の保証義務は、Fluke の見解に従って、保証期間内に Fluke 認定サービス・センターへ返送された欠陥 製品に対する購入価格の払い戻し、無料の修理、または交換に限られます。

保証サービスを受けるには、最寄りの Fluke 認定サービス・センターへご連絡いただき、返送の許可情報を 入手してください。 その後、問題個所の説明と共に製品を、送料および保険料前払い (FOB 目的地) で、最 寄りの Fluke 認定サービス・センターへご返送ください。 Fluke は輸送中の損傷には責任を負いません。 保 証による修理の後、製品は購入者に送料前払い(FOB 到着地)で返送されます。 当故障が、使用上の誤り、 汚染、変更、事故、または操作や取り扱い上の異常な状況によって生じたと Fluke が判断した場合には、 Fluke は修理費の見積りを提出し、承認を受けた後に修理を開始します。 修理の後、製品は、輸送費前払 いで購入者に返送され、修理費および返送料 (FOB 発送地) の請求書が購入者に送られます。

本保証は購入者の唯一の救済手段であり、ある特定の目的に対する商品性または適合性に関する黙示の保証 をすべて含むがそれのみに限定されない、明白なまたは黙示の他のすべての保証の代りになるものです。 データの紛失を含む、あらゆる原因に起因する、特殊な、間接的、偶然的または必然的損害または損失に関 して、それが保証の不履行、または、契約、不法行為、信用、若しくは他のいかなる理論に基づいて発生し たものであっても、Fluke は一切の責任を負いません。

ある国また州では、黙示の保証の期間に関する制限、または、偶然的若しくは必然的損害の除外または制限 を認めていません。したがって、本保証の上記の制限および除外規定はある購入者には適用されない場合が あります。 本保証の規定の一部が、管轄の裁判所またはその他の法的機関により無効または執行不能と見 なされた場合においても、それは他の部分の規定の有効性または執行性に影響を与えません。

> Fluke Corporation P.O. Box 9090 Everett, WA 98206-9090 U.S.A.

Fluke Europe B.V. P.O. Box 1186 5602 BD Eindhoven The Netherlands

11/99

製品の登録には、[register.fluke.com](http://register.fluke.com/) をご利用ください。

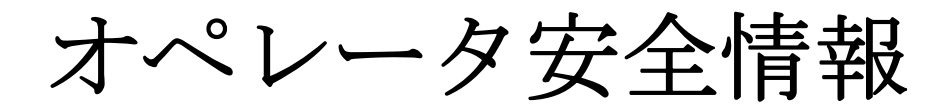

警告

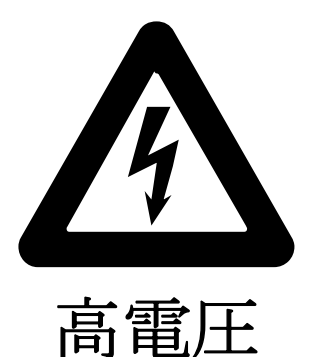

は本装置の運転時に使用されます。

致死電圧

が端子に存在する可能性があるため、すべての安全注意事項を守ってください

感電の危険を避けるため、オペレータは、出力 **HI** またはセンス **HI** 端子またはこ れらの端子に接続されている回路に電気的に触れないでください。運転中には、 これらの端子は **AC** あるいは **DC** 電圧が最高 **1020 V** に達するため、大変危険で す。

操作上可能な限り、片方の手は装置から離して、人体の重要な器官を電流が流れ る危険を下げるようにしてください。

# 目次

ページ

### 第章

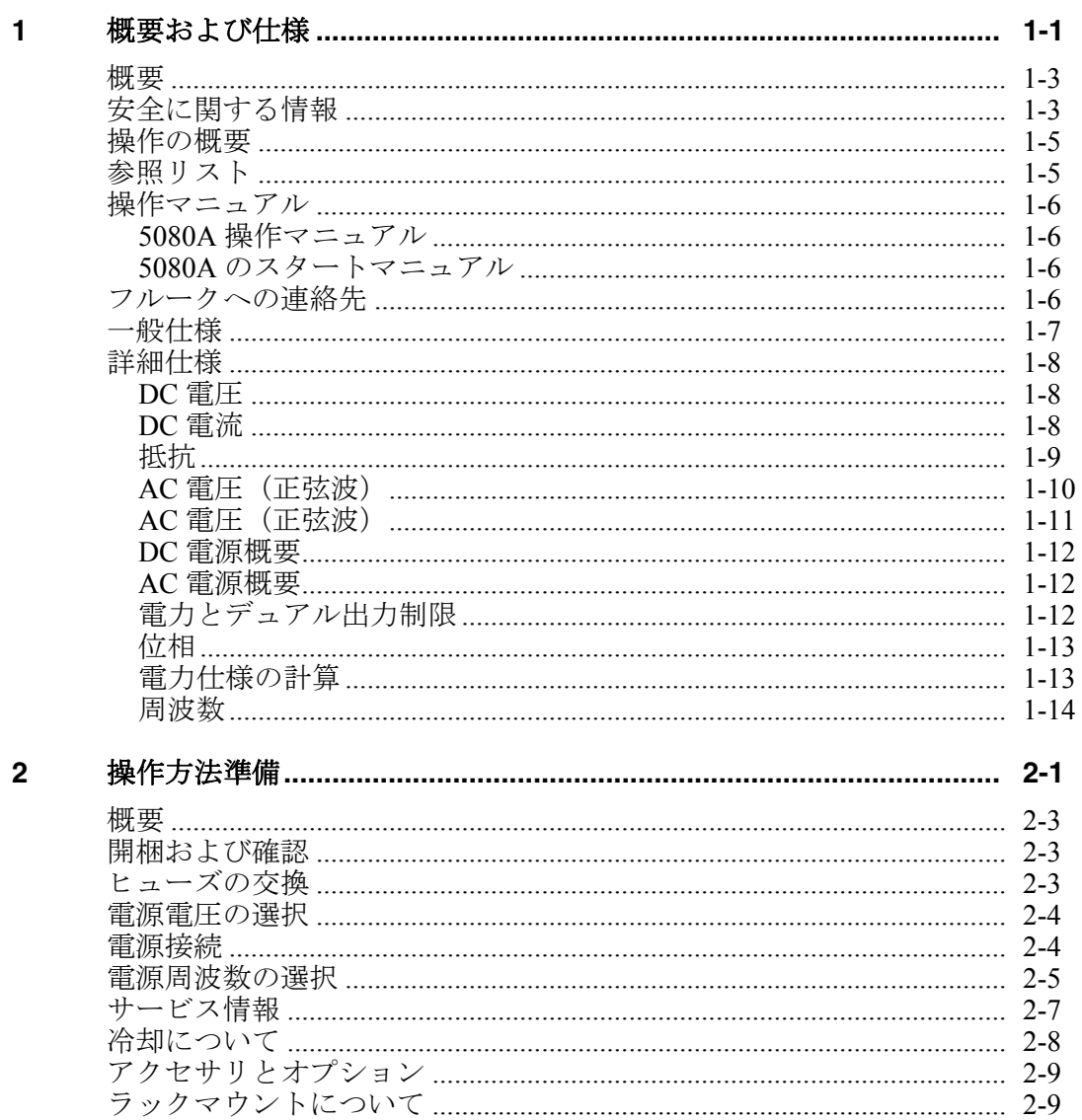

題目

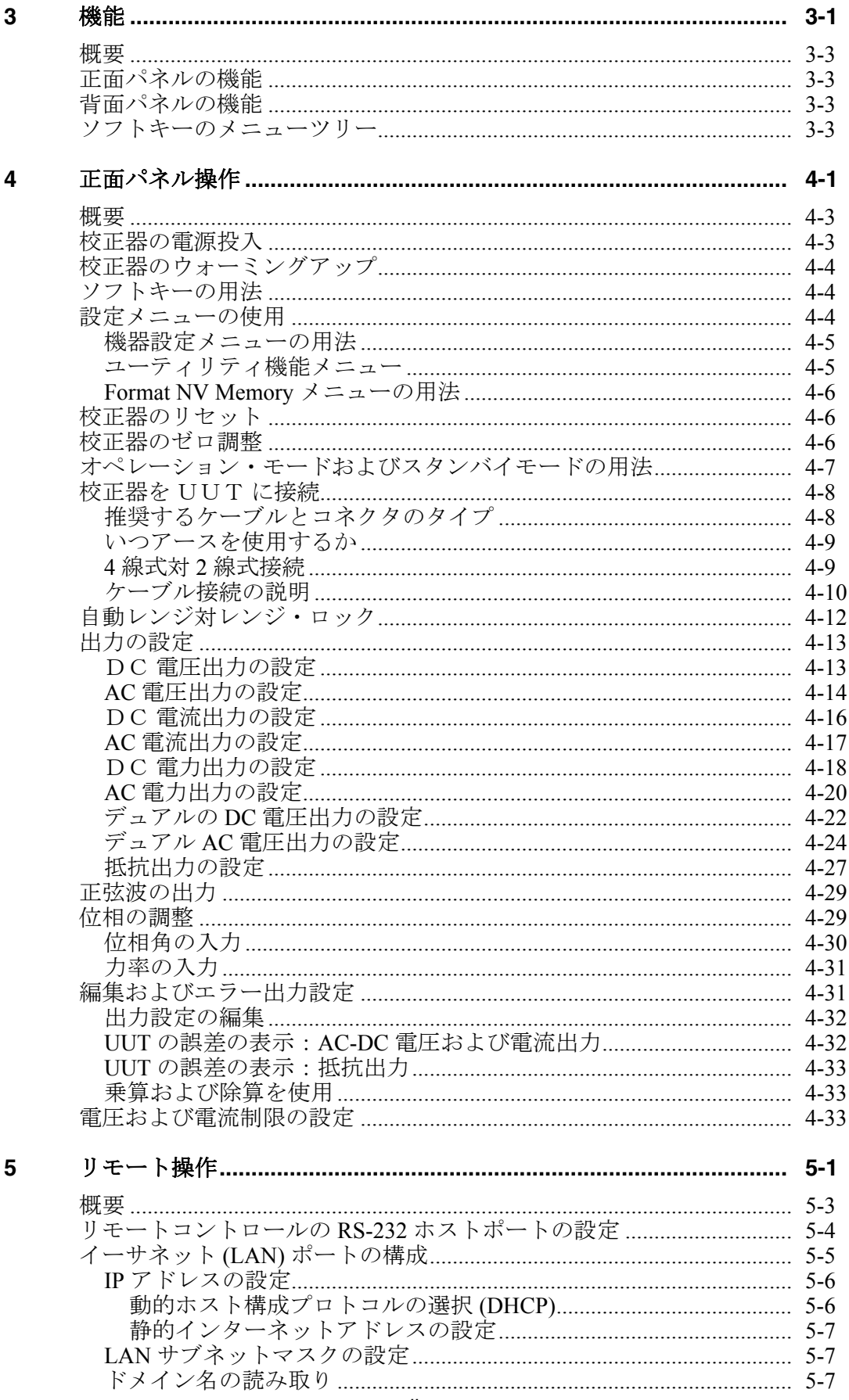

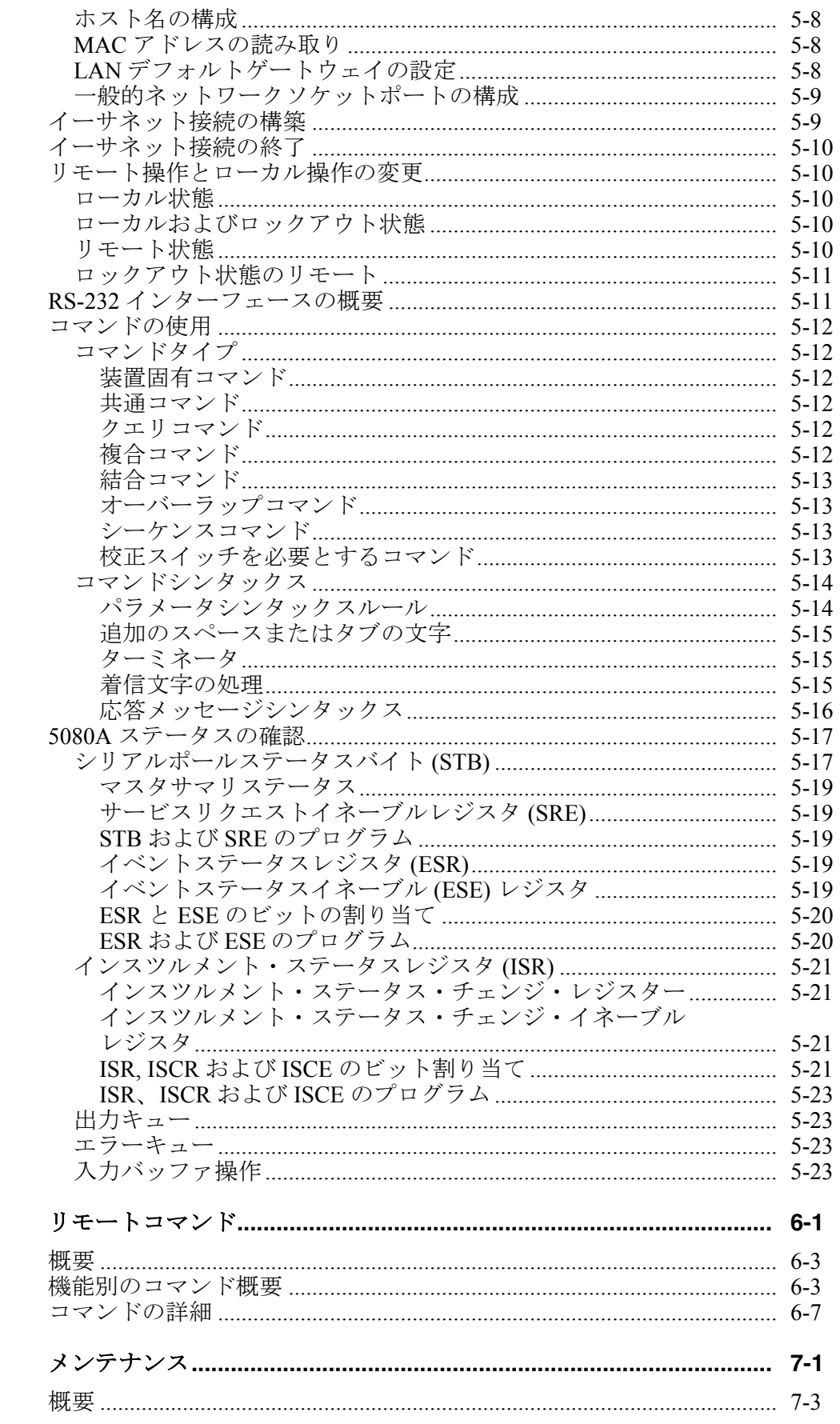

 $6\phantom{a}$ 

 $\overline{7}$ 

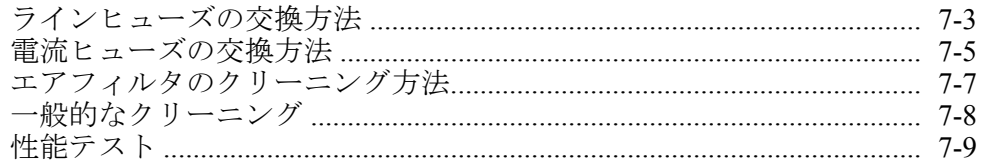

## 付録

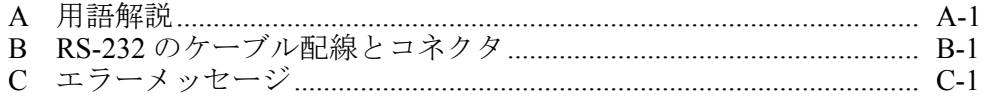

# 表目次

# 表

題目

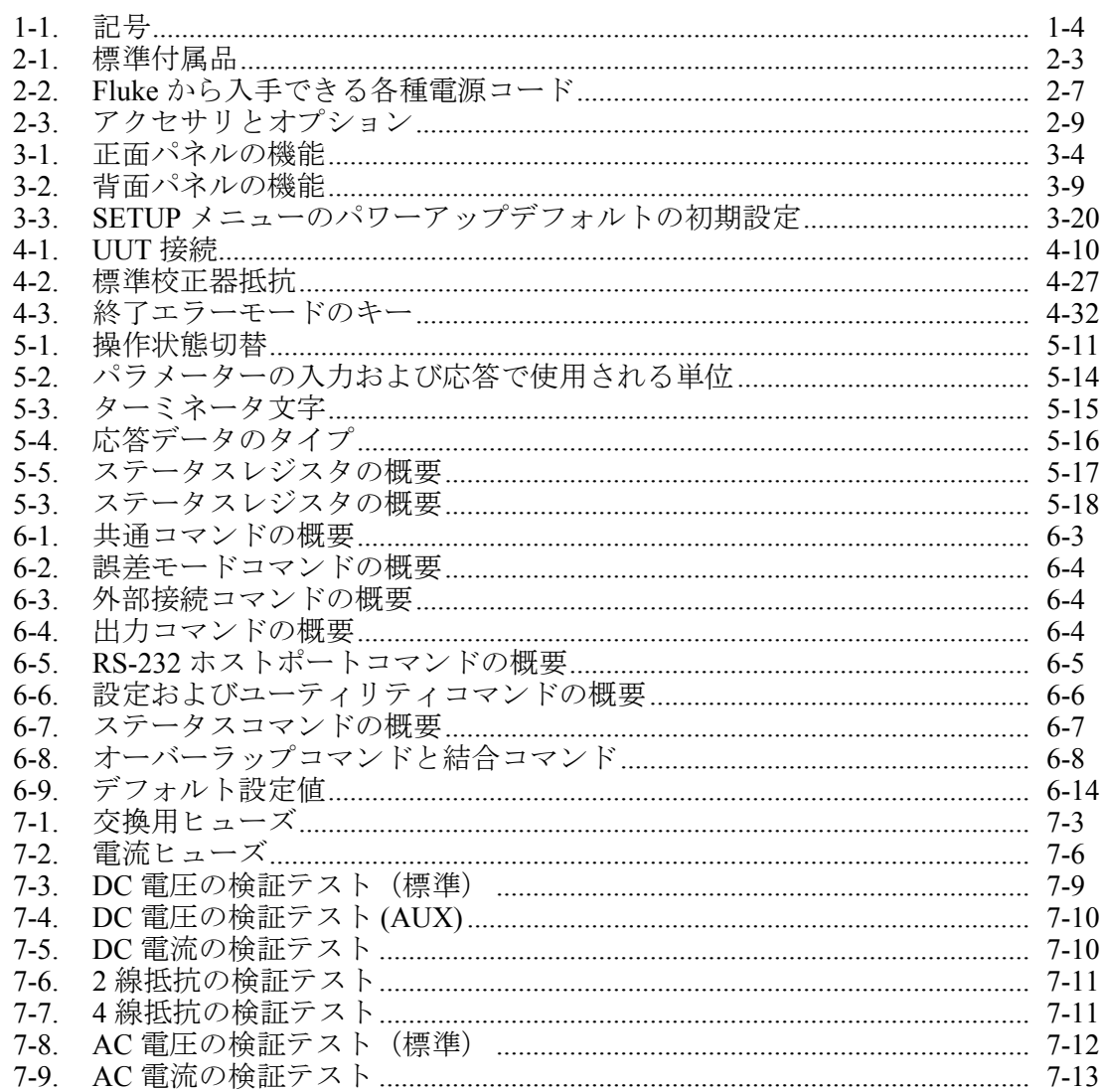

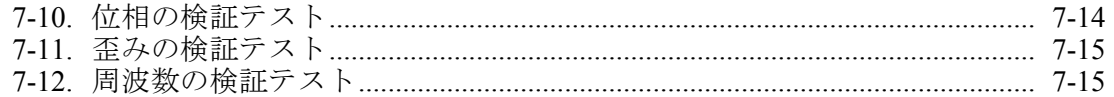

# 図目次

# 図

# 題目

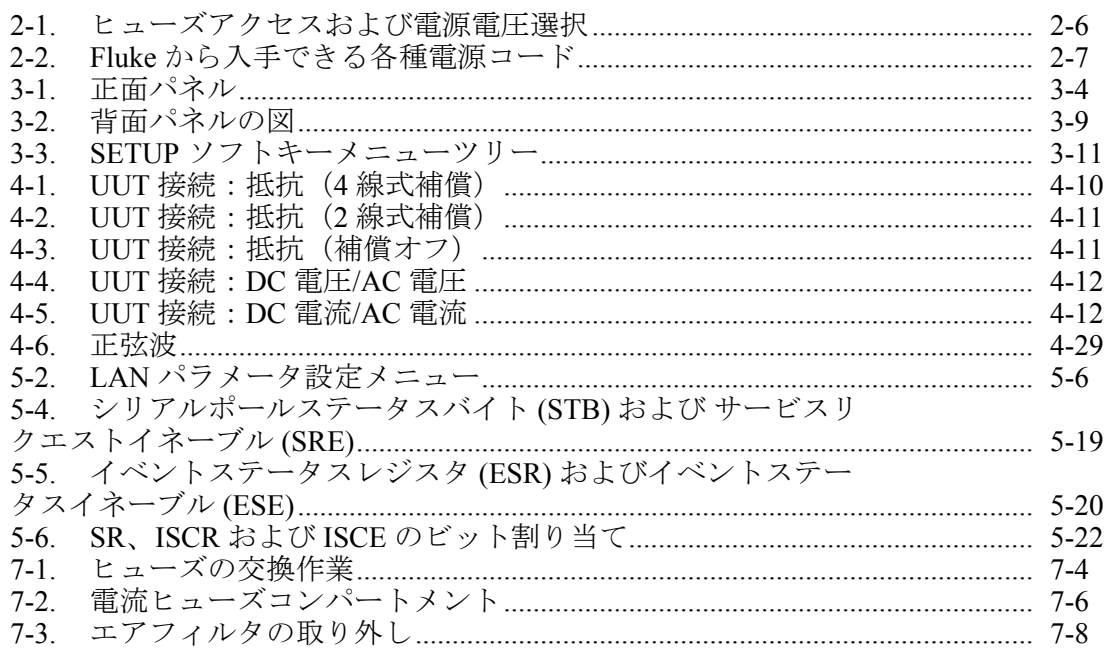

# 第1章 概要および仕様

タイトル

<span id="page-12-0"></span>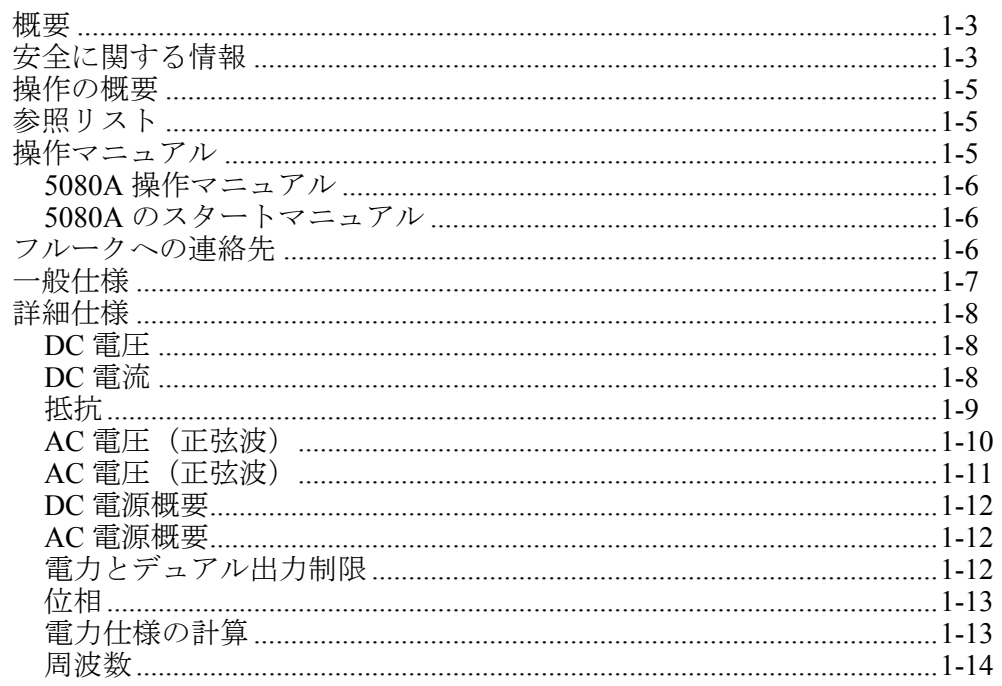

# <span id="page-14-0"></span>概要

### WX警告

#### 本マニュアルやフルークが提供するその他の文書で規定されていな い方法で **5080A** 校正器を操作すると、校正器により提供される保 護が損なわれる可能性があります。

5080A 校正器は以下のような、高精度でフル・プログラム可能な信号を出力しま す。

- 0 V~±1020 V の DC 電圧
- 45 Hz~1 kHz の出力で 1 mV~1020 V までの AC 電圧。
- 周波数制限を可変にした 29 μA~20.5 A の AC 電流。
- 0~±20.5 A の DC 電流
- 短絡~190 MΩの個別抵抗値

5080A 校正器の機能を以下に示します。

- メータエラーの自動計算
- さまざまな機能において出力値を既定の基本値から変更させる 区回 および  $\boxed{\cdot 10}$ のキー。
- 無効な値の入力を防止するプログラム可能な入力制限。
- 最大 20.9 kVA に等価な電圧と電流の同時出力。
- 2 つの電圧の同時出力。
- 可変位相の信号出力。
- 内部に保存した校正定数の印刷、表示、転送、および 5080A のリモート制御 用の EIA 標準 RS-232 シリアルインターフェース。

# 安全に関する情報

この校正器は以下に準拠します。

- ANSI/ISA-61010-1 (82.02.01)
- CAN/CSA C22.2 No.61010-1-04
- $ANSI/III.61010-1.2004$
- EN 61010-1:2001

本マニュアルでは、「警告」は、使用者に危険を及ぼすような条件や行為であ ることを示します。「注意」は、本製品または被試験機器に損傷を与える可能 性のある条件や行為であることを示します。

校正器と本マニュアルで使用されている記号は表 1-1 で説明されています。

表 **1-1.** 記号

<span id="page-15-0"></span>

| 記号         | 説明                                                                             | 記号 | 説明                                                                            |
|------------|--------------------------------------------------------------------------------|----|-------------------------------------------------------------------------------|
|            | AC (交流)                                                                        |    | 接地                                                                            |
|            | 重要な情報:マニュアルを参照してくだ<br>さい                                                       |    | 感雷の危険                                                                         |
| $\epsilon$ | EU 指令に準拠します                                                                    | ⊕∘ | 関連する北米安全規格に従います。                                                              |
| <b>CAT</b> | IEC 測定カテゴリ – CAT I は電源に直接<br>接続されていない測定用です。過渡的な<br>最大過電圧は出力端子に記号で規定され<br>ています。 | 亙  | 本製品は、産業廃棄物対象です。一般ごみとし<br>て廃棄しないで下さい。リサイクルの情報につ<br>いては、Fluke の Web サイトをご覧ください。 |

本マニュアルは安全な操作を保証して校正器を安全な状態に維持するために従わ なければならない情報、警告、および注意を含んでいます。

#### XW 警告

#### 感電や人身事故を避けるため、次のガイドラインを厳守して下さい。

- 本製品は本マニュアルの指示に従ってご利用下さい。これを怠 ると本製品に装備された保護機能が低下する場合があります。
- 電源の両導体間またはいずれかの電源導体と接地間に **264 V ac rms** を超えて印加しないでください。
- **30 V ac rms**、**42 V peak** または **60 V dc** を超える電圧で作業を する場合は、十分注意してください。このような高電圧は、感 電する危険性があります。
- テストリード線を外す前に **RESET** キーを押して校正器がスタ ンバイになっているようにしてください。
- 電源コードの接地導体が保護接地に正しく接続されていること を確認してください。出力端子は接地されたシャーシにクラン プされており、保護アースボンドによりオペレータが印加する 電圧を制限しています。保護接地が破損していると、正常でな い出力端子構成や主電源過渡電圧により、校正器のシャーシに 致死電圧が印加されるおそれがあります。
- ヒューズは本マニュアルで指定しているもの以外は使わないで 下さい。
- 緊急時に備えて電源コードが取り外せない位置に校正器を置か ないでください。電源コードを取り外せない場所に設置する場 合は、相応の電源切断スイッチを準備する必要があります。
- 各国における電圧とプラグ構成に適切な電源コードとコネクタ のみを使用してください。
- 良好な状態の電源コードのみを使用してください。電源コード とコネクタ関する質問は資格のあるサービス担当者にお尋ねく ださい。
- <span id="page-16-0"></span>• 校正器を爆発性ガスのある環境では使用しないでください。
- 被試験機器 **(UUT)** に印加される電圧が **UUT** および接続ケーブ ルの絶縁定格を超えないことを確認してください。
- 電源コードを接続したまま校正器のカバーを外さないでくださ い。
- カバーが正しく取り付けられていない状態で運転しないでくだ さい。アクセス手順とその手順に対する警告はサービスマニュ アルに記載されています。サービスマニュアルはサービス担当 者専用です。
- 校正器が損傷しているか、または正常に動作しないように見え る場合は校正器を使用しないでください。正しい校正器の操作 に関する質問はすべて資格のあるサービス担当者にお尋ねくだ さい。

#### W 注意

#### 校正器の損傷を避けるためには、いずれの端子にも、明記された定 格を超える電圧を印加しないでください。

## 操作の概要

5080A 校正器はローカルモードでは正面パネルで操作します。また RS-232 また はイーサネットポートでリモートで操作することもできます。リモート操作では、 オプションでソフトウェアがいくつかあり、それらを使用して 5080A のオペレ ーションをさまざまな校正要求に組み入れることができます。

通常のローカル操作では、被試験機器 (UUT) と正面パネルを接続し、正面パネ ルのキーによりマニュアル入力を行って校正器を望ましい出力モードにします。 正面パネルの配置は左から右への手の動きが容易にできるようになっており、ま た乗算および除算キーは一回のキーの押下でステップアップまたはダウンが可能 です。ボタンを 2 つ押すだけで 5080A 校正器の仕様を確認することもできます。 バックライト型の液晶表示はさまざまな角度や照明状態でも読み取りやすく、大 きくて見やすいキーは色分けされていて、触知性の高いものになっています。

# 参照リスト

5080A 校正器の取付けおよび操作に関する特定の情報を探すには次のリストを参 照してください。

- 開梱と設定:第 2 章の「操作の準備」
- AC 電源およびインターフェース:第 2 章の「操作の準備」
- コントロール、インジケータ、およびディスプレイ:第3章の「機能」
- 正面パネル操作:第 4 章の「正面パネル操作」
- UUT(被試験機器)への配線:第 4 章の「正面パネル操作」
- リモート操作(イーサネットまたはシリアル): 第5章の「リモート操作」
- パフォーマンス仕様: 第1章の「概要と仕様」

## 操作マニュアル

5080A のマニュアルセットは操作とサービスまたはメンテナンス技術の完全な情 報を提供します。このセットは以下の通りです。

● *5080A 操作マニュアル* (CD-ROM で提供)

- <span id="page-17-0"></span>• *5080A* スタートマニュアル (PN3502943)
- *5080A* サービスマニュアル (PN3790039)

上述の操作マニュアルとスタートマニュアルは校正器に同梱されます。注文方法 は Fluke のカタログを参照するか、または Fluke の販売代理店にお問合せくださ い(「サービス情報」を参照)。

最新マニュアルの補足を表示、印刷、あるいはダウンロードするには、 http://us.fluke.com/usen/support/manuals をご利用ください。

#### *5080A* 操作マニュアル

この 5080A 操作マニュアルは 5080A 校正器のインストール、正面パネルのキー 操作およびリモート操作の完全な情報を提供します。このマニュアルは校正、仕 様、およびエラー・コード情報の用語の説明も提供します。操作マニュアルには 以下のトピックが含まれます。

- インストール
- 正面パネル操作などの操作コントロールおよび機能
- リモートコントロール(イーサネットまたはシリアルポートによるリモート コントロール)
- シリアルポート操作(印刷、表示、または伝送情報、およびシリアルポート リモートコントロールの設定)
- 5080A の確認手順および校正方法などのオペレータメンテナンス
- アクセサリとオプション

#### *5080A* のスタートマニュアル

*5080A* のスタートマニュアルには 5080A のマニュアルセットの簡単なご紹介、 校正器を使用する前の準備の説明および完全な仕様が含まれます。

## フルークへの連絡先

アクセサリーのご注文、操作に関するサポート、フルーク特約店の連絡先等に関 するお問い合わせは、次の電話番号までご連絡下さい。

- テクニカルサポート 米国: 1-800-99-FLUKE (1-800-993-5853)
- 校正/修理 米国:1-888-99-FLUKE (1-888-993-5853)
- カナダ: 1-800-36-FLUKE (1-800-363-5853)
- ヨーロッパ: +31-402-675-200
- 中国: +86-400-810-3435
- 日本:+81-3-6714-3114
- シンガポール:+65-738-5655
- その他の国: +1-425-446-5500

または Fluke の Web サイト www.fluke.com(英語)をご覧ください。日本語のサ イトは、www.fluke.com/jp です。

製品の登録には、http://register.fluke.com をご利用ください。

最新のマニュアルの補足を表示、印刷、あるいはダウンロードするには、 http://us.fluke.com/usen/support/manuals をご利用ください。

# <span id="page-18-0"></span>一般仕様

すべての仕様は、30 分のウォームアップ時間、または最後のウォームアップからの 2 倍の時間~最大 30 分後に有効に なります。例えば、5080A が 5 分間オフにされたら、ウォームアップ時間は 10 分になります。

すべての仕様は指定された温度および期間に対して適用されます。tcal ±5℃ (tcal は 5080A が校正された環境温度)以 外の温度に対しては、一般仕様に規定された温度係数を適用しなければなりません。

仕様は、5080A を 7 日毎にゼロ調整するか、または周囲温度が 5°C を超えて変化する場合ゼロ調整することを想定して います。

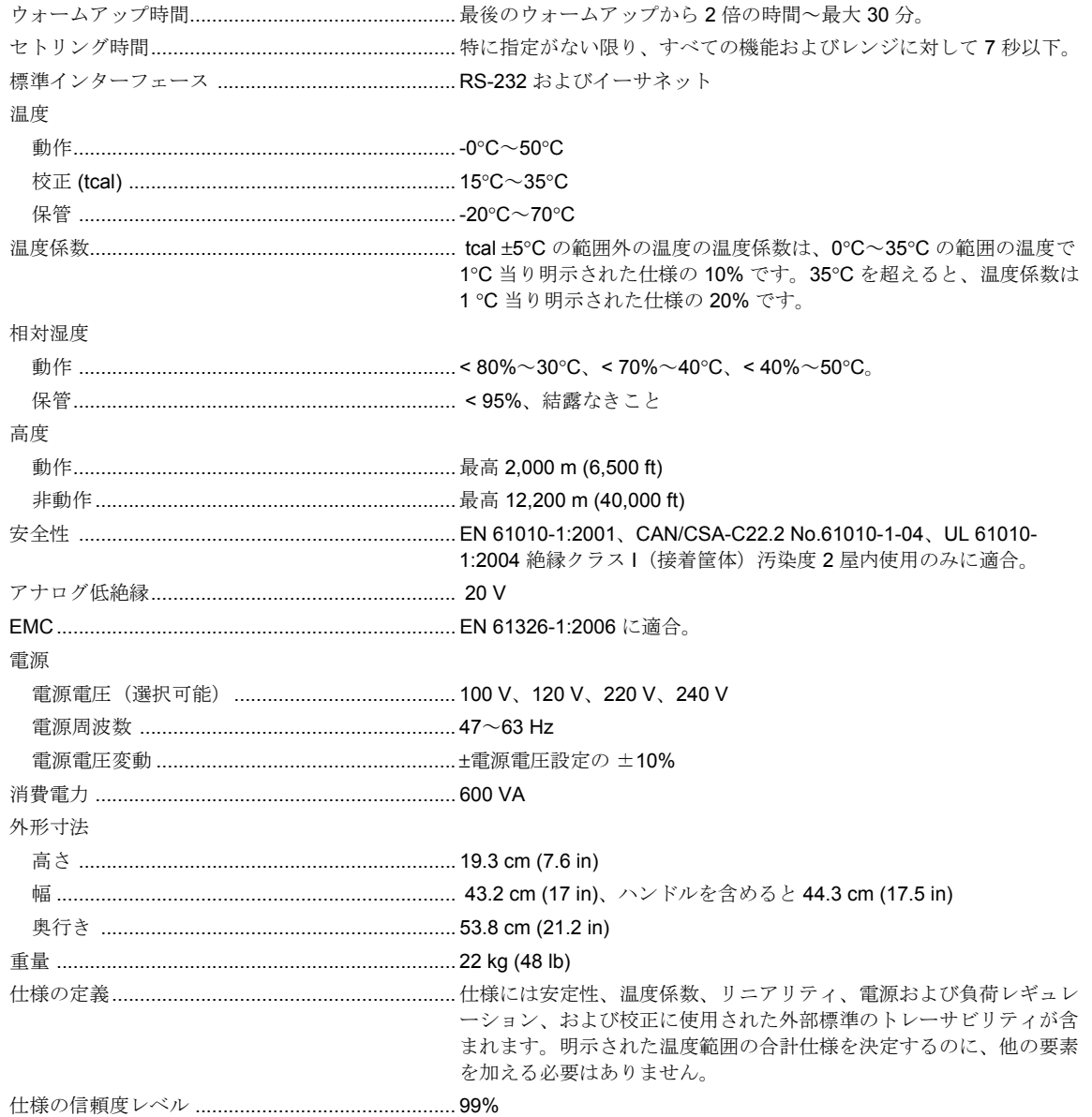

# <span id="page-19-0"></span>詳細仕様

# *DC* 電圧

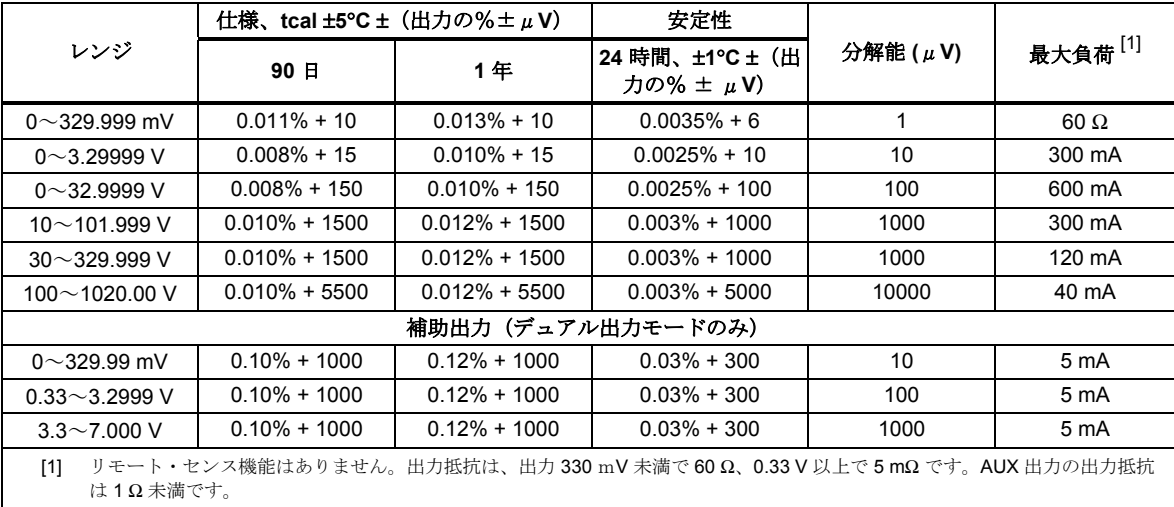

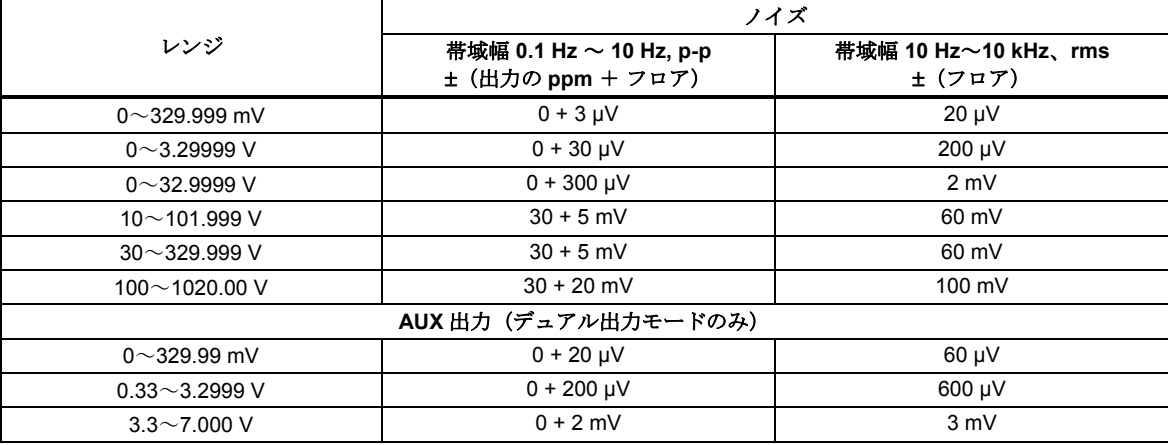

## *DC* 電流

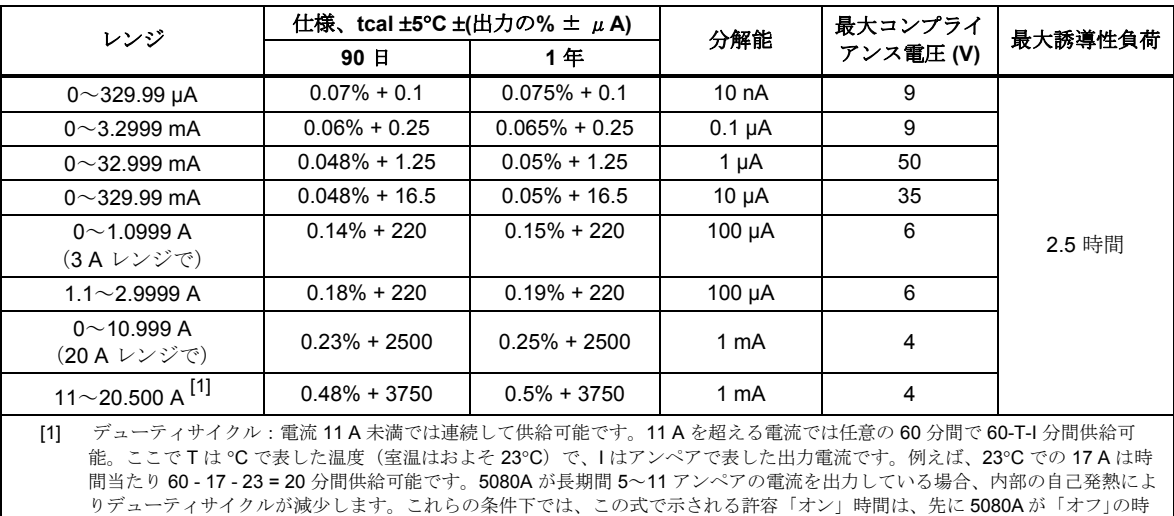

間として 5A 未満の電流を出力してからでなければ実現されません。

<span id="page-20-0"></span>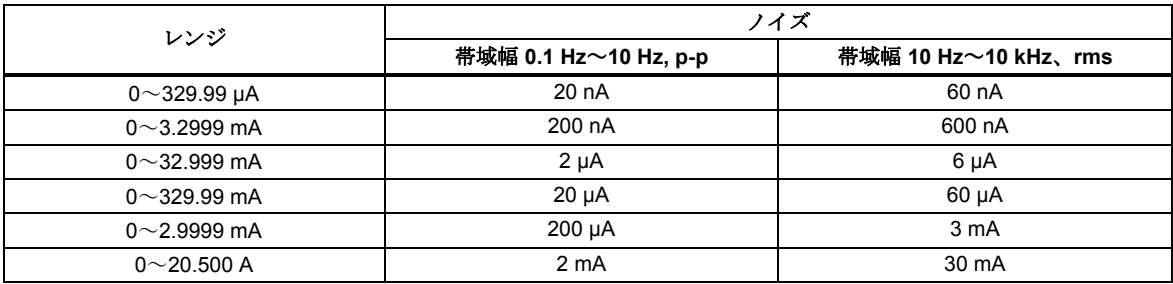

抵抗

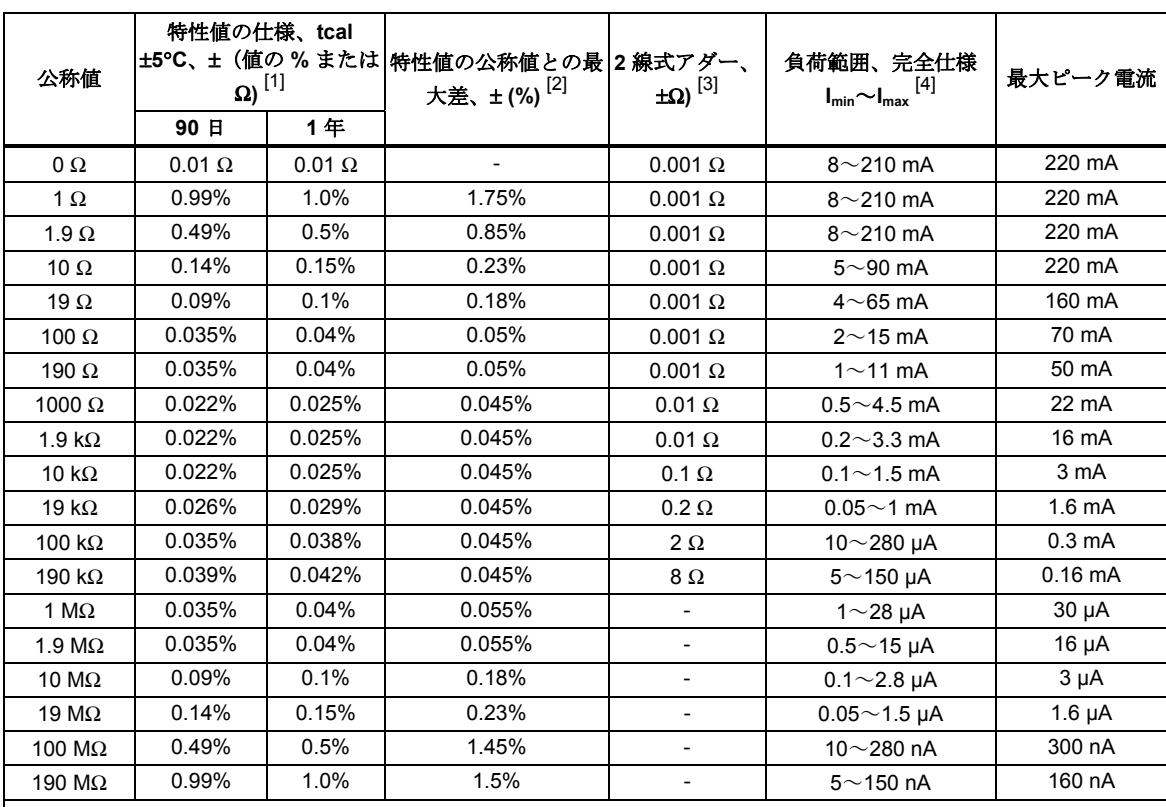

[1] 仕様は最大 190 kΩ まで 4 線式接続を使用して表示された値に適用されます。

[2] 21~25°C、70% RH 未満。

[3] 4線式 (COMP 4線) モードを除くモードに対して、2線式内部 (COMP オフ) および外部 (COMP 2線式) 補償が最大 190 kΩ まで利用可能です。

[4] 規定された負荷範囲以下の電流に対して、ここで Imin は表における最小負荷電流で、Iactual は実際の負荷電流:仕様 = 表の仕様  $X$   $(I_{min}/ I_{actual})$ 。

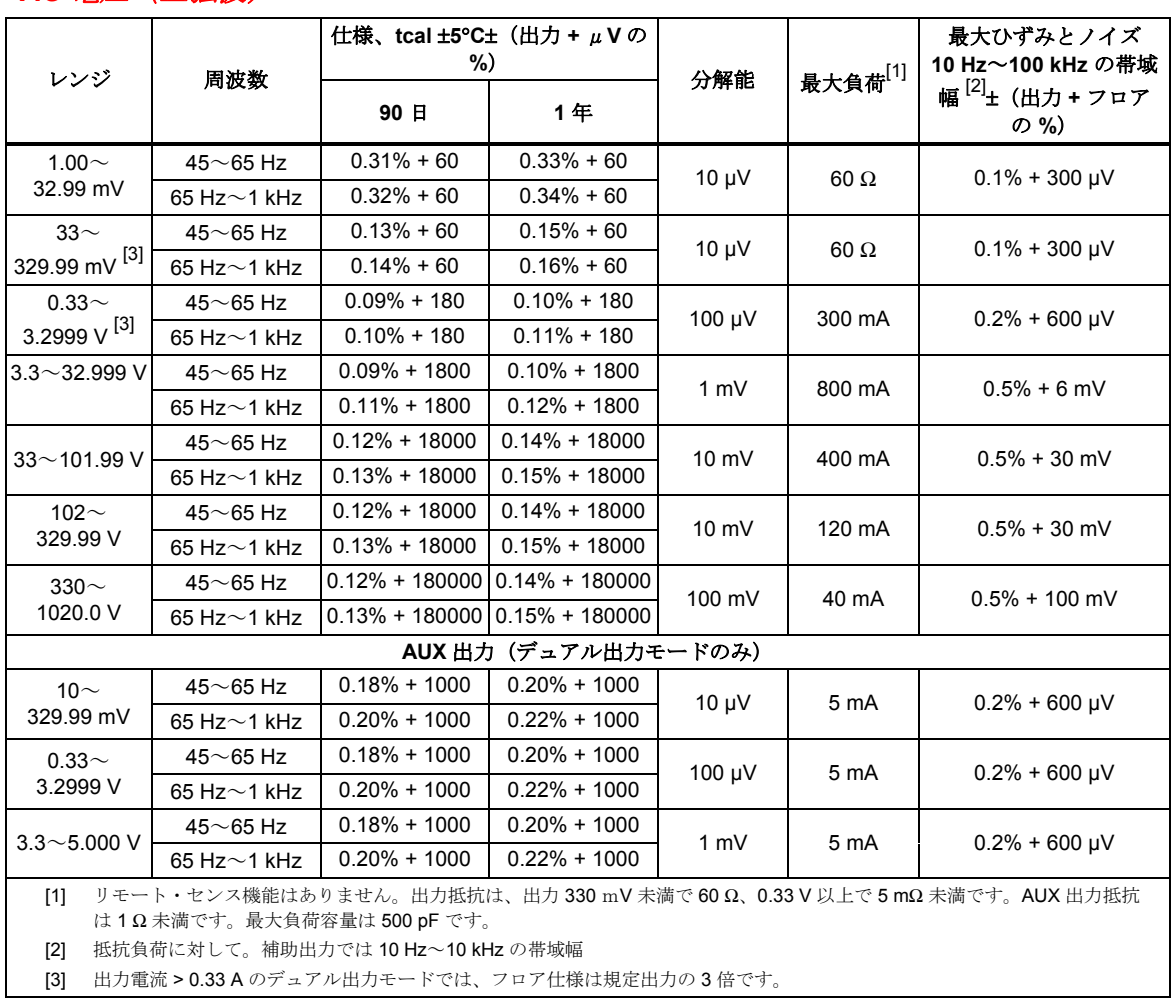

## <span id="page-21-0"></span>*AC* 電圧(正弦波)

# <span id="page-22-0"></span>*AC* 電圧(正弦波)

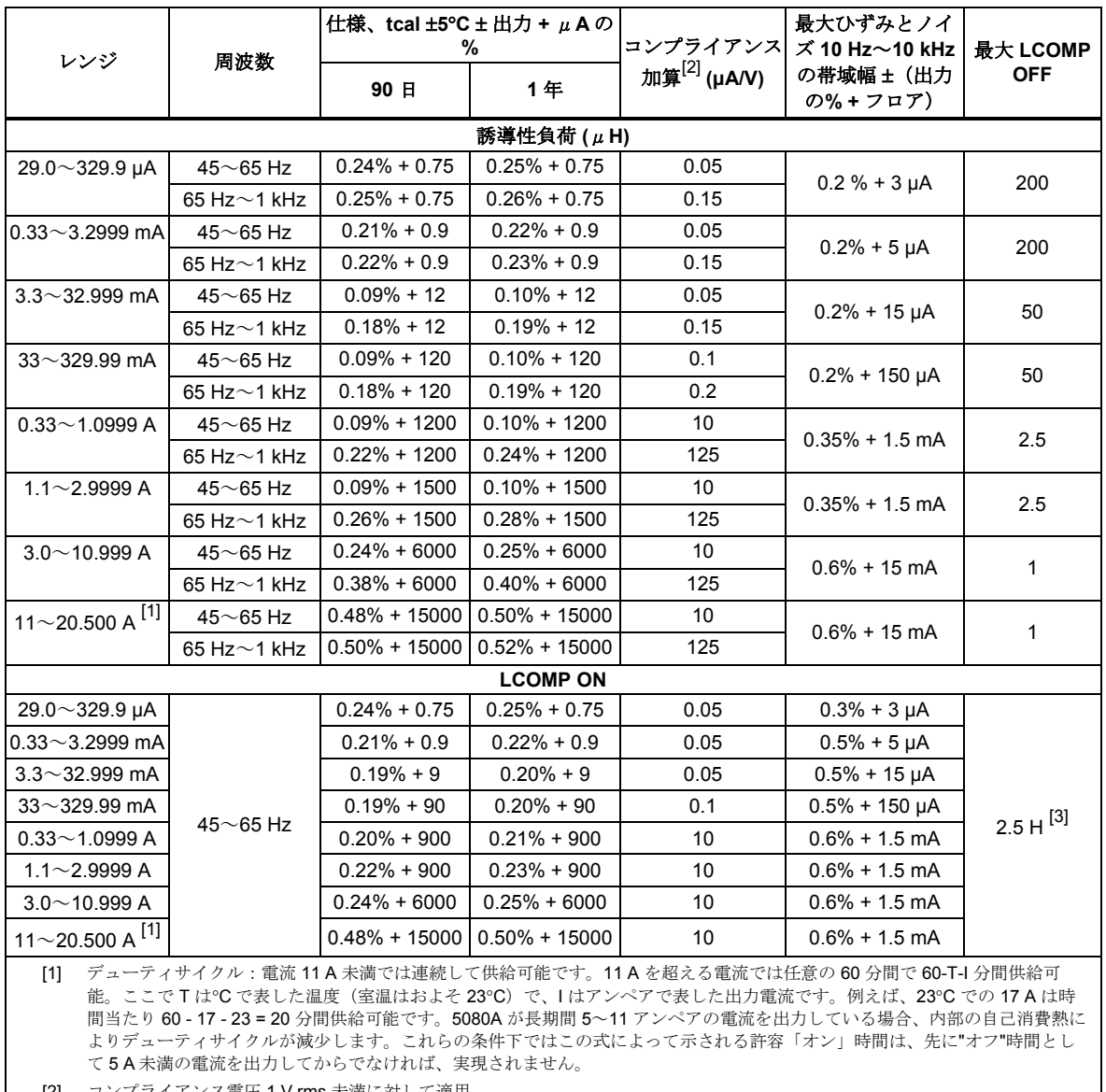

[2] コンプライアンス電圧 1 V rms 未満に対して適用。

[3] コンプライアンス電圧制限に従う。

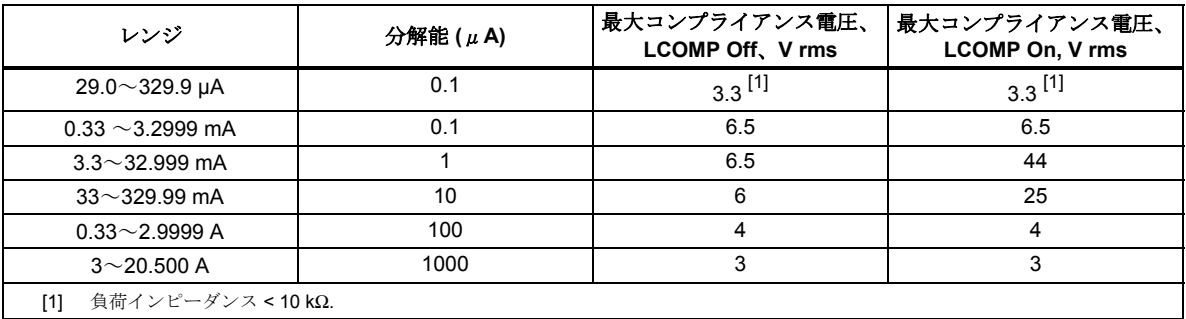

### <span id="page-23-0"></span>*DC* 電源概要

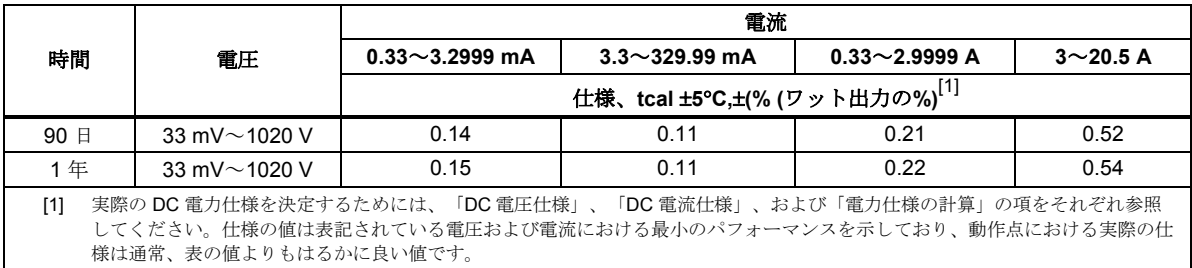

#### *AC* 電源概要

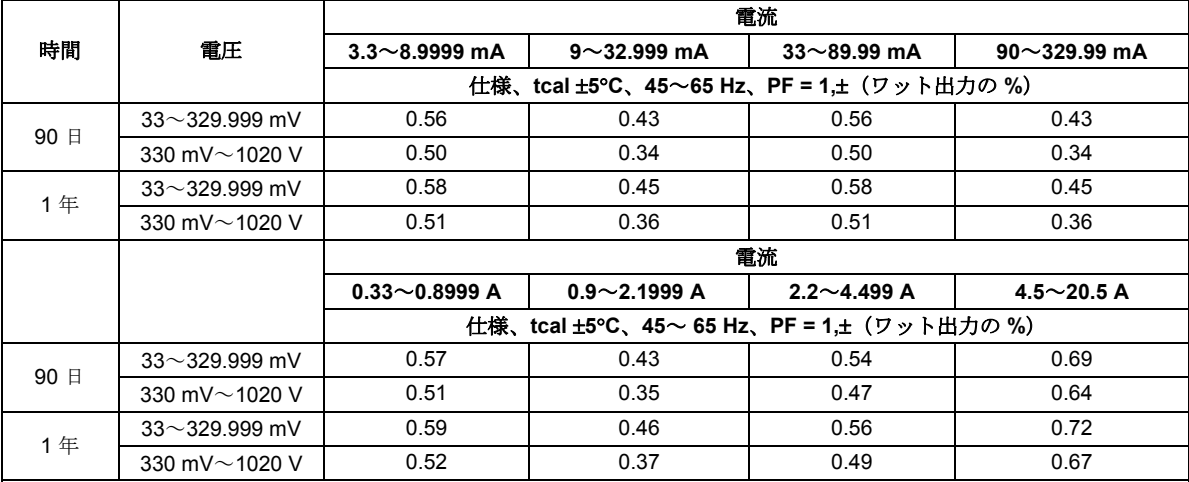

注記

実際の AC 電力仕様を決定するためには、「AC 電圧仕様」、「AC 電流仕様」、「位相仕様」、および「電力仕様の計算」の項をそれ ぞれ参照してください。仕様の値は表記されている電圧および電流における最小のパフォーマンスを示しており、動作点における実際 の仕様は通常、表の値よりもはるかに良い値です。

## 電力とデュアル出力制限

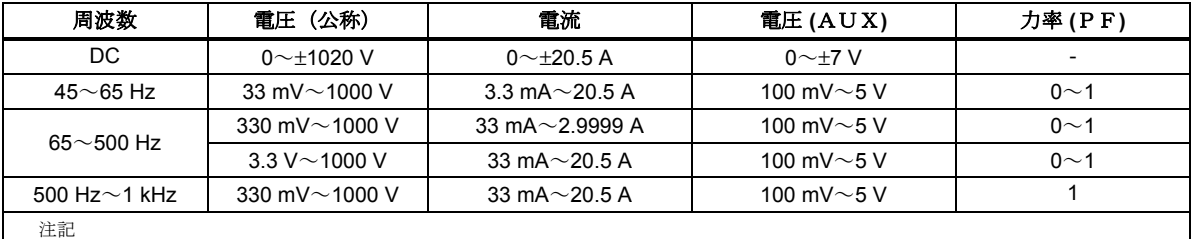

「DC 電圧仕様」、「DC 電流仕様」、「AC 電圧仕様」、および「AC 電流仕様」に示された電圧と電流の範囲は電力とデュアル出力モ ードで利用可能ですが、AC 電力の最小電流は 0.33 mA です。しかし、この表に示される電圧と電流のみが仕様で規定されています。こ

の表の中の任意の点での仕様を決定するためには、「電力仕様の計算」を参照してください。

デュアル AC 出力に対する位相調整範囲は 0°~±179.9°です。デュアル AC 出力の位相分解能は 0.1°です。

電力とデュアル出力振幅のセトリング時間は通常 9 秒未満です。

#### <span id="page-24-0"></span>位相

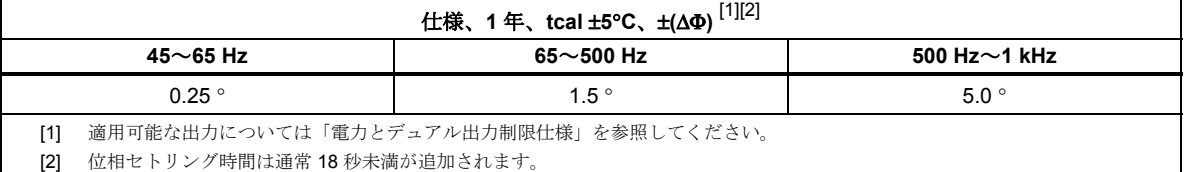

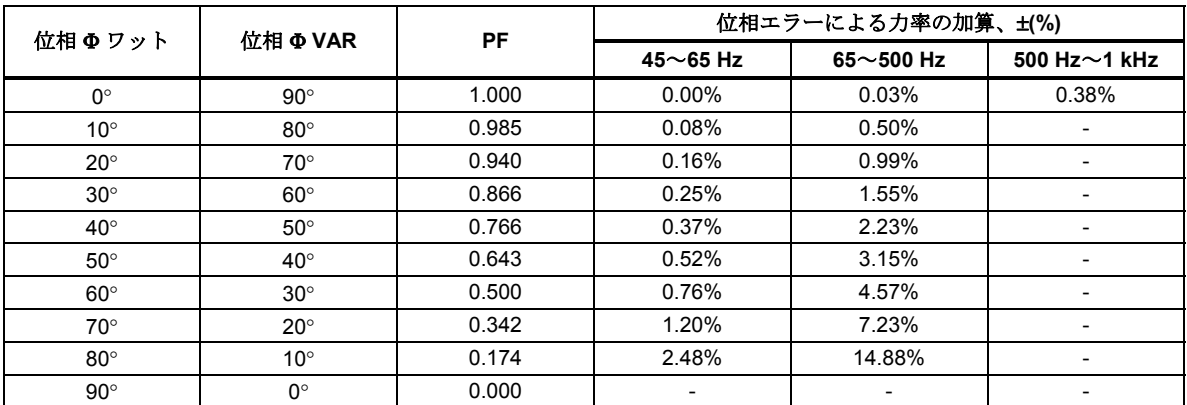

注記

表示されていない値に対する位相エラーに起因する AC 電力の力率の加算の正確な計算には次の式を使用します。

$$
Adder(\%) = 100(1 - \frac{Cos(\Phi + \Delta \Phi)}{Cos(\Phi)})
$$

例えば、PF が 0.9205 (Φ = 23) で位相仕様がΔΦ = 0.15 の場合、AC 電力の力率の追加:

$$
Adder(\%) = 100(1 - \frac{Cos(23 + .15)}{Cos(23)}) = 0.11\%
$$

#### 電力仕様の計算

ワット(または VAR)で表される電力出力の総合仕様は、選択された電圧、電流、力率または VAR パラメータの、%で の個々の仕様の二乗和平方根に基づきます。

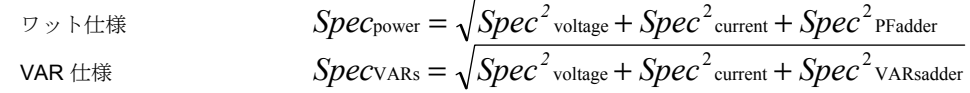

多くの組合せがあるために、使用する電圧と電流に対する実際の電力仕様の計算をしてください。計算法として以下に例 を示します(1 年仕様を使用)。

例 **1** 出力: 100 V、1 A、60 Hz、力率 = 1.0 (Φ= 0)、1 年仕様

電圧仕様 60 Hz で 100 V の仕様は 0.14% + 18 mV、合計: 100 V x 0.0014 = 140 mV で 18 mV を追加して = 158 mV で す。パーセント式: 158 mV/100 V x 100 = 0.158% (「AC 電圧仕様」を参照)。

電流仕様 0.10 Hz で 1 A の仕様は 0.10% + 1200 μA、合計: 1 A x 0.001 = 1000 μA に 1200 μA を加算して 2.2 mA です。 パーセント式:2.2 mA/1 A x 100 = 0.22%(「AC 電流仕様」を参照)。

PF 加算 60 Hz で PF = 1 (Φ= 0) に対するワット加算は 0% (「位相仕様」を参照)です。 合計ワット出力仕様 =  $Spec_{\text{power}} = \sqrt{0.158^2 + 0.22^2 + 0^2} = 0.27\%$ 

例 **2** 出力:100 V、1 A、50 Hz、力率 = 0.5 (Φ= 60)、1 年仕様

電圧仕様 50 Hz で 100V の仕様は 0.14% + 18 mV、合計: 100 V x 0.0014 = 140 mV で 18 mV を加算して = 158 mV です。 パーセント式:158 mV/100 V x 100 = 0.158%(「AC 電圧仕様」を参照)。

電流仕様 0.10 Hz で 1 A の仕様は 0.10% + 1200 μA、合計:1 A x 0.001 = 1000 μA に 1200 μA を加算して 2.2 mA です。 パーセント式:2.2 mA/1 A x 100 = 0.22%(「AC 電流仕様」を参照)。

**PF 加算 50 Hz で PF = 0.5 (Φ= 60)に対するワット加算は 0.76%(「位相仕様」を参照)です。** 

# 合計ワット出力仕様 =  $Spec_{\text{power}} = \sqrt{0.158^2 + 0.22^2 + 0.76^2} = 0.81\%$

<span id="page-25-0"></span>**VAR** 主要な特性が VAR(電圧-電流-リアクティブ)出力のため、力率が 0.0 に近づくと、ワット出力仕様は非現実的に なります。このような場合、例 3 に示すように合計 VAR 出力仕様を計算します。

例 **3** 出力:100 V、1 A、400 Hz、力率 = 0.174 (Φ= 80)、1 年仕様

電圧仕様 400 Hz で 100 V の仕様は 0.15% + 18 mV、合計: 100 V x 0.0015 = 150 mV で 18 mV を追加して = 168 mV で す。パーセント式: 168 mV/100 V x 100 = 0.168% (「AC 電圧仕様」を参照)。

電流仕様 400 Hz で 1 A の仕様は 0.24% + 1200 μA、合計: 1 A x 0.0024 = 2400 μA に 1200 μA を加算して 3.6 mA で す。パーセント式:3.6 mA/1 A x 100 = 0.36%(「AC 電流仕様」を参照)。

**VAR** 加算 400 Hz でΦ = 80 に対する VAR 加算は 0.50%(「位相仕様」を参照)です。

合計 VAR 出力性様 = 
$$
Spec\varphi_{\text{RIS}} = \sqrt{0.168^2 + 0.36^2 + 0.5^2} = 0.64\%
$$

#### 周波数

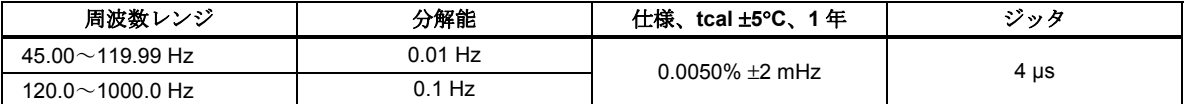

# 第2章 操作方法準備

## タイトル

<span id="page-26-0"></span>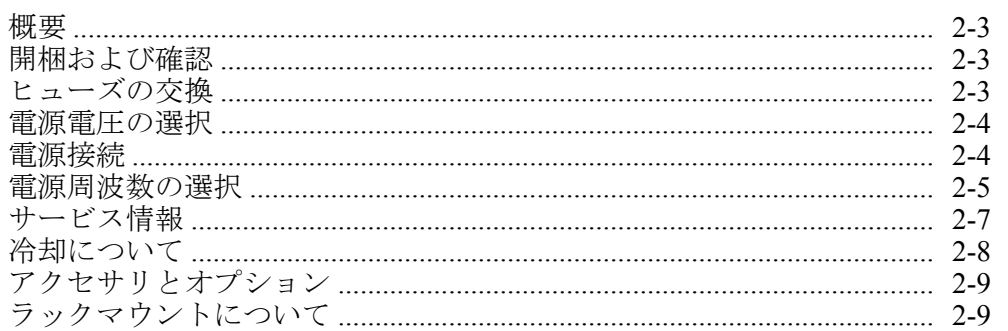

# <span id="page-28-0"></span>概要

#### XW警告

#### **5080A** 校正器は致死電圧を印加する恐れがあります。感電の危険を 避けるには、校正器を操作する前にこの項をお読みください。

本章は 5080A の開梱と取り付け、電源電圧の選択、ヒューズの交換および電源 の接続について説明します。電源以外のケーブル接続の説明は以下の章にありま す。

- UUT(被試験機器)接続:第 4 章の「正面パネル操作」
- イーサネットインターフェース接続:第 5 章の「リモート操作」
- RS-232 シリアルインターフェース接続:第 5 章の「リモート操作」

#### *開梱および確認*

この校正器は輸送中の損傷を防ぐよう設計された梱包箱に入っています。校正器 が損傷していないか点検の上、損傷があれば、直ちに出荷元に通知してください。 検査とクレームの説明は輸送用の箱に同梱されています。

校正器を開梱する場合、表 2-1 に掲載されたすべての標準付属品をチェックし、 追加で注文された品目をチェックしてください。欠品があれば購入された場所か、 またはお近くの Fluke サービスセンタにご連絡ください(この項の「サービス情 報」を参照)。パフォーマンス試験は第 7 章の「メンテナンス」で説明します。

校正器を返送される場合は、元の箱をお使いください。元の箱が使用できない場 合は、校正器のモデルとシリアル番号をご連絡いただければ Fluke に新しい箱を 注文することができます。

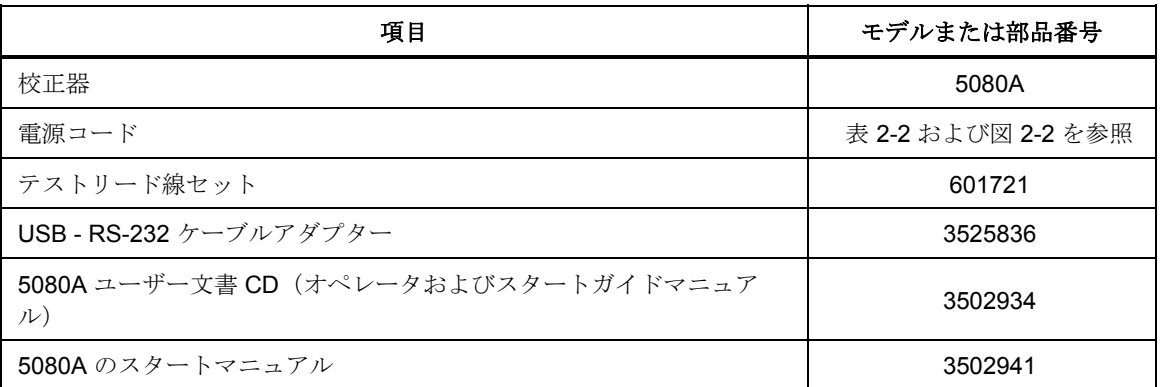

#### 表 **2-1.** 標準付属品

## ヒューズの交換

#### W 注意

本製品の損傷を防ぐために、選択された電源電圧設定に正しいヒュ ーズが取り付けられていることを確認てください。**100 V** および **120 V** では **5.0 A/250 V** の時間遅延型 **(slow blow)** を使用します; **220 V** および **240 V** では **2.5 A/250 V** の時間遅延型 **(slow blow)** を 使用します。

電源ヒューズには背面パネルからアクセスできます。ヒューズ定格は 100 V/120 V の電源電圧設定値では 5 A/250 V slow blow です。220 V/240 V の電 源電圧設定値では 2.5A/250 V slow blow です。その他の交換可能なヒューズにつ いては第 7 章「メンテナンス」をご参照ください。

<span id="page-29-0"></span>ヒューズのチェックまたは交換は図 2-1 を参照して次の手順に従います。

- 1. 電源の切断
- 2. ヒューズ・コンパートメントの左側にあるタブにねじ回しの刃先を差し込ん でコンパートメントを押し開け、指で静かに引き出すとコンパートメントご と簡単に取り外すことができます。
- 3. 交換または確認のためにコンパートメントからヒューズを取り外します。必 ず正しいヒューズを取り付けてください。
- 4. タブがロックするまで、ヒューズコンパートメントを押し戻して取り付けな おします。

# 電源電圧の選択

工場から納品される校正器は購入された国またはご購入の注文時に指定されたは 適切な電源電圧に設定されています。5080A 校正器は 100 V、120 V、220 V、お よび 240 V (47 Hz to 63 Hz) の 4 つの電源電圧のいずれかで使用することができま す。電源電圧設定をチェックするためには、電源ヒューズコンパートメントカバ ーのウインドウを通して見える電圧設定を確認してください(図 2-1)。許容電 源電圧変動は電源電圧設定値の ±10% です。

電源電圧設定値を変更するには、以下の手順に従います。

- 1. 電源の切断
- 2. ヒューズ・コンパートメントの左側にあるタブにねじ回しの刃先を差し込み、 ヒューズコンパートメントを開け、ヒューズを指で静かに持ち上げると簡単 に外すことができます。
- 3. ペンチで電源電圧インジケータタブをつかみ、コネクタから真っ直ぐに引き 抜いて、電源電圧選択器アセンブリを取り外します。
- 4. 電源電圧選択器アセンブリを回転させて、希望する電圧を選択して、再挿入 します。
- 5. 選択された電源電圧に適したヒューズを確認し(100 V/120 V では 5 A/250 V slow blow を使用;220 V/240 V では 2.5 A/250 V slow blow を使用)、ヒュー ズコンパートメントを元の場所に、タブがロックされるまで押します。

## 電源接続

#### XW 警告

感電による損傷を防ぐため、工場から支給された三芯電源コードを 適切な接地端子を持ったコンセントに接続してください。2 芯のア ダプターまたは延長コードは使用しないでください。保護接地接続 を損なう原因となります。

電源コードの接地線による本製品の接地の効果に疑問がある場合は、 背面パネルの保護接地線用の **AUX EARTH GROUND** 端子を使用し てください。

校正器は購入された国用の適切な電源プラグ付きで出荷されます。異なったタイ プを必要な場合、Fluke から入手可能な電源プラグのリストと図については、表 2-2 および図 2-2 を参照してください。

電源電圧選択が正しく設定され、選択された電源電圧用の正しいヒューズを確認 したら、校正器を適切に接地した三つ又の電源コンセントに接続します。

# <span id="page-30-0"></span>電源周波数の選択

校正器は 60 Hz の電源周波数で正常な動作をするよう工場から出荷されます。50 Hz の電源電圧をご使用の場合は、50 Hz で最適なパフォーマンスとなるように 設定変更が必要です。正面パネルからこれを行うためには、SETUP, INSTMT SETUP,OTHER SETUP と選択して、MAINS 50 HZ を「オン」にします。変更を 保存します。本製品がウォームアップ(30 分以上オン)した後、本製品全体を 再度ゼロ調整しなければなりません。詳細は第 4 章の「校正器のゼロ調整」を参 照してください。

<span id="page-31-0"></span>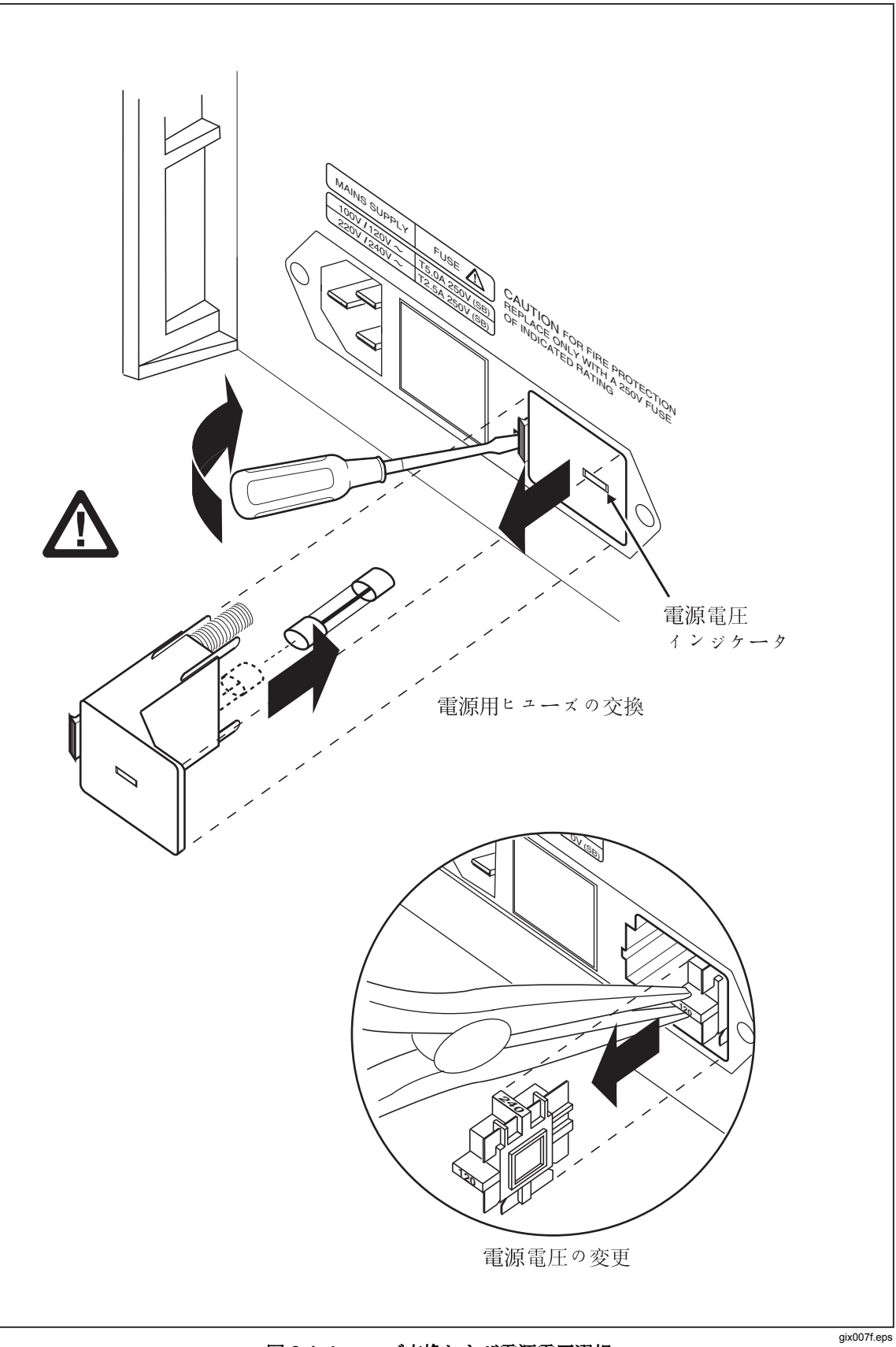

#### 図 **2-1.** ヒューズ交換および電源電圧選択

<span id="page-32-0"></span>

| タイプ     | 電圧/電流      | Fluke のオプション番号 |  |  |
|---------|------------|----------------|--|--|
| 北アメリカ   | 120 V/15 A | $LC-1$         |  |  |
| 北アメリカ   | 240 V/15 A | $LC-2$         |  |  |
| EU 全域   | 220 V/16 A | $LC-3$         |  |  |
| イギリス    | 240 V/13 A | $LC-4$         |  |  |
| スイス     | 220 V/10 A | $LC-5$         |  |  |
| オーストラリア | 240 V/10 A | $LC-6$         |  |  |
| 南アフリカ   | 240 V/5 A  | $LC-7$         |  |  |

表 **2-2. Fluke** から入手できる各種電源コード

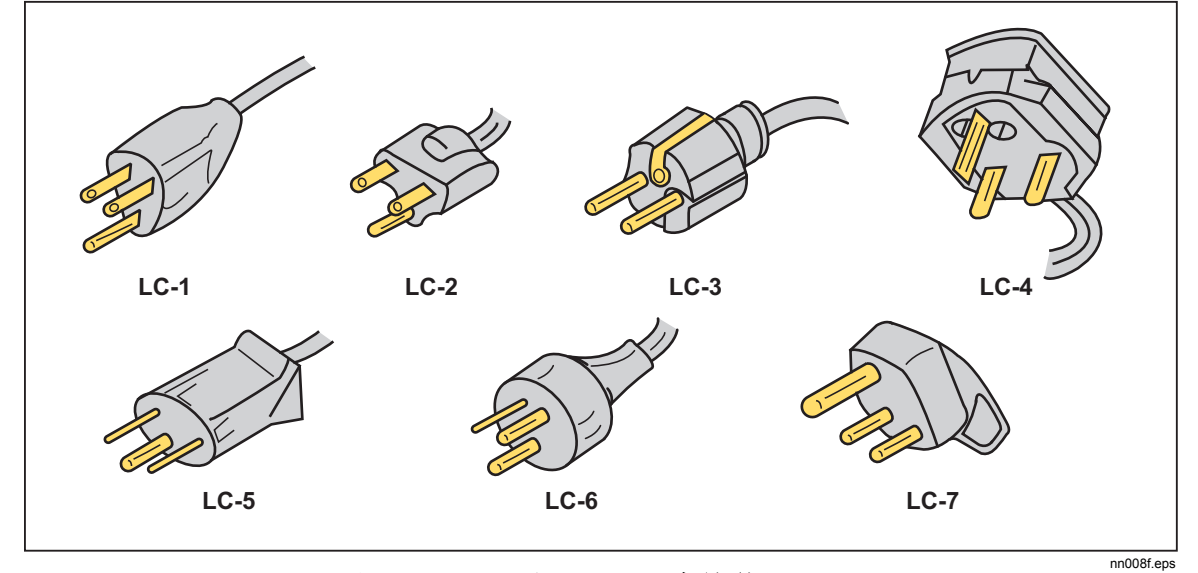

図 **2-2. Fluke** から入手できる各種電源コード

## サービス情報

各モデル 5080A 校正器は最初の購入者に対して受領日から 1 年間保証されます。 保証書はこのマニュアルの前面にあります。

サービスセンタをお探しの場合は下に掲載した電話番号にお掛けいただくか、ま たはウェブの www.fluke.com を閲覧ください。

米国:

技術サポート:1-888-99-FLUKE (1-888-993-5853) 校正/修理:1-888-99-FLUKE(1-888-993-5853)

カナダ:1-800-36-FLUKE (1-800-363-5853) 中国:+86-400-810-3435 ヨーロッパ:+31 402-678-200 日本:+81-463-70-5603 シンガポール:+65-738-5655 その他の国:+1-425-446-5500

保証期間後のサービスもご利用いただけますが、5080A のサービスマニュアルの トラブルシューティングの章の情報およびモジュール交換プログラムを使用して 校正器を修理することも可能です。モジュール交換方法は Fluke のカタログを参 照されるか、または Fluke のサービスセンタ代理店にお問合せください。

# <span id="page-33-0"></span>冷却について

### W 警告

怪我の危険を回避するために、ファンフィルタを所定の位置に置か ないで校正器を操作したり、電源を入れたりしないでください。

#### W 注意

#### 過熱による損傷は、空気の取り込み口または吐き出し口の周りの領 域が制限されている、取り込み空気が高温である、またはエアーフ ィルタが詰まっている場合に生じます。

調節板がシャーシを通してファンから直接冷却用空気を送り、動作中の熱を放散 させます。校正器内のすべての部品の精度と信頼性は内部温度を可能な限り冷却 することによって高められます。以下のルールを守ることによって、校正器の寿 命を延ばし、パフォーマンスを高めることができます。

- エアーフィルタの周りの領域は近くの壁またはラック筐体から最低 3 インチ 離してください。
- 校正器側面の排気口には障害物があってはなりません。
- 本製品に流入する空気は室温でなければなりません。他の機器からの排気が ファンのインレットに向けられていないことを確認してください。
- エアーフィルタは30日毎に清掃してください。あるいは校正器を埃の多い 環境で作動する場合は頻度を増やします。(エアーフィルタの清掃に関する 説明は第7章の「メンテナンス」を参照してください。)

# <span id="page-34-0"></span>アクセサリとオプション

表 2-3 は校正器で利用可能なアクセサリとオプションのリストです。

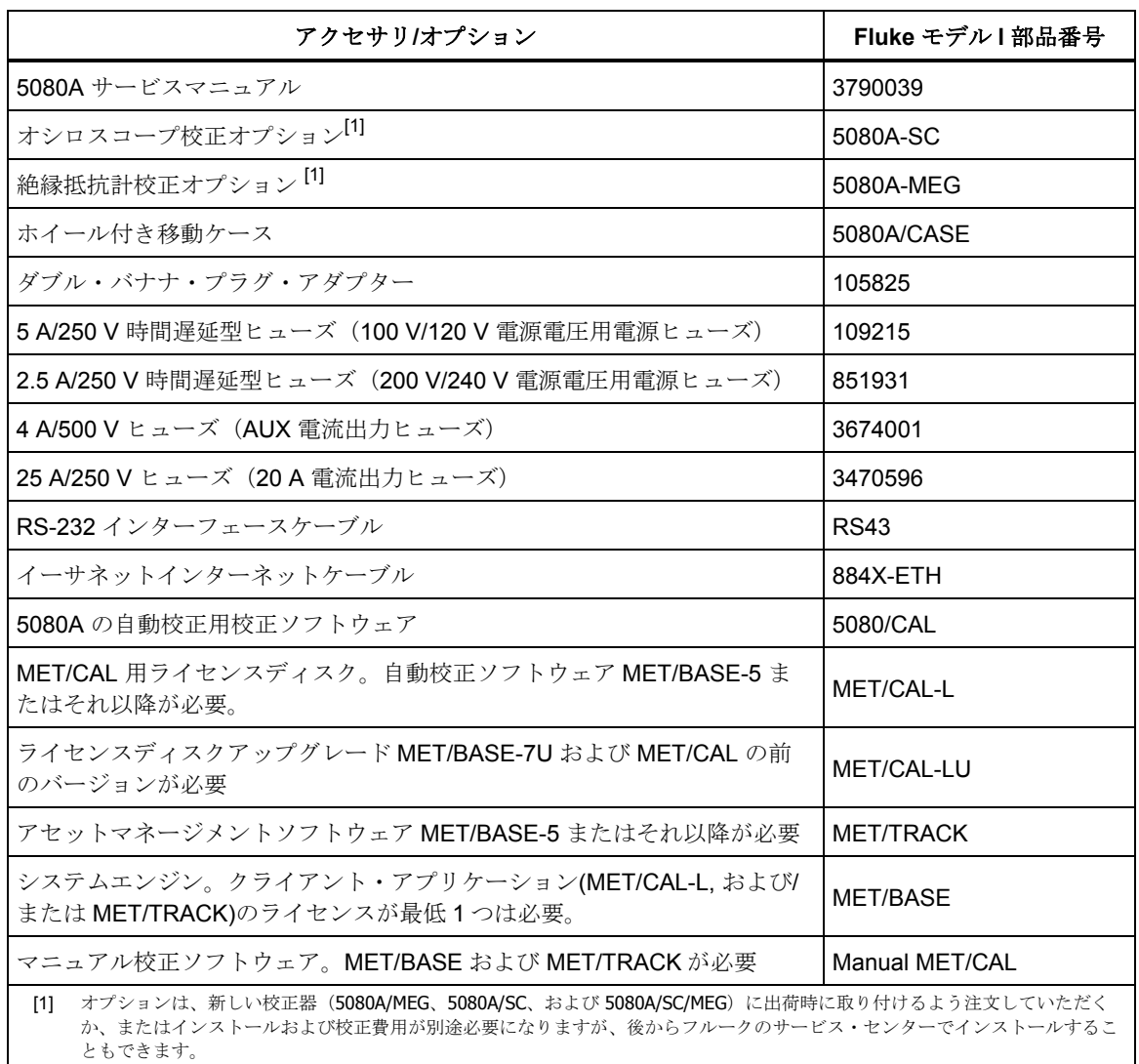

#### 表 **2-3.** アクセサリとオプション

# ラックマウントについて

サポート棚もしくは引き出し式の棚に校正器をラックマウントしてください。校 正器の筐体は、フロント取り付け金具またはサイド取り付けスライドを用いるよ うには設計されていません。

## XW警告

主電源を切断できるよう、校正器の電源コードへのアクセスが制限 されないようにしてください。電源コードへのアクセスがラックマ ウントによって妨げられる場合は、適切な定格で、アクセス可能な、 類似の電源切断スイッチを取り付けなければなりません。
## 第3章 機能

## タイトル

#### ページ

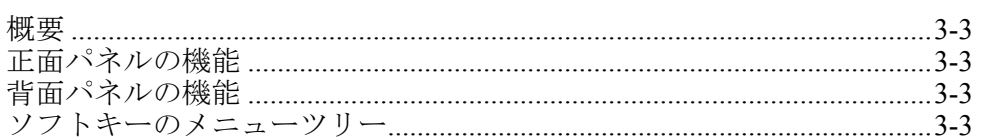

## <span id="page-38-0"></span>概要

本章では、5080A 校正器の正面パネルおよび背面パネルの機能と配置について説 明します。校正器を使用する前にこれらの情報をお読み下さい。校正器の正面パ ネル操作説明は、第 4 章の「正面パネルの操作」、リモート操作説明は、第 5 章 の「リモート操作」にあります。

## 正面パネルの機能

正面パネルの外観(すべてのコントロール、ディスプレイ、インジケータ、端子 など)は図 3-1 の通りです。個々の正面パネルの機能については、表 3-1 に記載 されています。

## 背面パネルの機能

背面パネルの外観(すべての端子、ソケット、コネクタなど)を図 3-2 に示しま す。個々の背面パネルの機能については、表 3-2 に記載されています。

## ソフトキーのメニューツリー

セットアップソフトキーを、図 3-3 と 3-4 に示します。セットアップソフトキー は、5080A 校正器の正面パネル SETUP キーと関連付けられています。5 つのソフ トキーの機能は、各キーのすぐ上に表示されるラベル情報によって識別されます。 ソフトキーラベルは、多くの異なる機能に迅速にアクセスできるように、操作中 に変わります。

ソフトキーラベルのグループをメニューと呼びます。また、相互に関連しあった メニューのグループをメニュー・ツリーと呼びます。図 3-3 は SETUP メニュー ツリーを示します。図 3-4 は、各 SETUP メニューツリーの表示についての説明 です。表 3-3 は、SETUP メニューツリーの初期設定を示します。SETUP メニュ ーをデフォルト値に戻すには、Format NV Memory メニューのソフトキー SETUP を使用します (図 3-4、メニュー F を参照)。

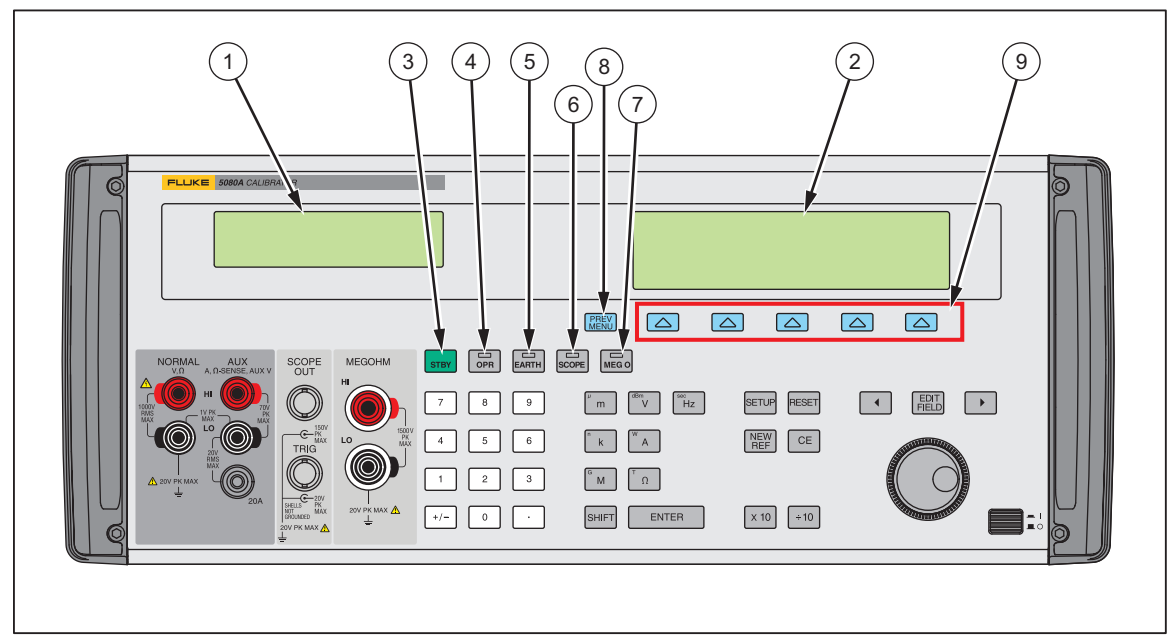

図 **3-1.** 正面パネル

gew322f.eps

#### 表 **3-1.** 正面パネルの機能

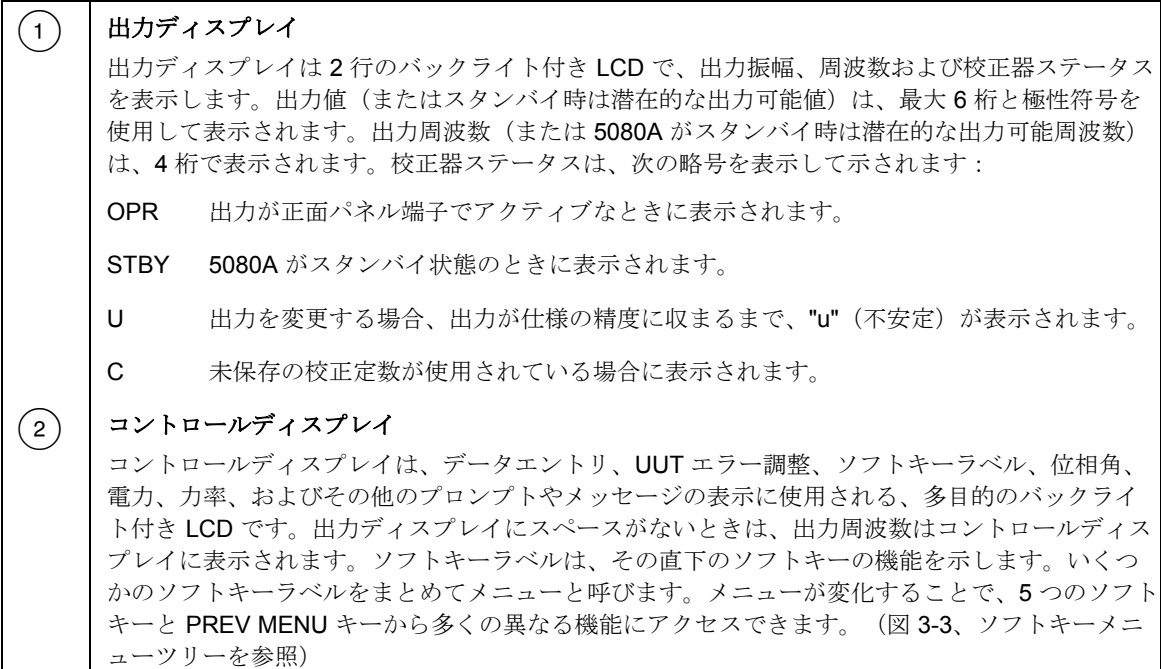

表 **3-1.** 正面パネルの機能(続き)

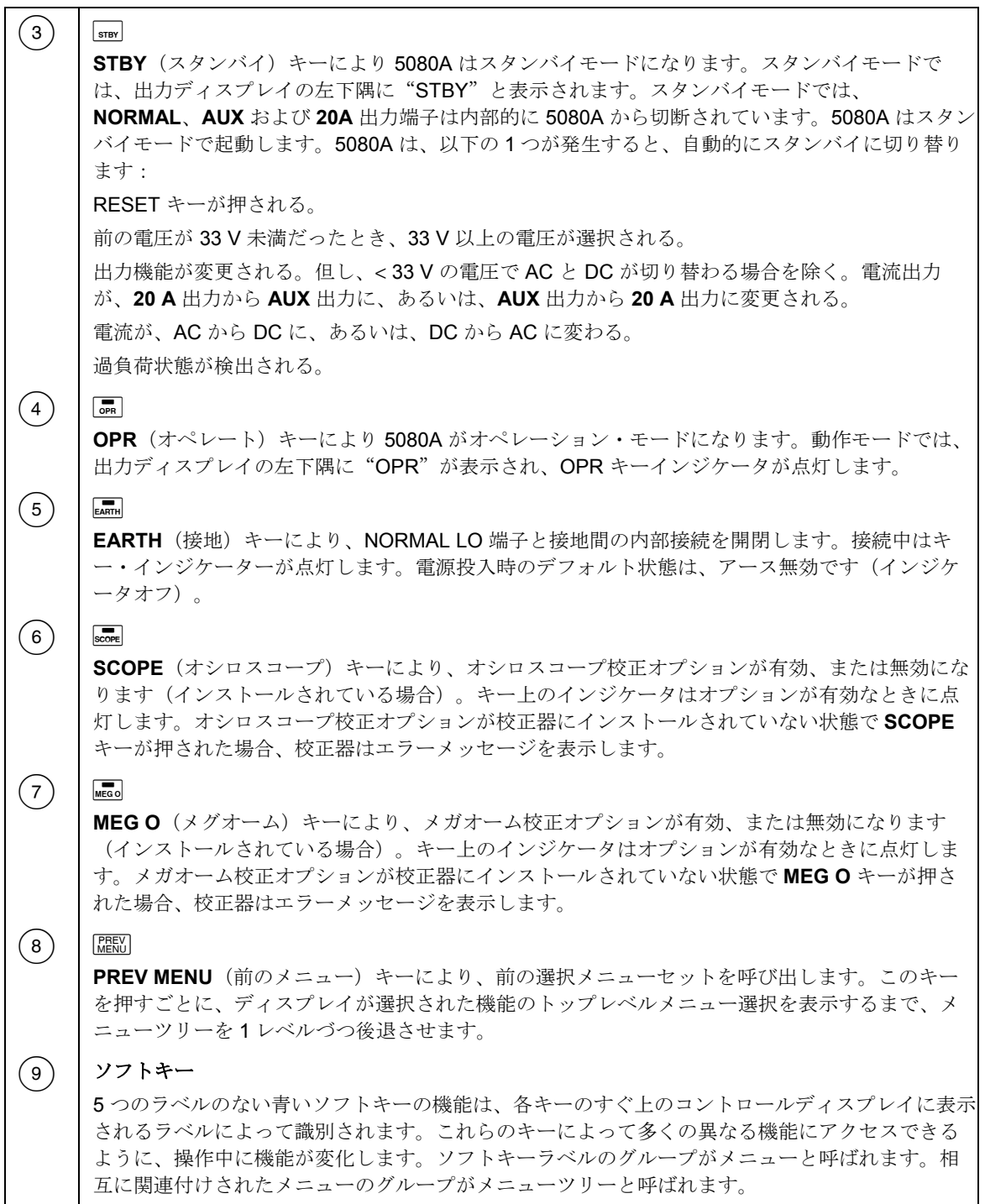

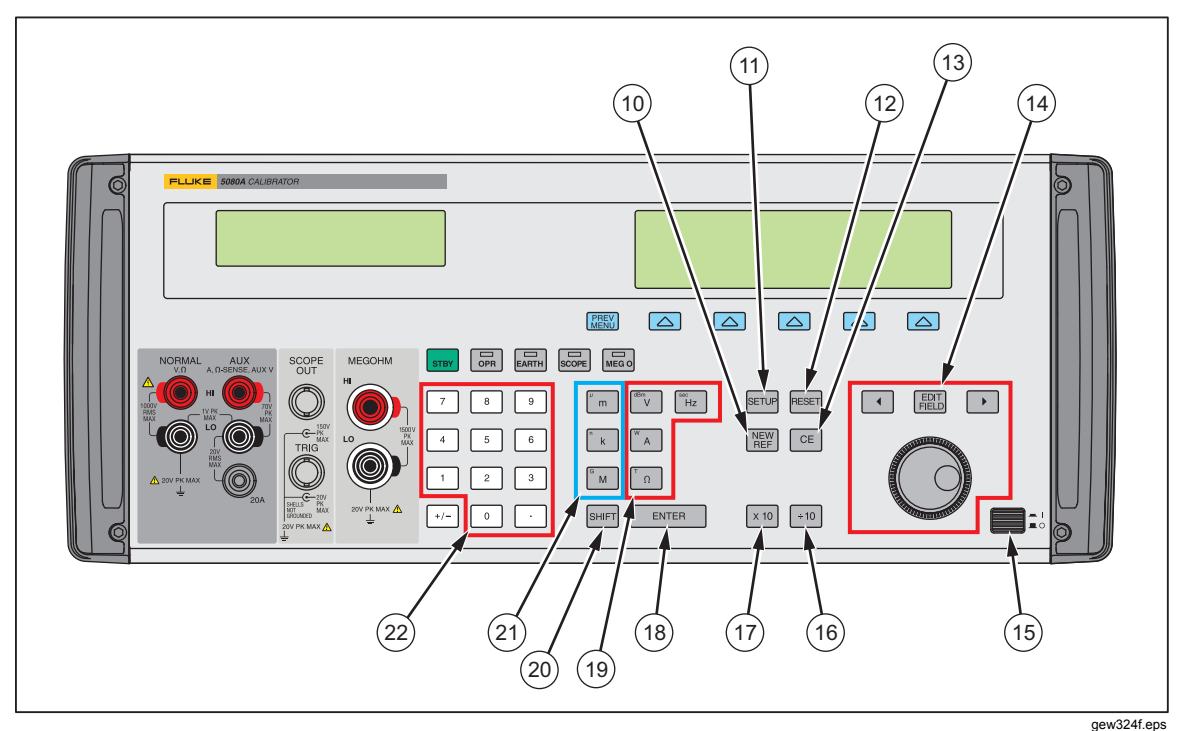

図 **3-1.** 正面パネル(続き)

表 **3-1.** 正面パネルの機能(続き)

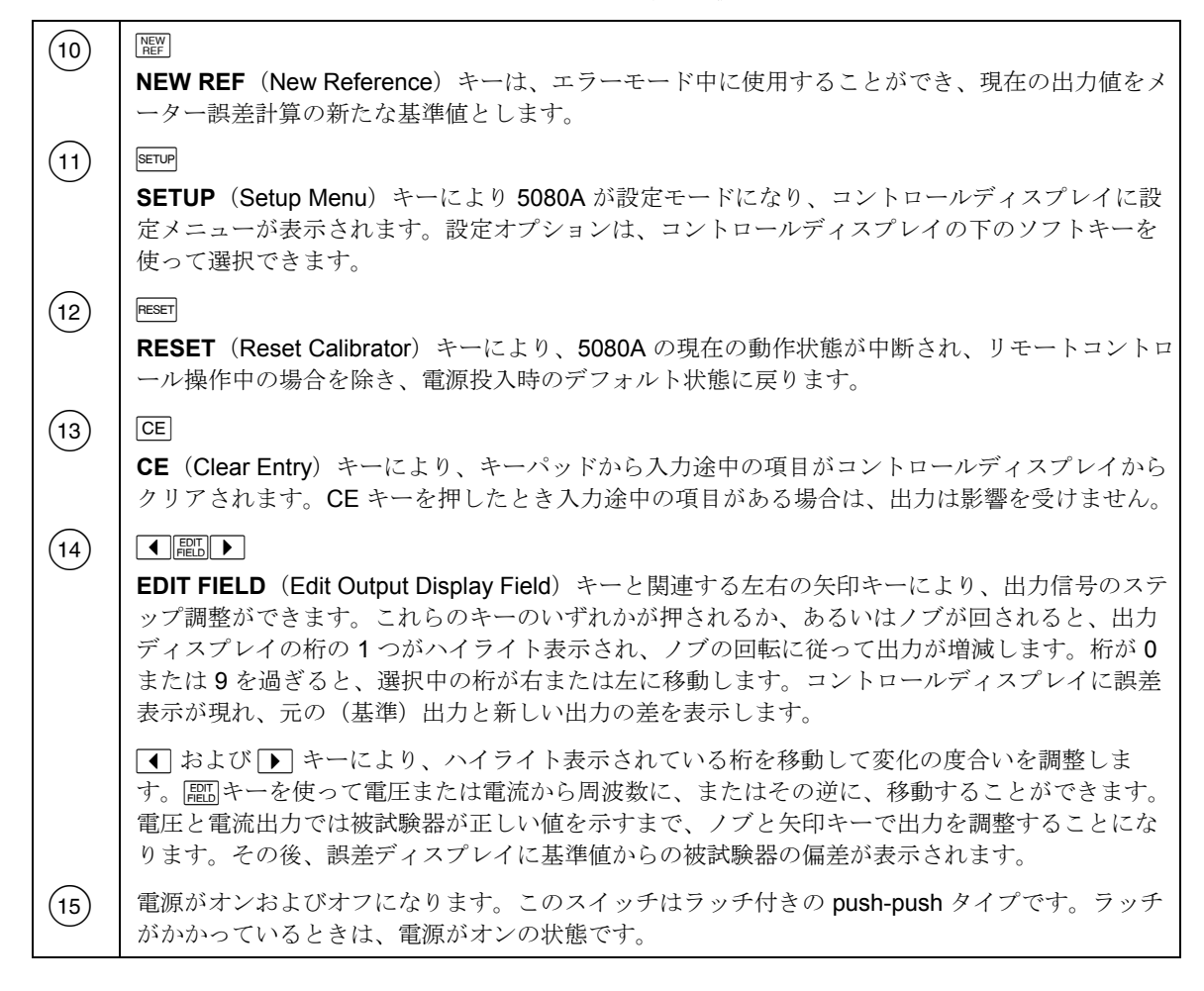

#### 表 **3-1.** 正面パネルの機能(続き)

Ē

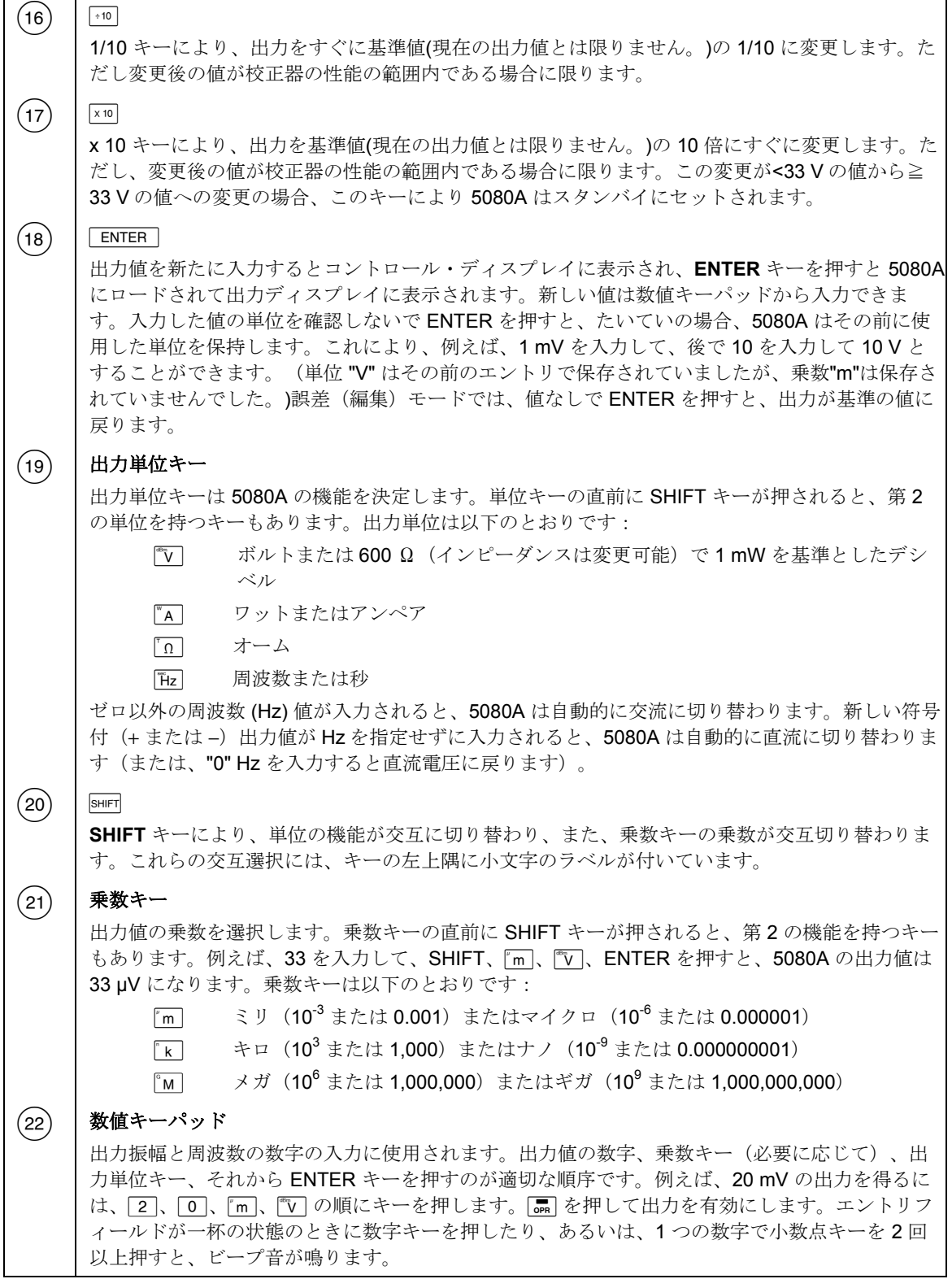

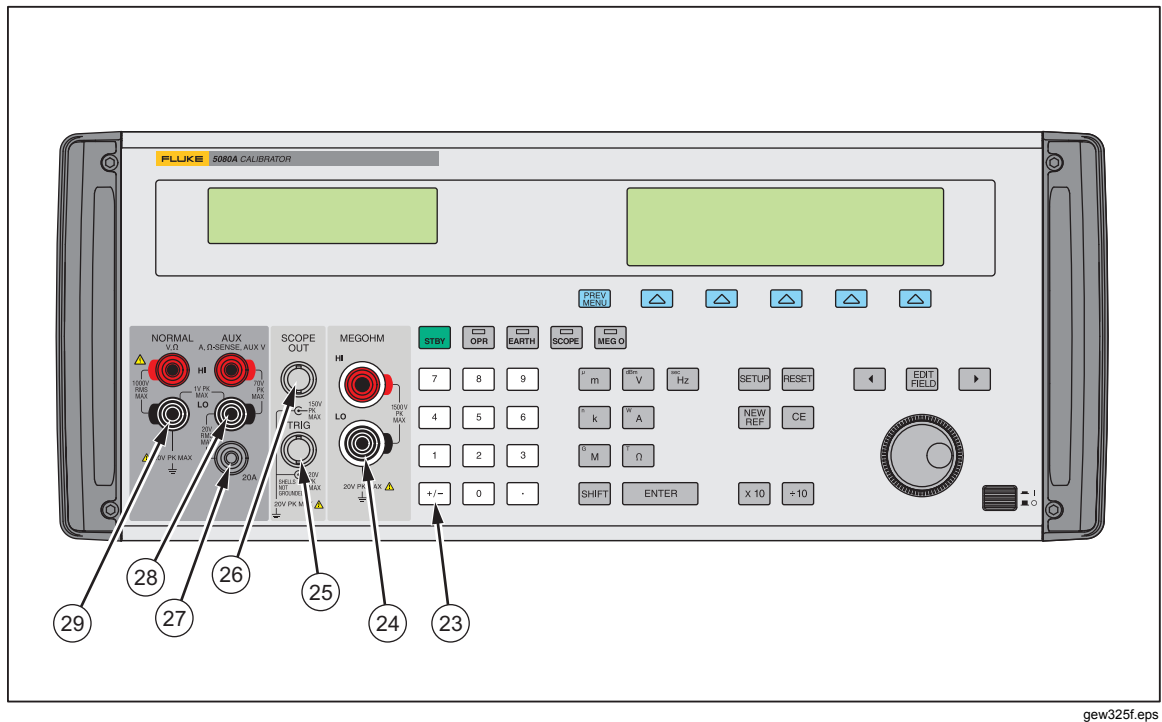

#### 図 **3-1.** 正面パネル(続き)

表 **3-1.** 正面パネルの機能(続き)

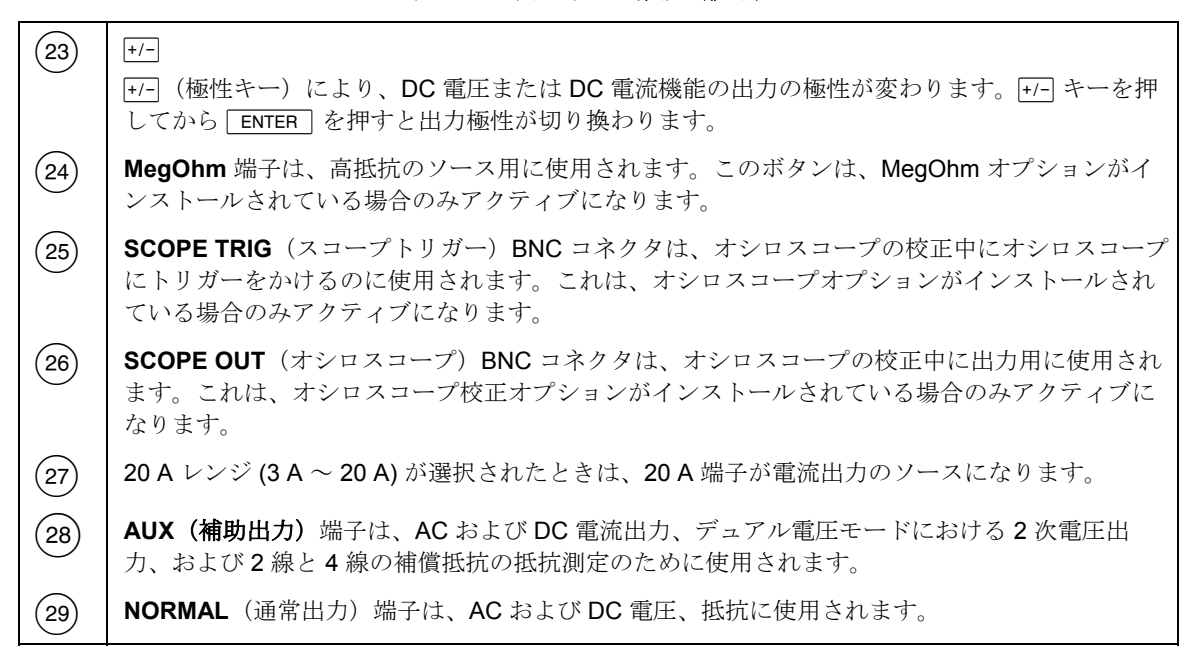

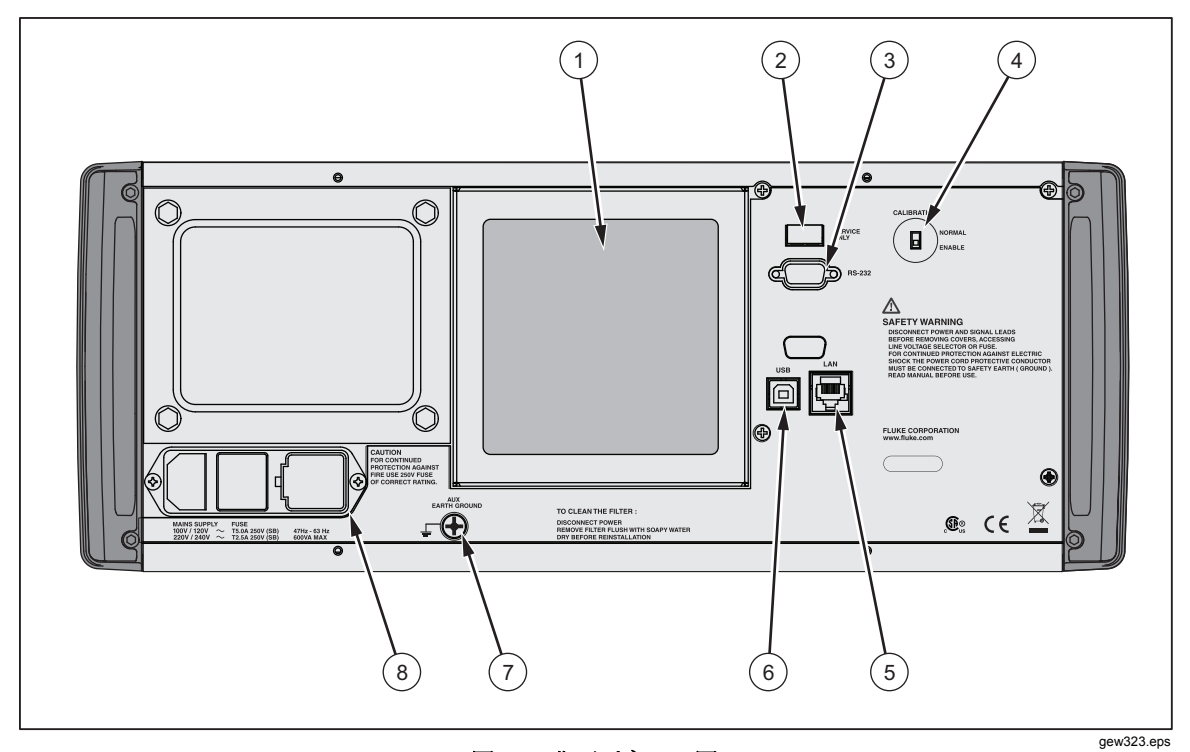

#### 図 **3-2.** 背面パネルの図

表 **3-2.** 背面パネルの機能

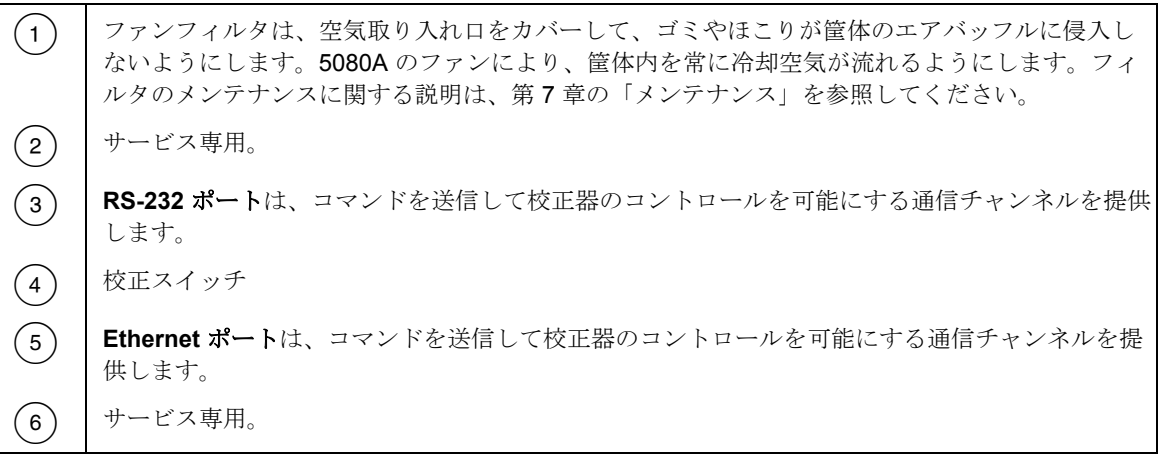

G XW 警告 感電の危険を防ぐため、工場から支給された三芯電源コード を適切な接地端子を持ったコンセントに接続してください。 **2** 口のアダプターまたは延長コードは使用しないでくださ い。保護接地接続を損なう原因となります。 電源コードの接地線による本製品の接地の効果に疑問がある 場合は、背面パネルの保護接地線用の **AUX EARTH GROUND** 端子を使用してください。 **AUX EARTH GROUND** 端子は筐体に内部接地されています。5080A がシステムの接地基準ポイ ントになる場合、この端子に別の機器を接地接続してもかまいません。詳細については、第 4 章 の「校正器を UUT に接続」、「正面パネルの操作」を参照してください。 **(8) | AC 電源入力モジュール**には、電源コードを差し込むための接地された三芯コネクター、電源電圧 を選択する切替え装置および電源ヒューズが備わっています。電源電圧の選択に関する情報、お よびヒューズの定格と交換情報については、第 2 章の「操作準備」を参照してください。

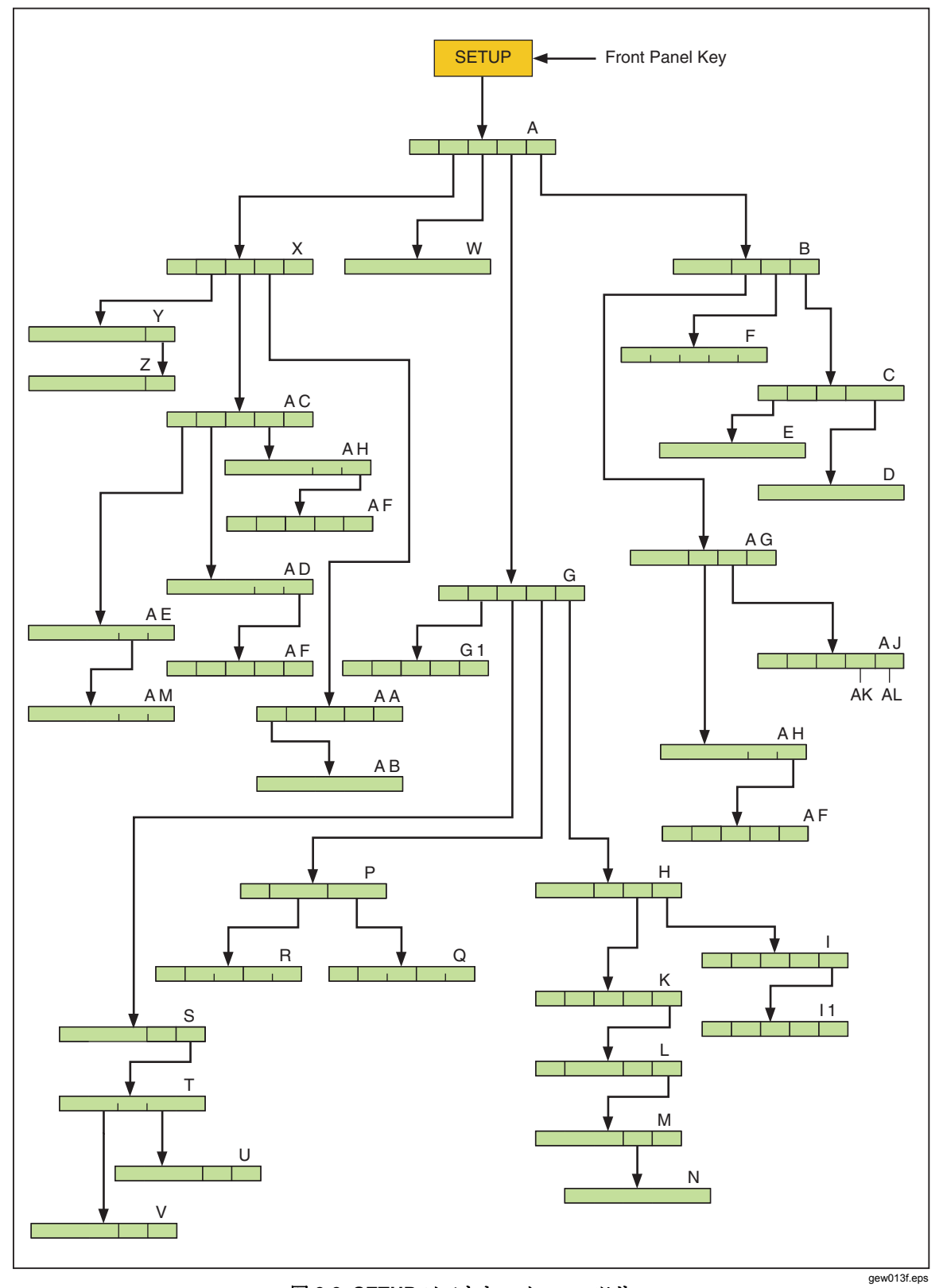

図 **3-3. SETUP** ソフトキーメニューツリー

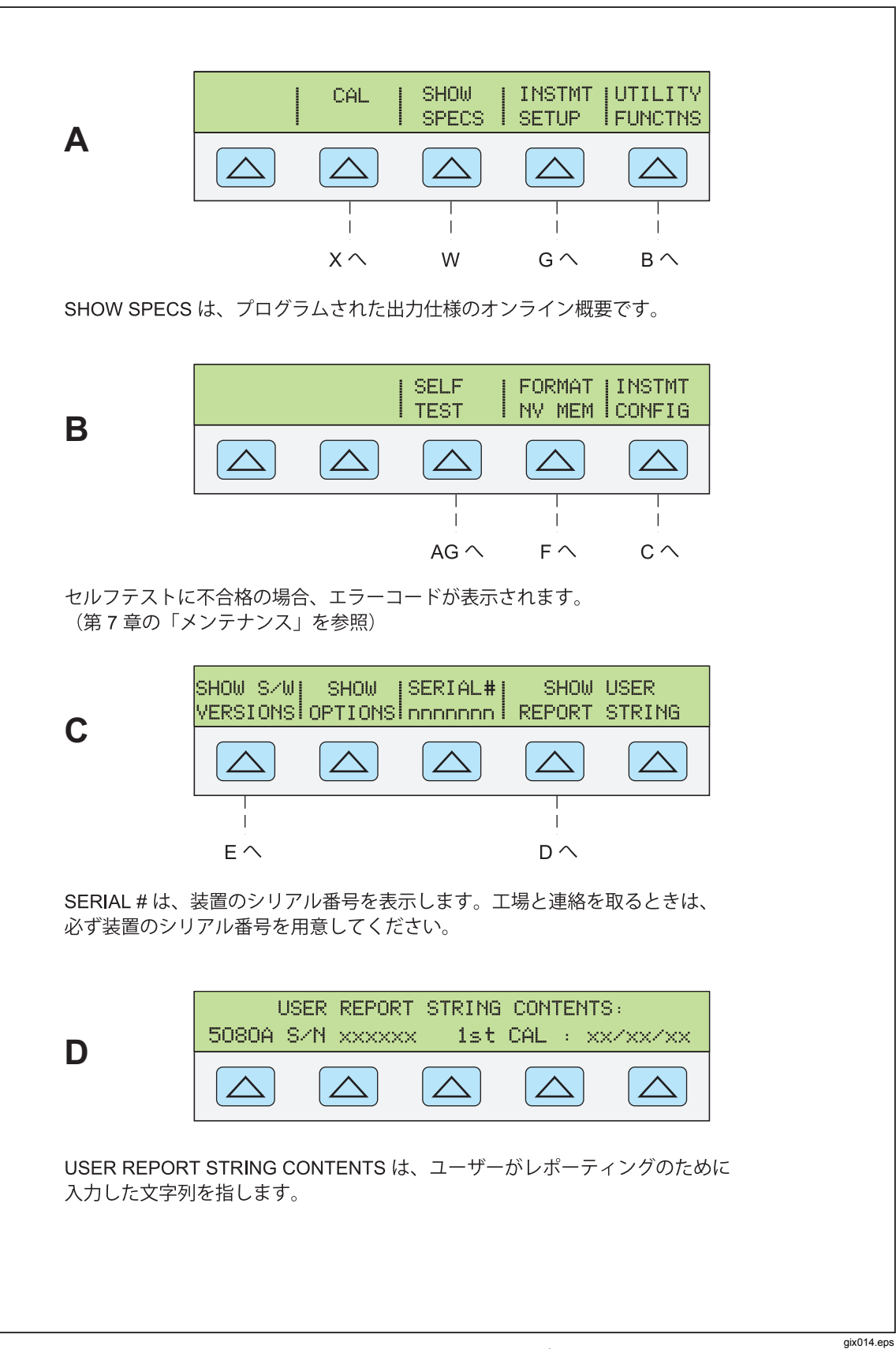

図 **3-4. SETUP** ソフトキーメニューディスプレイ

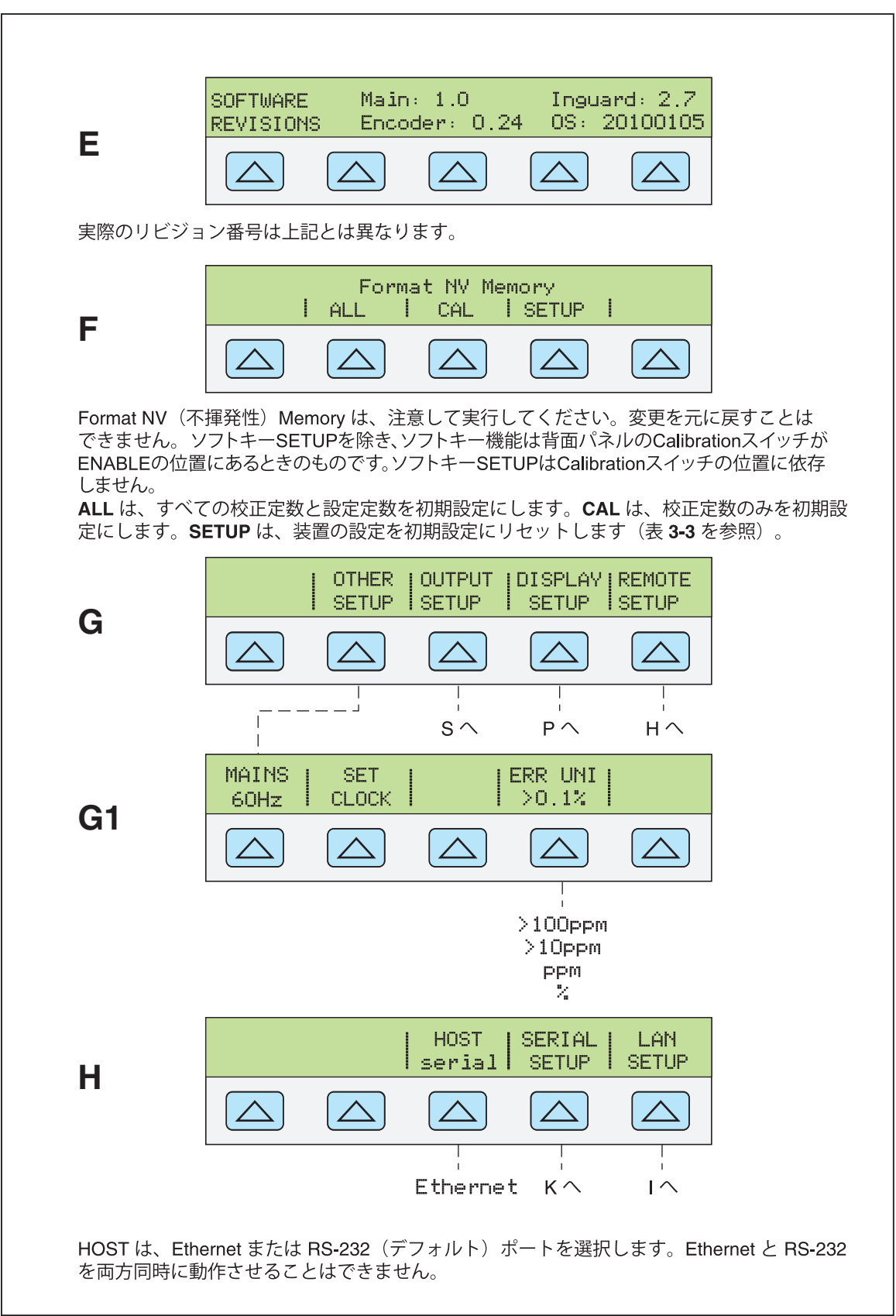

gix015.eps

#### 図 **3-4. SETUP** ソフトキーメニューディスプレイ(続き)

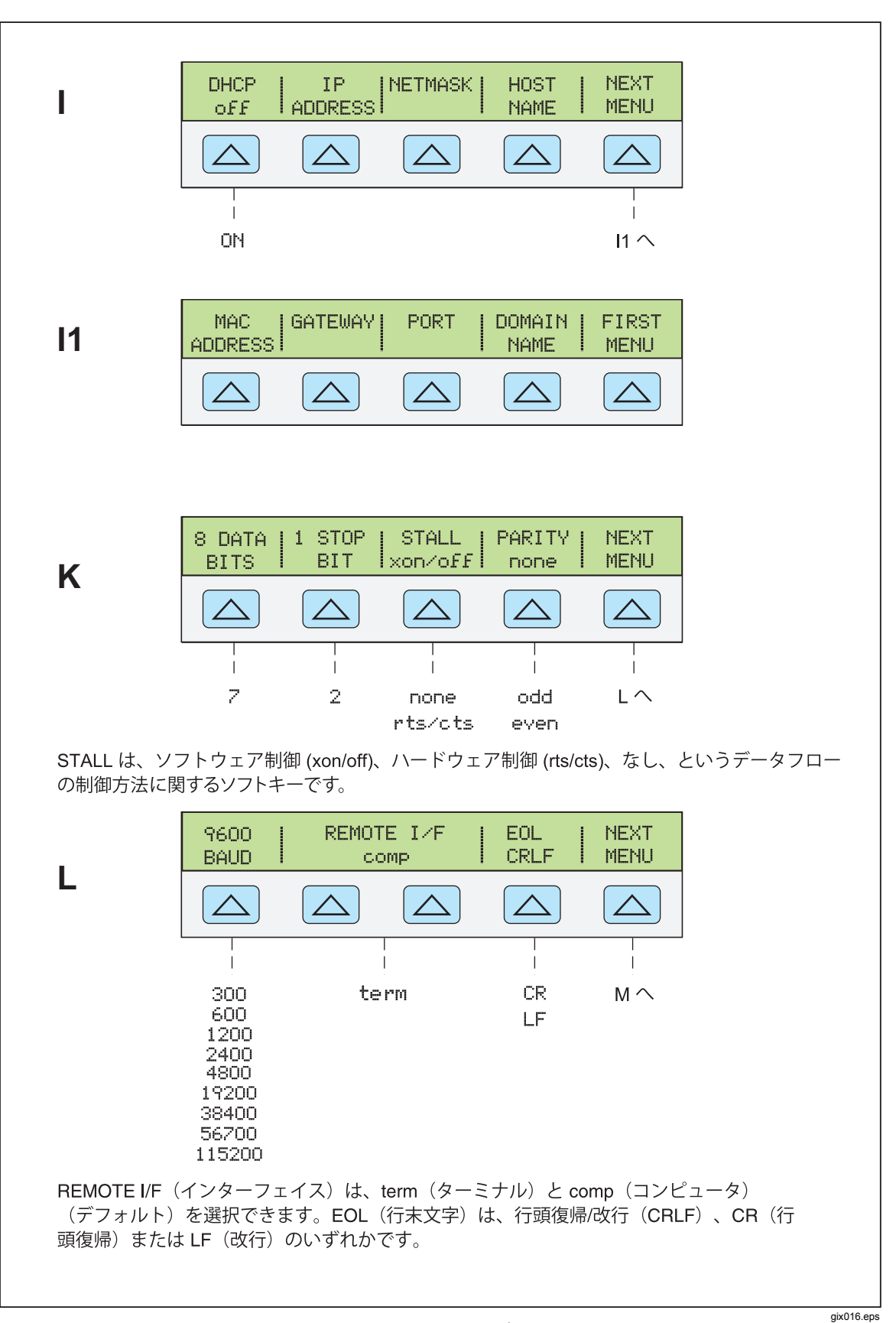

図 **3-4. SETUP** ソフトキーメニューディスプレイ(続き)

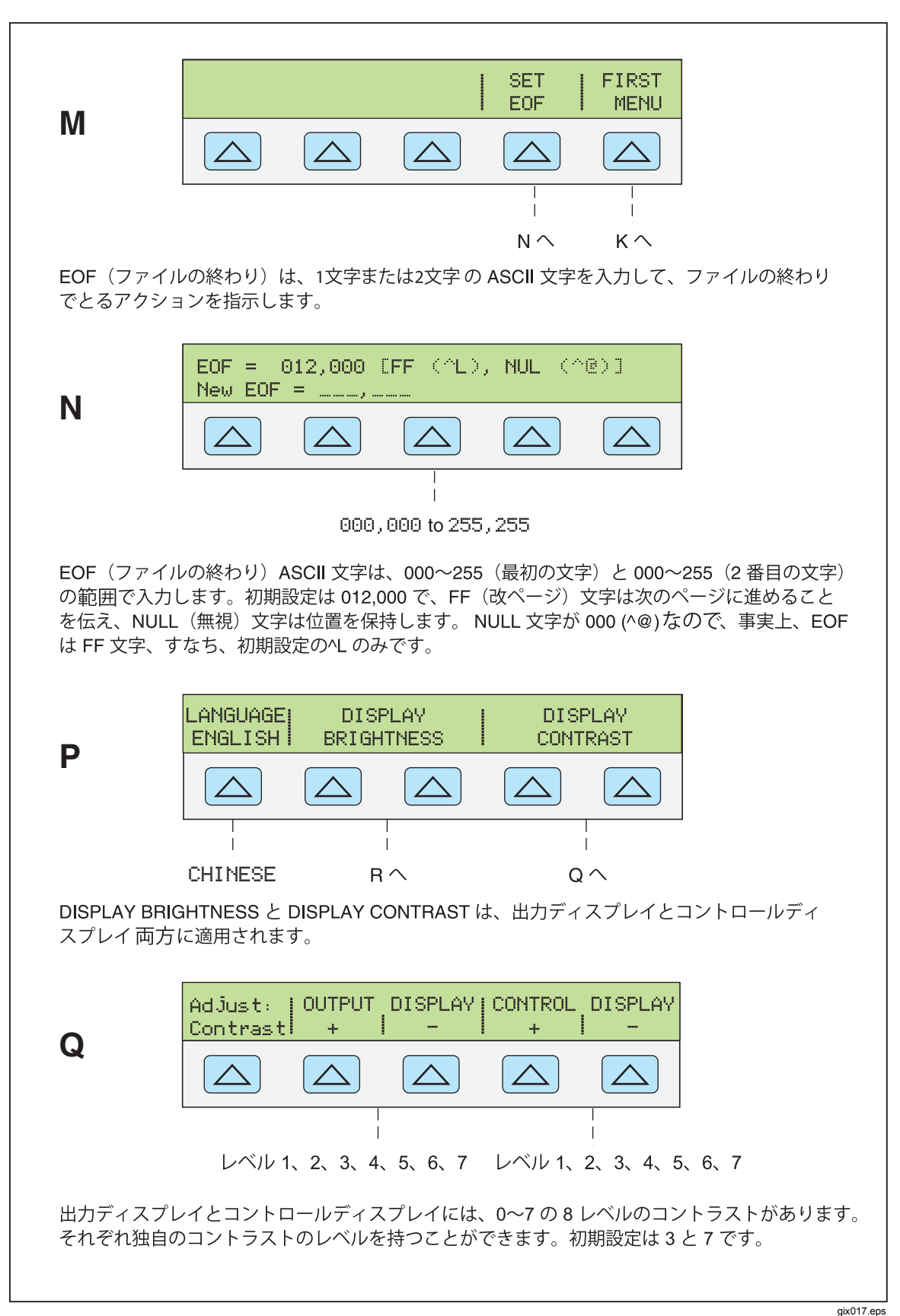

図 **3-4. SETUP** ソフトキーメニューディスプレイ(続き)

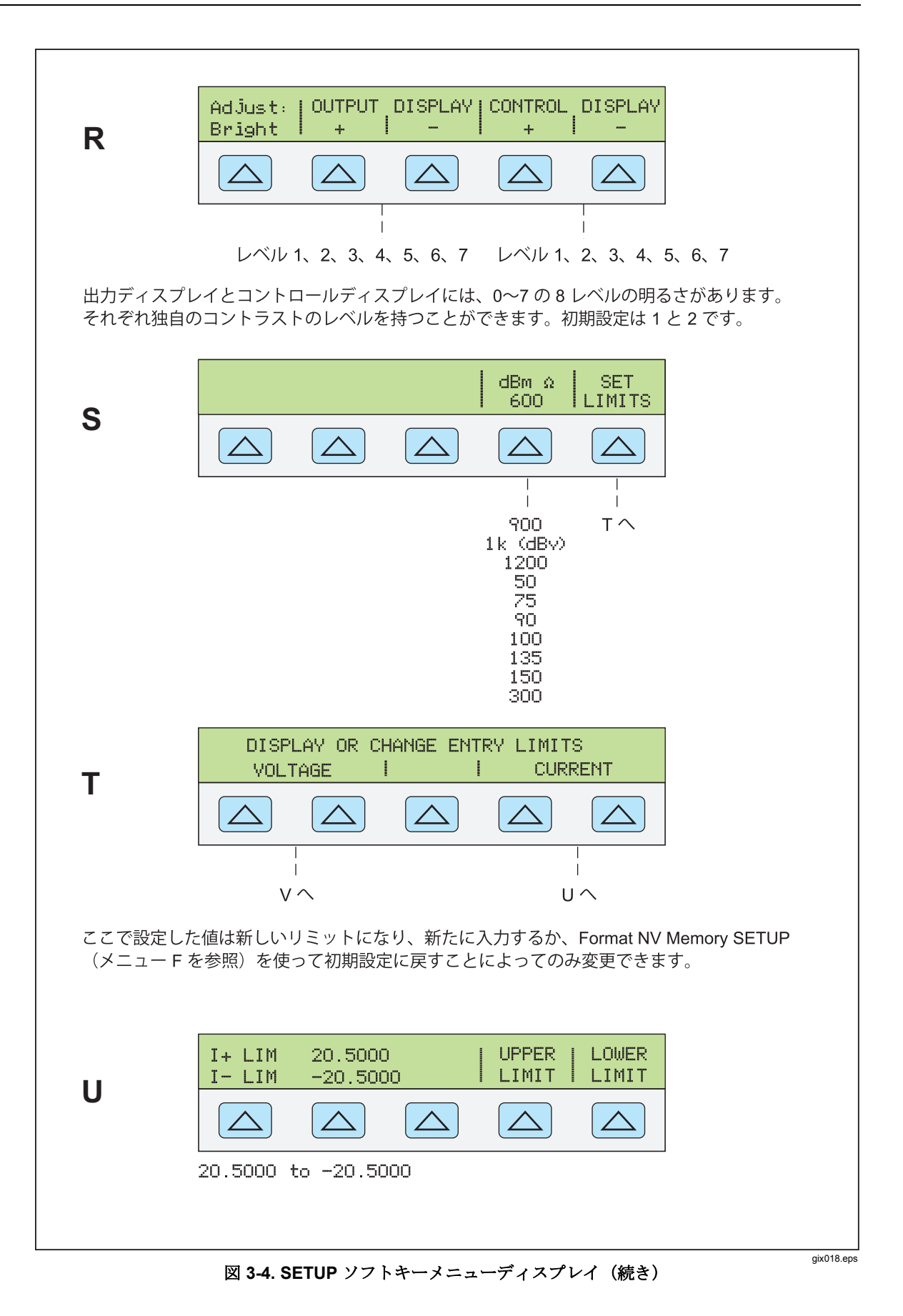

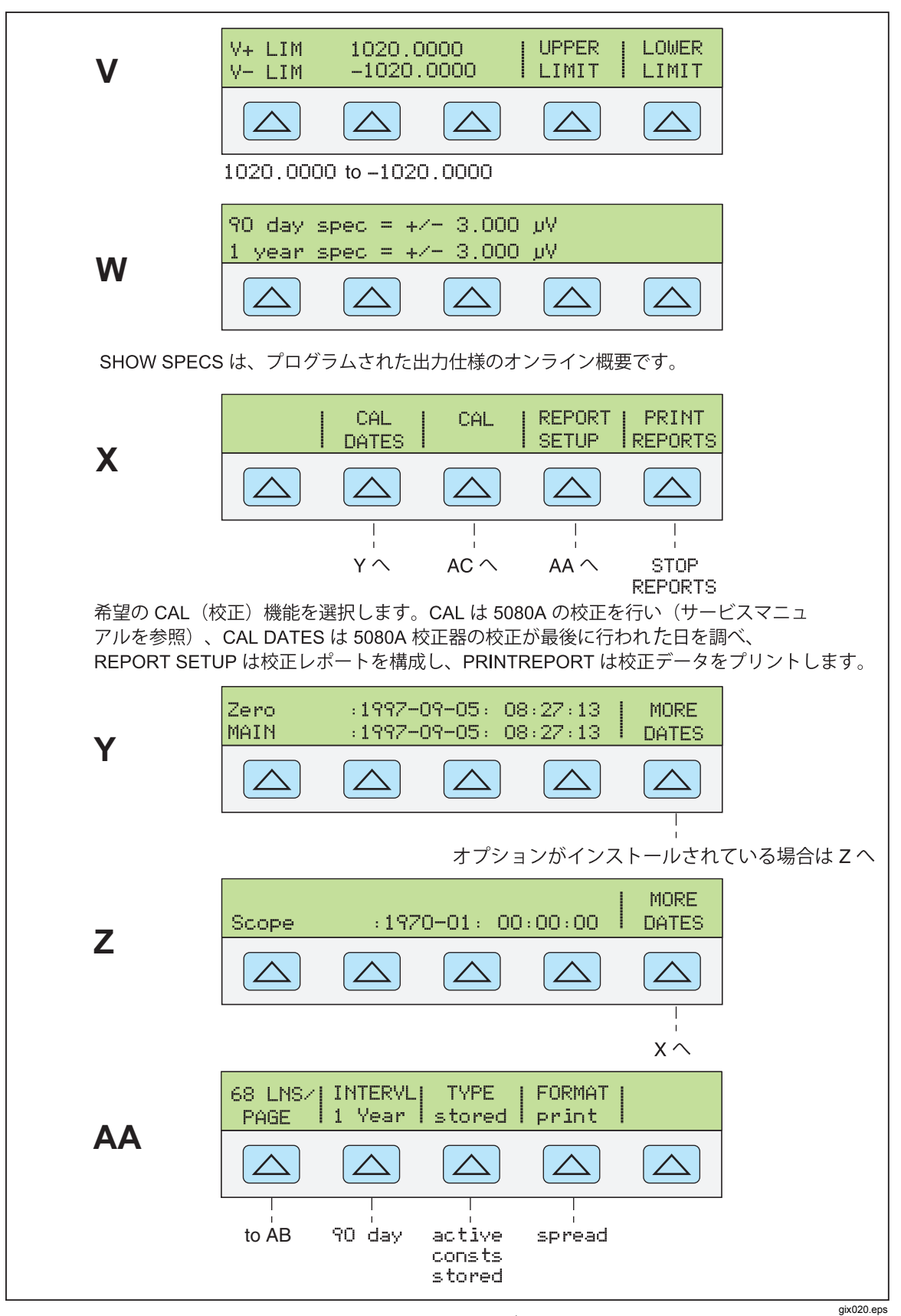

図 **3-4. SETUP** ソフトキーメニューディスプレイ(続き)

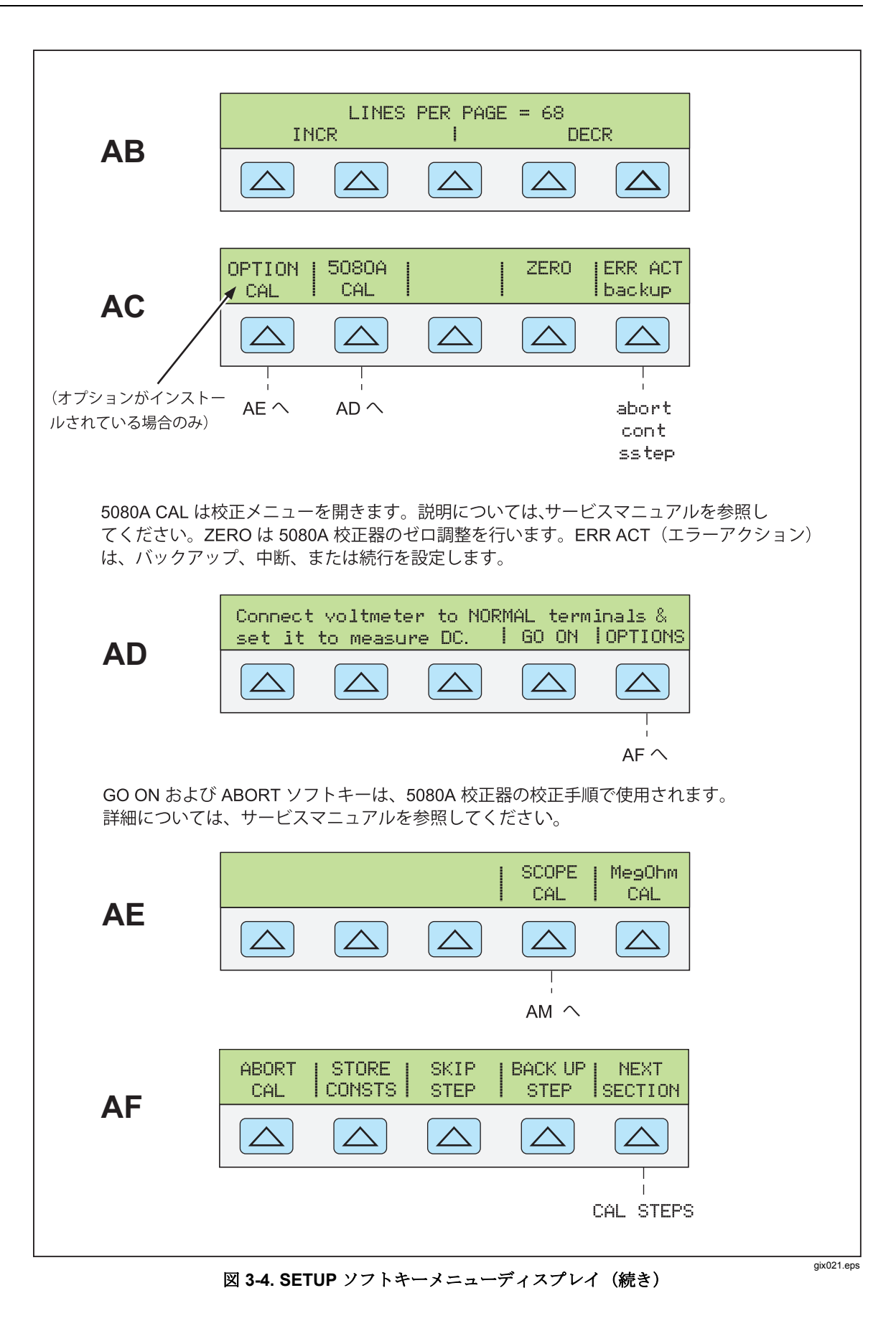

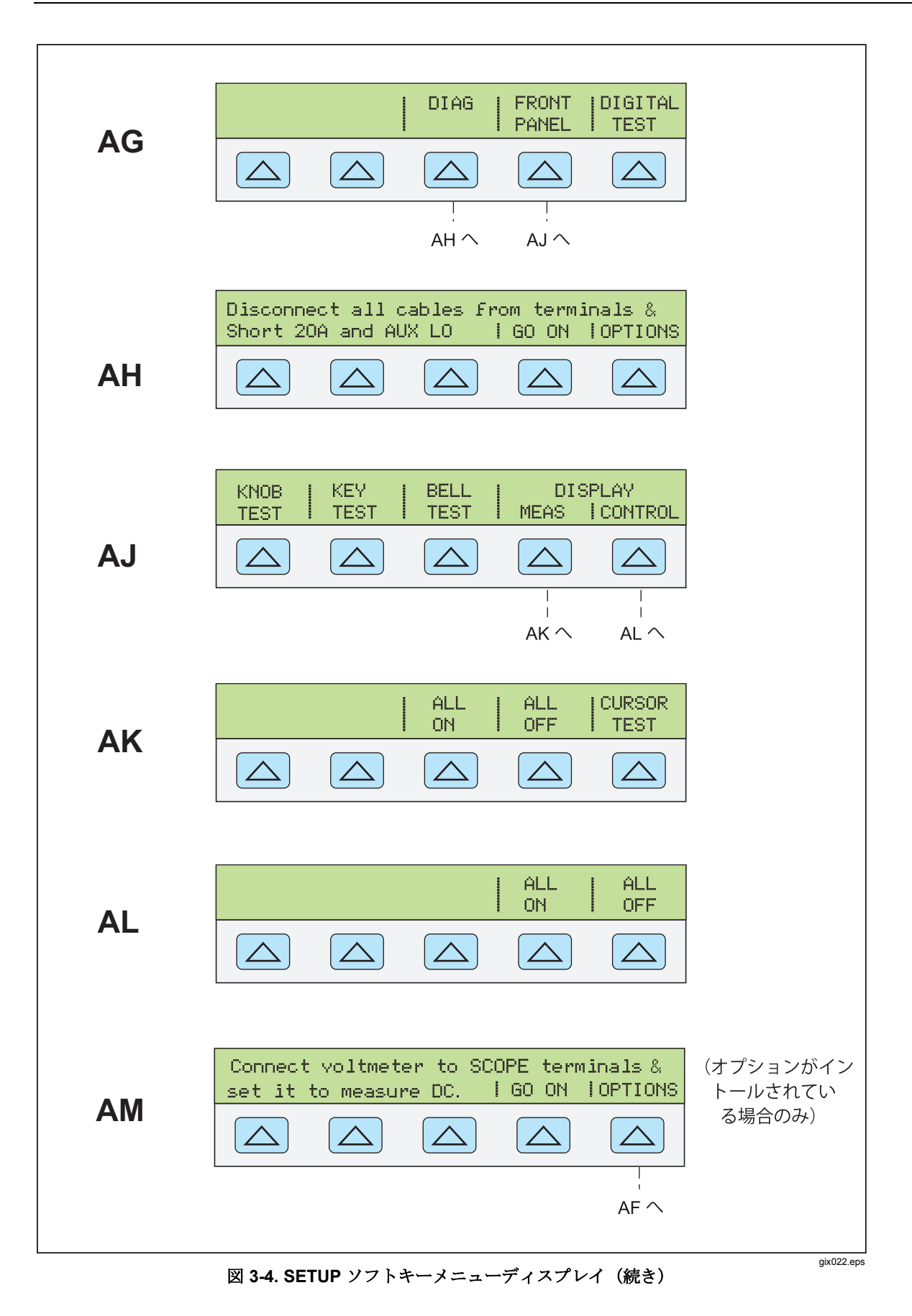

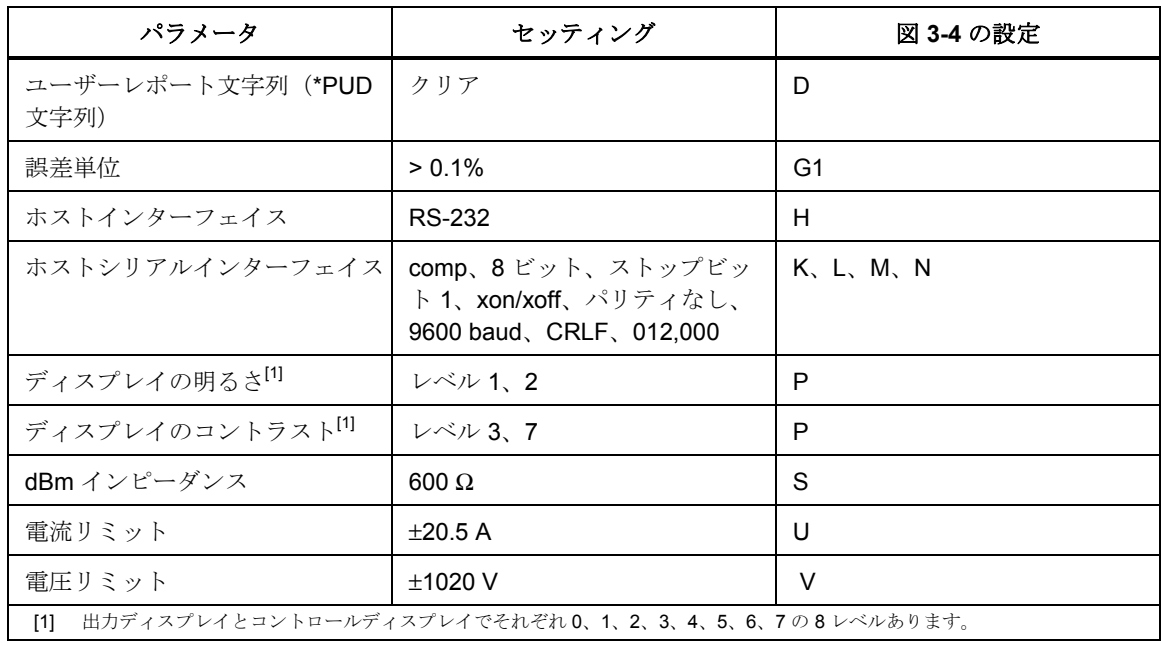

#### 表 **3-3. SETUP** メニューのパワーアップデフォルトの初期設定

# 第4章<br>正面パネル操作

#### タイトル

#### ページ

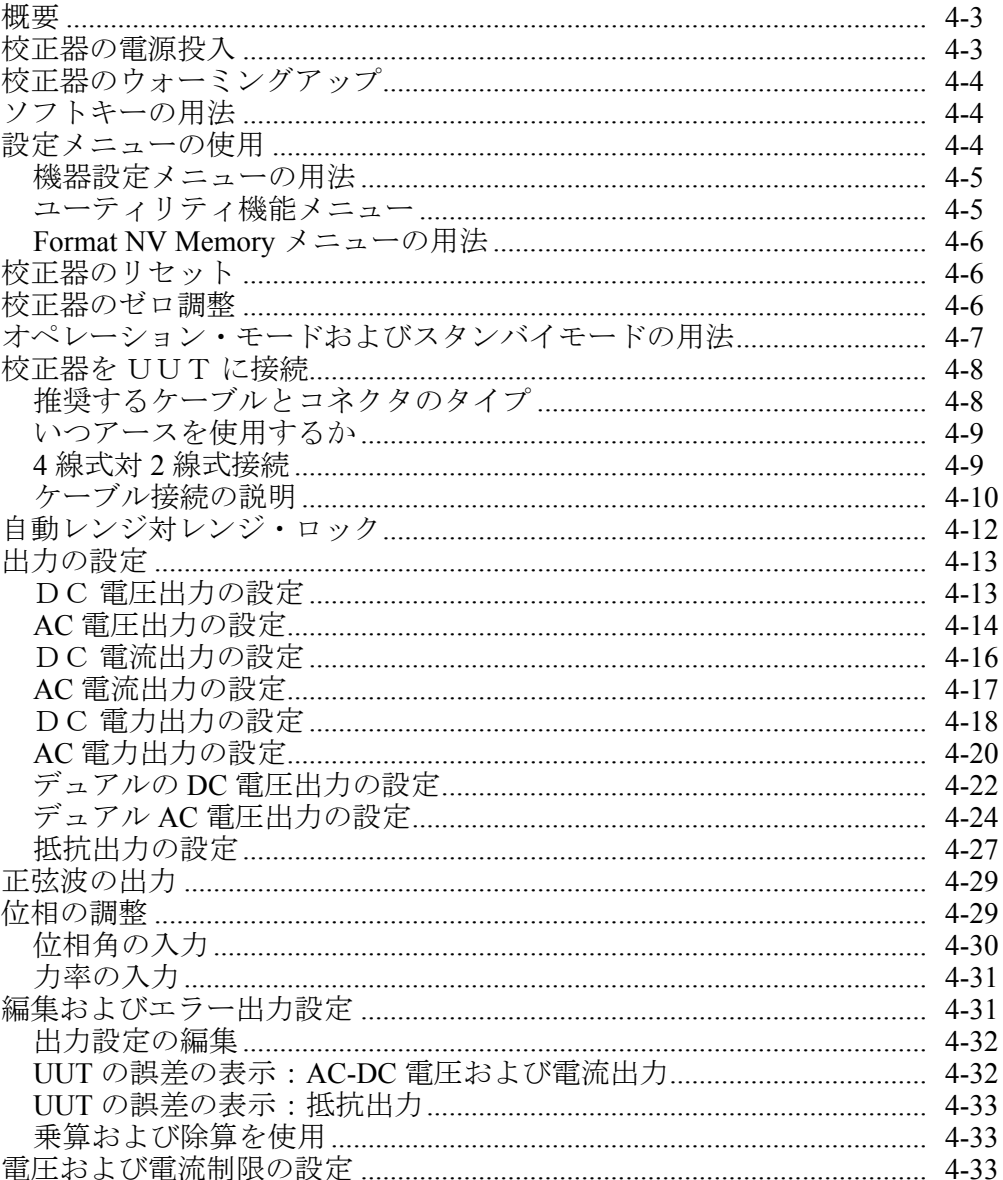

<span id="page-58-0"></span>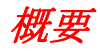

## XW警告

**5080A** 校正器は致死電圧を印加する恐れがあります。感電の危険を 避けるためには、電圧が印加されている場合は出力端子への接続は 行わないでください。 [第 キーを誤って押すことがあるため、機器 をスタンバイ状態にするだけでは感電の危険を避けることができま せん。出力端子に接続を行う前に、Rのキーを押して **5080A** が スタンバイになっていることを確認してください。

本章は正面パネルから 5080A 校正器を操作する説明を記述します。正面パネル コントロール、表示、端子の説明は第 3 章の「機能」を参照してください。

校正器の電源投入

#### WW 警告

感電を避けるためには、**5080A** 校正器が第 **2** 章の説明にあるように、 安全に接地されていることを確認してください。

#### W 注意

**5080A** 校正器の電源をオンにする前に、電源電圧の選択が正しく設 定されていることを確認します。電源電圧の設定をチェックするた めには、第 **2** 章の「電源電圧の選択」を参照してください。

5080A 校正器の電源をオンにすると、最初の表示は "Starting Up..."(以下を参 照)となり、セルフテストの終えます。セルフテストに失敗すると、コントロー ルディスプレイがエラーコードを認識します。エラーコードの説明は第 7 章の 「メンテナンス」を参照してください。

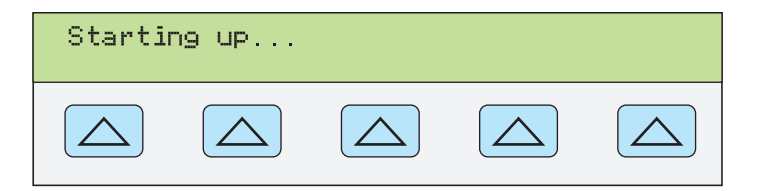

**nn062f.eps** 

セルフテストの後、コントロールディスプレイはリセット状態を表示します(以 下を参照)。

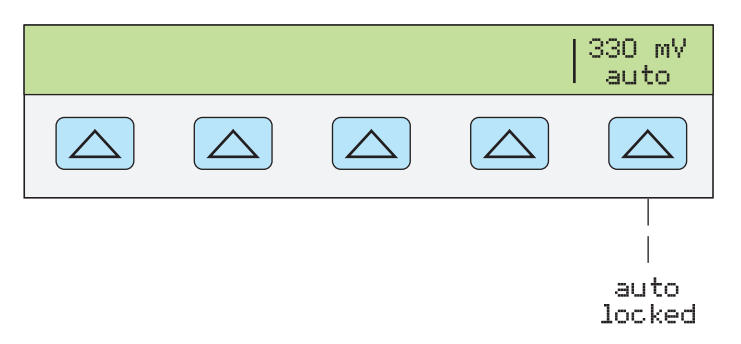

**nn063f.eps** 

上図のソフトキーの選択(自動/ロック)の説明については本章の後半の「自動 レンジ対ロックレンジ」を参照してください。

## <span id="page-59-0"></span>校正器のウォーミングアップ

5080A の電源をオンにすると、内部部品が安定するまで最低 30 分のウォームア ップ時間が必要です。これによって、校正器は第 1 章に列記された仕様に適合す るか、またはそれ以上になります。

ウォームアップの後に 5080A 校正器をオフにした後で再びオンにすると、オフ にしていた時間の2倍のウォームアップ時間(最大 30分)が必要です。例えば、 校正器が 10 分間オフにされてその後で再びオンにされると、最低 20 分のウォー ムアップ時間が必要です。

## ソフトキーの用法

P(前のメニュー)キーのすぐ右の 5 つのキーはソフトキーと呼ばれます。ソ フトキーの機能はキーの直ぐ上のコントロール・ディスプレイに表れるラベルを 基準にしています。いずれかのソフトキーを押すと、値を変更させるか、または 新しい選択をするサブメニューがコントロールディスプレイに表れます。ソフト キーメニューは第 3 章のソフトキー・メニュー・ツリーで説明されているよう に、さまざまな階層に分かれています。前のメニューに戻るには「PERT」を複数回 押します。Rを押してもトップレベルメニューに戻りますが、同時にすべて の揮発性設定をリセットして、5080A 校正器をスタンバイモードの 0 V dc に戻 します。 開設 キーをメニューレベルを移動するメインナビゲーションツールと して使用してください。

## 設定メニューの使用

さまざまな操作と変更可能なパラメータにアクセスするためには正面パネルの SETUP キーを押します。ほとんどのパラメータは不揮発性で、これはリセット中 または電源がオフになったときに保存されることを意味します。第 3 章はメニュ ーツリー、パラメータリストのマップを示し、初期設定の表があります。

電源投入状態から、Sを押すと、表示は次のように変わります。

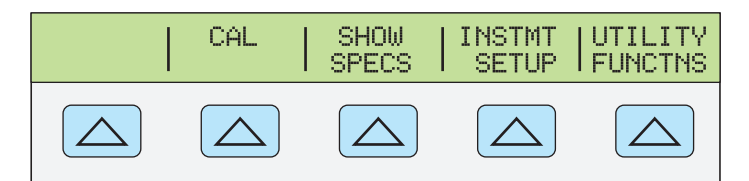

**gew064f.eps** 

これは機器設定の基本メニューです。以下のリストは各キーによって利用可能な サブメニューを説明し、マニュアルの詳細情報が記されている場所を示します。

- CAL (校正) 校正メニューが開きます。このメニューのソフトキーは校正デ ータの確認、校正レポートの印刷、5080A 校正の実行、ゼロ調整の実行に使 用します。ゼロ調整は本章の後半に説明されています。
- SHOW SPECS (仕様の表示) 現在選択されている出力値の 5080A 校正器の 公表仕様が表示されます。
- INSTMT SETUP (機器の設定)さまざまなパラメータの電源投入時またはリ セット時のデフォルト値を変更します。このメニューの多くの同じパラメー タは動作中に変更可能ですが、動作中の変更は揮発性です。ここで、それら を変更すると不揮発性になります。初期設定に戻るには、UTILITY FUNCTNS メニューで、Format NV Memory メニューを使用します。

<span id="page-60-0"></span>● UTILITY FUNCTNS (ユーティリティ機能)セルフテストの開始や不揮発性 メモリのフォーマット(初期設定に戻る)ができ、また機器の設定ソフトウ ェアバージョンやユーザーレポートストリングの閲覧が可能になります。こ れらの機能は本章の「ユーティリティ機能メニュー」で説明します。

#### 機器設定メニューの用法

機器設定メニューのソフトキー(設定メニューで INSTMT SETUP ソフトキーの 押下でアクセス)が下に示されます。

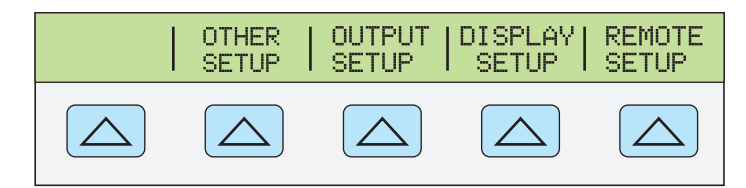

**nn065f.eps** 

**nn066f.eps** 

下のリストは各ソフトキーによってアクセスされるサブメニューを説明していま す。

- OTHER SETUP クロック、および表示される誤差の単位の設定ができます。
- OUTPUT SETUP メニューを開くと、電流電圧出力制限および dBm 表示のイ ンピーダンスの、電源投入時およびリセット時のデフォルト値を変更するこ とができます。
- DISPLAY SETUP コントロールディスプレイおよび出力ディスプレイの両方 の輝度とコントラストを設定し、表示される正面パネル言語の選択を行うサ ブメニューが開きます。
- REMOTE SETUP RS-232 ポートまたはイーサネットの設定の変更を可能にし ます。(詳細は第5章の「リモート操作」を参照)

#### ユーティリティ機能メニュー

UTILITY FUNCTNS(ユーティリティ機能)という設定メニューソフトキーによ って、セルフテスト、不揮発性メモリのフォーマット、および機器設定が可能に なります。

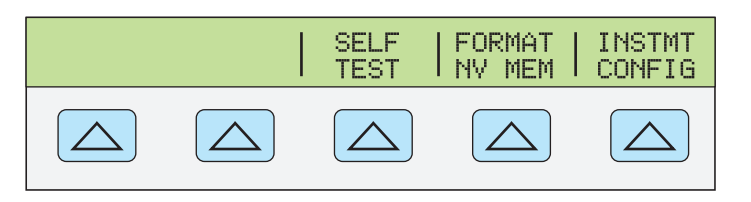

- SELF TEST このソフトキーによって校正器のセルフテストの選択のメニュー が開きます。
- FORMAT NV MEM(不揮発性メモリのフォーマット)不揮発性メモリのデ ータのすべてまたは一部を初期設定に復帰させるメニューを開きます。
- INSTMT CONFIG(機器設定)校正器にインストールされたソフトウェアの バージョンおよびユーザー入力のレポートストリングの閲覧が可能になりま す。

#### <span id="page-61-0"></span>*Format NV Memory* メニューの用法

#### W 注意

#### 細心の注意を払って使用してくだい。フォーマット不揮発性メモリ メニューのソフトキーは校正定数を完全に消去します。**ALL** または **CAL** を押すと **5080A** の校正状態が無効になります。

ユーティリティ機能メニューの FORMAT NV MEM を押すと以下が開きます。

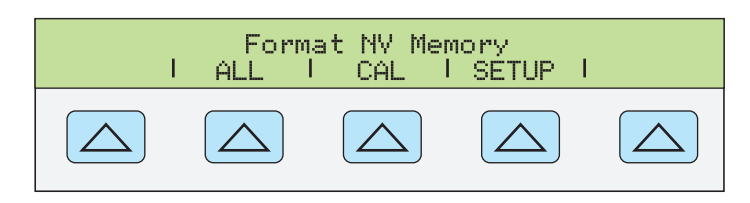

#### **nn067f.eps**

このメニューのすべてのソフトキーは背面パネルの CALIBRATION スイッチを ENABLE の位置にする必要があります。不揮発性メモリには校正定数とデータ、 設定パラメータ、およびユーザーレポートストリングが含まれています。校正定 数の場合には、初期設定はすべての校正器で同じです。それらは 5080A が出荷 前に工場で校正されたときに得られた校正定数ではありません。ソフトキーは以 下の通りです。

- ALL にすると、NV メモリの全内容が初期設定に変わります。これは例えば、 サービス員が NV フラッシュメモリを交換した後で使われます。通常の使用 では不要です。
- CAL によってすべての校正データが初期設定に置き換わりますが、すべての 設定パラメータは変更されません。これも通常の使用では不要です。
- SETUP は設定パラメータを初期設定(表 3-3)に置き換えますが、校正の状 態は変更されません。この操作のために校正ステッカーをはがす必要はあり ません。リモートコマンドによっても設定パラメータを変更可能です。(こ れらのコマンドは第 6 章を参照してください:SRQSTR, SPLSTR, \*PUD,  $SP$  SET, LIMIT<sub>0</sub>)

## 校正器のリセット

エラー・メッセージ表示中を除き、正面パネルの操作中(リモート操作を除く)、 PESET を押すことによって、5080A 校正器を電源投入時の状態に戻すことができ ます。エラー・メッセージは青のソフトキーを押すとクリアされます。Reserl を 押すと以下のことが行われます。

- 校正器を電源投入時の状態に戻します:0 V dc、スタンバイ、330 mV レンジ およびすべての OUTPUT SETUP メニューが直近のデフォルト値に設定。
- 制限およびエラーモードリファレンス用に保存された値をクリアします。

## 校正器のゼロ調整

ゼロ調整により内部回路は再校正されます。特に、すべてのレンジの dc オフセ ットを再校正します。第 1 章の仕様を満たすには、ゼロ調整は 7 日毎か、または 5080A 校正器の周囲温度が 5°C 以上変化したときに必要です。校正器はゼロ調 整する時期になるとメッセージを表示します。ゼロ調整は校正対象の機器の分解 能が 1 mV のとき、また 5080A 校正器の動作環境に大きい温度変化があったとき に特に重要です。

校正器をゼロ調整するためには以下の手順に従います。

注記

<span id="page-62-0"></span>*5080A* 校正器の背面パネルの *CALIBRATION* スイッチはこの手順で は有効にする必要はありません。

校正器の電源をオンにして最低 30 分のウォームアップを行ってください。

- 1. RESET を押します。
- 2. Serup を押します。設定メニューが開きます (以下を参照)

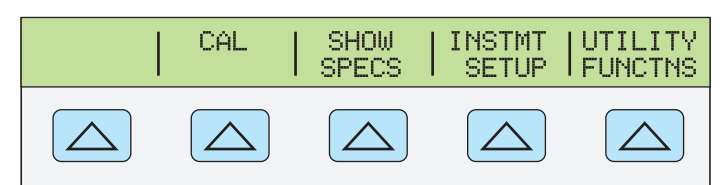

**gew064f.eps** 

3. **CAL** ソフトキーを押します。校正情報メニューが開きます(以下を参照)。

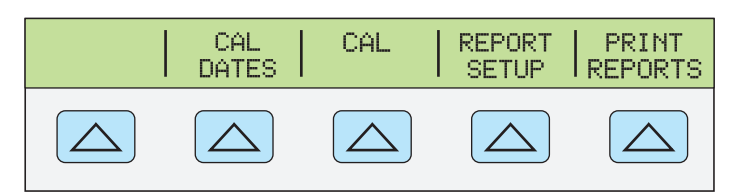

**gew069f.eps** 

4. **CAL** ソフトキーを押します。校正アクティビティメニューが開きます。(以 下を参照)オシロスコープ・オプションがインストールされていれば、 **SCOPE CAL** がオプションとして表れます。

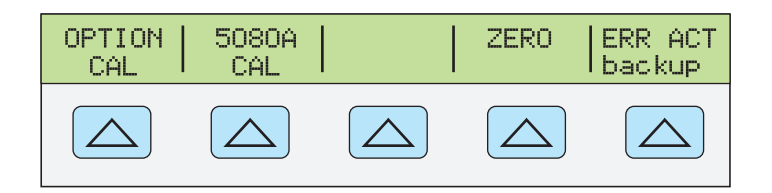

**gew070f.eps** 

5. **ZERO** ソフトキーを押すと、5080A が完全にゼロ調整されます。ゼロ調整を 終えた(数分)後、FESETを押して校正器をリセットします。

## オペレーション・モードおよびスタンバイモードの用法

OPERATE アンシエータが点灯し **OPR** が表示されると、出力ディスプレイに表 示される出力値と機能は選択された端子でアクティブになります。**STBY** が出力 ディスプレイに表示されると、校正器の出力はすべて開放回路になります。オペ レーション・モードを有効にするには、「品」を押します。校正器をスタンバイに するには **Ismay** を押します。

校正器が動作しており、次のずれかのイベントが発生した場合は、校正器は自動 的にスタンバイモードになります。

- RESET キーが押される。
- 前の電圧が 33 V 未満のとき、33 V 以上の電圧が選択される。
- 出力電圧が 33 V 以上のときに、電圧が AC または DC に切り替わる。電流の AC、DC が変更される。抵抗およびその他の機能が変更される。
- 電流の出力位置を AUX から20 A に、またはその逆に変更する。
- 過負荷状態が検出される。

## <span id="page-63-0"></span>校正器を UUT に接続

#### WW 警告

**5080A** 校正器は致死電圧を印加する恐れがあります。電圧が印加さ れている場合には出力端子への接続を行わないでください。 [編] キ ーを誤って押すことがあるため、本器をスタンバイ状態にするだけ では感電の危険を避けることができません。出力端子への接続を行 う前にリセットを押して **STBY** 表示がコントロールディスプレイに 表れることを確認します。

NORMAL (HI と LO) 出力端子は電圧および抵抗出力に使用されます。LO 端 子はガードシールド内のアナログ信号接地につながっています。信号ラインがガ ードシールドおよび/またはシャーシグランドに接続されているかどうかは Fagrel キーの設定によります。これらの内部接続の説明は次のページの「いつ EARTH を使用するか」を参照してください。

AUX (HI と LO) 出力端子はデュアル電圧機能において電流と低電圧を供給し ます。これらの出力端子は抵抗の機能において、4 線式またはリモート・センシ ングにも使用されます。

オシロスコープ校正オプションがインストールされていると、SCOPE OUT と TRIG という BNC コネクタはオシロスコープの校正用の信号を出します。

#### 推奨するケーブルとコネクタのタイプ

#### WW 警告

#### 校正器出力に標準のバナナプラグを使用した場合、校正器の出力端 子に完全に挿入されていない場合、致死電圧が露出されます。

感電を避けるには、正しい電圧定格のケーブルのみを使用してくだ さい。

校正器へのケーブルは NORMAL および AUX 端子に接続されます。熱電圧 (熱起電力)によって引き起こされるエラーを避けるには、銅か、または銅に接 触したときに発生する熱起電力が小さい材質で出来ているコネクターおよび導体 を使用してください。ニッケルメッキしたコネクタは使用しないでください。フ ルークのモデル 5440A-7002 Low Thermal EMF Test Leads は、十分に絶縁された 銅線とテルル銅コネクタで構成されており、最適な結果が得られます。第 1 章の アクセサリとオプションの項を参照してください。

#### <span id="page-64-0"></span>いつアースを使用するか

5080A 校正器の正面パネルの NORMAL LO 端子は通常アース(シャーシ)グラ ンドから絶縁されています。NORMAL LO 端子とアースグランド間の接続をし たい場合は、【■ キーを押すと、キーのアンシエータが点灯します。

グランドループおよびノイズを避けるには、システムにアースグランドと LO 端 子の接続は 1 つだけにしなければなりません。通常は UUT ですべての信号グラ ンド接続を行い、校正器の<m<rr>  $\blacksquare$ キーが点灯していないことを確認します。一般に  $\overline{\phantom{a}}$  and は、UUT がグランドから絶縁されているときの AC および DC 電圧でのみオ ンになります。但し、5080A には安全グランドがなければなりません。第 2 章の 「電源への接続」を参照してください。信号が出力されるとソフトキーLOs が現 れます。このソフトキーで、NORMAL LO 端子と AUX LO 端子間の内部接続を 開放したり繋げたりすることができます。端子間が接続されてEmmがオンになる と、両方の LO 端子がシャーシグランドに接続されます。

#### *4* 線式対 *2* 線式接続

4 線式および 2 線式接続とは 5080A を UUT に接続する方法でテストリード線抵 抗を相殺して校正出力の最高の精度を保証します。図 4-2~4-3 は抵抗の接続構 成を示しています。抵抗出力の設定のパートでは、4 線補償 (COMP 4-wire) およ び 2 線補償 (COMP 2-wire)、2 線補償なし (COMP off) を選択することができます。 (本章の後半の「抵抗出力の設定」を参照.)

4 線式接続 – 4 線式接続は、通常ラボ用測定器を校正するのに使用します。抵抗 値が 190kΩ 以下で精度が向上します。他の値に対してはリード線抵抗は校正性 能を低下させず、校正器は補償をオフ (COMP off) に変更させます。

2 線式補償 – 2 線式補償は、通常 2 線入力の高精度ハンドヘルドデジタルマルチ メータの校正に適しています。抵抗値が 190kΩ 以下で精度が向上します。他の 値に対して校正器は補償をオフ (COMP off) に変更します。

補償オフ – 補償オフは、通常 2 線式入力のハンドヘルドアナログメータまたは DMM の場合に適した接続です。この接続はすべての値の抵抗に対して使用され、 アナログメータまたは DMM の精度レベルがそれ以上の精度を必要としない場 合に通常選択されます。オームでない出力の後にオーム出力の場合にはこれがデ フォルト状態です。

#### <span id="page-65-0"></span>ケーブル接続の説明

表 4-1 は UUT と 5080A 校正器間接続の各タイプの参考図です。図 4-1 から 4-5 を参照しています。

校正器を UUT に接続する方法は次の通りです。

- 1. 校正器の電源がオンの場合は、PESET を押して校正器の端子からの出力を停止 します。
- 2. 表 4-1 から適切な図を選択して UUT に接続します。

#### 表 **4-1. UUT** 接続

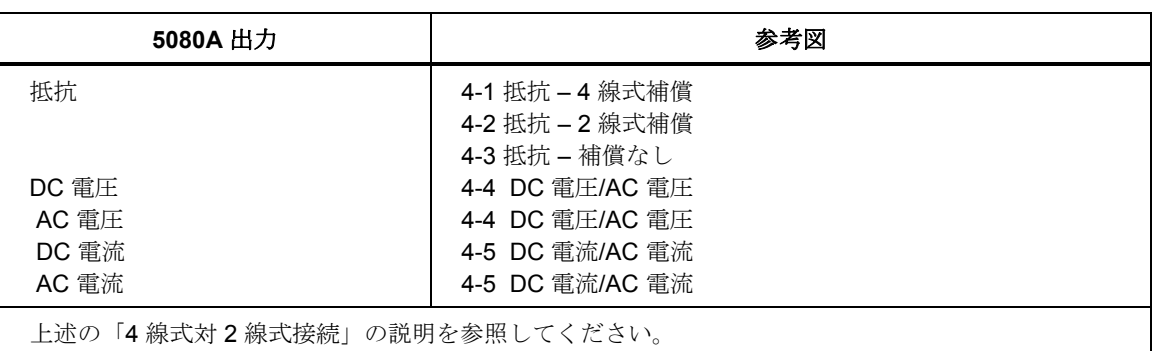

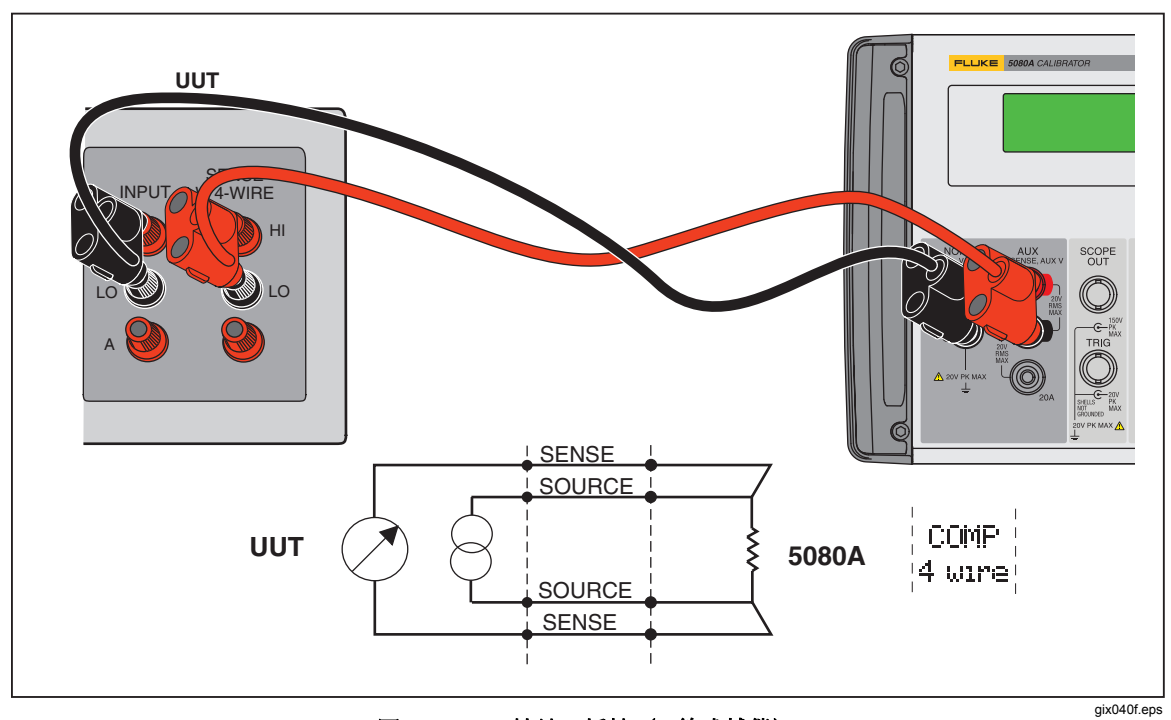

図 **4-1. UUT** 接続:抵抗(**4** 線式補償)

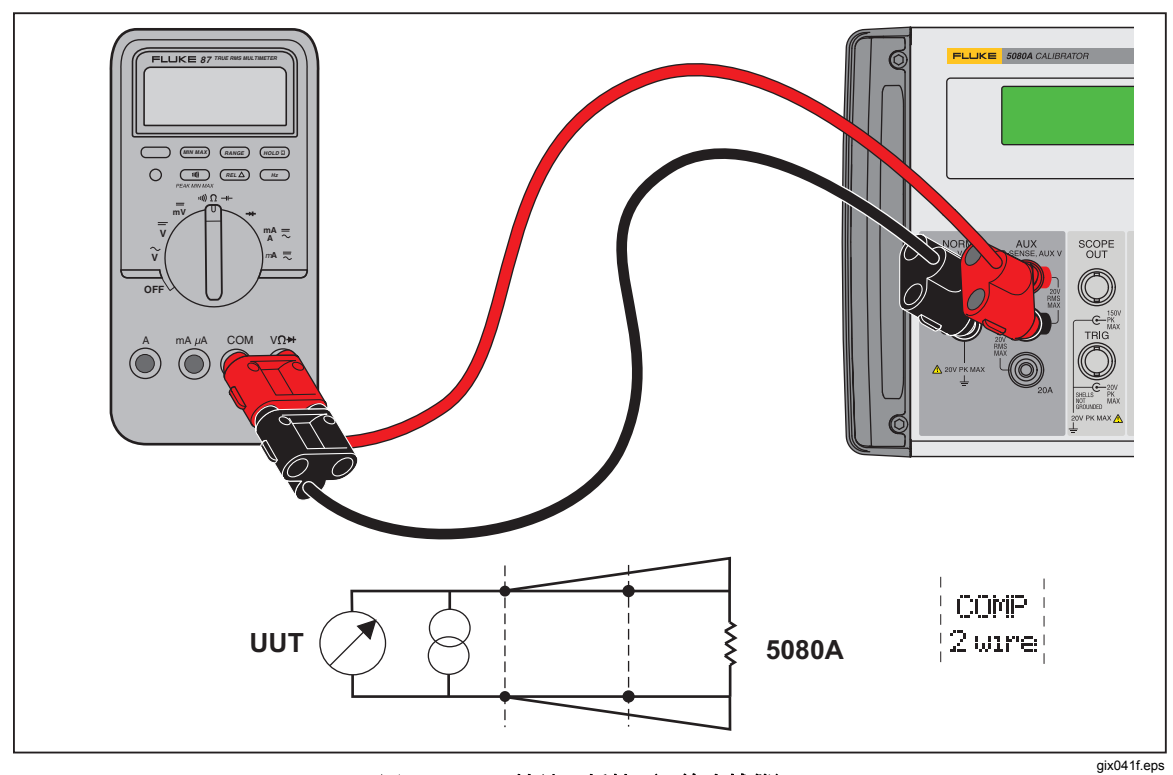

図 **4-2. UUT** 接続:抵抗(**2** 線式補償)

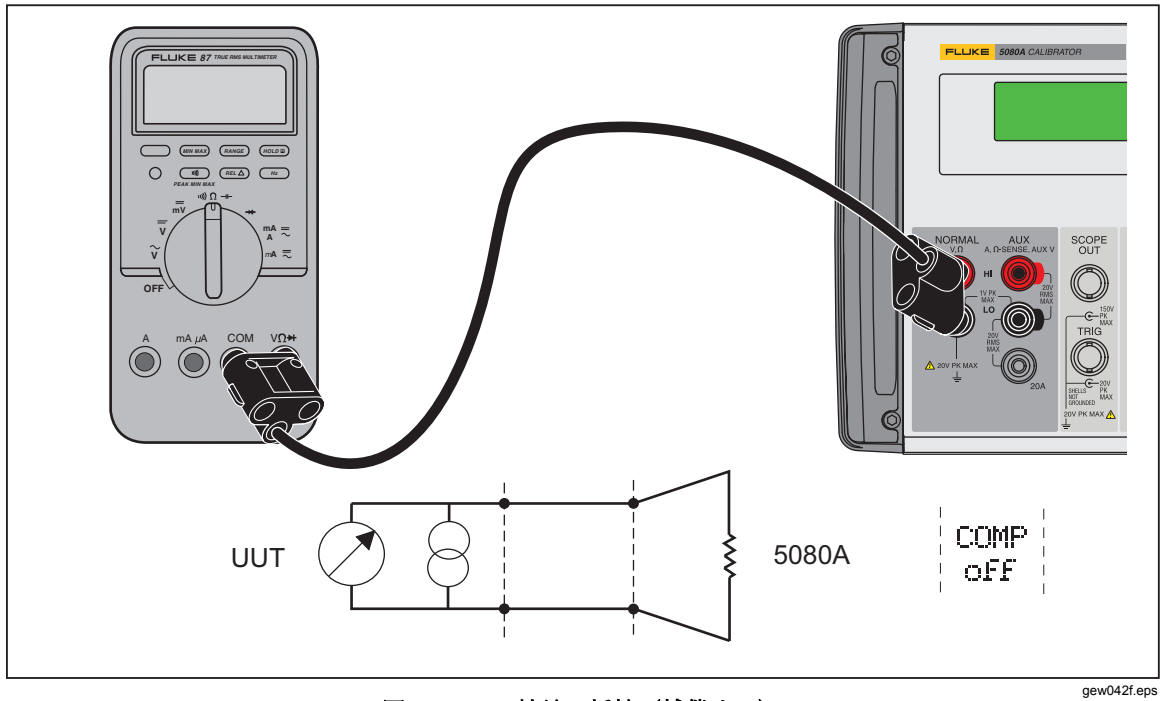

図 **4-3. UUT** 接続:抵抗(補償オフ)

<span id="page-67-0"></span>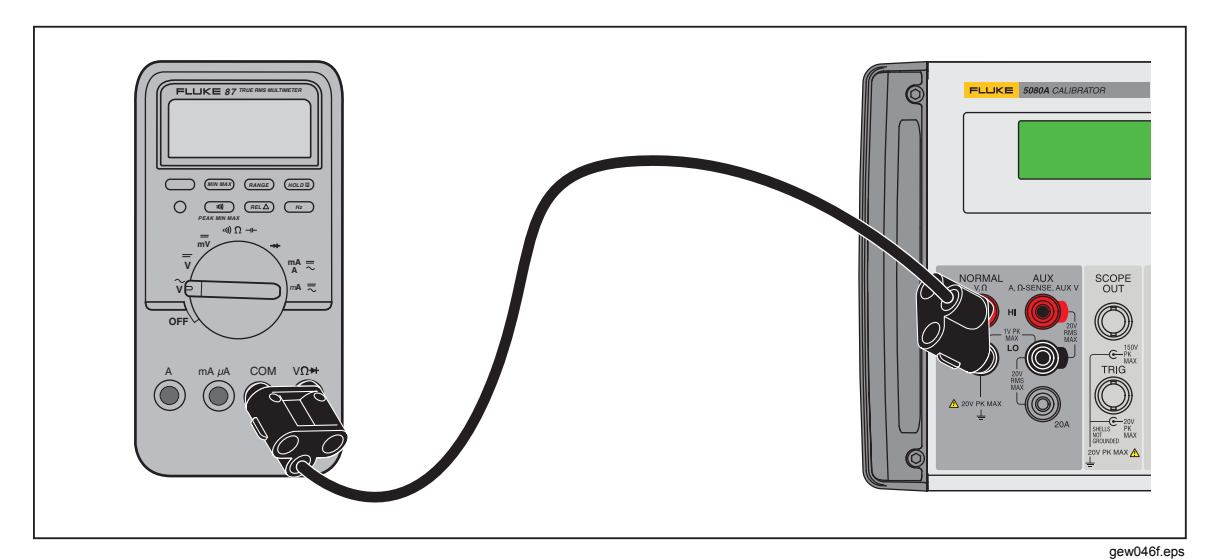

#### 図 **4-4. UUT** 接続:**DC** 電圧**/AC** 電圧

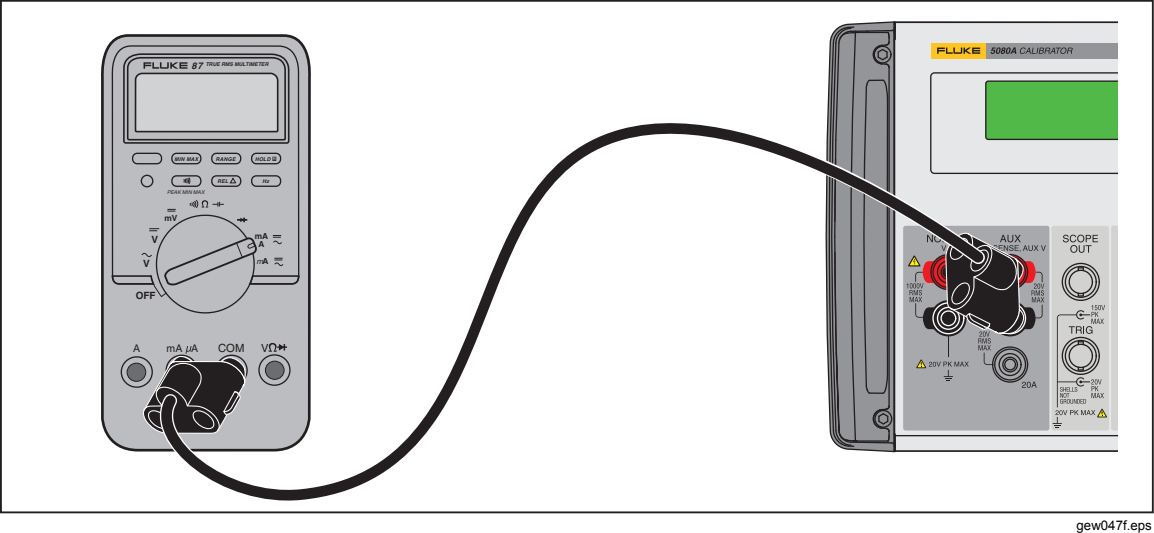

#### 図 **4-5. UUT** 接続:**DC** 電流**/AC** 電流

## 自動レンジ対レンジ・ロック

レンジを自動にするかロックにするかを切り替えるソフトキーが用意されていま す。この機能は単一出力の DC 電圧および DC 電流出力に対してのみ利用できま す。

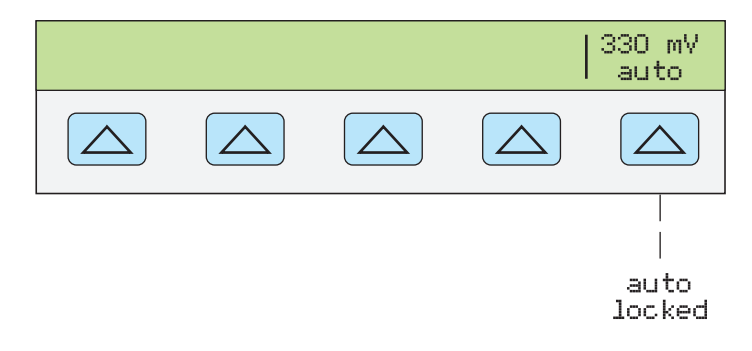

<span id="page-68-0"></span>自動が選択される(デフォルト設定)と、校正器は自動的に最良の出力分解能を 提供するレンジを選択します。ロックを選択すると、校正器は選択されたレンジ をロックします。出力を編集したり、または新しい出力を入力している間はレン ジは変りません。ロックされたレンジよりも小さいまたは大きい値は許可されま せん。レンジの変更は出力にわずかな変動を生じさせる可能性があるため、校正 対象のマルチメーターのレンジのリニアリティをチェックする場合など、レンジ の変更を望まない場合に通常選択されます。

## 出力の設定

校正器の設定は電卓への値の入力と似ています。希望する値を表すキーを押して から、電圧、電流、ヘルツなど表したい単位キーを押します。校正器に値と単位 … こ、こ…、こ…。<br>を選択して入力すると、コントロール・ディスプレイに表示されます。値と単位 が正しい場合は、ENTERI を押します。出力ディスプレイに STBY と表示され ている場合は、Oを押して選択を出力します。小文字の "u"(unsettled)が出力 ディスプレイに表れたら、校正器の内部回路がセトリング中であることを示しま す。

例えば、出力を DC 10 V に設定する場合は、以下のように押します。

 $\boxed{1} \rightarrow \boxed{0} \rightarrow \boxed{\text{sym}}$   $\rightarrow$  ENTER  $\rightarrow \boxed{\text{on}}$ 

出力を 60 Hzで 20 V AC に設定するには、以下のように押します。

 $\boxed{2} \rightarrow \boxed{0} \rightarrow \boxed{\degree}$   $\rightarrow \boxed{6} \rightarrow \boxed{0} \rightarrow \boxed{\degree}$  ENTER  $\rightarrow \boxed{\degree}$ 

出力を DC に変更するには、以下のように押します。

0→Hz→ENTER または +---> ENTER

順を追った手順が以下のように各出力機能ごとに用意されています:

- DC 電圧
- AC 電圧
- DC 電流
- AC 電流
- DC 電力
- AC 電力
- デュアル DC 電圧
- デュアル AC 電圧
- 抵抗

#### DC 電圧出力の設定

5080A 正面パネルの NORMAL 端子の DC 電圧出力を設定するには以下の手 順に従います。入力を間違えた場合は、CEIを押して表示をクリアします。その 後に値を再入力します。

#### W 注意

#### UUT の損傷を防ぐには、UUT への印加電圧が UUT 絶縁およ び接続配線の定格を超えていないことを確認してください。

- 1. FESET キーを押すと、5080A の出力がクリアされます。
- 2. 本章前半の「校正器を UUT に接続」の説明に従って UUT を接続します。
- 3. UUT を設定して希望するレンジで DC 電圧を測定します。

<span id="page-69-0"></span>4. 数字キーと小数点キーを押して希望する電圧出力を入力します(最大6個の 数字キー)。例、123.456。

注記

*AC* 出力電圧が *100 V* 以上(公称)を超えると、わずかに高いピッチ 音が聞こえますが、これは正常です。

- 5. トーを押すと、電圧の極性が選択されます(デフォルトは +)。
- 6. 必要に応じて乗数キーを押します。例えば、『m]を押します。
- 7. | <sup></sup> v を押します。
- 8. コントロールディスプレイはこのように入力した振幅を表示します。例、 123.456 mV (以下を参照)

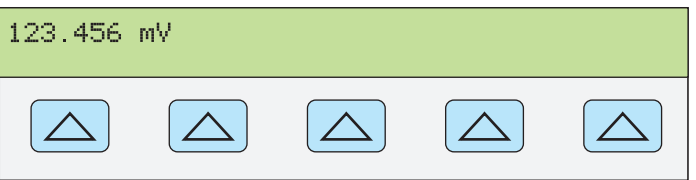

**nn071f.eps** 

9. ENTER を押します。校正器は入力した値をコントロールディスプレイから クリアし、それを出力ディスプレイにコピーします(以下は代表的な例)。

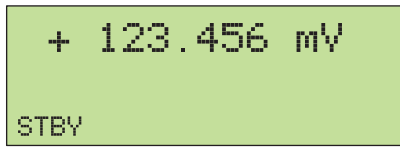

**nn072f.eps** 

**nn063f.eps** 

10. **■ を押して、校正器出力を有効にします。** 

レンジ用のソフトキーラベルが DC 電圧機能のコントロールディスプレイに 表示されます。

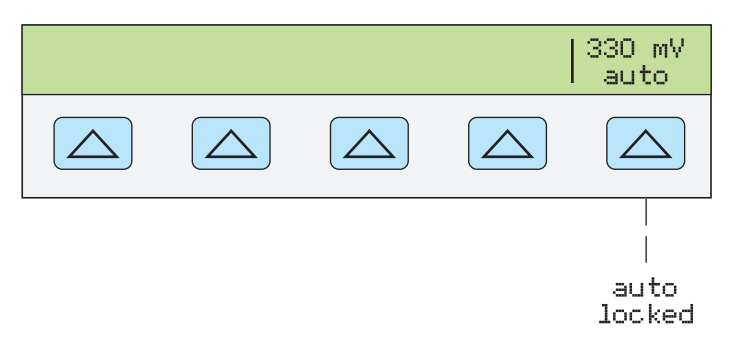

• レンジ (動作レンジ) は現在のレンジを自動レンジ (auto) またはロック (locked)に選択します。自動(デフォルト設定)が選択されると、校正器は 自動的に最良の出力分解能を提供するレンジを選択します。ロックを選択す ると、校正器は出力を編集しているときレンジを変更しません。レンジの変 更は出力にわずかな変動を生じさせる可能性があるため、校正対象のマルチ メーターのレンジのリニアリティをチェックする場合など、レンジの変更を 望まない場合に通常選択されます。

#### *AC* 電圧出力の設定

AC 出力電圧はボルトにするか、または dBm で電力出力として選択可能です。

ここで、dBm は 10 log (Pout/.001) であり、Pout はワットで表されます。出力レ ーー・・・・・・・・。。<br>ンジは 1 mV~1020 V です。dBm 出力を選択すると、5080A は選択されたインピ ーダンスレベルで dBm を計算します。これに基づくと、式は:

20  $log(V)$  - 10  $log({\angle} \vee E - \cancel{\times} \vee \times * .001)$  = dBm.

5080A 正面パネルの NORMAL 端子の AC 電圧出力を設定するためには以下 の手順に従います。入力を間違えた場合は、CEI を押して表示をクリアします。 その後に値を再入力します。

#### W 注意

#### UUT の損傷を防ぐには、UUT への印加電圧が UUT の絶縁お よび、校正器と **UUT** の接続線の定格を超えないことを確認してく ださい。

- 1. FESET キーを押すと、5080A の出力がクリアされます。
- 2. 本章前半の「校正器を UUT に接続」の説明に従って UUT を接続します。
- 3. UUT を設定して希望するレンジで AC 電圧を測定します。
- 4. ボルトでの出力は数字キーと小数点キーを押して希望する電圧出力を入力し ます(最大 5 個の数字キー)。例、2.4494。

dBm での出力は数字キーと小数点キーを押して希望する電圧出力を入力し ます(最大4個の数字キー)。1 mW 以下の電力出力(負の dBm 値)の場合 は、トー」を押して、数字入力に負(−)の記号を付加します。

dBm キーを押すと、右端のソフトキーが有効になります。ここで、dBm 値 と出力インピーダンスをまとめて入力できます。

出力が dBm で入力されると、コントロールディスプレイには次のように表 示されます。

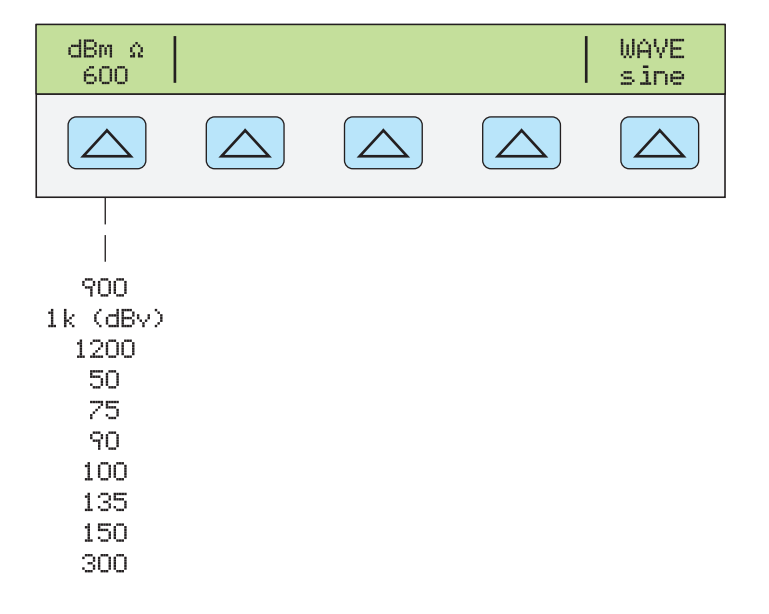

**gew227f.eps** 

注記

*AC* 出力電圧が *100 V* 以上(公称)を超えると、わずかに高いピッチ 音が聞こえますが、これは正常です。

- 5. 必要に応じて乗数キーを押します。例えば、『m] を押します。
- 6. ボルトによる出力 | ゚V を押します。

dBm による出力 SHIFT V を押します。右端のソフトキーを使用してコントロ ールディスプレイのリストから dBm に対するインピーダンスを選択します。

<span id="page-71-0"></span>7. コントロールディスプレイはこのように入力した振幅を表示します。例、 2.4494 V(以下を参照)

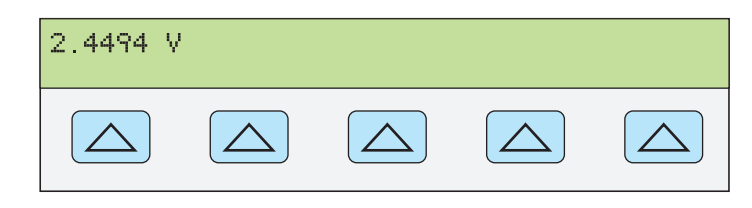

**nn073f.eps** 

8. 数字キーと小数点キーを押して希望する周波数を入力します(最大 5 個の数 字キー)。必要に応じて乗数キーを押します。例えば、キロの乗数キー [k]。 その後、 Fiz キーを押します。例、983.2 Hz (以下を参照)

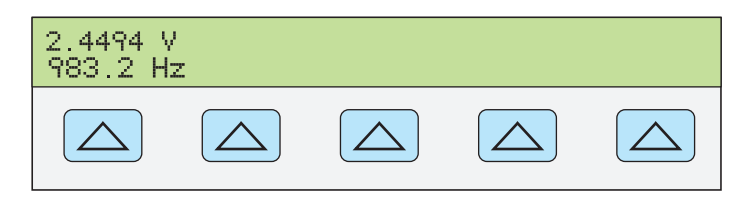

**nn074f.eps** 

9. ENTER を押します。校正器は入力した値をコントロールディスプレイから クリアし、それを出力ディスプレイにコピーします(以下は代表的な例)。

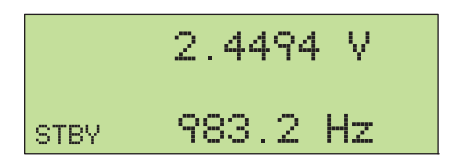

**nn075f.eps** 

10. **Ceral を押して、校正器出力を有効にします。** 

#### DC 電流出力の設定

次の手順に従って AUX HI と LO または AUX 20 A と LO の間の DC 電流出力を 設定します。±3 A を超える電流は AUX 20 A と LO 端子間に供給されます。入力 を間違えた場合は、CEI を押して表示をクリアします。その後に値を再入力しま す。

- 1. FESET キーを押すと出力が校正器からクリアされます。
- 2. 本章前半の「校正器を UUT に接続」の説明に従って UUT を接続します。
- 3. 希望するレンジで DC 電圧を測定するよう、UUT を設定します。
- 4. 数字キーと小数点キーを押して希望する電流出力を入力します(最大 5 個の 数字キー)。例、234.56。
- 5. トーを押すと、電圧の極性が選択されます(デフォルトは +)。
- 6. 必要に応じて乗数キーを押します。例えば、『ml を押します。
- 7. KA を押します。
- 8. コントロールディスプレイはこのように入力した振幅を表示します。例、 234.56 mA
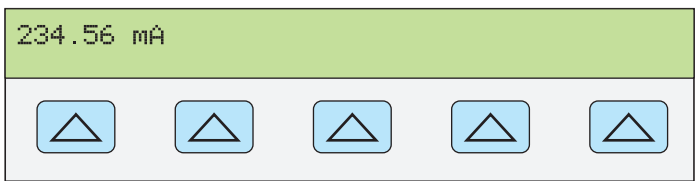

**nn077f.eps** 

9. ENTER を押します。校正器は入力した値をコントロールディスプレイから クリアし、それを出力ディスプレイにコピーします(以下は代表的な例)。

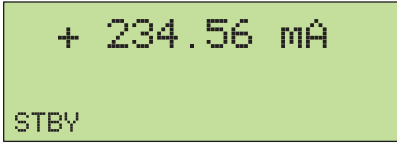

**nn078f.eps** 

10. **■ を押して、校正器出力を有効にします。** 

レンジのソフトキーが DC 電流機能(動作範囲)のコントロールディスプレイに 表れます。レンジ(動作レンジ)は現在のレンジをロックするか、自動レンジ (auto) を選択します。自動(デフォルト設定)が選択されると、校正器は自動的 に最良の出力分解能を提供するレンジが選択します。ロックを選択すると、校正 器は出力を編集するときレンジを変更しません。通常、校正対象のマルチメータ ーのレンジの直線性のチェックなど、レンジの変更による出力のわずかな変動も 避けたい場合には、ロックを選択します。

もうひとつのソフトキー **OUTPUT** が表示されます。このパラメータに 20 A を 選択したときまたは 3 A を超える電流を選択したとき、校正器はスタンバイに切 り替わります。テストリード線を 20 A 端子に切り替えて[mg] を押して出力を有 効にしなければなりません。

### *AC* 電流出力の設定

以下の手順に従って AUX または 20 A 端子の AC 電流出力を設定します。入力 を間違えた場合は、CE を押して表示をクリアします。その後に値を再入力しま す。

- 1. FESET キーを押すと、5080A の出力がクリアされます。
- 2. 本章前半の「校正器を UUT に接続」の説明に従って UUT を接続します。
- 3. 希望するレンジで DC 電圧を測定するよう、UUT を設定します。
- 4. 数字キーと小数点キーを押して希望する電流出力を入力します(最大 5 個の 数字キー)。例、123.45。
- 5. 必要に応じて乗数キーを押します。例えば、『m] を押します。
- 6. TA を押します。
- 7. コントロールディスプレイはこのように入力した振幅を表示します。例、 123.45 mA(以下を参照)

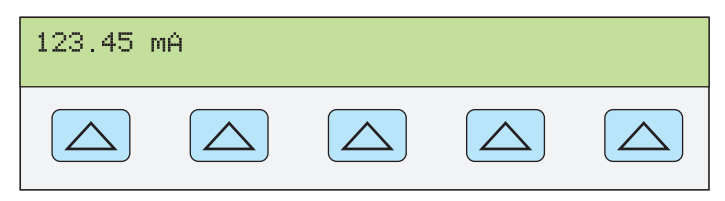

**nn079f.eps** 

8. 数字キーと小数点キーを押して希望する周波数を入力します(最大 5 個の数

字キー)。その後、『Hz キーを押します。例、983.2 Hz (以下を参照)。

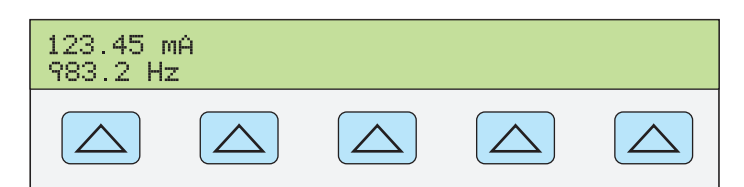

**nn080f.eps** 

9. ENTER を押します。校正器は入力した値をコントロールディスプレイから クリアし、それを出力ディスプレイに表示します(以下は代表的な例)。

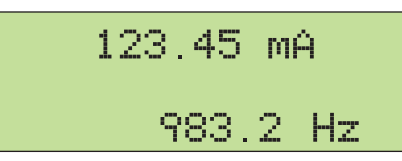

**nn081f.eps** 

10. **■ を押して、校正器出力を有効にします。** 

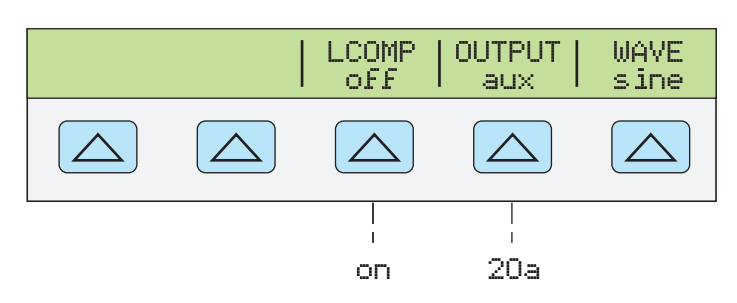

**gew321f.eps** 

- LCOMP により誘導性補償をオンとオフを切り替えます。誘導性補償は最大 65 Hz の周波数に対して利用可能です。LCOMP を「オン」にすると、33 mA と 330 mA レンジでより大きいコンプライアンス電圧も可能にします。電圧 制限は仕様を参照してください。
- OUTPUT は出力が AUX または20 A 端子どちらに出力されるか3 A 以上の 出力は常に 20 A 端子に出力されます。
- WAVE(波形)は常に出力を正弦波として示されます。

DC 電力出力の設定

注記

*NORMAL LO* 端子と *AUX LO* 端子を、*UUT* でつなぐか、または *"LO"*  ソフトキーで *"tied"* を選択して *5080A* でつなぎます。

校正器は、NORMAL 出力で DC 電圧、AUX 出力で DC 電流を供給して DC 電力 出力を発生します。DC 電力出力を設定するには次の手順に従います。入力エラ ーをした場合は、CE を1回以上押して表示をクリアします。その後に値を再入 力します。

#### W 注意

### UUT の損傷を防ぐため、UUT への印加電圧が UUT の絶縁お よび接続線の定格を超えていないことを確認してください。

- 1. FESET キーを押すと、5080A の出力がクリアされます。
- 2. 本章前半の「校正器を UUT に接続」の説明に従って、電圧および電流接続 を行い UUT を接続します。
- 3. 希望するレンジで DC 電力を測定するよう、UUT を設定します。
- 4. 数字キーと小数点キーを押して希望する電圧出力を入力します(最大 5 個の 数字キー)。例、123.45。

注記

*AC* 出力電圧が *100 V* 以上(公称)を超えると、わずかに高いピッチ 音が聞こえますが、これは正常です。

- 5. F- を押すと、電圧の極性が選択されます(デフォルトは +)。
- 6. 必要に応じて乗数キーを押します。例えば、Fm を押します。
- 7. V を押します。

コントロールディスプレイはこのように入力した振幅を表示します。例、 123.456 mV (以下を参照)。

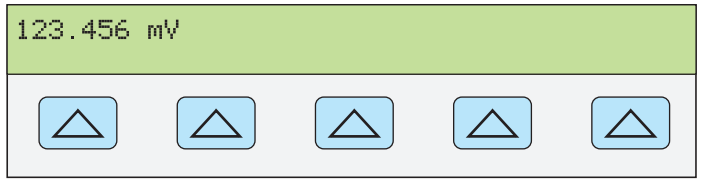

**nn071f.eps** 

- 8. 数字キーと小数点キーを押して希望する電流出力を入力します(最大5個の 数字キー)。例、234.56。
- 9. +– を押すと、電圧の極性が選択されます(デフォルトは +)。
- 10. 必要に応じて乗数キーを押します。例えば、『m] を押します。
- 11. TA を押します。

コントロールディスプレイはこのように入力した振幅を表示します。例、 123.456 mV および 234.56 mA(以下を参照)。

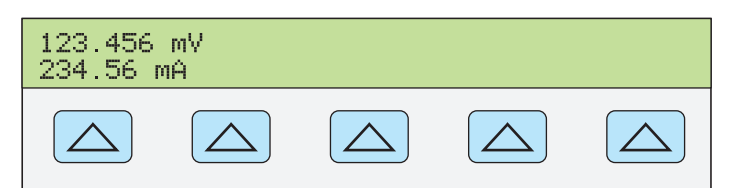

**nn082f.eps** 

12. ENTER を押します。校正器は入力した値をコントロールディスプレイから クリアし、それを出力ディスプレイにコピーします(以下は代表的な例)。

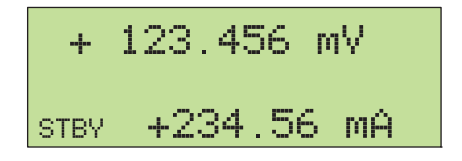

**nn083f.eps** 

13. [編] を押して、校正器出力を有効にします。電力出力レベルを変更する場合 は、電圧と電流(順序は任意)の両方を再入力しなければなりません。

(電圧または電流のいずれかを入力した後で、
SHIFT | A を使用してワットを入力 します。残りの電圧値または電流値は計算されて表示されます。)

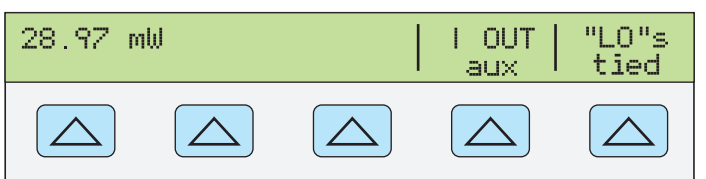

**nn322f.eps** 

- IOUT は AUX または 20 A 端子を選択します。3 A 以上の出力は常に 20 A 端子になります。
- "LO" によって正面パネルの NORMAL LO と AUX LO 端子間の接続が接続ま たは開放になります。正面パネルの NORMAL LO および AUX LO 端子は、 UUT または 5080A のいずれかで接続しなければなりません。デフォルトは 接続です。

### *AC* 電力出力の設定

#### 注記

*NORMAL LO* 端子と *AUX LO* 端子を、*UUT* でつなぐか、または *"LO"*  ソフトキーで *"tied"* を選択して *5080A* でつなぎます。最適な位相パ フォーマンスとするためには、*LO* 端子を *UUT* で接続します。*2.2 A*  を超える電流レベルでは、太い線(*10 m*<sup>Ω</sup> 未満の抵抗)を使用して *UUT* で端子を接続します。

校正器は、NORMAL 出力で AC 電圧、AUX 出力で AC 電流を供給して AC 電力 を発生します。

dBm での AC 電圧出力の選択に関しては上述の「AC 電圧出力の設定」を参照し てください。この手順は AC 電圧出力がボルトであることを想定しています。

AC 電力出力を設定するには次の手順に従います。入力を間違えた場合は、G を 1 回以上押して表示をクリアします。その後に値を再入力します。

#### W 注意

### **UUT** への損傷を防ぐため、**UUT** に印加される電圧が、**UUT** の絶縁 および接続線の定格を超えていないことを確認してください。

- 1. FESET キーを押すと、5080A の出力がクリアされます。
- 2. 本章前半の「校正器を UUT に接続」の説明に従って UUT を接続します。 (アプリケーションに適した電圧と電流接続にしてください。)
- 3. 希望するレンジで AC 電力を測定するよう UUT を設定します。
- 4. 数字キーと小数点キーを押して希望する電圧出力を入力します(最大5個の 数字キー)。例、123.45。

注記

*AC* 出力電圧が *100 V* 以上(公称)を超えると、わずかに高いピッチ 音が聞こえますが、これは正常です。

- 5. 必要に応じて乗数キーを押します。例えば、『m]を押します。
- 6. 『V】を押します。
- 7. コントロールディスプレイはこのように入力した振幅を表示します。例、 123.45 mV(以下を参照)

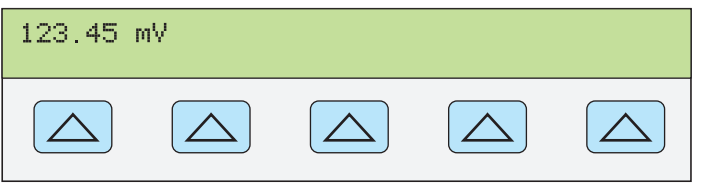

**nn084f.eps** 

**nn085f.eps** 

- 8. 数字キーと小数点キーを押して希望する電流出力を入力します(最大 5 個の 数字キー)。例、234.56。
- 9. 必要に応じて乗数キーを押します。例えば、Fm を押します。
- 10. TA を押します。
- 11. コントロールディスプレイはこのように入力した電圧および電流を表示しま す。例、123.45 mV および 234.56 mA(以下を参照)。

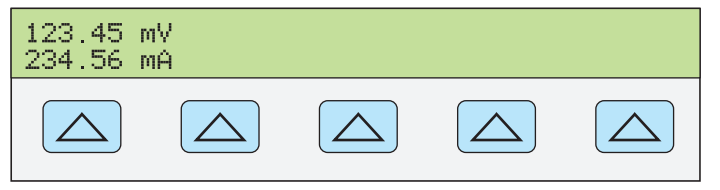

- 12. 数字キーと小数点キーを押して希望する周波数を入力します(最大5個の数 字キー)。その後、『Hz キーを押します。例、983.2 Hz
- 13. コントロール出力は入力した値を表示します。例、983.2 Hz の 123.45 mV と 234.56 mA(以下を参照)。

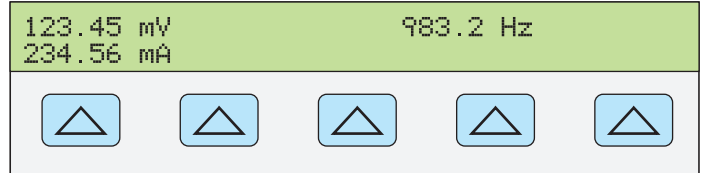

14. ENTER を押します。校正器は入力した値をコントロールディスプレイから クリアし、それを出力ディスプレイにコピーします(以下は代表的な例)。

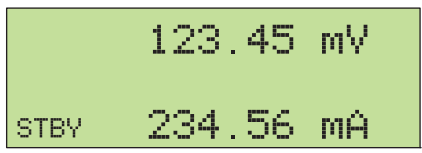

**nn087f.eps** 

**nn086f.eps** 

15. ■ を押して、校正器出力を有効にします。電力出力レベルを変更する場合 は、電圧と電流(順序は任意)の両方を再入力しなければなりません。

(電圧または電流のいずれかを入力した後で、bAIFT | A を使用してワットを入力 します。残りの電圧値または電流値は計算されて表示されます。)

以下のソフトキーラベルがコントロールディスプレイに表示されます:WAVE MENUS、IOUT (AUX または 20 A 端子)、および LCOMP (オフまたはオン)。 コントロールディスプレイには正弦波の有効電力出力も表示されます。電力出力 は、電力 = Cosine Φ(電圧x電流)で計算されます。ここで Φ は電流と電圧波 形間の位相差です。Cosine Φ は力率 (PF) とも呼ばれます。

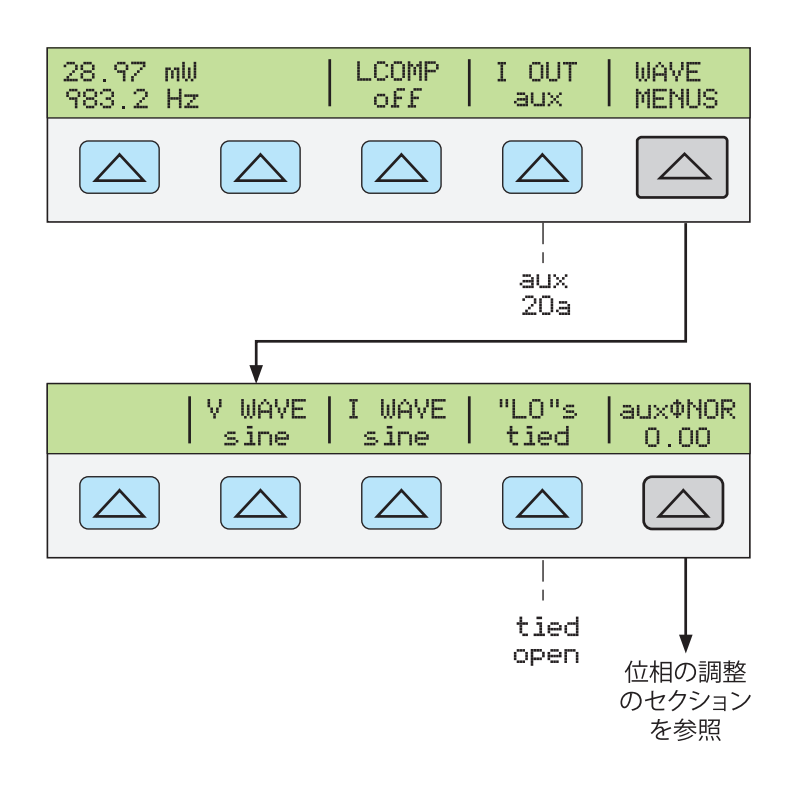

**nn088f.eps** 

## デュアルの *DC* 電圧出力の設定

注記

*NORMAL LO* 端子と *AUX LO* 端子を、*UUT* でつなぐか、または *"LO"*  ソフトキーで *"tied"* を選択して *5080A* でつなぎます。

校正器は、NORMAL 出力で 1 つ目の DC 電圧、AUX 端子で 2 番目を供給して、 デュアルの DC 電圧を出力します。デュアルの DC 電力出力を設定するには次の 手順に従います。入力を間違えた場合は、CE を 1 回以上押して表示をクリアし ます。その後に値を再入力します。

#### W 注意

### **UUT** への損傷を防ぐため、**UUT** に印加される電圧が、**UUT** の絶縁 および接続線の定格を超えていないことを確認してください。

- 1. FESET キーを押すと、5080A の出力がクリアされます。
- 2. 本章前半の「校正器を UUT に接続」の説明に従って UUT を接続します。
- 3. 希望するレンジで DC 電圧を測定するよう、UUT を設定します。
- 4. 数字キーと小数点キーを押して NORMAL 端子の希望する電圧出力を入力し ます(最大 6 個の数字キー)。例、123.456。
- 5. トーを押すと、電圧の極性が選択されます(デフォルトは +)。
- 6. 必要に応じて乗数キーを押します。例えば、『ml を押します。
- 7. | ™▽ を押します。
- 8. コントロールディスプレイには NORMAL 端子用に入力した振幅が表示され ます。例、123.456 mV (以下を参照)。

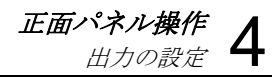

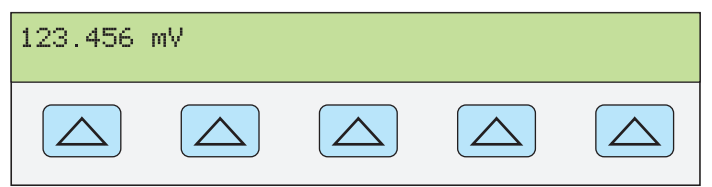

**nn071f.eps** 

注記

*AUX* 出力の電圧は最大 *7.000 V* に制限されます。

- 9. 数字キーと小数点キーを押して AUX 端子に希望する電圧出力を入力します (最大 5 個の数字キー)。例、234.56。
- 10. +/- を押すと、電圧の極性が選択されます(デフォルトは +)。
- 11. 必要に応じて乗数キーを押します。例えば、『m を押します。
- 12. V を押します。
- 13. コントロールディスプレイは NORMAL 端子 (上側の表示) および AUX 端 子(下側の表示)用に入力した振幅を表示します。

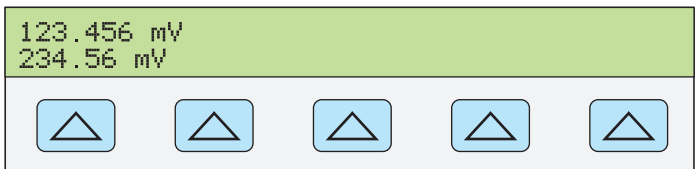

**gew358.eps** 

14. ENTER を押すと、校正器は入力した値をコントロールディスプレイからク リアし、それを出力ディスプレイにコピーします(以下は代表的な例)。

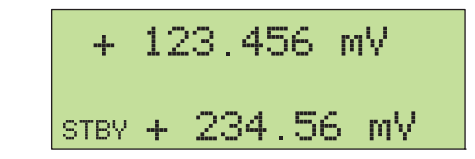

**gew366.eps** 

15. **■** を押して、校正器出力を有効にします。

"LO" ソフトキーがコントロールディスプレイに表示されます。

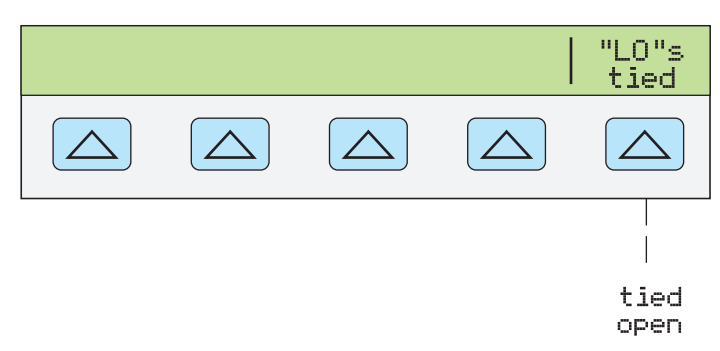

**gew360.eps** 

• "LO"(低電位出力端子)正面パネルの NORMAL LO および AUX LO 端子は、 UUT または 5080A のいずれかで相互接続しなければなりません。正面パネ ルの NORMAL LO と AUX LO 端子を UUT で接続する場合は、"LO" のソフ トキーで "open" を選択します。NORMAL LO と AUX LO 端子を UUT で接続 しない場合は、"LO" のソフトキーで "tied" を選択します。デフォルトは tied です。

# デュアル *AC* 電圧出力の設定

注記

*NORMAL LO* 端子と *AUX LO* 端子を、*UUT* でつなぐか、または *"LO"*  ソフトキーで *"tied"* を選択して *5080A* でつなぎます。

校正器はデュアルの DC 電圧を、NORMAL 出力に 1 つ目の DC 電圧、AUX 端子 に 2 番目を供給して作り出します。

デュアルの DC 電力出力を設定するには次の手順に従います。入力を間違えた場 合は、Gを 1 回以上押して表示をクリアします。その後に値を再入力します。

#### W 注意

#### **UUT** への損傷を防ぐため、**UUT** に印加される電圧が、**UUT** の絶縁 および接続線の定格を超えていないことを確認してください。

- 1. FESET キーを押すと、5080A の出力がクリアされます。
- 2. 本章前半の「校正器を UUT に接続」の説明に従って UUT を接続します。
- 3. 希望するレンジで AC 電圧を測定するよう、UUT を設定します。
- 4. 数字キーと小数点キーを押して NORMAL 端子の希望する電圧出力を入力し ます(最大 5 個の数字キー)。例、123.45。
- 5. 必要に応じて乗数キーを押します。例えば、Fm を押します。
- 6. 『V】を押します。
- 7. コントロールディスプレイはこのように入力した振幅を表示します。例、 123.45 mV(以下を参照)

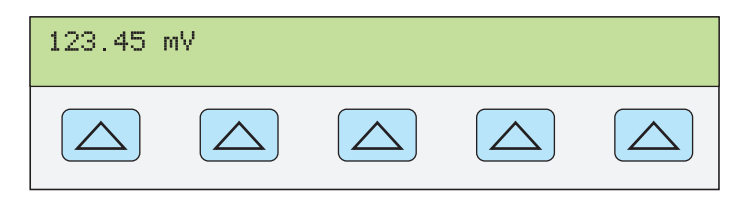

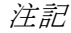

正弦波に対しては *AUX* 出力は *5.000 V* rms に制限されます。

- 8. 数字キーと小数点キーを押して AUX 端子の希望する電圧出力を入力します (最大 5 個の数字キー)。例、234.56。
- 9. 必要に応じて乗数キーを押します。例えば、『ml を押します。
- 10. V を押します。
- 11. コントロールディスプレイは NORMAL 端子 (上側の表示) および AUX 端 子(下側の表示)用に入力した振幅を表示します(以下は代表的な例)。

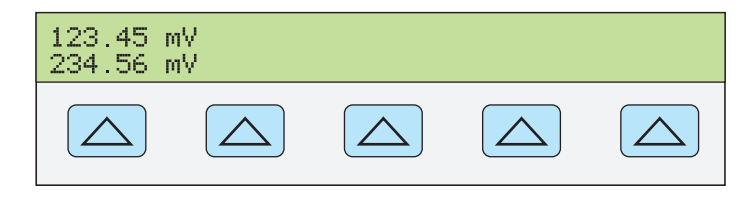

**gew367.eps** 

nn084f.eps

12. 数字キーと小数点キーを押して希望する周波数を入力します(最大5個の数 字キー)。その後、『Hz キーを押します。例、983.2 Hz

13. コントロールディスプレイには入力した電圧と周波数が表示されます。例、 983.2 Hz の 123.45 mV と 234.56 mV (以下を参照)。

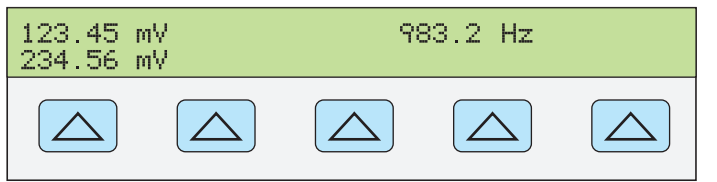

**gew361.eps** 

14. ENTER を押します。校正器は入力した値をコントロールディスプレイから クリアし、それを出力ディスプレイにコピーします(以下は代表的な例)。

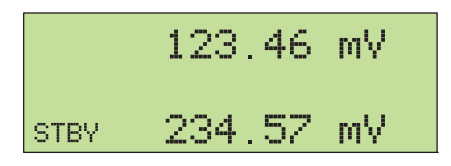

**gew364.eps** 

15.  $\boxed{\blacksquare}$ を押して、校正器出力を有効にします。 2つのソフトキーラベルがコントロールディスプレイに表示されます: V @ NOR,V @ AUX および WAVE MENUS。

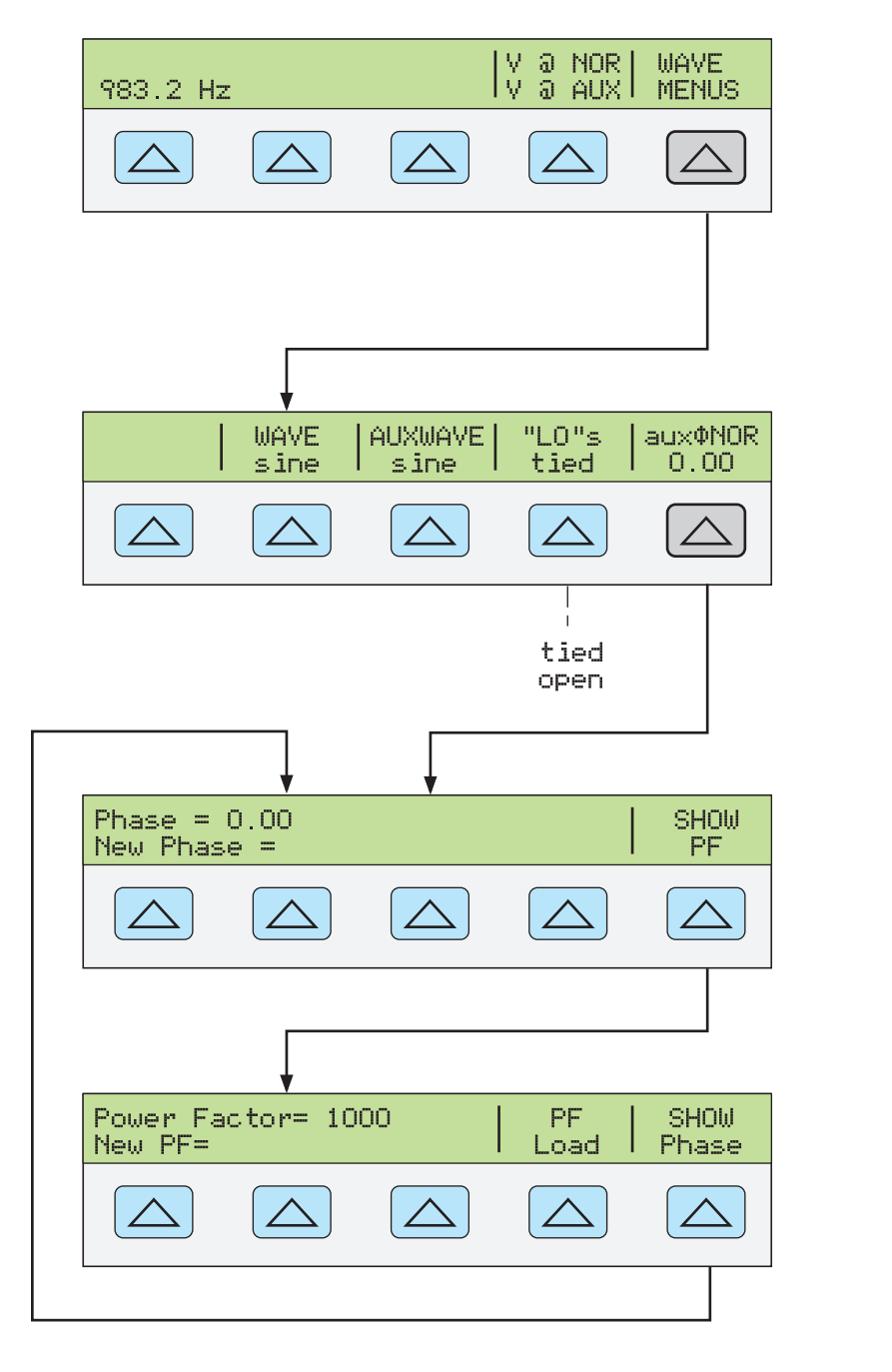

● V @ NOR (NORMAL 端子の電圧) V @ AUX (AUX 端子の電圧) これは情 報を表示するのみのソフトキーであり、関連機能はありません。これは出力 電圧がデュアル AC 電圧であることを表します。

**gew362.eps** 

- WAVE MENUS(波形メニュー)は、波形、正面パネル LO 端子の条件およ びフェーズのタイプを選択するためにサブメニューを開きます。
	- WAVE(波形)は常に出力を正弦波として示されます。
	- AUXWAVE(波形)は常に出力を正弦波として示されます。
	- "LO"(低電位出力端子)正面パネルの NORMAL LO および AUX LO 端 子は、UUT または 5080A のいずれかで相互接続しなければなりません。 正面パネルの NORMAL LO と AUX LO 端子が UUT で接続される場合は、 "LO" のソフトキーを使用して "open" を選択します。NORMAL LO と

AUX LO 端子が UUT で接続されない場合は、"LO" のソフトキーを使用 して "tied" を選択します。デフォルトは tied です。

● auxoNOR (位相差) NORMAL および AUX 出力間の位相差を選択します。 本章後半の「位相の調整」を参照してください。

#### 抵抗出力の設定

抵抗の機能では、校正器は、出力ターミナルで 18 の標準抵抗値あるいは短絡を 選択することができます。表 4-2 は、校正器で利用できる 18 の標準抵抗値です。

| 抵抗値            | 抵抗値            |  |
|----------------|----------------|--|
| 1.0 $\Omega$   | 19 $k\Omega$   |  |
| 1.9 $\Omega$   | 100 k $\Omega$ |  |
| 10 $\Omega$    | 190 k $\Omega$ |  |
| 19 $\Omega$    | 1.0 $M\Omega$  |  |
| 100 $\Omega$   | 1.9 M $\Omega$ |  |
| 190 $\Omega$   | 10 $M\Omega$   |  |
| 1.0 k $\Omega$ | 19 M $\Omega$  |  |
| 1.9 k $\Omega$ | 100 $M\Omega$  |  |
| 10 $k\Omega$   | 190 MΩ         |  |

表 **4-2.** 標準校正器抵抗

出力抵抗を選択するには:

- 1. 校正器がスタンバイにあることを確認します。必要に応じて、[spw]を押しま す。
- 2. UUT が接続されていない場合は、本章で説明された「校正器を UUT に接 続」の説明に従って直ぐに接続します。
- 3. 適切なレンジで抵抗値を読み取るよう、UUT を設定します。
- 4. 表 4-2 の 18 の抵抗値の中の 1 つの数値キーを押します。例、1.9。
- 5. 必要に応じて乗数キーを押します。例えば、『K を押します。
- $6.$   $\boxed{\Omega}$  を押します。
- 7. [ENTER] を押します。
- 8. コントロールディスプレイは入力した値を表示します。例、1.9 kΩ(以下参 照)。

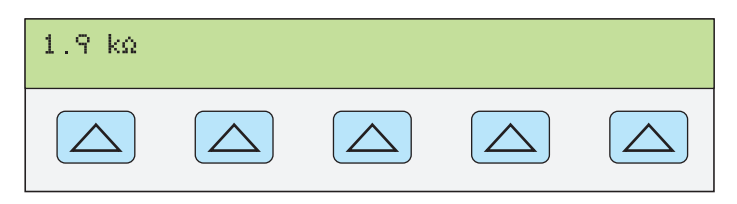

**gew363.eps** 

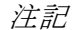

無効な抵抗値を入力すると、エラーメッセージが表示されます。

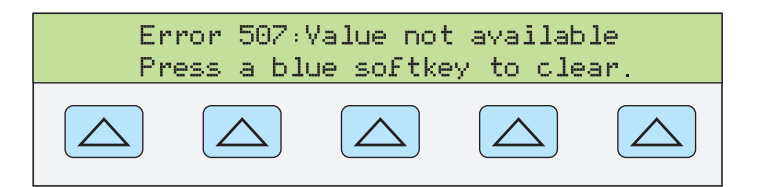

**gew356.eps** 

9. 有効な抵抗を指定し、
ENTER お押すと、校正器はコントロールディスプレ イから入力をクリアします。そして、出力ディスプレイに値づけされた抵抗 値を表示します(以下は代表的な例)。

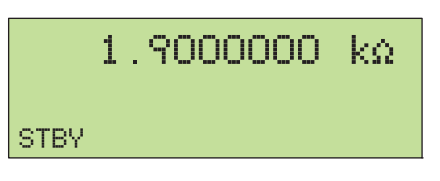

**gew365.eps** 

10. **■ を押して、校正器出力を有効にします。** 

ソフトキーは、3 種類のリード線補償設定の選択が可能です。

• COMP(補正)ソフトキーは、190 kΩ 以下の抵抗値のみに選択可能です。こ のキーは 2 線式リード線補償内部回路をオン/オフ、あるいは 4 線補償を選 択します。詳細は、本章に上述した「4 線式対 2 線式接続」を参照してくだ い。

抵抗機能には、精度を向上させる 2 つの方法があります。4 線式センシングと 2 線補償です。2 線式補償は、2 線式接続あるいは 2 線式抵抗計への 4 線式接続の いずれかで機能します。詳述は以下の通りです:

4 線式接続は抵抗値 190 kΩ 以下に有効です。4 線式抵抗を有効にするには、4 wire が表れるまで COMP を押します。(図 4-1 は、4 線式接続を表示。)

代表的な携帯型の DMM のような 2 線式抵抗モードの測定器の校正については、 図 4-2 および 4-3 を参照してください。2 線式モードの 190 kΩ の以下の抵抗では、 正面パネルターミナルと精密抵抗器間のパスの抵抗により発生する誤差の除去に、 校正器内部の補償回路が有効です。このソフトキーは、補償回路を無効にしたり 有効にすることが可能です。2 線式抵抗補償を有効にするには、2-wire が表れる まで COMP を押します。

メーターの接続方法によって、UUT 端子を基準とした 2 線式補償を使用できま す(図 4-2)。

図 4-3 は、2 線補償回路オフでの 2 線式接続を表しています。リード線抵抗が微 小な場合のみ、この設定を使用してください。2 線式接続では、off が表れるま で COMP を押します。

補償されないリード線抵抗の影響が大きい抵抗については、図 4-2 の 2 線式補償 回路および接続を使用してください。メーターの端子を基準として校正を行う場 合には、図 4-1 の接続を使用してください。リード線の終端を基準としてメータ ーを校正する場合には、図 4-3 の接続を使用してください。

# 正弦波の出力

校正器には、AC 電力またはデュアル AC 電圧用の正弦波出力があります(図 4-6)。正弦波の変数は振幅と周波数です。

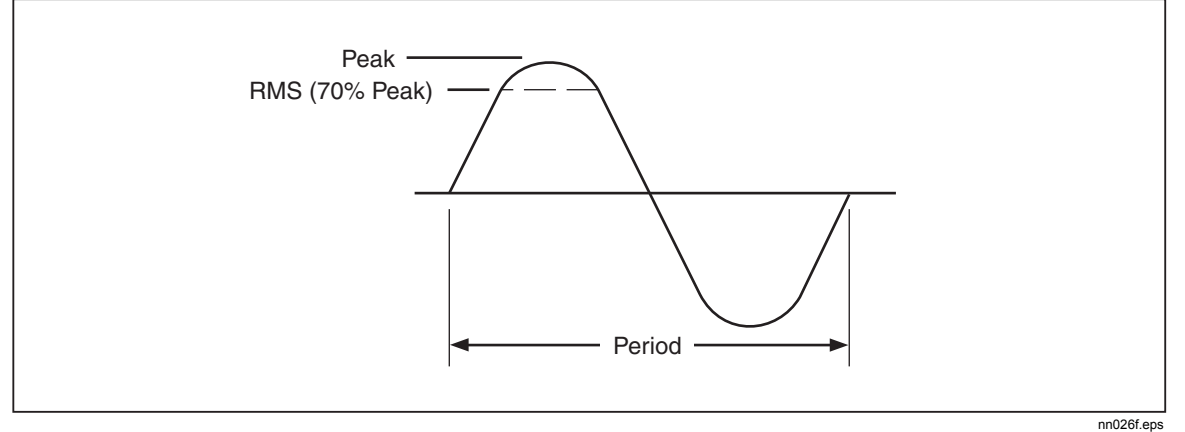

図 **4-6.** 正弦波

# 位相の調整

デュアル AC 電圧および AC 電力出力モードでは、校正器を設定して調整可能な 位相差を持った 2 つの信号を供給することができます。位相調整はすべて NORMAL 波形を基準にして AUX 波形を変えます。位相調整は、角度 (0 ~ ±180.00)、あるいは力率 (PF) として校正器に入力されます。進相あるいは正位相 シフトは AUX 波形を NORMAL 波形に進相させることができます;遅相あるい は負位相シフトは AUX 波形を NORMAL 波形に遅相させることができます。

ソフトキー PHASE は、デュアル AC 電圧あるいは AC 電力を出力する際に表示 される WAVE MENUS ソフトキーを押した後に有効です(以下に AC 電力出力 を表示)。

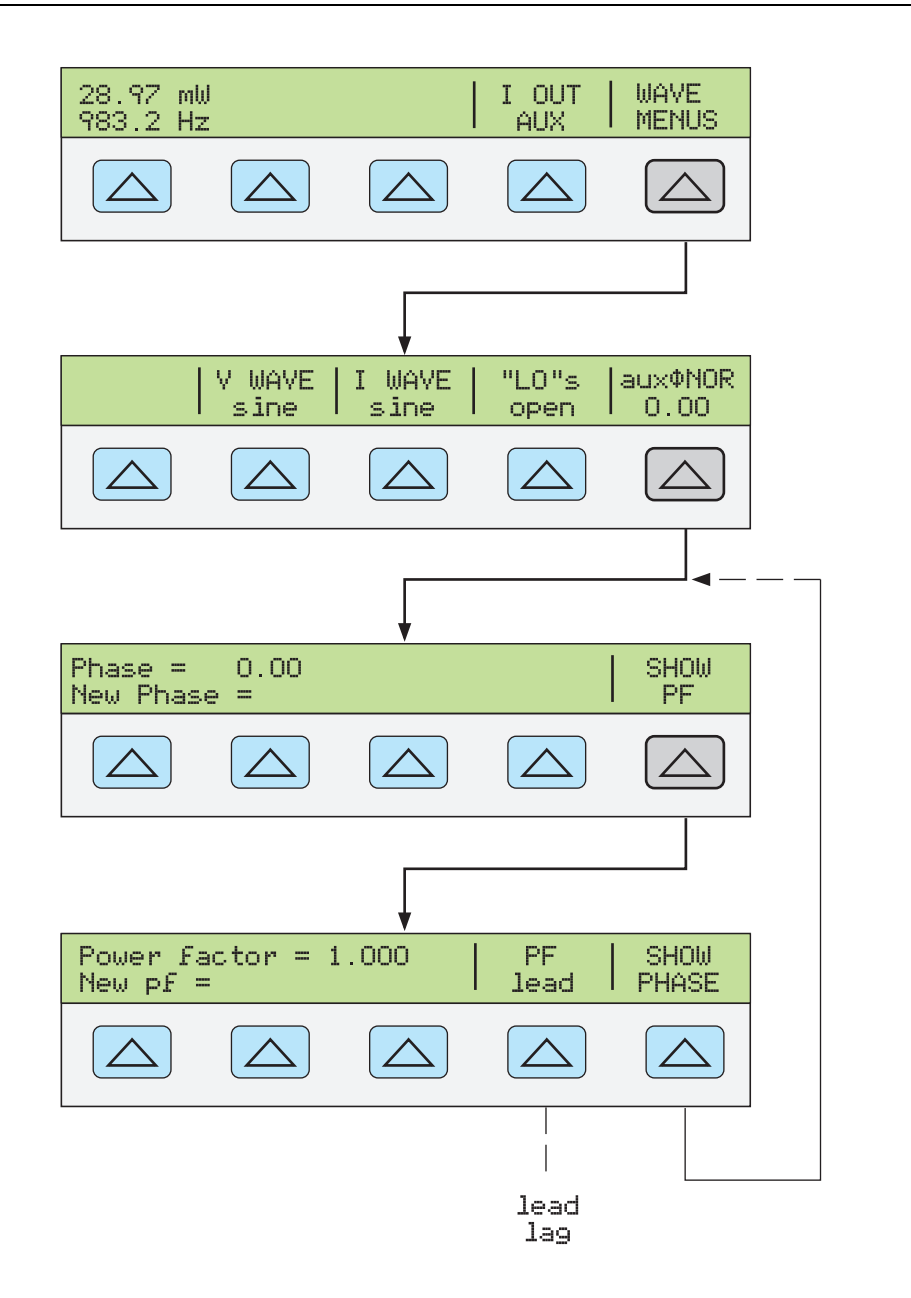

#### **nn110f.eps**

### 位相角の入力

位相シフトの角度を入力するには以下の手順に従います。この手順は、既にデュ アル AC 電圧または AC 電力を出力していることを前提とします

- 1. ソフトキー WAVE MENUS を押して、波形メニューを開きます。
- 2. ソフトキー PHASE を押して、位相入力メニューを開きます。
- 3. 数字キーと小数点キーを押して希望する位相角を入力します(最大5個の数 字キー)。例、123.45。
- 4. Iを押して進相 (+) あるいは遅相 (−) を選択します(デフォルトは+)。
- 5. コントロールディスプレイは入力した値を表示します。例、123.45 度の進相 (以下を参照)。

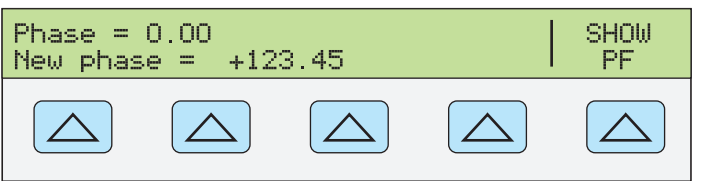

**nn111f.eps** 

- 6. [ENTER]を押します。校正器が「new phase =」行に入力した値をクリアし、 それをコントロールディスプレイの「phase =」行にコピーします。
- 7. CE を1回以上押すと、前のメニューに戻ります。

### 力率の入力

力率 (PF) として位相シフトを入力設定するには次の手順に従います。 PF = Cosine Φ、ここで Φ は位相シフトです。この手順は、波形として正弦波を 使用して、既にデュアル AC 電圧または AC 電力を出力していることを前提とし ます。

- 1. ソフトキー WAVE MENUS を押して、波形メニューを開きます。
- 2. ソフトキー PHASE を押して、位相入力メニューを開きます。
- 3. ソフトキー SHOW PF を押して、力率入力メニューを開きます。
- 4. 数字キーと小数点キーを押して希望する力率を入力します(最大3個の数字 キー)。例、.678。
- 5. ソフトキー PF を押すと、lead (進む) または lag (遅れ) 力率を切り替える ことができます(デフォルトは lead)。
- 6. コントロールディスプレイは入力した値を表示します。例、0.678 の進相力率 (以下を参照)。

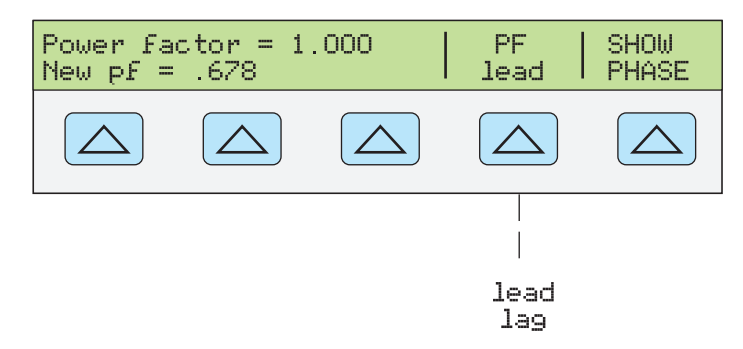

**nn112f.eps** 

- 7. [ENTER]を押します。校正器が「new pf=」行に入力した値をクリアし、そ れをコントロールディスプレイの「Power Factor =」行にコピーします。
- 8. 【聽】を1回以上押すと、前のメニューに戻ります。

# 編集およびエラー出力設定

校正器の出力は、抵抗を除いて全て、正面パネルのフィールド編集ノブおよび **■、▶ 開 キーを使用して編集することができます。さらに、乗算 Xio およ** び除算Dキーで出力を数十倍、数十分の 1 単位で編集できます。元の出力 (基準)と編集後の出力の差は 2 つの設定間の「error(誤差)」として表示され ます。これにより、UUT が正しい読み値を表示するよう値を編集し、その結果、 誤差が ±1000 ppm 未満の場合、±% あるいは ppm(100 万分の 1)で誤差を算出 できます。表 4-3 は、校正器の誤差モードを終了する操作の一覧で、操作によっ て、元の基準出力に戻るか、あるいは新しい基準値を出力します。

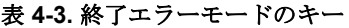

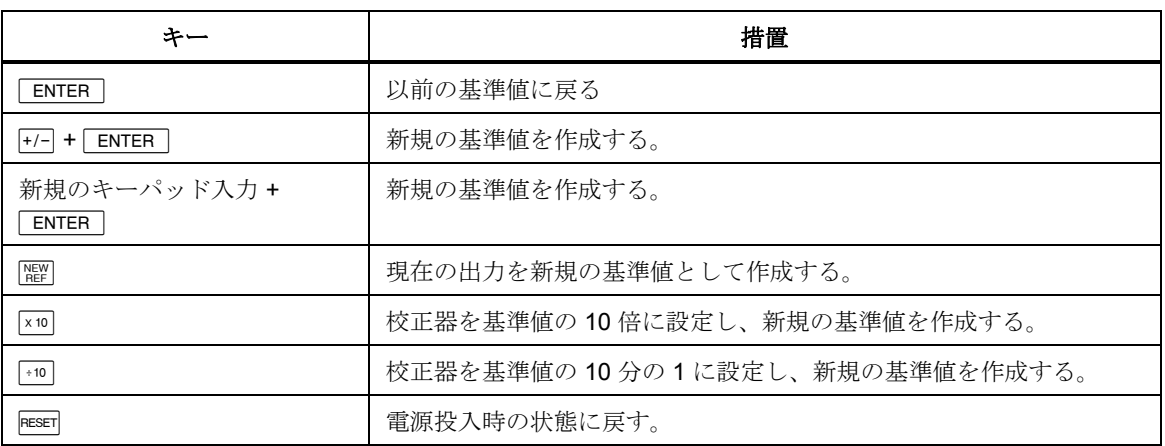

#### 出力設定の編集

最初に校正器から出力を供給する場合、特定の値を入力します。例、10.0000 V dc。アプリケーションに適切な電圧と電流の出力値を編集できます。値を増加さ せるには正面パネルのフィールド編集ノブを右回りに回転、値を減少させるには 左回りに回転します。(設定機能を操作中は、フィールド編集機能は使用できま せん。「『『『キー1回以上を押すと、設定機能を終了します。)

上位桁を選択するには、フィールド編集カーソルキー■ あるいは▶ を使用 します。編集中の出力桁には常に下線が引かれます(以下を参照)。

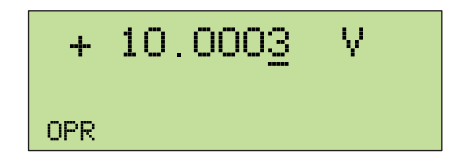

**nn115f.eps** 

OPR (動作) 中に編集を行った際に、出力ディスプレイに u の文字が表示されて いる間は "unsetteled(安定していない)" の状態であることを示し、校正器は新 しい値を安定させているところです。

#### *UUT* の誤差の表示:*AC-DC* 電圧および電流出力

出力値を編集する際、コントロールディスプレイは基準値(最初の入力値)と、 編集値(出力ディスプレイでの表示値)の差を表示します。100 万分の 1 (ppm) あるいはパーセント (%) で誤差を表示します。例えば、ERR UNI が 100 ppm 未 満に設定されていると、99 ppm までは ppm で表示され、100 ppm では 0.0100 % に変わります。これによって、UUT が期待値を表示するように出力を編集でき、 UUT の確度が指示されます。

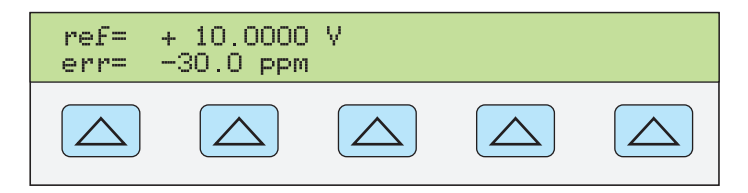

**nn116f.eps** 

例えば、10.0000 V の出力に対して、誤差が 0.0003 V の場合、0.0003/10.0000 = 0.000030、または 30 ppm となります。UUT で 100 を表示するために必要な出力 値から、UUT が出力値よりも低く値を読み取っていることが分かるため、符号 は負の値です (-30.0 ppm)。基準値が負の場合、エラーの符号はその大きさに関 連します。例えば、基準値が -10.0000 V で出力表示が;-10.0003 の場合は、エラ ーは、-30 ppm です。

### *UUT* の誤差の表示:抵抗出力

抵抗出力機能では、出力を編集すると、同様の方法で UUT の誤差を表示します。 ただし、ノブを回しても校正器の抵抗出力は変化しません。代わりに、コントロ ールディスプレイの表示が変わり、その表示を UUT の表示に一致させることが 可能になります。表示を変更すると、校正器は UUT の誤差を計算をして表示し ます。

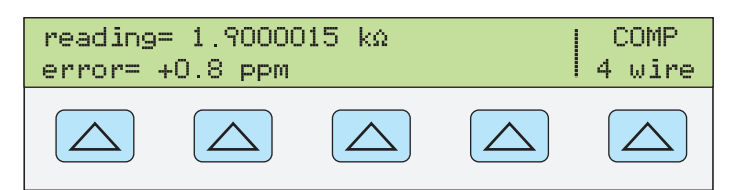

**gew357.eps** 

# 乗算および除算を使用

校正器出力値(または出力を編集していれば基準値)に、 XTol キーを押して 10 を掛けることができます。同様に校正器出力値(または出力を編集していれば基 こかりこ - ----<br>準値)に、「+0 キーを押して 10 で割ることができます。乗算後の値が 33 V を超 えるとその出力は STBY (スタンバイ)状態になります。続行したい場合は、 Oキーを押します。この機能は 10 の倍数でレンジが構成されている UUT には 便利です。

# 電圧および電流制限の設定

出力制限機能によって、UUT を過電流または過電圧状態から突発的に損傷する ことを防ぐことができます。この機能により、最大の正負の許容電圧あるいは電 流出力をプリセットすることが可能です。入力制限を設定することで、正面パネ ルのキーあるいは出力コントロールから入力された、制限よりも大きな値が出力 されることを防ぎます。正の電圧と電流の制限によって ac 電圧と電流の制限が 設定されます。選択したリミットは不揮発性メモリーで保存されます。電圧制限 は rms 値として表現されます。また、いかなる電圧オフセットも無視されます。

電圧および電流制限を設定するには、以下の手順に従ってください:

- 1. RESET キーを押すと出力がクリアされます。
- 2. Sを押します。ソフトキー INSTMT SETUP を押して、設定サブメニュー を開きます。
- 3. ソフトキー OUTPUT SETUP を押して、出力サブメニューを開きます。
- 4. ソフトキー SET LIMITS を押して、リミット設定メニューを開きます(以下 を参照)。

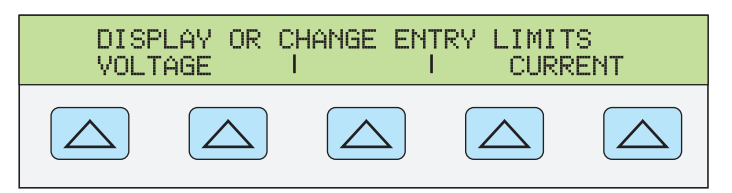

**nn117f.eps** 

5. 電圧を制限するには(dc および ac 電圧両方に適用)。VOLTAGE の下のソ フトキーを押して、電圧制限メニューを開きます(以下を参照)。

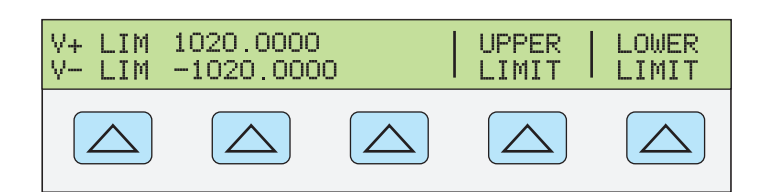

**nn118f.eps** 

- a. 必要な、「上限」あるいは「下限」ソフトキーを押して、必要な新しい 制限を入力します。
- b. ENTER を押して、次に「PEEY」を1回以上押すと、前のメニューに戻りま す。
- 6. 電流を制限するには(dc および ac 電流両方に適用)。CURRENT の下のソ フトキーを押して、電流制限メニューを開きます(以下を参照)。

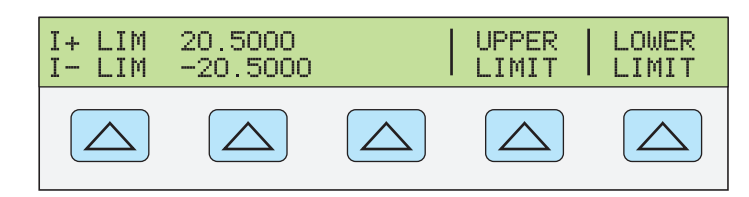

**nn119f.eps** 

- a. 必要な、「上限」あるいは「下限」ソフトキーを押して、必要な新しい 制限を入力します。
- b. ENTER を押して、次に「麗別を1回以上押すと、前のメニューに戻りま す。

# 第5章 リモート操作

タイトル

ページ

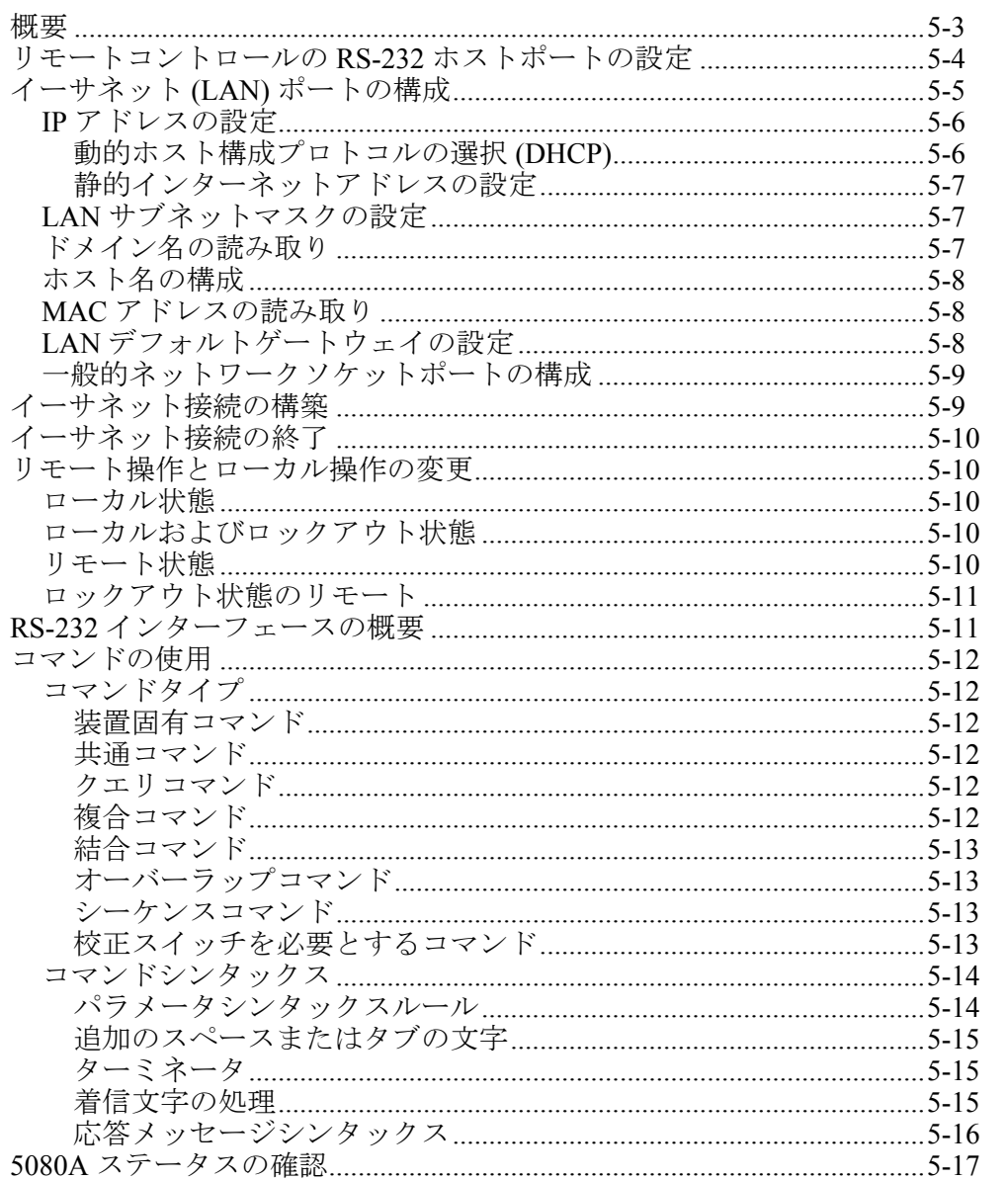

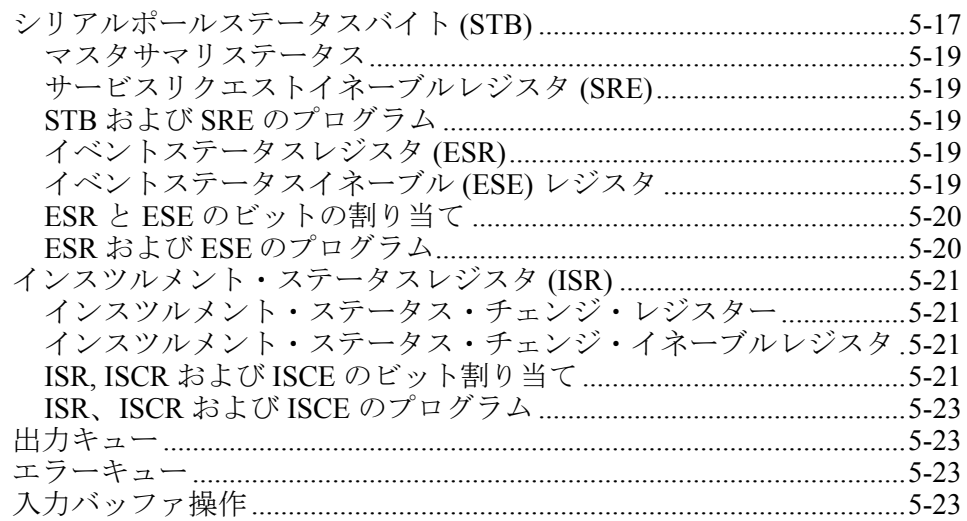

# XW警告

<span id="page-92-0"></span>**5080A** 校正器(以下「校正器」と呼ぶ)は、最大 **1020 V** の **RMS**  の電圧を発生させることができます。オペレータに十分な警告なし で危険電圧の発生ができないように細心の注意でプログラムする必 要があります。

注意深くプログラムを記述し、校正器の安全な操作を確実にするた めに総合的な試験を行ってください。**Fluke** は、プログラムにエラ ー検出手順を含めることを推奨します。エラー検出手順により、校 正器が意図に反して引き起こすプログラムエラーを特定できます。 エラーがサービスリクエストイネーブル **(SRE)** レジスタの設定によ り検出される際、**SRQSTR** を発生させるように校正器をプログラ ムすることができます。

# 概要

本章では、リモートコントロールによって校正器を操作する方法を説明します。 リモート・コントロールはインタラクティブで、端末から各ステップをコントロ ールするか、または自動システム内の校正器を動かしているコンピューター・プ ログラムで制御することができます。校正器背面パネルにはリモート操作用とし てポートが次の 2 つあります:イーサネットポートおよび RS-232 シリアルポー ト。

RS-232 シリアルポートは PC と校正器を接続します。コマンドセットを使用し て、自分のコンピュータープログラムを書いたり、端末として PC を操作し、 個々のコマンドを入力することもできます。また RS-232 システムオペレーショ ン用の Fluke MET/CAL あるいは 5080/CAL ソフトウェアをオプションとして購 入することもできます。代表的な RS-232 リモート設定は、図 5-1 の通りです。

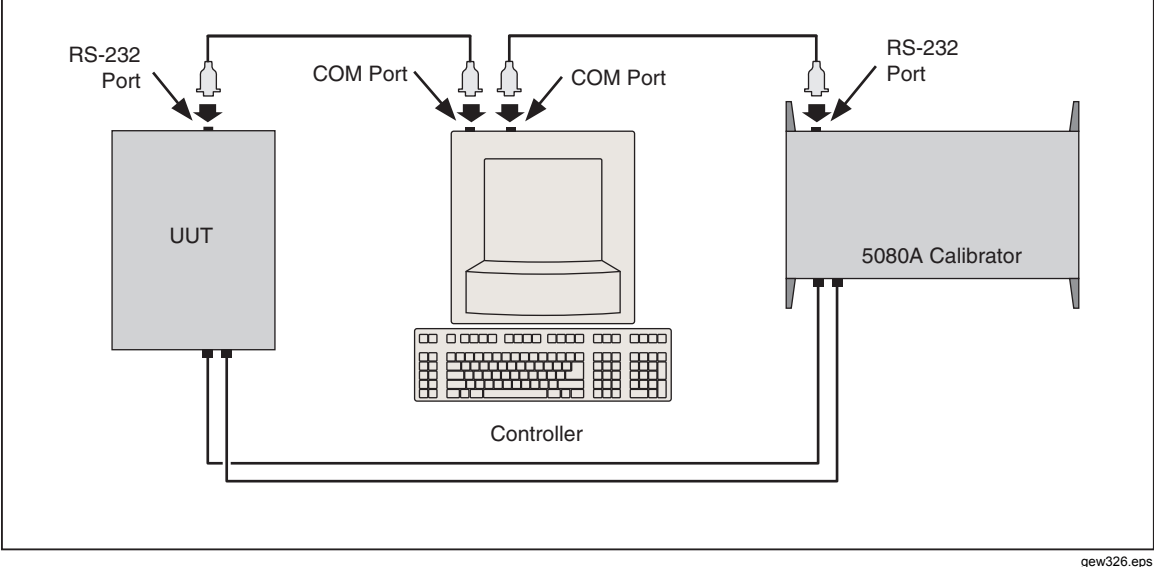

図 **5-1.** 代表的な **RS-232** リモートコントロール接続

リモート操作用のイーサネットか RS-232 ポートの構成を行うと、コマンドセッ トの使用が可能になります。コマンドセットの操作は本章の「コマンドの使用」 で説明します。リモートコマンドの概要は、6 章「リモートコマンド」にありま す。

# <span id="page-93-0"></span>リモートコントロールの *RS-232* ホストポートの設定

校正器は、背面パネルのシリアルポートから PC と RS-232 の接続を通してプロ グラムすることができます(図 5-1)。端末から個々のコマンドを入力したり、 Visual Basic のような Windows ベースの言語を使用して自分のプログラムを書く ことができます。また、5080/CAL あるいは MET/CAL のような Windows ベース のフルークのオプション・ソフトウェアを実行することができます。

RS-232 ケーブルは長さ 15 メートル(50 フィート)以内のものを使用してくだ さい。それ以上の長さのケーブルを使用する場合は、接続点(終点を含む)での 負荷のキャパシタンスが 2500 pF を超えないものを使用してください。

シリアルポートを設定するには次の手順に従います。ここで選択する RS-232 パ ラメータは、PC COM ポートに設定されたパラメータと一致しなければなりま せん。初期設定(ディスプレイで下に表示される)は、9600 ボー、8 データビッ ト、1 ストップビットおよびパリティなしです。他のパラメータにはフロー制御、 EOL (行末) 文字および EOF (ファイル終了) 文字が含まれます。

- 1. 校正器のスイッチを入れます。ウォームアップ中に校正器を操作することは できますが、ウォームアップが完了するまで、仕様は保証されません。
- 2. 校正器正面パネルで Serup を押します。
- 3. 以下に表示されたソフトキーの選択を実行して、リモート操作にシリアルポ ートを選択した後に、ステップ 4 に進みます。

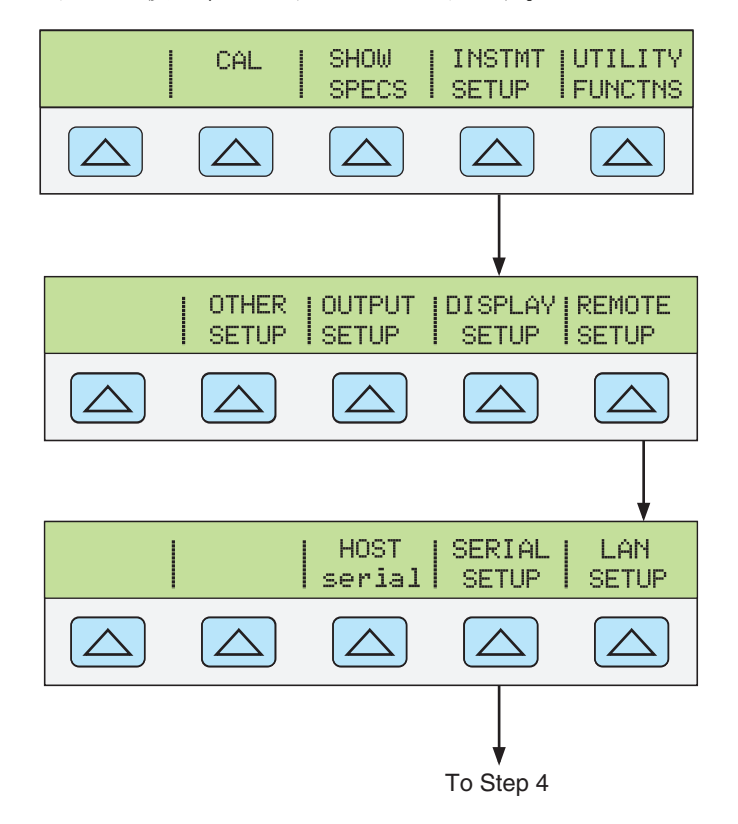

**gew329.eps** 

4. 以下に表示されたソフトキーの選択を実行して、PC COM パラメータと一致 する HOST シリアルポートパラメータを選択します。(個々のソフトキーの 機能は、3 章「機能」で説明します。)端末からの個々のコマンドではなく、 コンピューター・プログラムでポートを操作する場合は、REMOTE I/F comp (初期設定)を選択します。

<span id="page-94-0"></span>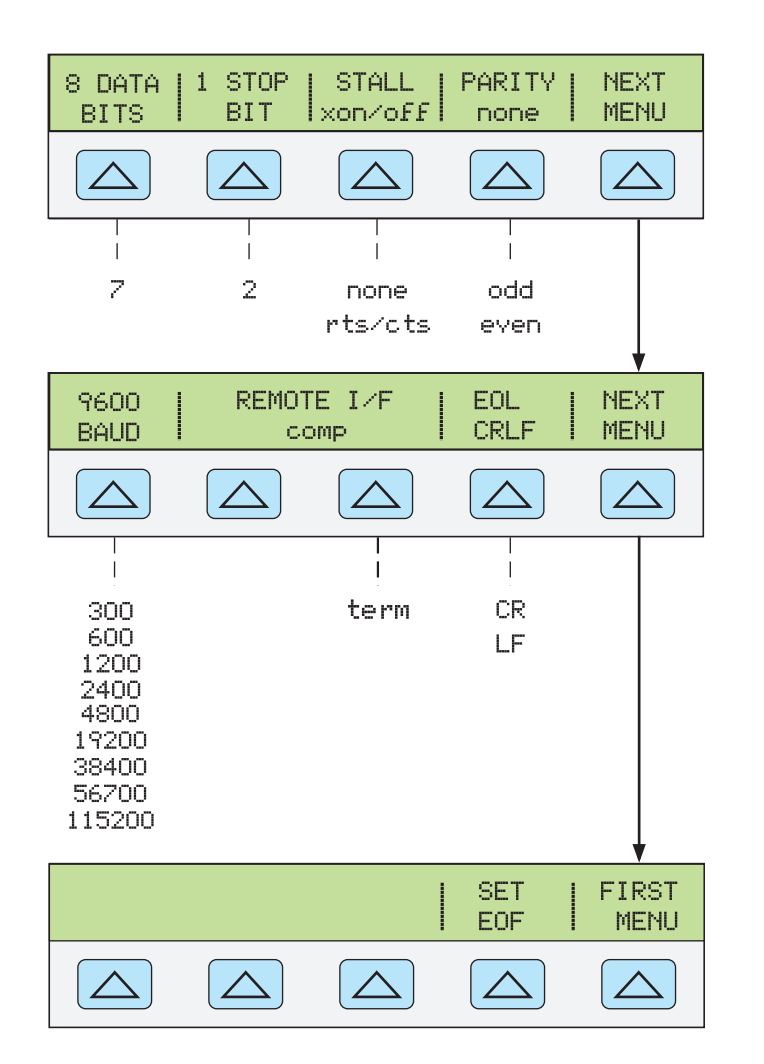

**gew328.eps** 

5. メッセージ **STORE CHANGES/DISCARD CHANGES** が表示されるまで、 「麗い (ENTER] ではなく)を数回押します。変更が無かった場合は、ディス プレイをクリアします。 **STORE CHANGES** を選択すると、シリアルおよび ホストポート設定は校正器の不揮発性メモリに保存されます。

# イーサネット *(LAN)* ポートの構成

校正器は、校正器の背面パネルの LAN ポートからリモートでコントロールする ことができます。リモートコントロールポートとして LAN ポートを選択するに は、上述の「リモートインタフェースを選択」を参照します。

LAN ポートの構成は、校正器の設定機能で行います。選択可能な LAN ポートパ ラメータは次の通りです:DHCP(動的ホスト構成プロトコル)、IP アドレス、 ネットマスク、ホスト名、Mac アドレス、ゲートウエイ、ポートナンバー、ド メイン。

校正器で、IP アドレス、サブネットマスク、デフォルトゲートウエイを設定す ると、それらは 32 ビットのバイナリで保存され、ドット表記法で 3 桁の 4 セグ メントとして表わされます。例えば、xxx.xxx.xxx.xxx は、32 ビットのバイナリ として保存されます (xxx はバイト値)。

LAN ポートパラメータを設定するには:

- 1. SETUP を押します。
- 2. **INSTMT SETUP** というソフトキーを押します。
- <span id="page-95-0"></span>3. **REMOTE SETUP** というソフトキーを押します。
- 4. **LAN SETUP** というソフトキーを押します。LAN パラメータは、図 5-2 で表 示される 2 つのソフトキーメニューから設定します。

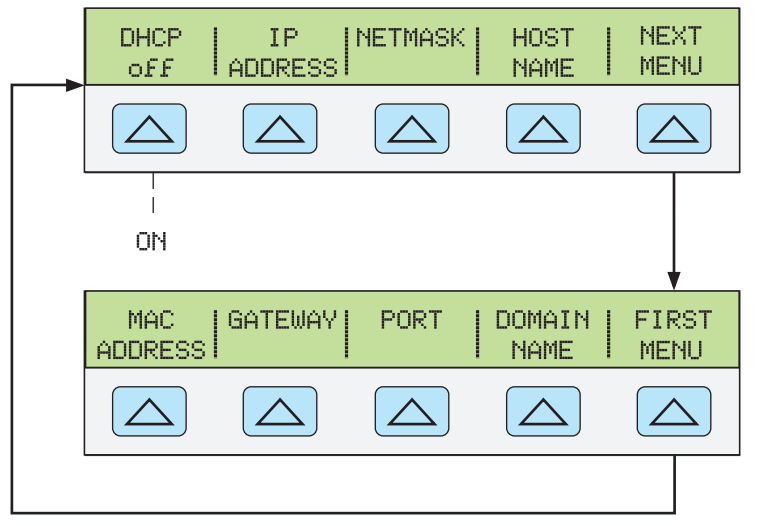

図 **5-2. LAN** パラメータ設定メニュー

gew336.eps

#### 注記

*LAN* アドレスの設定では、コンピュータは大抵 *IP* アドレスの *0* を *8*  進数の値として解釈します。例として、正面パネルから *129.196.017.023* として *IP* アドレスを構成し、校正器へ接続を構築す る際は、*IP* アドレス *129.196.17.23* を使って接続しなければなりませ ん。*129.196.017.023* に接続しようとすれば、*129.196.15.19* の接続要 請という結果になります。

### *IP* アドレスの設定

インターネット (IP) アドレスは、すべてのインターネットおよび TCP/IP 通信に 必要となります。DHCP を有効にすると、校正器は DHCP サーバが提供する動 的アドレスを使用します。但し、DHCP サーバがアドレスを提供しなかったり、 DHCP が無効の場合は、既に構成されている既存の静的 IP アドレスを使用しま す。

#### 動的ホスト構成プロトコルの選択 *(DHCP)*

動的ホスト構成プロトコル (DHCP) は、手動で固定/静的 IP アドレスの設定が不 要なクライアントサーバープロトコルです。DHCP サーバは、クライアントが IP ネットワークに参加するために必要な設定パラメータ(動的 IP アドレス、サ ブネットマスクおよびデフォルトゲートウエイ IP アドレス)を提供します。

DHCP を利用するのが、LAN インターフェースを介してリモート通信を行うよ う、校正器を設定する、一番簡単な方法です。校正器が工場から出荷される際は、 DHCP は無効となっています。ネットワークに接続し、LAN ポートを有効にす ると、校正器は DHCP サーバから通信に必要なパラメータを取得しようとしま す。パラメータを取得することができないと、校正器は手動で入力されたパラメ ータに切り替えます。

校正器の DHCP を無効/有効にするには:

LAN メニューから、**DHCP** というソフトキーを押して、オンとオフを切り替え ます。DHCP が既に有効になっている場合は、オンがソフトキーラベルで表示さ <span id="page-96-0"></span>れます。

注記

イーサネット設定(ソケットポート以外の)の変更後は、正面パネ ル電源スイッチを使用して、校正器を再起動すると変更が有効にな ります。

静的インターネットアドレスの設定

校正器は、静的 IP アドレスレジスタが 169.254.001.001 の状態で工場から出荷さ れます。

注記

企業 *LAN* で校正器を使用する予定であり、*DHCP* を使用する必要が ない場合は、校正器で排他的に静的 *IP* アドレスを *1* 件使用する旨を ネットワーク管理者に連絡してください。静的 *IP* アドレスを設定す るために *DHCP* を無効にしなければなりません。

校正器の静的 IP アドレスを変更するには:

- 1. LAN メニューから、**IP ADDRESS** というソフトキーを押します。
- 2. 数値キーを使用して IP アドレスを入力し、次に ENTER を押します。

IP アドレスの入力を間違った場合は、CE を押します。

注記

*IP* アドレスは、不揮発性メモリに保存されます。校正器を再起動し たり、あるいは校正器が *\*RST* コマンドを受信した場合でも変化し ません。

# *LAN* サブネットマスクの設定

ホストコンピュータと校正器の通信がルーターかゲートウェイを介して行われ、 DHCP が無効になっている場合、ホストコンピュータと校正器の両方でサブネッ トマスクおよびデフォルトゲートウェイのアドレスを設定しなければなりません。 ネットワーク管理者から適正なサブネットマスクおよびゲートウェイアドレスを 取得してください。

LAN サブネットマスクは 32 ビットです。この数字は正面パネルディスプレイで 3桁の4セグメントとして表わされます。工場で設定されたデフォルトサブネッ トマスクは、255.255.254.0 です。

校正器のサブネットマスクを変更するには:

- 1. LAN メニューから、**NETMASK** というソフトキーを押します。
- 2. 数値キーを使用して IP アドレスを入力し、次に ENTER を押します。

IP アドレスの入力を間違った場合は、REEST または CET を押し、ステップ1に戻 り再びアドレスの入力を開始します。

正面パネル電源スイッチで校正器の電源をオフにし、再度オンにすると、新しい サブネットマスクは有効になります。

#### ドメイン名の読み取り

ドメイン名は DHCP サーバによって提供され変更することはできません。ドメ イン名を読み取るには:

1. LAN メニューで、**NEXT MENU** を押して LAN メニューの 2 ページ目を表示 します。

2. **DOMAIN NAME** というソフトキーを押します。

## <span id="page-97-0"></span>ホスト名の構成

ホスト名はドメイン名のホスト部分であり、IP アドレスに変換されます。校正 器のデフォルトのホスト名は、"FLUKE-5080A-snxxxx" です。

ホスト名を変更するには:

- 1. LAN メニューから、**HOST NAME** というソフトキーを押します。
- 2. eを押します。
- 3. と■ を押して、ディスプレイで表示されるホスト名の文字の下にカー ソルを配置します。
- 4. ロータリーノブを使用して、文字を、英字、数字、ダッシュ、スペースに変 更します。

LとWを押して、カーソルを他の文字に移動します。

ホスト名の文字が設定されたら、 ENTER を押します。

注記

新しい名前よりも元の名前が長くても、超過する分の文字をスペー スに変更して余分な文字を消去する必要はありません。古い名前の を押します。スペースの後の文字はすべて、名前から自動的に削除 最初の超過文字の所一文字分のスペースを置いて、次に、E されます。

正面パネル電源スイッチで校正器の電源をオフにし、再度オンにすると、新しい ホスト名は有効になります。

#### *MAC* アドレスの読み取り

MAC アドレスは工場で設定され変更することができません。MAC アドレスを 読み取るには、**MAC ADDRESS** というソフトキーを押してアドレスを表示しま す。

# *LAN* デフォルトゲートウェイの設定

デフォルトゲートウェイ IP アドレスは、デバイスと同じネットワークに付けら れたゲートウェイ (ルーター)のIP アドレスです。ホストコンピュータが同じ ネットワーク上にないことを(ネットワーク番号を使用して)校正器が検出する と、データはゲートウエイからホストコンピュータに送信されます。

校正器のデフォルトは "0" です(ゲートウエイは無し。サブネットは使用されて いない)。

LAN デフォルトゲートウエイアドレスを設定するには:

- 1. LAN メニューで、**NEXT MENU** を押して LAN メニューの 2 ページ目を表示 します。
- 2. **GATEWAY** というソフトキーを押します。
- 3. 数値キーを使用してゲートウェイの IP アドレスを入力し、次に ENTER を 押します。

ゲートウェイの IP アドレスの入力を間違った場合は、[REK] または [CE] を押し、 ステップ 1 に戻り再びアドレスの入力を開始します。

正面パネル電源スイッチで校正器の電源をオフにし、再度オンにすると、新しい ゲートウェイのアドレスは有効になります。

#### <span id="page-98-0"></span>一般的ネットワークソケットポートの構成

相互に通信するには、ホストコンピュータと校正器は同じソケットポート番号を 使用しなければなりません。デフォルトポートは 3490 です。通常は、デフォル トポートを変更する必要はありません。ソケットポートを変更しなければならな い場合は、ネットワーク管理者が提供したソケットポート番号を入力してくださ い。

ソケットポートの番号を変更するには:

- 1. LAN メニューで、**NEXT MENU** を押して LAN メニューの 2 ページ目を表示 します。
- 2. **PORT** というソフトキーを押します。
- 3. 数値キーを使用して新しいポートを入力し、次に ENTER を押します。ポー ト番号は、1024~65535 間でなければなりません。

ポート番号の入力を間違った場合は、[麗] または[CE] を押し、ステップ 1 に戻 り再びポート番号の入力を開始します。

新規のネットワークソケットポートは直ちに有効になります。

注記

ネットワークソケットポート番号は不揮発性メモリに保存されます。

# イーサネット接続の構築

校正器とのイーサネット接続を構築する最も簡単な方法は、一般的に使用されて いるプログラムを利用することです(Telnet など)。Telnet は、TCP に基づくク ライアントサーバープロトコルです。Telnet プロトコルは極めて一般的な双方向 の 8 ビット・バイト指向通信機能を提供します。Telnet は、すべての UNIX サ ーバー、および大抵の PC で有効です。

Telnet クライアントは、通常ソケットポート 23 のホストに接続します。校正器 への LAN 接続は指定されたネットワークソケットポートを使用して構築しなけ ればなりません。上述の「一般的ネットワークソケットポートの構成」を参照し てください。リモートインタフェースポートが校正器の正面パネルから LAN に 変更されると、LAN サーバは校正器で初期化されます。校正器は、指定された IP アドレスでソケットポートのクライアントの接続を確認します。

UNIX、LINUX、あるいは MS-DOS コマンドプロンプトのいずれかを使用して、 コンピュータから校正器へ LAN 接続の構築するには以下の手順を実行してくだ さい:

- 1. 校正器の正面パネルで、リモートインタフェースポートを LAN に変更しま す。
- 2. クライアントコンピュータのコマンドプロンプトで以下を入力します:

#### telnet <IP Address> <Socket Port>

あるいは、DHCP を使用しており、 IP アドレスではなくホスト名を使用 して接続したい場合は、コンピュータコマンドプロンプトから以下を入力し ます。

telnet <Host Name.Domain Name> <Socket Port>

例えば、IP アドレスが 129.196.136.131 で、ソケットポートが 3490 に設定されて いる場合は、任意のクライアントコンピュータからコマンドプロンプトで以下を 入力します:

telnet 129.196.136.131 3490

<span id="page-99-0"></span>DHCP を使用しており、ホスト名が **FLUKE-5080A-snxxxx**、完全修飾ドメイン名 が **FLUKE-5080A-snxxxx.na.flukecorp.com**、ソケットポートが **3490** に設定され ている場合は、コンピュータのコマンドプロンプトで以下を入力します:

telnet FLUKE-5080A-snxxxx.na.flukecorp.com 3490

社内 LAN サーバがクライアントコンピュータに接続すると、LAN サーバは他の コンピュータからあらゆる接続を拒絶し、接続しているコンピュータへ通信を構 築します。これによって、複数のコンピュータによる校正器のコントロールを防 止できます。

# イーサネット接続の終了

イーサネット接続を終了したい場合は、以下の 2 つの方法のいずれかを実行して ください:

- 1. 校正器のリモートインタフェースポートを LAN 以外に変更します
- 2. クライアントコンピュータの Telnet セッションを終了します

Telnet を使用して校正器へ LAN 接続を構築しており、そして校正器の正面パネ ルを使用してリモートインタフェースポートを変更する場合、校正器の LAN サ ーバは、自動的にクライアントコンピュータの Telnet セッションを終了します。

一方、クライアントコンピュータの Telnet セッションを終了し、現在の LAN リ モートインタフェースポートの設定を保存したい場合があります。クライアント Telnet セッションの終了はコンピュータによって変わる場合がありますが、通常 はシェル (あるいは DOS のコマンドウィンドウ) を終了すると telnet セッショ ンが終了します。クライアントが Telnet セッションを終了すると、校正器の LAN サーバは*待機*モードに戻り、新たなクライアントが LAN 接続を要求するの を待つことになります。

# リモート操作とローカル操作の変更

ローカルモード(正面パネル操作)およびリモートモードの外に、校正器は、コ ントローラのコマンドによっていつでもローカルロックアウト状態にすることが できます。ローカル、リモート、また、ロックアウト条件の組み合わせは、以下 の説明のように 4 つの作動状態が可能となります。

### ローカル状態

校正器は、ローカルとリモートコマンドに応答します。これは通常の正面パネル 操作です。すべてのリモートコマンドの実行が許可されます。

#### ローカルおよびロックアウト状態

校正器がリモートコマンドを受信する際、リモート状態ではなくロックアウト状 態のリモートに入ることを除けば、ロックアウトのローカルはローカルと同一で す。

#### リモート状態

校正器が RS-232/イーサネット REMOTE コマンドによってリモートになると、 リモート状態になります。リモート状態では、出力ディスプレイはローカル操作 と同様に出力設定または測定を継続して表示します。コントロールディスプレイ は以下のように変わります:

<span id="page-100-0"></span>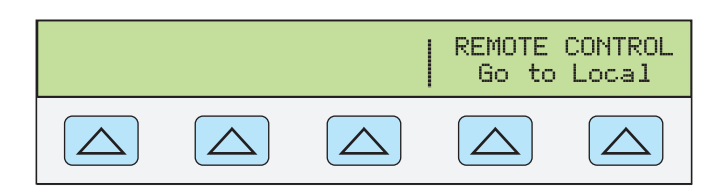

**nn325f.eps** 

コントロールディスプレイの左側は、現在の出力機能に関する情報を表示します。 但し、正面パネル操作は電源スイッチおよび "Go To Local" のソフトキーの使用 に制限されます。どちらかの Go To Local ソフトキーを押すか、RS-232/イーサネ ットを使用して LOCAL コマンドを送信すると、校正器はローカル状態に戻りま す。

### ロックアウト状態のリモート

リモートコマンドによって校正器がロックアウト状態になると、5080A 正面パネ ルコントロールは完全にロックされます。ロックアウト状態リモートでは、コン トロールディスプレイは以下のように変わります:

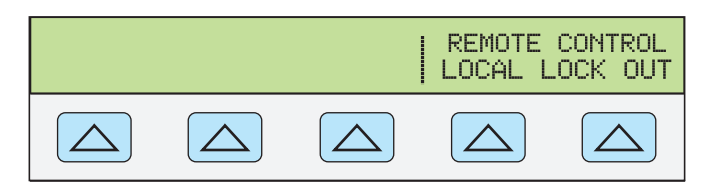

**gew334f.eps** 

コントロールディスプレイの左側は、現在の出力機能に関する情報を表示します。 但し、正面パネル操作は電源スイッチの使用に制限されます。校正器をロックア ウト状態のローカルに戻すには、RS-232/イーサネット LOCAL コマンドを送信 します。

表 5-1 に、考えられるリモート/ローカル状態の切り替えについてまとめてあり ます。

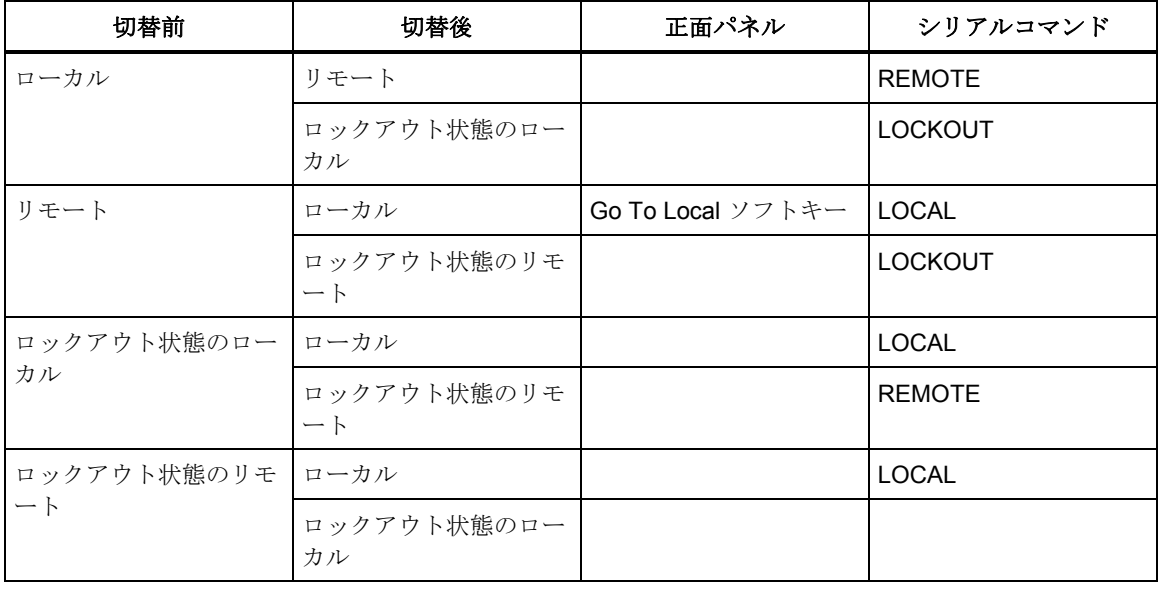

#### 表 **5-1.** 操作状態切替

# *RS-232* インターフェースの概要

校正器の RS-232 ポートは、EIA(米国電子工業会)規格 RS-232 に準じて設計さ

<span id="page-101-0"></span>れています。RS-232 は、最長 50 フィートの伝送距離で、300~115200 ボー(選 択可能)で動作し、シリアル通信でバイナリ・データをやり取りします。校正器 背面パネルのシリアルポートは、DTE(データ端末装置)として構成されます。 RS-232 ケーブルおよびコネクタ情報については、付録 B を参照してください。 詳細については、EIA 規格 RS-232 を参照してください。

# コマンドの使用

コントローラと校正器間の通信は、コマンド、クエリおよびインターフェースの メッセージから構成されます。コマンドは、488.2 の規格に基づいていますが、 RS-232 あるいはイーサネットインタフェースのいずれでも使用できます。(コ マンド構造の詳細については、IEEE 488.2 規格を参照。)

本章で使用されるコマンドリファレンスに関する詳しい情報が必要な場合は、6 章「リモートコマンド」を参照してください。

すべてのコマンドや単位は大文字または小文字どちらでも入力できます。

コマンド、クエリおよびインターフェースメッセージを使用する特定のリモート コントロール設定が 4 つあります:RS-232 ターミナルモードおよび RS-232 コン ピュータモード。

**RS-232** ターミナルモード RS-232 ターミナルモードはインタラクティブなモード であり、オペレータがコマンドを入力すると、要求された情報(クエリ)および インターフェースメッセージにすぐに応答します。

**RS-232** コンピュータモード 校正器がコンピュータープログラムによって操作さ れる場合、RS-232 コンピュータモードが使用されます。このモードでは、要求 された情報は、クエリによって返されます。また、インターフェースメッセージ はキューとなってコマンドによって返されます。

### コマンドタイプ

校正器のコマンドは、機能により複数のカテゴリに分類することができます。各 カテゴリは以下の通りです

#### 装置固有コマンド

装置固有コマンドは、5080A 校正器専用のコマンドです。以下は装置固有コマン ドの例です:

 OUT 100 V, 1 A, 60 HZ このコマンドは、100 ワットの交流電力を供給するように校正器に指示します。

#### 共通コマンド

共通コマンドは、IEEE 488.2 規格で定義されたコマンドで、ほとんどのバスデバ イスに共通です。共通コマンドは、常に \* の記号から始まります。以下はデバイ ス共通コマンドの1例です:

\*IDN?

このコマンドは、機器識別文字列を返すように校正器に指示します。

#### クエリコマンド

クエリコマンドは情報を要求します。その情報はコマンドの実行として返される か、あるいは要求されるまでバッファに置かれます。クエリは常に最後に疑問符 が付きますが、以下はその一例です:

#### RANGE?

このコマンドは、校正器に第 1 と第 2 の出力を返します。

#### 複合コマンド

<span id="page-102-0"></span>複合コマンドは、単一コマンドライン内の 2 つ以上のコマンドを言います。例え ば、以下の 2 つのコマンドは個別に入力することもできます。

OUT 1 V, 60 HZ OPER

これらのコマンドで、校正器は 60 Hz で 1 V の交流を供給し、操作が実行されま す。あるいは以下のように複合コマンドに組み合わせることが可能です:

OUT 1 V, 60 HZ;OPER

分離記号としてセミコロンを使用している上のコマンドでは、カップルコマンド が複合コマンドに含まれている場合、注意が必要です。(「カップルコマンド」 を参照)

結合コマンド

結合コマンドは、複合コマンド内で互いに干渉し合いエラーを引き起こす可能性 のある動作を実行する、2 つ以上のコマンドを指します。複合コマンド内のコマ ンドは;の記号により分割されます。結合コマンドだけを使用する複合コマンド は順序依存ではありません。

以下はカップルコマンドです:

CUR\_POST DBMZ OUT

#### オーバーラップコマンド

オーバーラップコマンドは、実行を開始してから完了するまでにいくらか時間が かかるコマンドです。実行が完了する前に次のコマンドをオーバーラップさせる ことができることから、オーバーラップ・コマンドと呼ばれます。

以下はオーバーラップコマンドです:

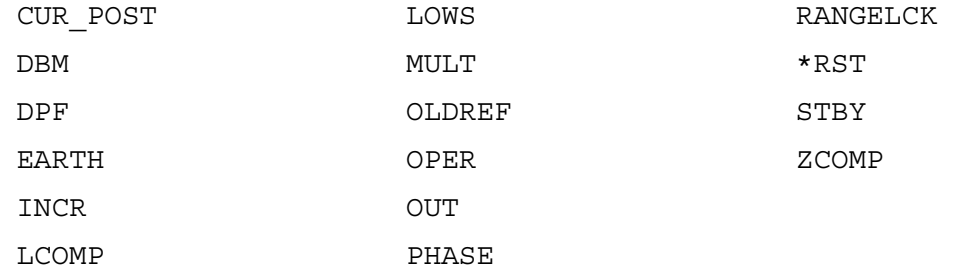

コマンド \*WAI を使用すると、次のコマンドの実行前にオーバーラップ・コマ ンドの実行完了を待つことができます。以下は 1 例です:

OUT 1 V, 1 A, 60 HZ;\*WAI

さらに、ステータスコマンド \*OPC および \*OPC? を使用すると、オーバーラ ップコマンドの完了が検出できます。(「5080A ステータスの確認」を参照)

#### シーケンスコマンド

直ちに実行するコマンドはシーケンスコマンドと言います。

大多数のコマンドは、シーケンスです。

#### 校正スイッチを必要とするコマンド

背面パネルの CALIBRATION スイッチが ENABLE 位置になければ、以下のコマ ンドは作動しません:

CLOCK (時間ではなく日付を設定する場合) FORMAT ALL

FORMAT CAL

\*PUD

<span id="page-103-0"></span>NORMAL 位置で CALIBRATION スイッチを持つこれらのコマンドを使用しよう とすると、エラーキューへエラーを記録します。(または、RS-232 ターミナル モードでは、エラーメッセージを返します。)

# コマンドシンタックス

以下のシンタックスルールはすべてのリモートコマンドに適用されます。応答メ ッセージのシンタックスに関する情報も提供されます。

#### パラメータシンタックスルール

以下は、コマンドパラメータの入力および応答において使用される単位の一覧で す。すべてのコマンドや単位は大文字または小文字どちらでも入力できます。

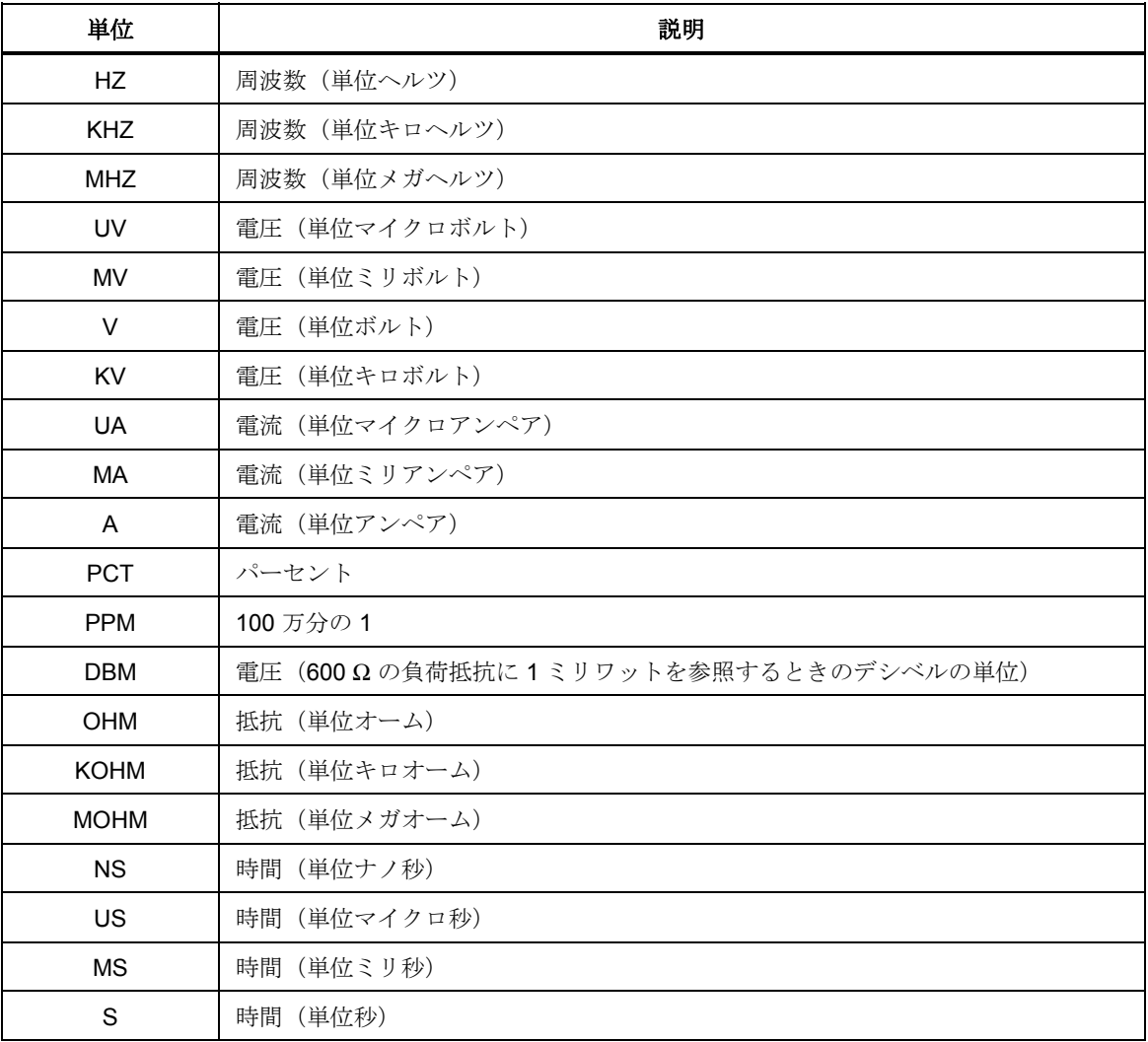

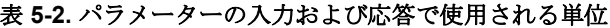

一般規則 パラメータ使用についての一般的な規則は以下の通りです:

- 1. 複数のパラメータが 1 つのコマンド内にある場合、パラメータをコンマで区 切らなければなりません。以下は一例です:OUT 1 V, 2 A
- 2. 数値パラメーターは、最大 15 の有効数字を含むことができ、それらの指数 は +/-1.0E+/-20 の範囲が可能です。
- <span id="page-104-0"></span>3. パラメーターが多すぎたり、不足していたりすると、コマンド・エラーが発 生します。
- 4. 空のパラメータはエラーを引き起こします。例えば、OUT 1 V, ,2 A の ような隣接したコンマなど
- 5. 4 + 2 \* 13 のような式はパラメータとして許可されません。
- 6. バイナリブロックデータは以下の 2 つの形式のいずれかです:無限長と有限 長の形式(両方とも IEEE-488.2 規格)。
- 無限長 ASCII 改行文字が EOI 信号と一緒に受信されるまで、無限長の形式は、 #0 の後のデータバイトを受け入れます。(RS-232 では単なる改行文字また は行頭復帰はブロックを終了します。)
- 有限長 有限長形式は、データバイトの数を指定します。#n および n- 桁の数字 はデータバイトに先行します。n-桁数字は、どれだけのデータバイトが続く か識別します。例については、6 章の \*PUD コマンドの記述を参照してくだ さい。

#### 追加のスペースまたはタブの文字

6 章のコマンド記述では、パラメータはスペースで区切られて表示されます。コ マンドの後はスペースが 1 つ必要です(パラメータが必要な場合)。それ以上の スペースは任意です。本マニュアルでは分かりやすいように複数のスペースが挿 入されています。そのままでもいいですが希望に応じて省略もできます。希望に 応じてパラメータ間に追加のスペースまたはタブを挿入することができます。数 字と関連する乗数または単位の間以外に、パラメータ内の余分なスペースは通常 許可されません。6 章では、パラメーターやレスポンスの説明が必要なコマンド の例を扱っています。

# ターミネータ

表 5-3 は、RS-232 およびイーサネットリモートインターフェース用のターミネ ータ文字を概説します。

| ターミネータ                                                           | ASCII 文字 |          | 制御コマンド         | 言語コマンド |
|------------------------------------------------------------------|----------|----------|----------------|--------|
| 機能                                                               | 数値       | プログラ     | ターミネータ         | ターミネータ |
|                                                                  |          | ム        |                |        |
| 行頭復帰 (CR)                                                        | 13       | Chr (13) | $<$ Cntl $> M$ | ۱n     |
| 改行 (LF)                                                          | 10       | Chr (10) | $<$ Cntl $>$ J | ۱r     |
| バックスペース (BS)                                                     | 8        | Chr (8)  | $<$ Cntl $>$ H | ١b     |
| 改ページ (FF)                                                        | 12       | Chr (12) | $<$ Cntl $>$ L | ۱f     |
| 例:                                                               |          |          |                |        |
| RS-232 ターミナルモード<br><enter><br/>OUT 1 V, 60 Hz</enter>            |          |          |                |        |
| RS-232 コンピュータモード<br>Comm1.Output = "OUT 1 V, 60 HZ" + Chr $(10)$ |          |          |                |        |
|                                                                  |          |          |                |        |

表 **5-3.** ターミネータ文字

**RS-232/**イーサネットインターフェース 校正器は、各応答と一緒に EOL(行末) 文字を PC に返します。行頭復帰 (CR)、改行 (LF) または CRLF 両方として選択 可能です。(本章前半の「RS-232 ホストポートの設定の手順」を参照。)校正 器に送信されたコマンドは、CR、LF、あるいは両方のいずれかで終了しなけれ ばなりません。(表 5-3 参照。)

着信文字の処理

<span id="page-105-0"></span>校正器は、全ての受信データを以下のように処理します(パラメータシンタック ーー……、<br>*ユルールで*説明されるバイナリブロックデータ以外):

- 1. 最上位データビット (DIO8) は無視されます。
- 2. データはすべて 7 ビットの ASCII として取得されます。
- 3. 大文字または小文字は許可されます。
- 4. 10 (LF)、13 (CR)、\*PUD コマンド引数の文字を除いて、10 進数相当が 32 未 満(スペース)である ASCII 文字は破棄されます。バイナリブロックデータ は、その引数内の文字をすべて許可し、特別な方法で終了します。

### 応答メッセージシンタックス

6 章のコマンド記述では、校正器からの応答が必要に応じて説明されています。 読み込むデータのタイプを知るには、表の"応答"の最初の部分の入力を参照して ください。応答は、表 5-4 のデータタイプのいずれかとして識別されます。

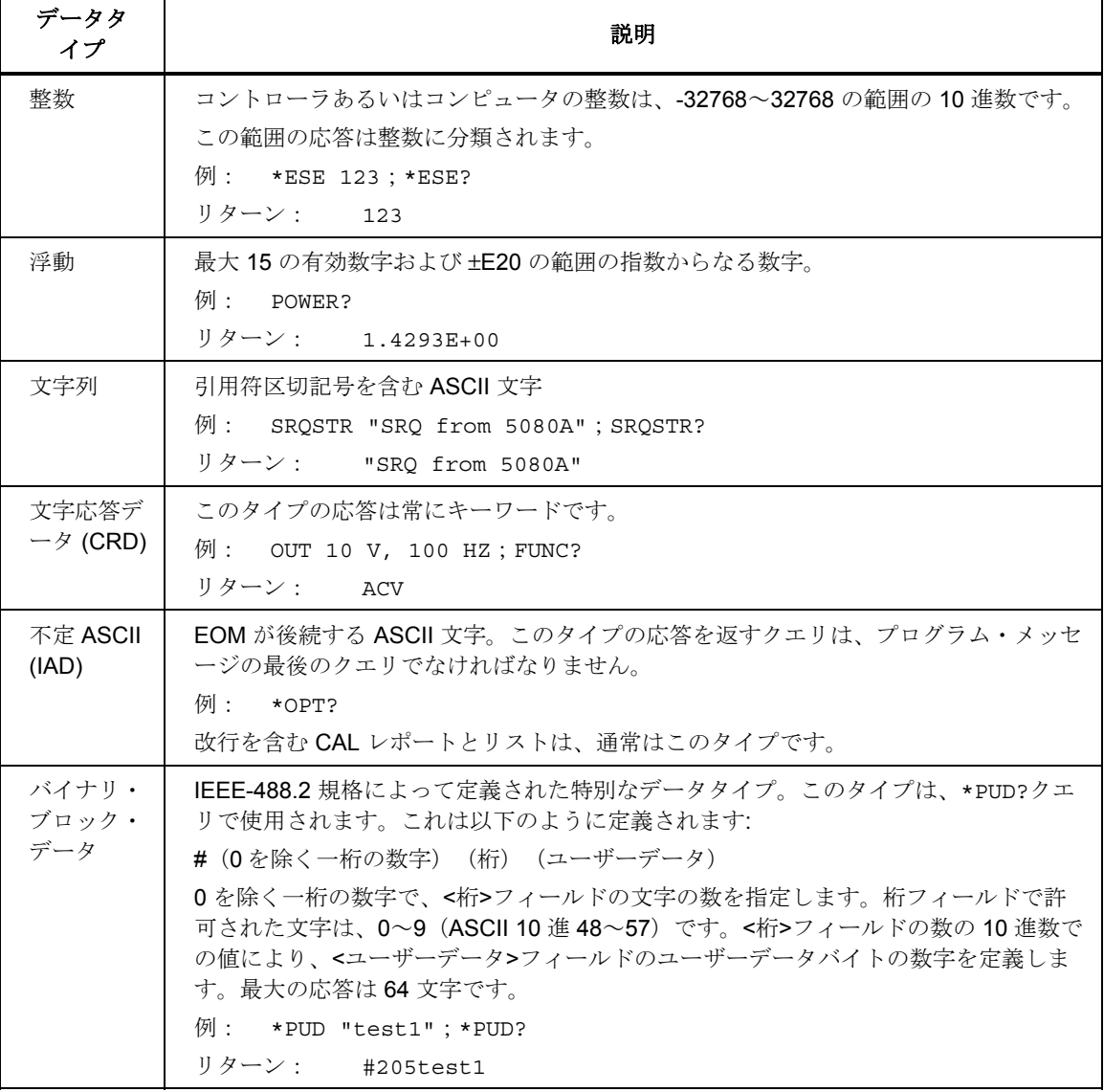

#### 表 **5-4.** 応答データのタイプ

# <span id="page-106-0"></span>*5080A* ステータスの確認

校正器のステータス・レジスター、イネーブル・レジスター、キューにアクセス し、図 5-2 にあるような、校正器の様々な状況を表示させることができます。一 部のレジスタおよびキューは IEEE-488.2 規格によって定義されます。他は校正 器に固有となります。ステータスレジスタの他に、エラーキューという 16 の要 素のバッファがステータス情報を提供します。表 5-5 は、ステータスレジスタ、 リード/ライトコマンドおよび関連マスクレジスタを表示しています。

|                                    | リード                | ライト               |
|------------------------------------|--------------------|-------------------|
| ステータスレジスタ                          | コマンド               | コマンド              |
| シリアルポールステータスバイト (STB)              | *STB?              |                   |
| サービスリクエストイネーブルレジスタ (SRE)           | *SRE?              | *SRE              |
| イベントステータスレジスタ (ESR)                | *ESR?              |                   |
| イベントステータスイネーブルレジスタ (ESE)           | *ESE?              | *ESE              |
| インスツルメントステータスレジスタ (ISR)            | ISR?               |                   |
| インスツルメントステータス変更レジスタ (ISCR)         | ISCR?              |                   |
| <b>ISCR 1 から 0 に移行</b>             | ISCR <sub>0?</sub> |                   |
| ISCR 0 から 1 に移行                    | ISCR <sub>1?</sub> |                   |
| インスツルメントステータス変更イネーブルレジスタ<br>(ISCE) | ISCE?              | <b>ISCE</b>       |
| <b>ISCR 1 から 0 に移行</b>             | ISCE <sub>0?</sub> | <b>ISCE0</b>      |
| <b>ISCR 0 から 1 に移行</b>             | ISCE <sub>1?</sub> | ISCE <sub>1</sub> |

表 **5-5.** ステータスレジスタの概要

各ステータスレジスタおよびキューには、シリアルポールステータスバイトにサ マリビットがあります。イネーブルレジスタを使い、ステータスレジスタのビッ トをマスクし、シリアルポールステータスバイトにサマリビットを作成します。 RS-232 インタフェース操作では、MSS ビットが設定されると、SRQSTR 文字列 がシリアルインターフェースに送信されます。(詳細については、6 章の SRQSTR コマンド記述を参照)

### シリアルポールステータスバイト *(STB)*

シリアルポールに応答すると、校正器はシリアルポールステータスバイト (STB) を送信します。電源をオンにすると、このバイトはクリアされます(0にセッ ト)。STB バイトは、図 5-4 のように定義されます。リモートコントロールイン ターフェースとして RS-232 を使用している時に、^P 文字(端末モードでは、 <Cntl> キー押したまま、P を押す)を送信すると、SPLSTR(シリアルポール文 字列)とステータスバイトを返します。詳細については、6 章の、\*STB コマン ドを、また RS-232 インタフェース操作については SPLSTR および SPLSTR? コ マンドを参照してください。

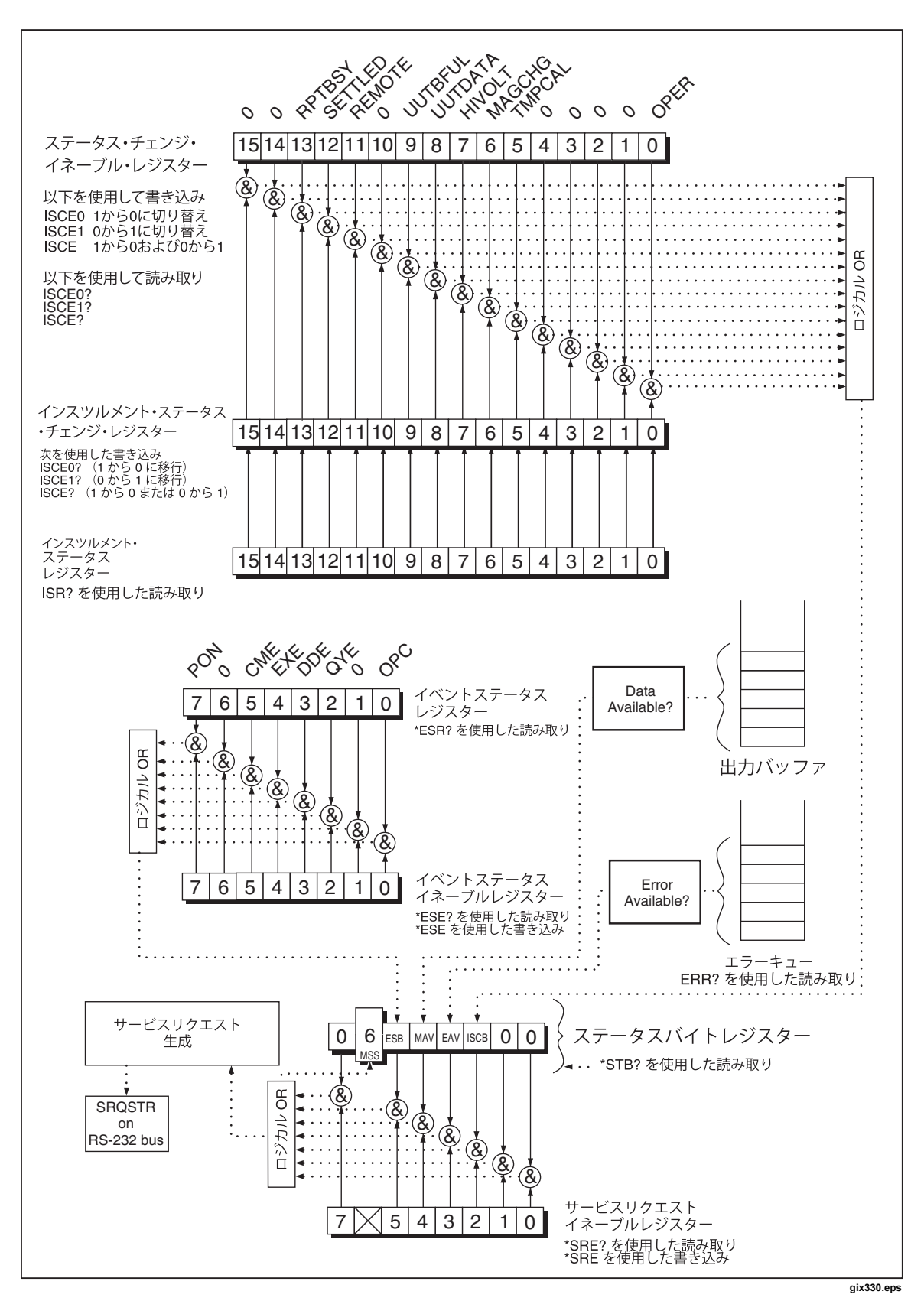

図 **5-3.** ステータスレジスタの概要
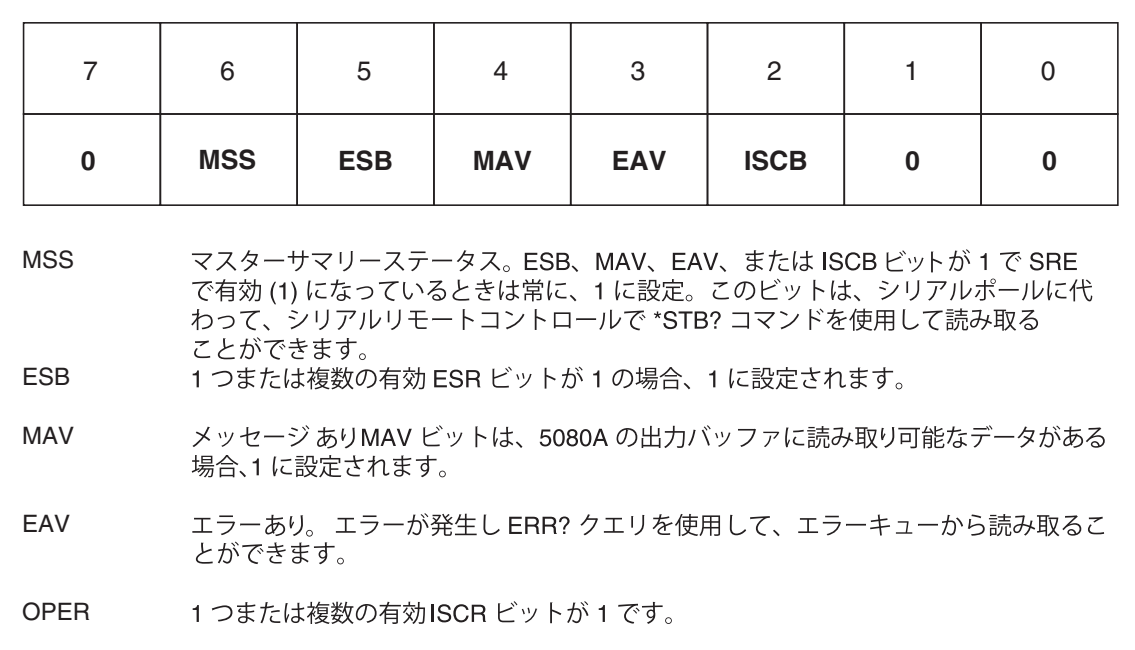

#### gix331.eps 図 **5-4.** シリアルポールステータスバイト **(STB)** および サービスリクエストイネーブル **(SRE)**

#### マスタサマリステータス

**RS-232/**イーサネット RS-232/イーサネットインタフェースを使用するリモート操 作は、MSS ビットを設定すると、シリアルインターフェースに SRQSTR 文字列 を送信して、IEEE-488 SRQ ラインをエミュレートします。(詳細については、6 章の SRQSTR コマンド記述を参照)

ESB、MAV、EAV、ISCB0 が 0、あるいは SRE レジスターの関連するイネーブ ル・ビットが 0 にセットされ、無効になっている場合のみ、MSS ビットはクリ アされます。

### サービスリクエストイネーブルレジスタ *(SRE)*

サービスリクエストイネーブルレジスタ (SRE) は、シリアルポールステータスバ イトのビットを有効にしたり、マスクをしたりします。SRE は電源オンでクリ アされます。ビットの機能については、図 5-4 を参照してください。

#### *STB* および *SRE* のプログラム

SRE のビットをリセット(0に)することによって、シリアルポールステータス バイトの関連するビットをマスク (無効)することができます。1 に設定された ビットは、シリアルポールステータスバイトの関連ビットを有効にします。

# イベントステータスレジスタ *(ESR)*

イベントステータスレジスタは、高い方の 8 ビットは常に 0 であり、低い方の 8 ビットは校正器の様々な条件を表わす 2 バイトのレジスタです。電源をオンにし たり ESR を読み込むと、常に ESR はクリアされます(0 にセット)。

多くのリモートコマンドはパラメータが必要です。パラメータを不適正に使用す るとコマンドエラーの発生の原因になります。コマンドエラーが発生すると、 イベントステータスレジスタ (ESR) のビット CME (5) は 1 になり(ESE レジス タが有効の場合)、エラーはエラーキューにログされます。

# イベントステータスイネーブル *(ESE)* レジスタ

イベントステータスイネーブルレジスタ (ESE) というマスクレジスタにより、コ

ントローラは ESR のビットを有効にしたりマスクしたりすることができます。 ESE のビットが 1 の場合、ESR の対応するビットは有効になります。ESR のい ずれかの有効ビットが 1 のとき、シリアルポールステータスバイトの ESB ビッ トも 1 になります。コントローラが ESR を読む、デバイスクリアを実行する (選択デバイスクリア)、あるいは校正器にリセットまたは \*CLS コマンドを送 信する時まで、ESR ビットは 1 のままです。電源をオンにすると、ESE はクリ アされます(0 にセット)。

# *ESR* と *ESE* のビットの割り当て

イベントステータスレジスタ (ESR) およびイベントステータスイネーブルレジス タ (ESE) のビットは、図 5-5 のように割り当てられます。

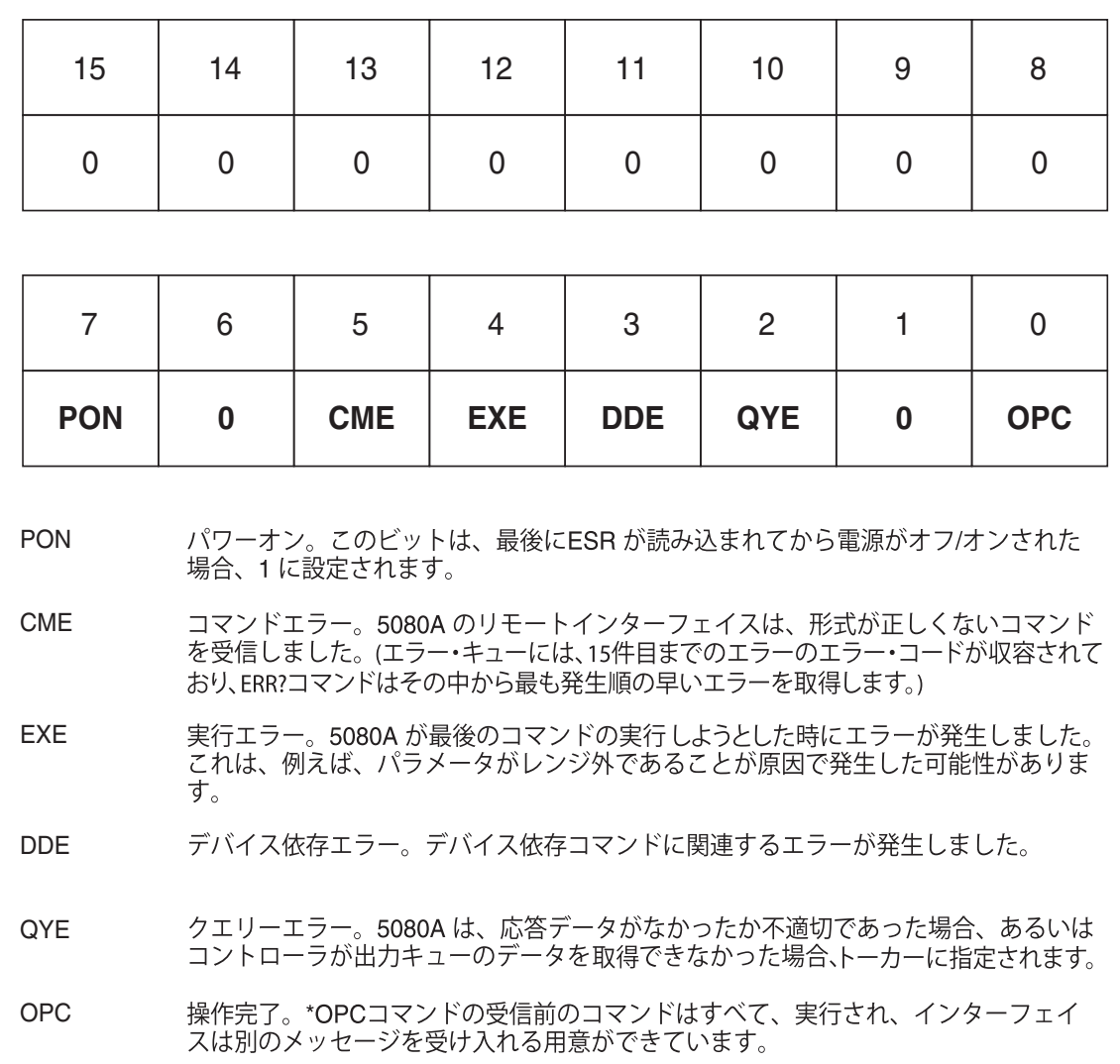

#### 図 **5-5.** イベントステータスレジスタ **(ESR)** およびイベントステータスイネーブル **(ESE)**

# *ESR* および *ESE* のプログラム

ESR のコンテンツを読み込むには、リモートコマンド \*ESR? を送信します。 ESR を読み込むと常に ESR はクリアされます (0 にセット)。ESE のコンテン ツを読み込みには、リモートコマンド \*ESE? を送信します。ESR を読み取る時 は ESE はクリアされません。いずれかのレジスタを読み取ると、校正器は応答 してビット 0~15 を表わす(2 進数に変換されている時)10 進数を送信します。

gix332.eps

# インスツルメント・ステータスレジスタ *(ISR)*

インスツルメント・ステータス・レジスター (ISR) より、ローカル操作中にコン トロール・ディスプレイやアナンシエーターから提供される情報も一部含めた、 校正器の状態にアクセスすることができます。

#### インスツルメント・ステータス・チェンジ・レジスター

ISR の変更をモニタしているレジスタは 2 つあります。ISCR0(インスツルメン ト・ステータス 1-0 チェンジ・レジスタ)および ISCR1(インスツルメント・ス テータス 0-1 チェンジ・レジスタ)です。各ステータス・チェンジ・レジスタに は関連マスクレジスタがあります。校正器電源をオンおよび ISCR が読み込まれ たとき、また各 \*CLS(クリアステータス)コマンドでは、各 ISCR はクリアさ れます(0 にセット)。

#### インスツルメント・ステータス・チェンジ・イネーブルレジスタ

インスツルメント・ステータス・チェンジ・イネーブルレジスタ(ISCE0 と ISCE1)は、ISCR0 と ISCR1 レジスタの インスツルメント・ステータス・チ ェンジ・イネーブルマスクレジスタです。ISCE の中の1ビットが有効(1に設 定)になり、ISCR の対応するビットが適切に移行をすると、ステータスバイト の ISCB ビットは 1 に設定されます。ISCE のビットがすべて無効だと(0 に設 定)、ステータスバイトの ISCB のビットは 1 になりません。ISCE レジスタの コンテンツは、電源オンで 0 に設定されます。

# *ISR, ISCR* および *ISCE* のビット割り当て

インスツルメント・ステータス、インスツルメント・ステータス・チェンジ、イ ンスツルメント・ステータスチェンジ・イネーブルレジスタは、図 5-6 のように 割り当てられます。

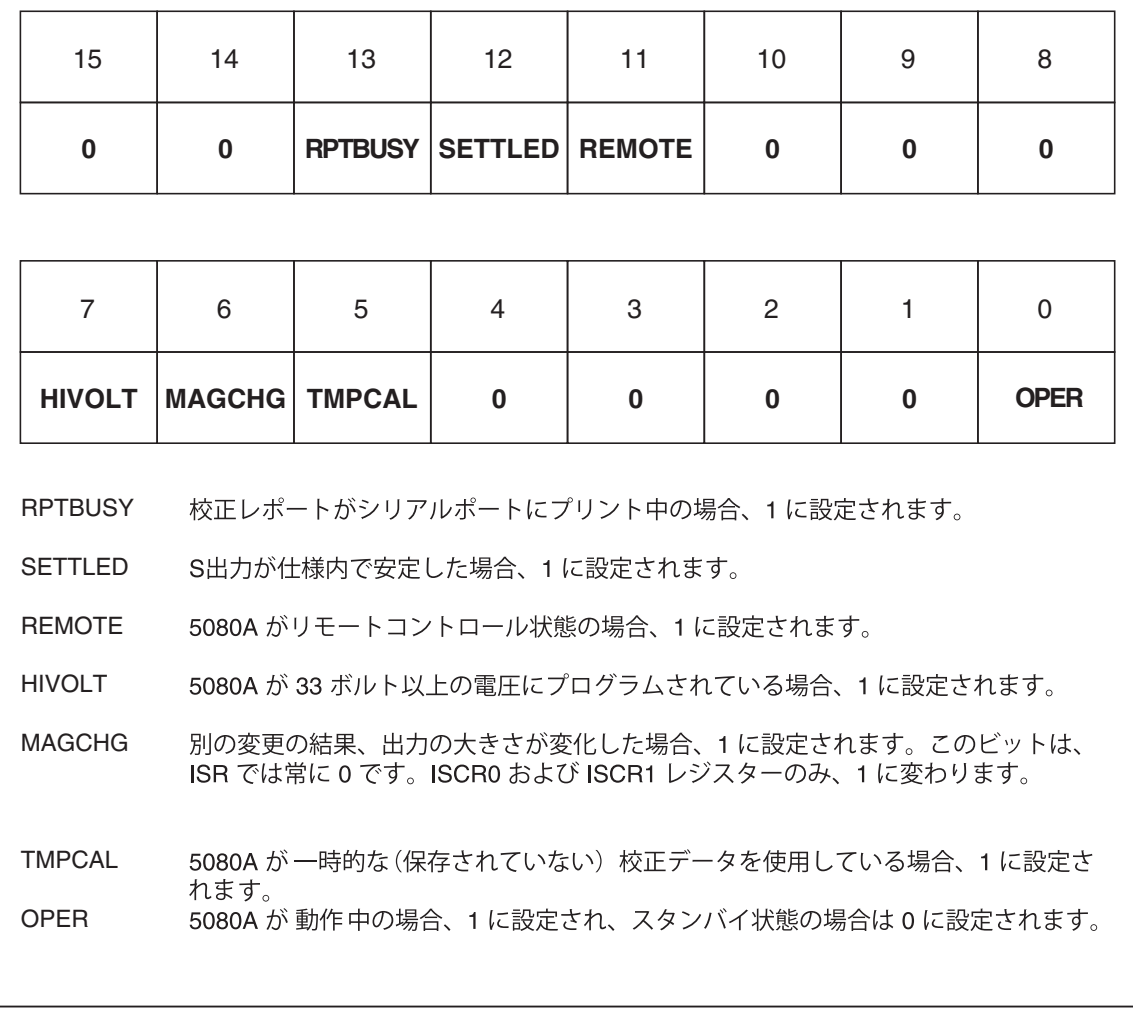

図 **5-6. SR**、**ISCR** および **ISCE** のビット割り当て

gix333.eps

# *ISR*、*ISCR* および *ISCE* のプログラム

ISR の内容を読み込むには、リモートコマンド ISR? を送信します。ISCR0 また は ISCR1 の内容を読み込むには、リモートコマンド ISCR0?あるいは ISCR1? を送信します。ISCE0 または ISCE1 の内容を読み込むには、リモートコマンド ISCE0? あるいは ISCE1? を送信します。校正器は応答して、ビット 0~15 を 表わす 10 進数を送信します。ISCR0 または 1 を読み込むたびに、レジスターは ゼロに戻ります。

#### 出力キュー

クエリが処理されると必ず出力キューがロードされ、キューには最大 800 文字ま で入ります。コントローラは BASIC INPUT ステートメントのなどのステートメ ントでそれを読み取り、読み取ったものをキューから削除します。キューが空の 場合、校正器はコントローラからの INPUT ステートメントに応答しません。出 力キューに何かがある場合、シリアルポールステータスバイトの Message Available (MAV) のビットは 1 になり、出力キューが空の場合 0 になります。

#### エラーキュー

コマンドエラー、実行エラーあるいは装置固有エラーが発生すると、そのエラー コードはエラーキューに置かれ、ERR? コマンドでそれを読み取ります(エラー メッセージのリストについては、Appendix C を参照)。エラーコードをデコー ドするには、エラーコードの説明を返すコマンド、EXPLAIN? を送ります。 ERR? コマンドで最初のエラーを読み取ると、キューからそのエラーを削除しま す。0 の応答は、エラーキューが空であることを意味します。シリアルポールス テータスバイトの Error Available (EAV) ビットは、キューが空かどうか示します。 電源をオフして、共通コマンド\*CLS(クリアステータス)を使用すると、エラ ーキューがクリアされます。

エラーキューには最大 16 のエラーを収容できます。エラーが多く発生すると、 最初の 15 のエラーのみがキューで保持されます。キューの 16 番目の入力は、常 に「エラーキューオーバーフロー」エラーになり、キューが少なくとも部分的に 読み込まれるまで、後のエラーはすべて破棄されます。ユーザーがエラーを認識 し読む取る前に多くのエラーが発生した場合は、最初の方のエラーは問題を指し 示している可能性が大きいため、最初の方のエラーが維持されます。後のエラー は、通常元の問題の繰り返しまたは結果となります。

# 入力バッファ操作

校正器がコントローラから各データバイトを受信すると、入力バッファと言うメ モリの一部にそのバイトを配置します。入力バッファは最大 350 データバイトを 保持し、ファーストイン・ファーストアウトで処理します。

**RS-232** ^S (<Cntl>S) XOFF プロトコルを使用する RS-232 シリアルポートリモー トコントロールでは、入力バッファが 80 % フルになると、校正器は ^S XOFF を発行します。入力バッファを十分に読み込み 40 % フル未満になった場合、校 正器は ^Q (<Cntl>Q) を発行します。RTS(送信要求)プロトコル(「RS-232 ホ ストポートセットアップ手順」の一部として選択)を使用する場合、シリアルイ ンターフェースは、XON/XOFF プロトコルと同じ条件に応答して RTS を有効に したり無効にしたりします。

# 第6章 リモートコマンド

# タイトル

# ページ

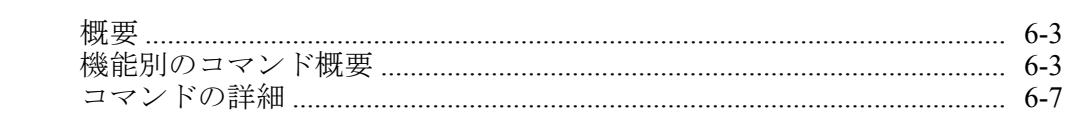

# <span id="page-116-0"></span>概要

本章では、5080A 校正器(以下「校正器」という)のリモートコマンドについて 説明します。リモートコマンドは、本体の正面パネルから実行できる動作と同じ 働きが可能です。以下の表は、すべてのコマンドをプロトコルの詳細と併せてア ルファベット順に示します。アルファベット順のリストの個々の見出しは、各コ マンドのパラメータと応答、さらに例を示します。コマンドの使用法については、 第 5 章の「リモート操作」を参照してください。

# 機能別のコマンド概要

表 6-1~6-7 は、校正器に実装されているコマンドの要約です。

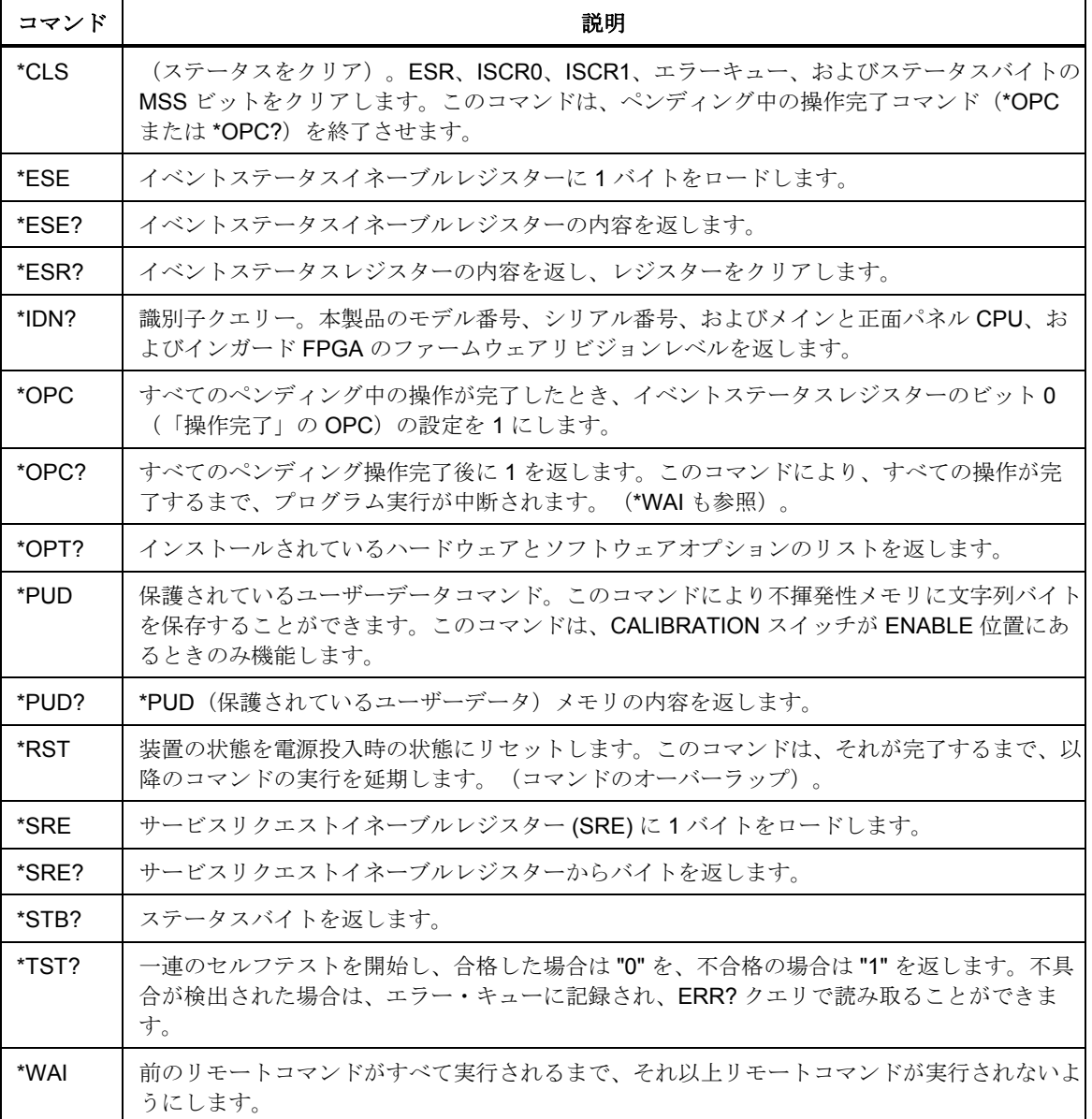

#### 表 **6-1.** 共通コマンドの概要

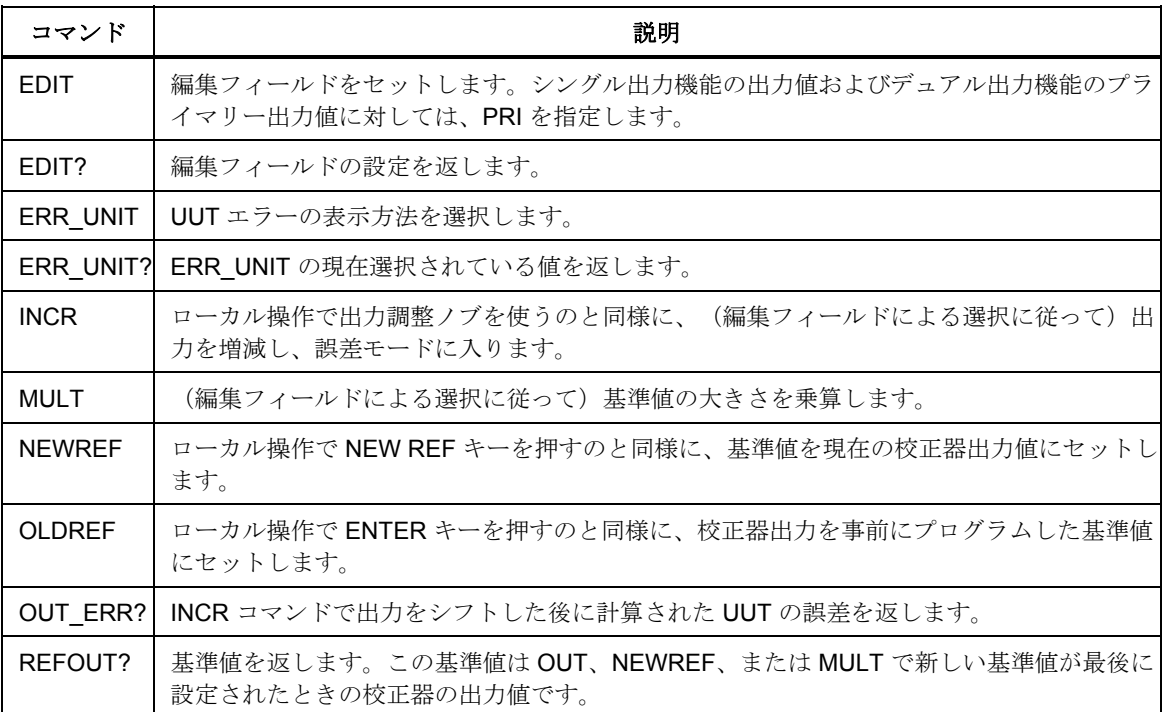

# 表 **6-2.** 誤差モードコマンドの概要

## 表 **6-3.** 外部接続コマンドの概要

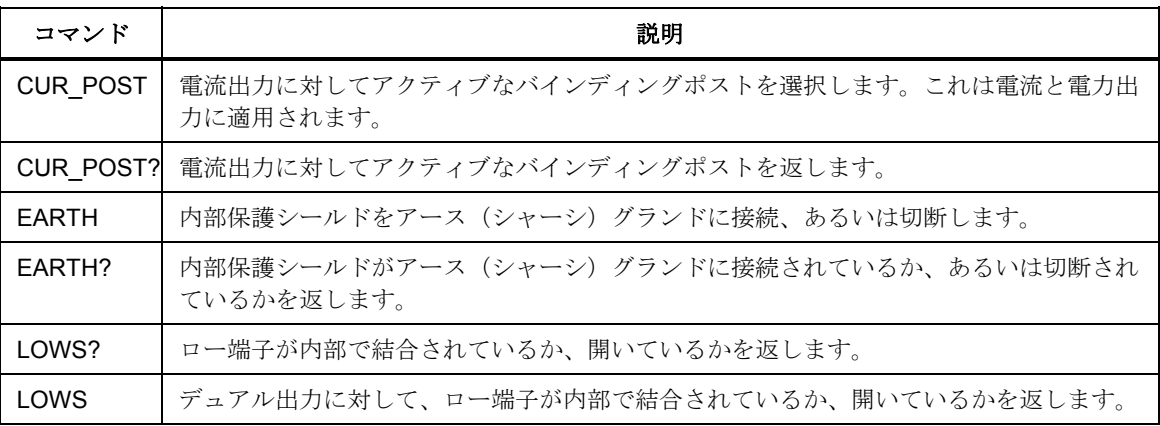

# 表 **6-4.** 出力コマンドの概要

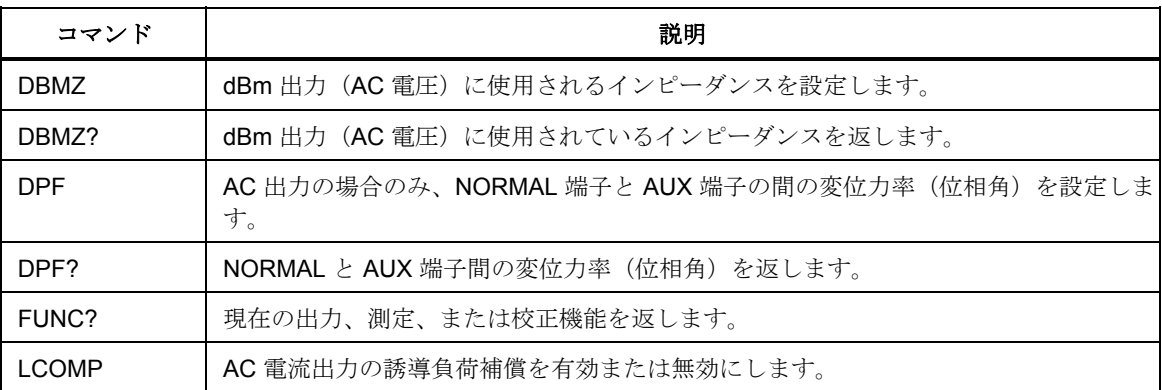

| コマンド            | 説明                                                              |
|-----------------|-----------------------------------------------------------------|
| LCOMP?          | AC 電流出力の誘導負荷補償がアクティブかどうかを返します。                                  |
| <b>OPFR</b>     | スタンバイ状熊の場合、校正器出力を有効にします。                                        |
| OPFR?           | 動作/スタンバイ設定を返します。                                                |
| OUT             | 校正器の出力を設定し、誤差モードの新しい基準ポイントを規定します。                               |
| OUT?            | 校正器の出力振幅と周波数を返します。                                              |
| <b>PHASE</b>    | デュアル出力に対して、NORMAL 端子と AUX 端子の間の位相差を設定します。NORMAL<br>端子出力は位相基準です。 |
| PHASE?          | NORMAL と AUX 端子間の位相差を返します。                                      |
| POWFR?          | DC および AC 出力の等価電力を返します。                                         |
| RANGF?          | 現在の出力レンジを返します。                                                  |
| <b>RANGELCK</b> | 現在のレンジにロックするか、自動レンジ設定を選択します。                                    |
| RANGELCK?       | プリセット出力レンジがロックされているかどうかを返します。                                   |
| <b>STRY</b>     | 校正器をスタンバイ状熊にします。                                                |
| <b>ZCOMP</b>    | インピーダンス補償を有効にする(2 線または4 線)か、または無効にします。                          |
| ZCOMP?          | インピーダンス補償が有効になっているかどうかを返し、有効になっている場合は、その<br>種類も返します。            |

表 **6-4.** 出力コマンドの概要(続き)

## 表 **6-5. RS-232** ホストポートコマンドの概要

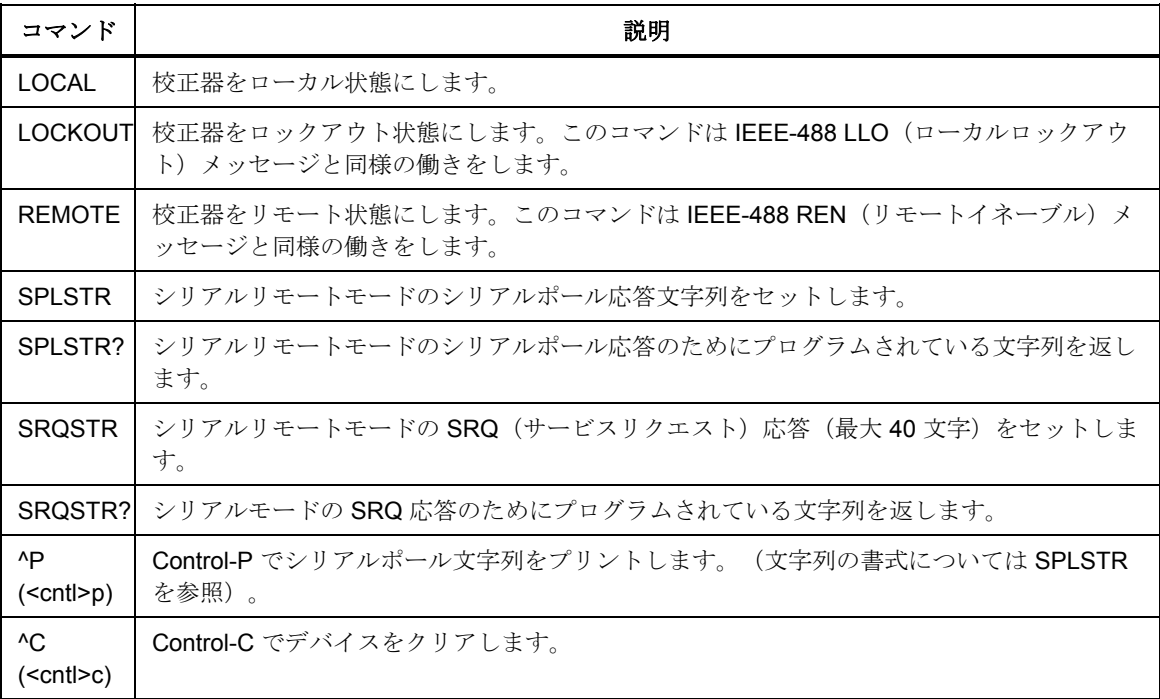

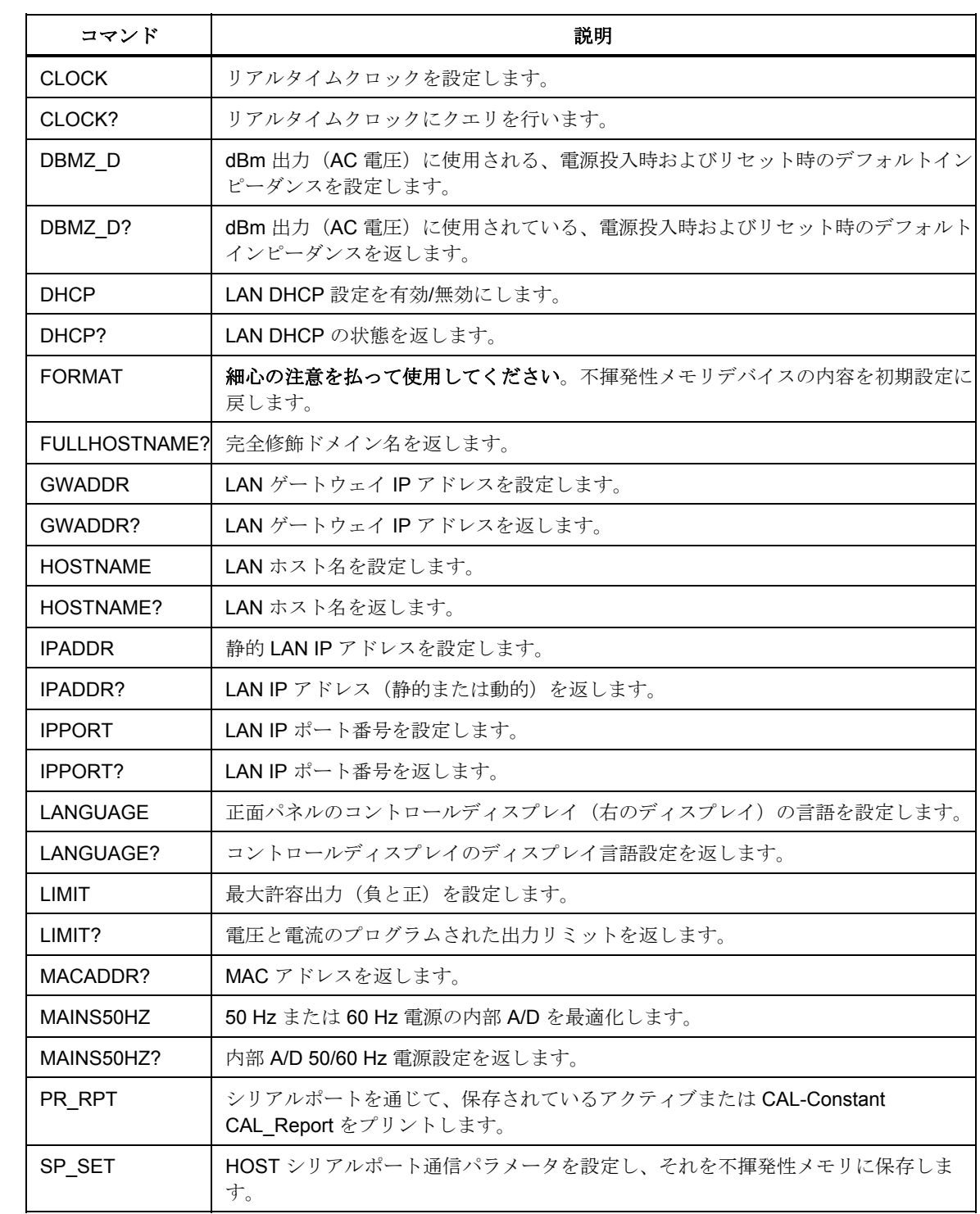

# 表 **6-6.** 設定およびユーティリティコマンドの概要

<span id="page-120-0"></span>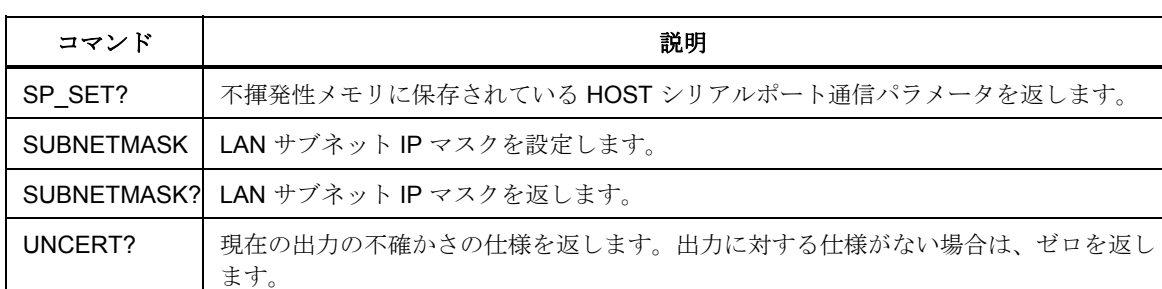

#### 表 **6-6.** 設定およびユーティリティコマンドの概要

#### 表 **6-7.** ステータスコマンドの概要

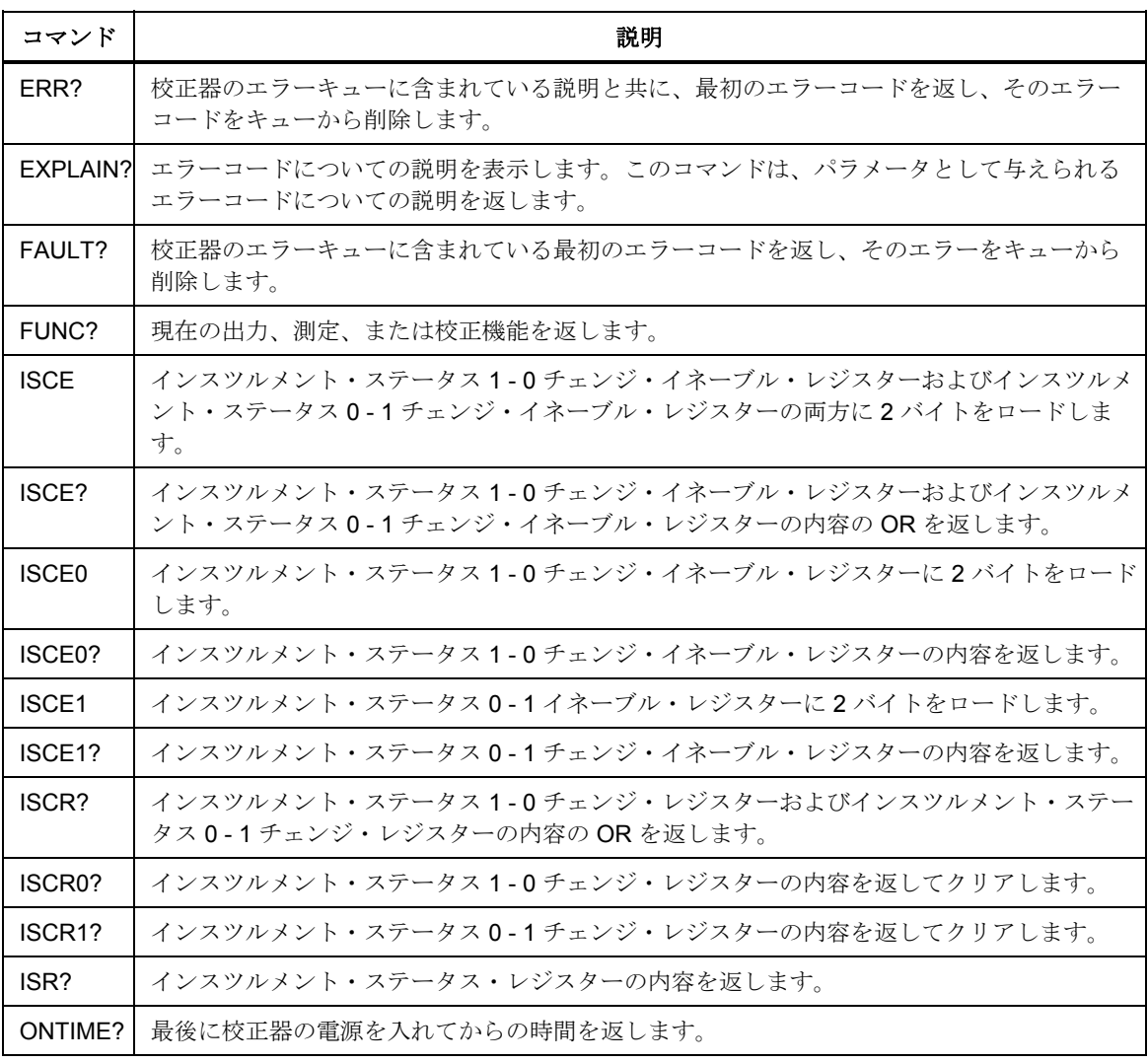

# コマンドの詳細

校正器によって認識されるコマンドをすべて、説明とシンタックス規則と共に、 以下のセクションにアルファベット順に一覧表示します。各コマンドは、シーケ ンシャル、オーバーラップ、結合という 1 つまたは複数のカテゴリに分類されま す。

シーケンシャルコマンド - データストリームがあるとすぐに実行されるコマンド をシーケンシャルコマンドと呼びます。詳細については、第 5 章の「シーケンシ ャルコマンド」を参照してください。

オーバーラップコマンド - 実行に余分に時間を要するコマンドで、実行を完了す る前に次のコマンドをオーバーラップできるため、オーバラップコマンドと呼ば れます。オーバーラップコマンドが実行中に割り込みを受けないように、\*OPC、 \*OPC?、および \*WAI コマンドを使用して完了を検出します。 オーバーラップ に分類される全コマンドについては、表 6-8 を参照してください。詳細は、第 5 章の「オーバーラップコマンド」を参照してください。

結合コマンド - 複合コマンドシーケンス内で「結合」されるため、結合コマンド (例えば、CUR\_POST や OUT)と呼ばれます。1 つ目のコマンドのアクション により 2 番目のコマンドのアクションが無効になってエラーにならないように、 注意してください。結合に分類される全コマンドについては、表 6-8 を参照して ください。詳細は、第 5 章の「結合コマンド」を参照してください。

| コマンド            | オーバーラップ | 結合  |
|-----------------|---------|-----|
| CUR_POST        | はい      | はい  |
| <b>DBMZ</b>     | はい      | はい  |
| <b>DPF</b>      | はい      | いいえ |
| <b>EARTH</b>    | はい      | いいえ |
| <b>INCR</b>     | はい      | いいえ |
| <b>LCOMP</b>    | はい      | いいえ |
| LOWS            | はい      | いいえ |
| <b>MULT</b>     | はい      | いいえ |
| <b>OLDREF</b>   | はい      | いいえ |
| <b>OPER</b>     | はい      | いいえ |
| OUT             | はい      | はい  |
| <b>PHASE</b>    | はい      | いいえ |
| <b>RANGELCK</b> | はい      | いいえ |
| *RST            | はい      | いいえ |
| <b>STBY</b>     | はい      | いいえ |
| ZCOMP           | はい      | いいえ |

表 **6-8.** オーバーラップコマンドと結合コマンド

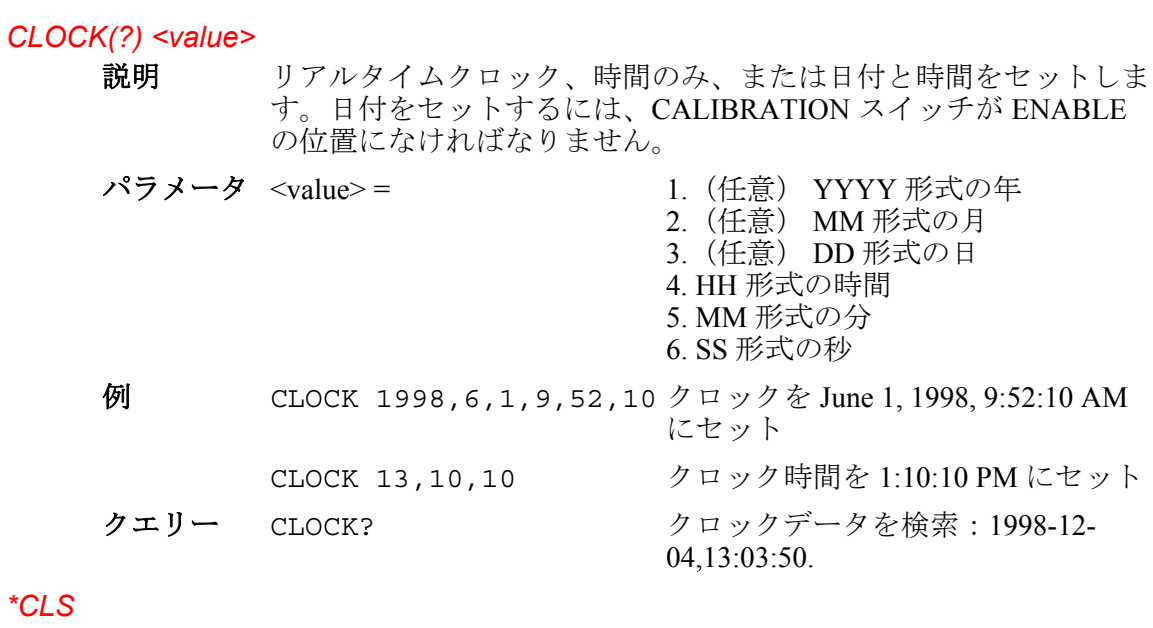

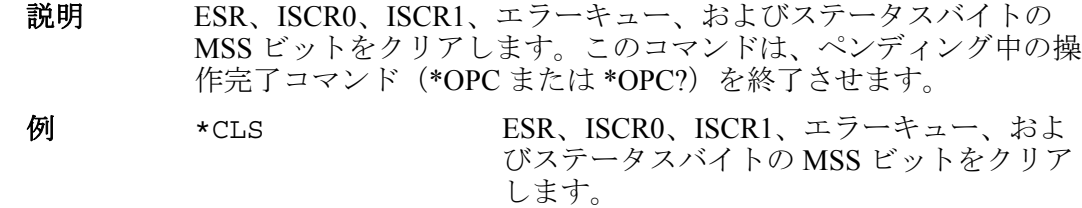

# *CUR\_POST(?) <value>*

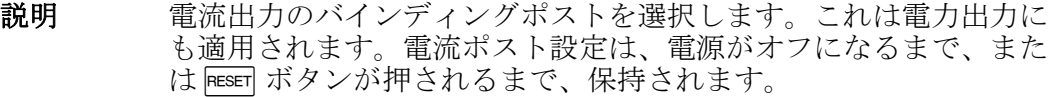

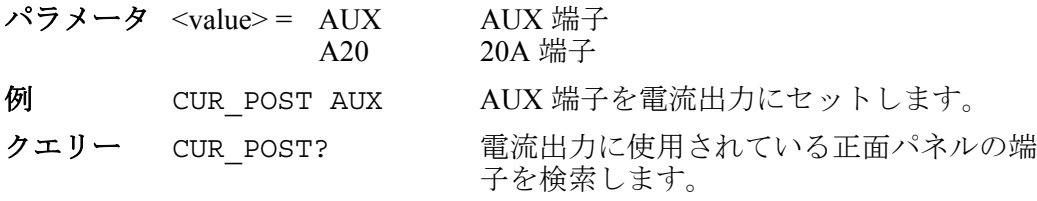

# *DBMZ(?) <value>*

説明 dBm 出力 (AC 電圧)に使用されるインピーダンスを設定します。

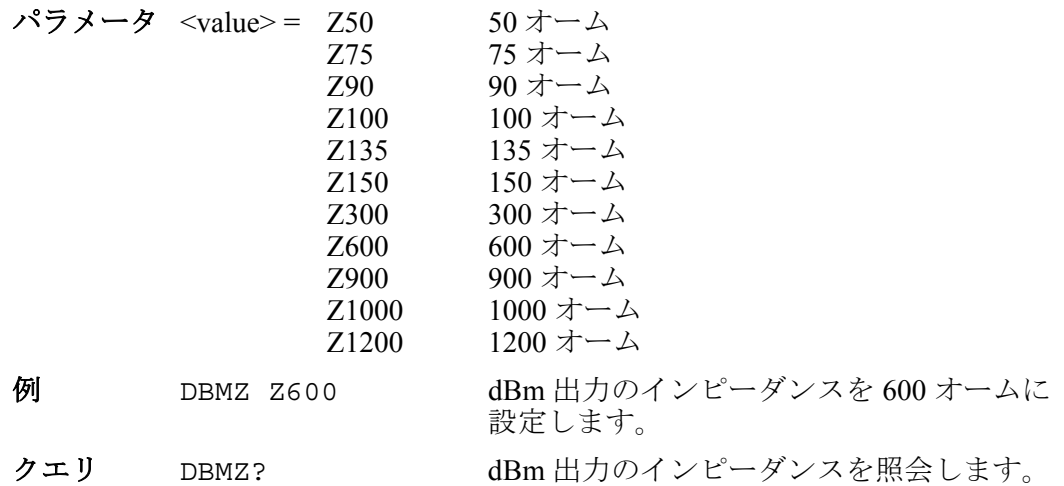

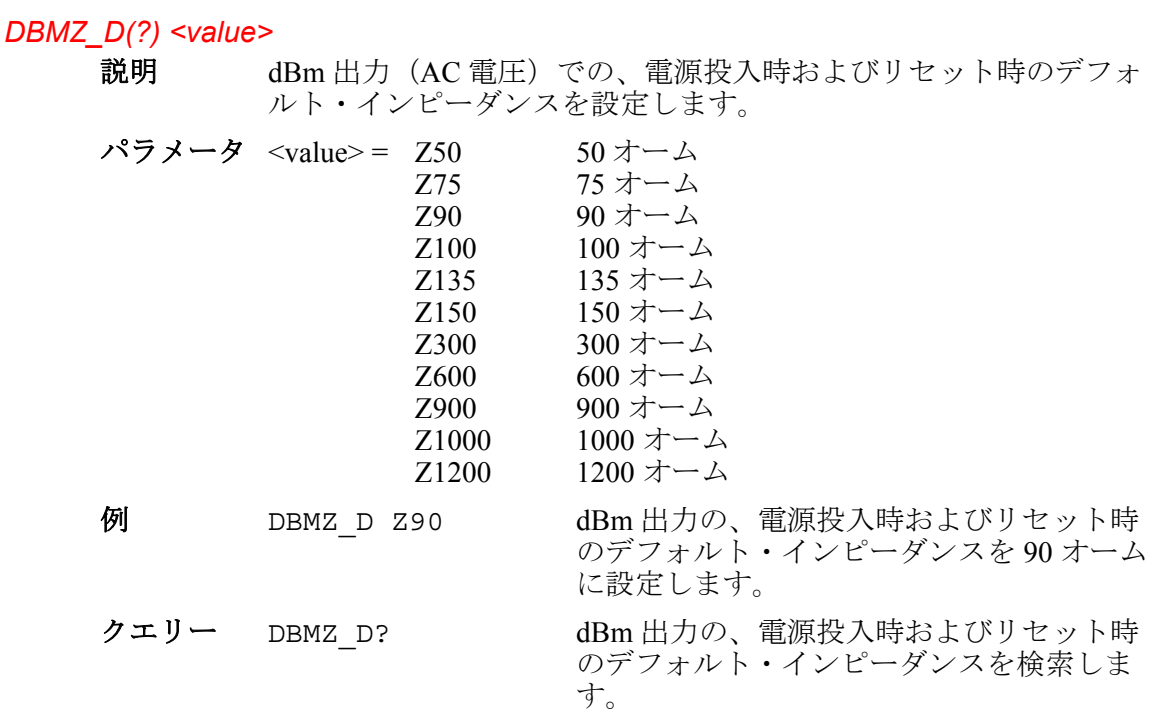

# *DHCP(?) [{ON|OFF}]*

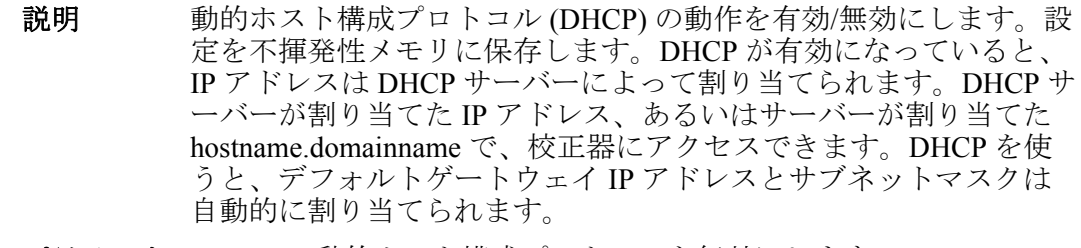

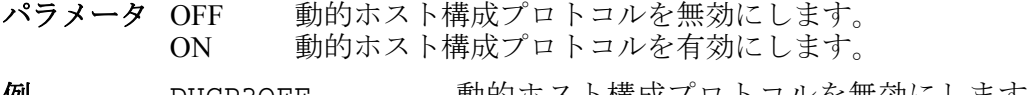

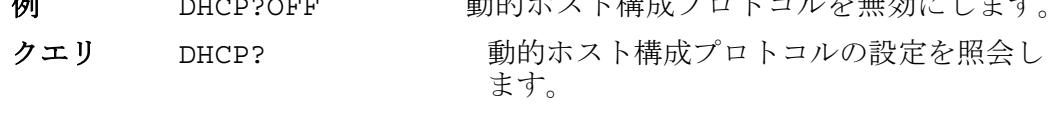

応答 <boolean> DHCP 設定

#### *DPF(?)<n>, <value>*

説明 校正器の正面パネル端子 NORMAL と AUX 間の変位力率(位相 角)を設定します。NORMAL 端子出力は位相基準です。位相オフ セットは位相オフセット (0.000~1.000) のコサインおよび LEAD (デフォルト)または LAG 期間として表され、AUX 出力が NORMAL 出力に先行させるか遅らせるかを決定します。

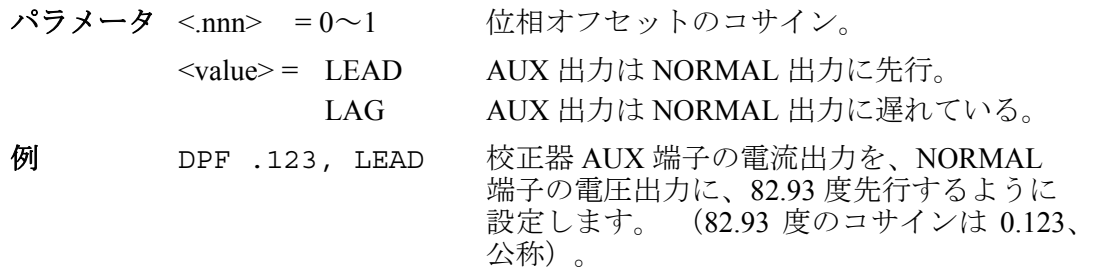

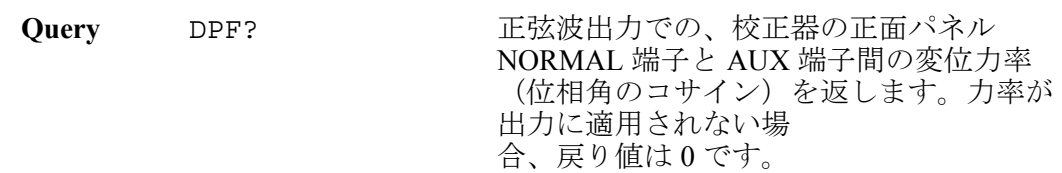

#### *EARTH(?) <value>*

校正器の正面パネル NORMAL LO 端子がシャーシ (アース)グラ ンドに接続されるかどうかを選択します。一旦設定されると、校正 器は電源オフまたはリセットまでアース設定を保持します。

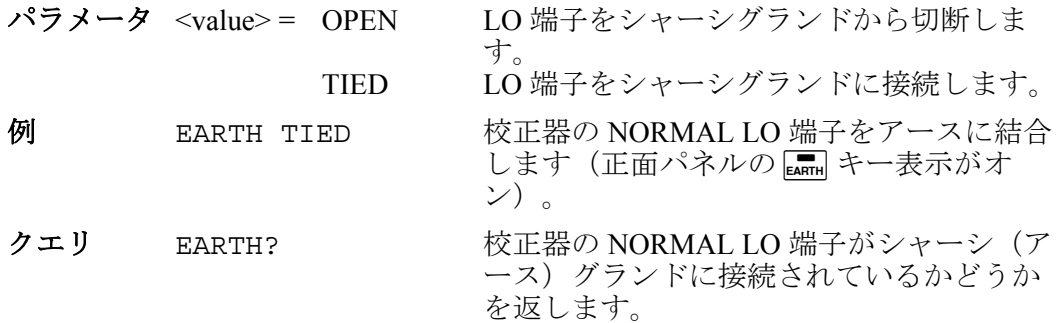

# *EDIT(?) <value>*

説明 編集フィールドをプライマリー、セカンダリー、または周波数フィ ールドに設定します。

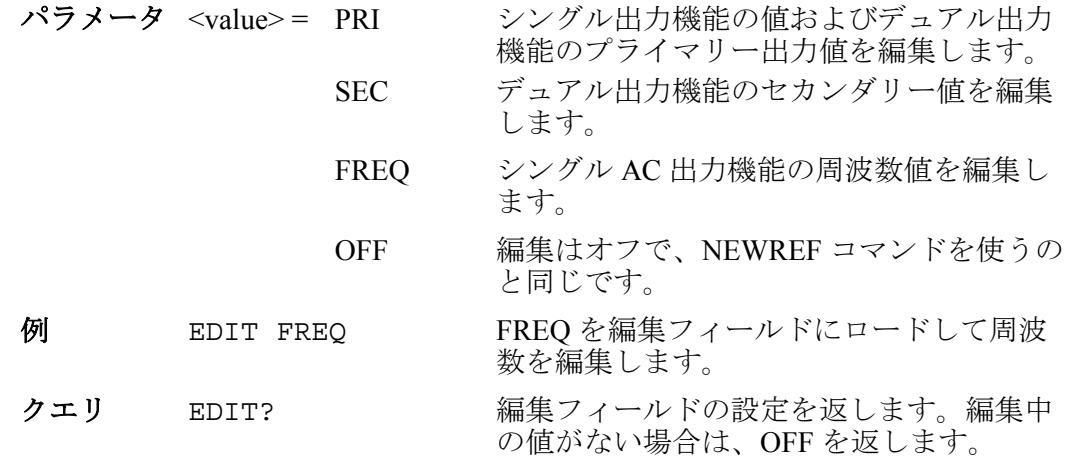

#### *ERR?*

説明 校正器のエラーキューに含まれている最初のエラーコードを返し、 そのエラーコードをキューから削除します。エラーコードの後に説 明が付きます。これは、EXPLAIN? コマンドと似ていますが、よ り具体的な情報を含むこともあります。このクエリに応答して送信 された説明は、特定のエラーイベントに固有の変数を含むことがで きます。エラーコードとエラーメッセージのリストについては、付 録 C を参照してください。

> エラーキューが空の場合は、ゼロ値が返されます。エラーキューの内容全体を 読み込むには、応答0, "No Error"が返されるまで、ERR? を繰り返しま す。端末ユーザーの場合、エラーメッセージはキューに入らずに戻されるため、 ERR?のエラーキュー戻り値は常に0, "No Error"です。

応答 <value>,<string><value> = エラーコード値。<string> = エラー説明 のテスト文字列。

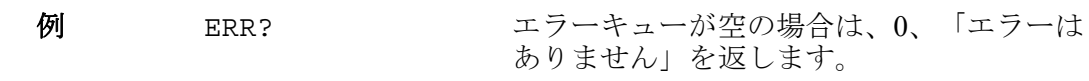

#### *ERR\_UNIT(?) <value>*

説明 UUT Error Unit Thresh Hold コマンドは、UUT エラーの表示方法を 選択します (これは不揮発性です)。

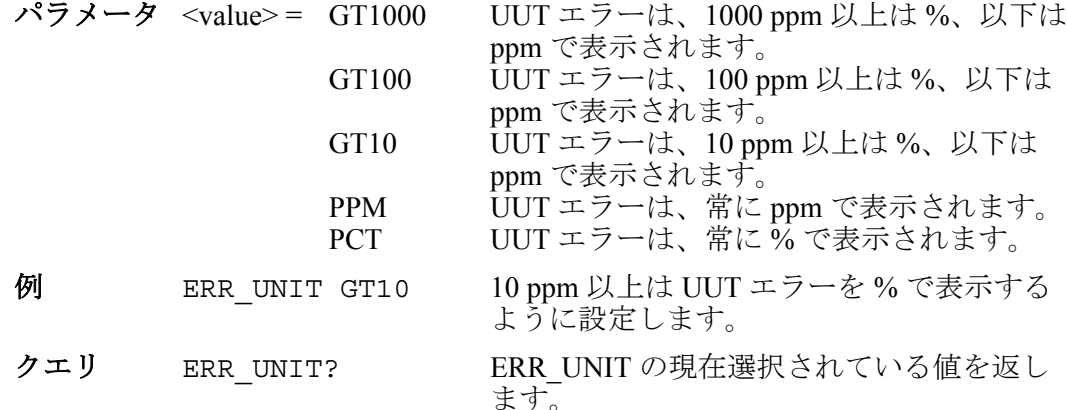

#### *\*ESE(?) <value>*

説明 イベントステータスイネーブルコマンドはイベントステータスイネ ーブル (ESE) レジスターに 1 バイトをロードします。(第 5 章の 「イベントステータスイネーブルレジスター (ESE)」を参照)。

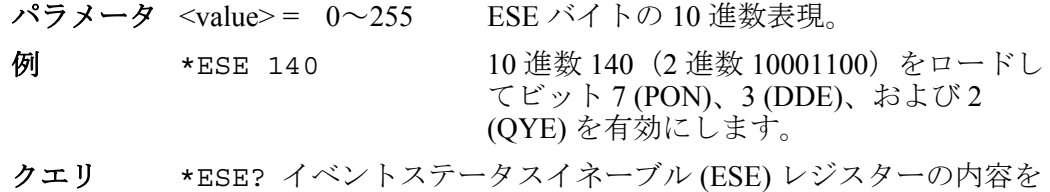

返します。

#### *\*ESR?*

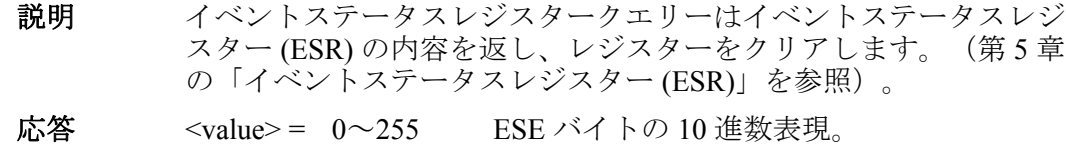

クエリ \*ESR? イベントステータスレジスター (ESR) の内容を返します。

#### *EXPLAIN? <value>*

説明 Explain Error クエリーはエラーコードについての説明を表示します。 このコマンドは、パラメータとして与えられるエラーコードについ ての説明を返します。エラーコード(パラメータと同じ)は、 FAULT? クエリーを送信することによって取得されます。(これは エラーコードと説明文字列の両方を返します。ERR?コマンドを参 照。)。エラーコードとエラーメッセージのリストについては、付 録 C を参照してください。

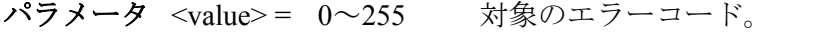

応答 <string> エラーコードの説明は、パラメータと共に (ある場合)、パーセント記号とそれに続 く d(整数パラメータ)、f(浮動小数点パ ラメータ)、または s(文字列パラメータ) として表示されます。

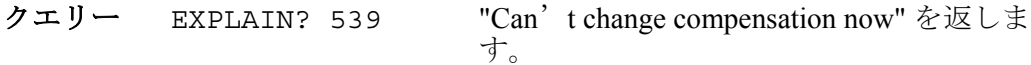

*FAULT?* 

- 説明 Fault クエリは、校正器のエラーキューに含まれている最初のエラ ーコードを返し、そのエラーをキューから削除します。エラーコー ド取得後、EXPLAIN? コマンドを使って説明を表示します。エラ ーキューが空の場合は、ゼロ値が返されます。エラーキューの内容 全体を読み込むには、応答が 0 になるまで、FAULT? を繰り返しま す。(エラーキューにはシステムエラーのみ現れます)。
- 応答 <value> =  $0 \sim 255$  エラーコード値。

#### クエリー FAULT?

エラーの説明を表示するには、コマンド EXPLAIN? <error code> を入力します。

#### *FORMAT <value>*

説明 細心の注意を払って使用してください。Format コマンドは、不揮発 性メモリデバイスの内容を初期設定に戻します。このメモリは校正 定数と設定パラメータを保持しています。すべての校正データを恒 久的に失うことになります。校正器の背面パネルの CALIBRATION スイッチは、ENABLE の位置に設定されていなければなりません。 そうでない場合、FORMAT SETUP を除き、実行エラーが発生しま す。

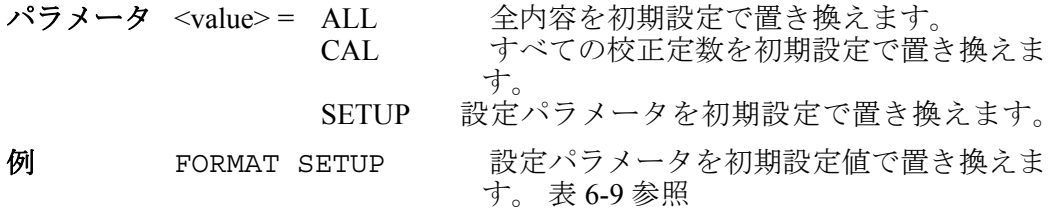

FORMAT ALL コマンドは、FORMAT CAL および FORMAT SETUP を行うのと 同じです。 FORMAT SETUP コマンドは\*PUD 文字列(\*PUD コマンドを参照) もクリアし、SRQSTR は "SRQ: %02x %02x %04x %04x"(SRQSTR コマンドを 参照)に設定され、また、SPLSTR は "SPL: %02x %02x %04x %04x"(SPLSTR コマンドを参照)に設定されます。

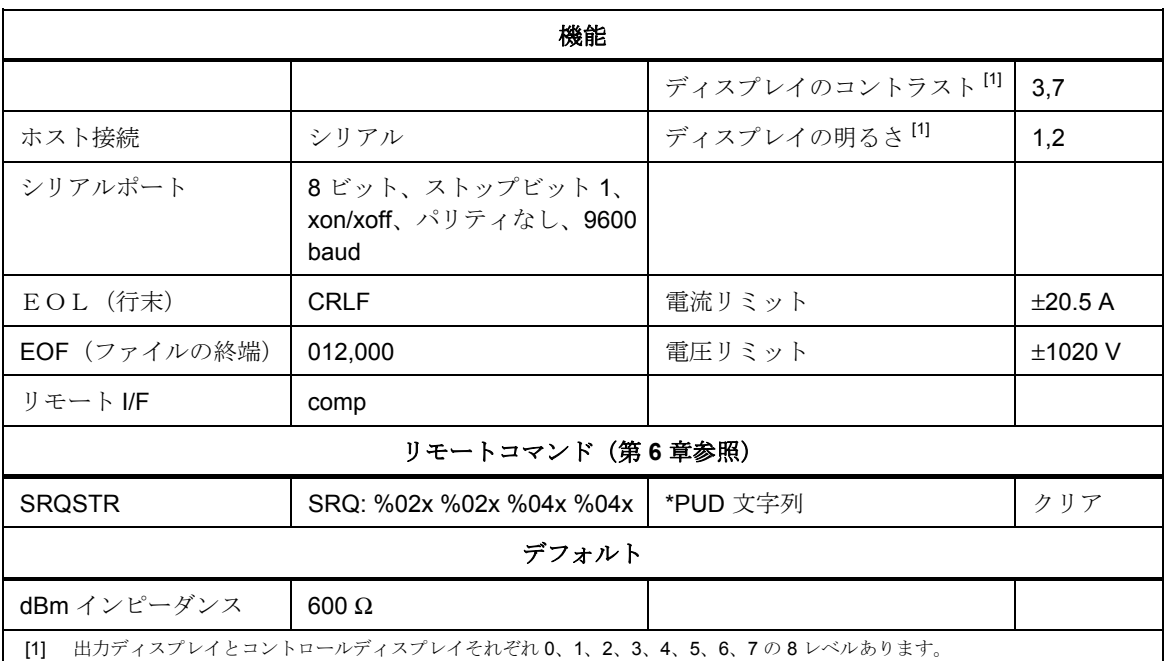

# 表 **6-9.** デフォルト設定値

# *FULLHOSTNAME?*

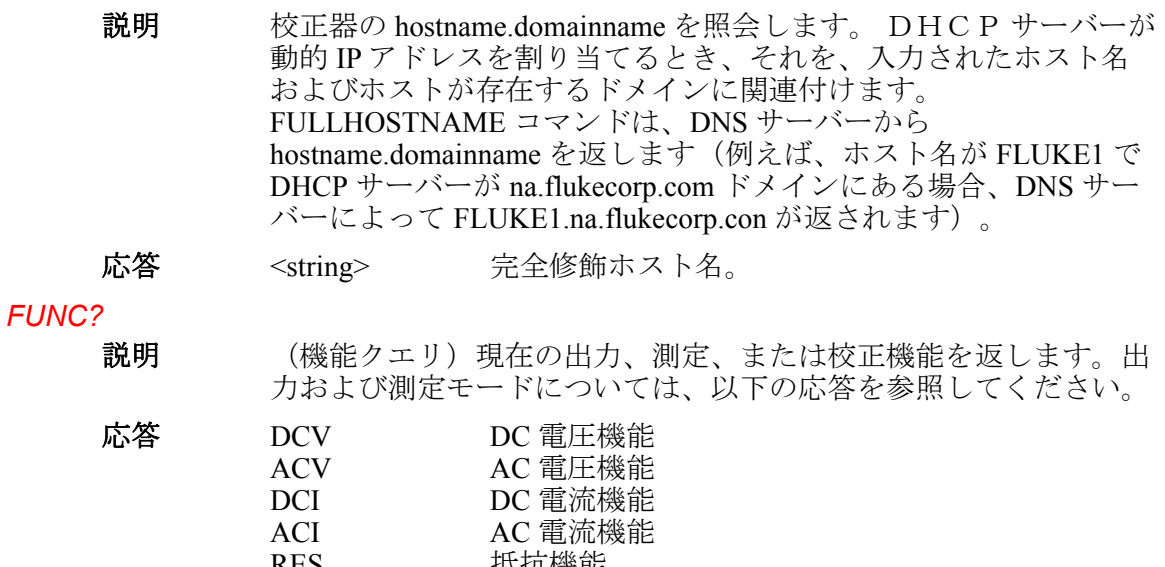

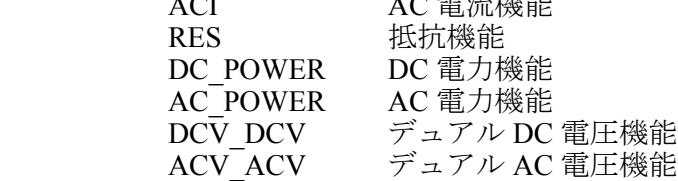

例 FUNC?

# *GWADDR(?) <string>*

```
説明 デフォルトの Ethernet 静的ゲートウェイ IP アドレスを設定し、不
揮発性メモリに保存します。デフォルトの静的ゲートウェイアドレ
スは、"XXX.XXX.XXX.XXX" の形式で引用符付き文字列として入
力してください。アドレスが有効であることを(正しい形式である
ことを)確認します。DHCP(動的ホスト構成プロトコル)が無効
な場合は、デフォルトの静的ゲートウェイアドレスが使用され、電
```
源再投入後に適用されます。DHCP が有効な場合は、DHCP サーバ ーによってサブネットマスクが自動的に設定されます。

- パラメータ <string> デフォルトゲートウェイアドレス。
- 例 GWADDR "129.196.136.1"
- クエリー GWADDR? デフォルトゲートウェイアドレスを返しま す。

#### *HOSTNAME(?) <string>*

- 説明 DHCP の動作のためにホスト名を設定します。設定を不揮発性メモ リに保存します。ホスト名を引用符付き文字列として入力する必要 があります(例えば、"FLUKE1")。DHCP サーバーは、IP アドレスを 割り当て、DNS(ドメインネームサーバー)ルックアップテーブル に登録する際に IP アドレスをホスト名に関連付けします。文字列 の長さは 40 文字に限定されます。
- パラメータ <string> デフォルトゲートウェイアドレス。
- 例 HOSTNAME "FLUKE1"
- クエリ HOSTNAME? DHCP の動作のためにホスト名を返します。

#### *\*IDN?*

- 説明 識別クエリは、本製品のモデル番号、シリアル番号、およびメイン、 エンコーダー、インガード CPU のファームウェアリビジョンレベ ルを返します。
- 応答 <Indefinite ASCII> コンマで区切られた以下のような 4 つのフ ィールドを含むメッセージ: 1.メーカー 2.モデル番号 3.シリアル番号 4.メイン + 正面パネル CPU+ インガード FPGA のファームウェアリビジョンレベル 例 \*IDN? 以下を返します FLUKE,5080A,5248000,1.2+1.3+1.3。

実際のリビジョン番号はこの例とは異なります。

#### *INCR*

説明 (EDIT コマンドでの選択に従って、またはデフォルトでは一次出 力の)出力の値を増減させ、誤差モードに入ります。ローカル・モ ードの出力調整ノブを使用した場合と同様です。

パラメータ <+value> = 値を増加させます。 編集フィールドに一致する任意の単 位。 <-value> 値を減少させます。 例 INCR +.00001 誤差モードをロードして、選択した編集フ ィールドを 0.00001 mV づつ増加させます。

#### *IPADDR(?) <string>*

説明 Ethernet 静的ゲートウェイ IP アドレスを設定します。設定を不揮発 性メモリに保存します。静的 IP アドレスは、 "XXX.XXX.XXX.XXX" の形式で引用符付き文字列として入力して ください。アドレスが有効であることを(正しい形式であること を)確認します。DHCP(動的ホスト構成プロトコル)が無効な場 合は、静的 IP アドレスが使用され、電源再投入後に適用されます。 LAN アドレス指定時、コンピュータが IP アドレスの0で始まる数 を 8 進数値として解釈することがよくあります。例として、IP アド レスを 129.196.017.023 として設定すると、コンピュータによっては、 それを 129.196.15.19 (10 進数に変換した値)として解釈します。IP アドレスを入力する際は、先頭のゼロを削除してください。

- パラメータ <string> IP アドレス。
- 例 IPADDR "129.196.137.118"

クエリ IPADDR? Ethernet IP アドレスを返します。

このコマンドは Ethernet IP アドレスの設定を返します。IPADDR を使って IP ア ドレスを変更したが、まだ本製品の電源を入れなおしていない(IP アドレスが まだ設定されていない)場合、返された IP アドレスは、次回の電源投入時に設 定されるアドレスであることに注意してください。

#### *IPPORT(?) <value>*

- 説明 Ethernet ポート番号を設定します。設定を不揮発性メモリに保存し ます。
- パラメータ <value> = 1024~65535 Ethernet ポート番号。
- 例 IPPORT 3490
- クエリ IPPORT? Ethernet ポート番号を返します。

#### *ISCE(?) <value>*

説明 インスツルメント・ステータス・チェンジ・イネーブル・コマンド は、2つの 16 ビット ISCE マスクレジスター (ISCE1 と ISCE0)に 2 バイトをロードします。(詳細については、第 5 章の「インスツ ルメント・ステータス・チェンジ・イネーブル・レジスター」を参 照)。

パラメータ <value> = 0~32767 16 ビットの 10 進数表現。

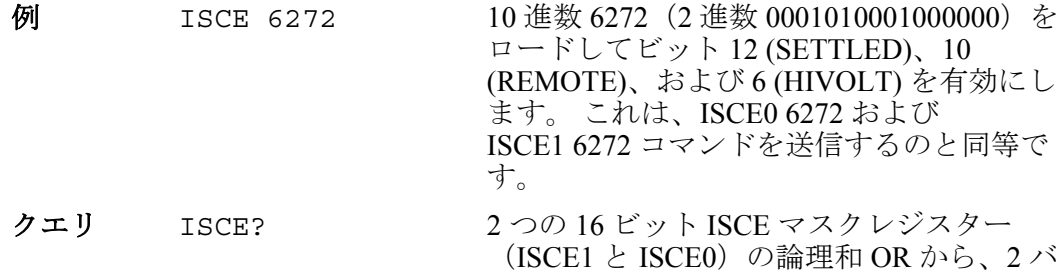

#### *ISCE0(?) <value>*

インスツルメント・ステータス 1 - 0 チェンジ・イネーブル・コマ ンドは、16 ビット ISCE0 レジスターに 2 バイトをロードします。 (詳細については、第 5 章の「インスツルメント・ステータス・チ ェンジ・イネーブル・レジスター」を参照)。

イトを返します。

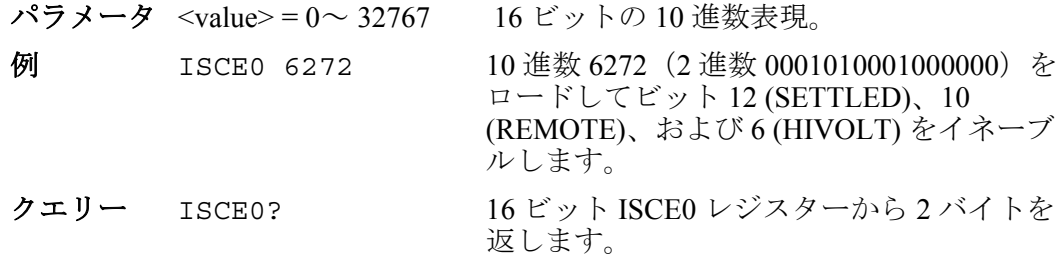

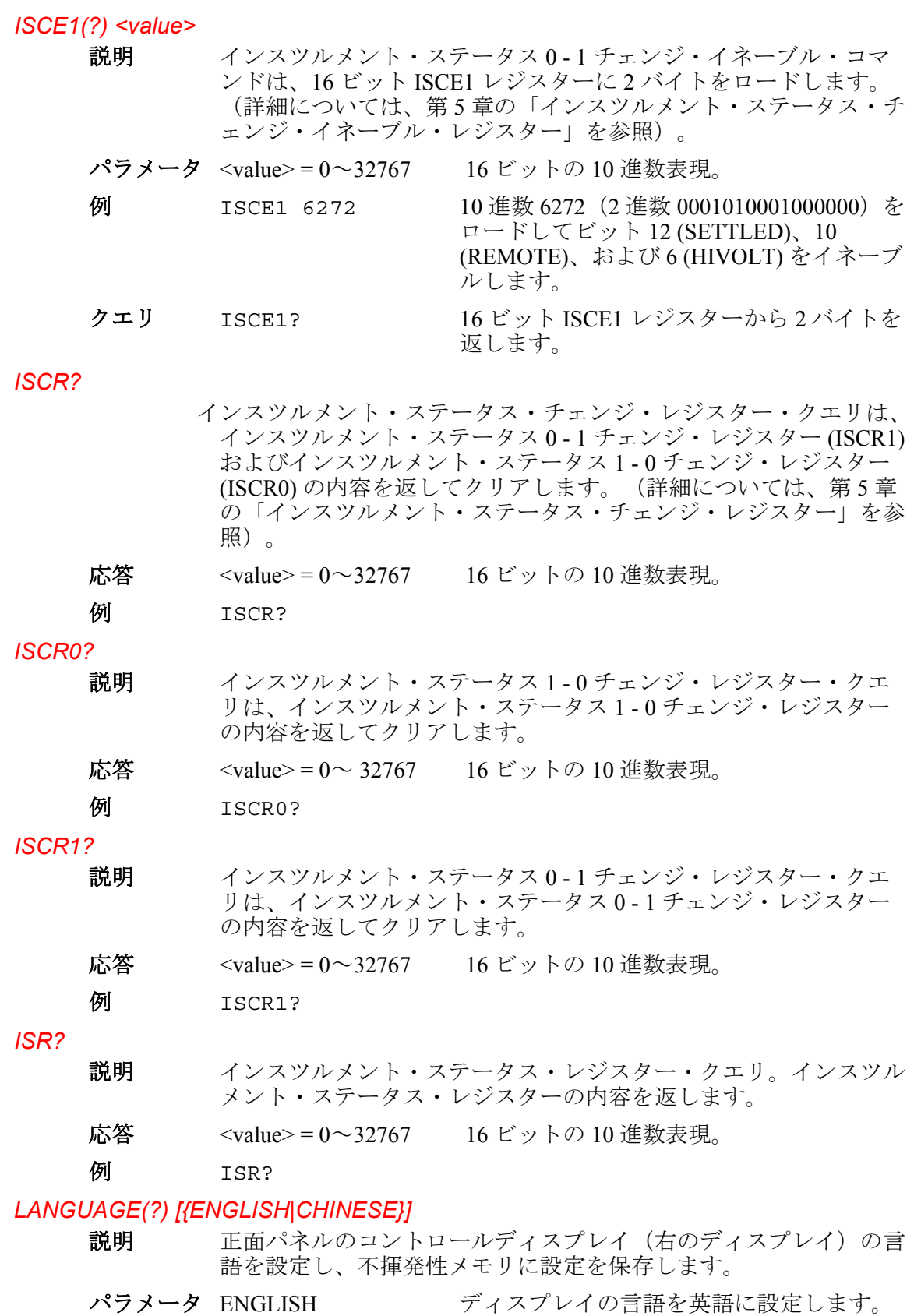

例 LANGUAGE ENGLISH ディスプレイの言語を英語に設定します。

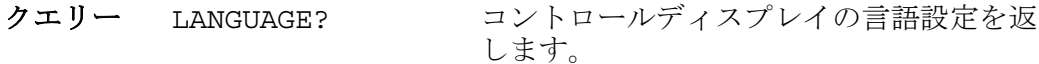

#### *LCOMP(?) [{ON|OFF}]*

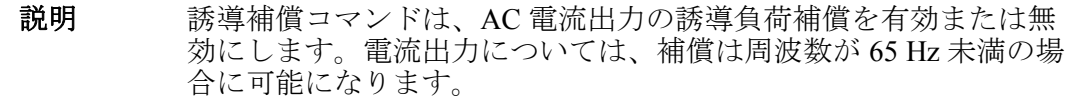

- パラメータ OFF 誘導負荷補償回路をオフにします。 ON 誘導負荷補償回路をオンにします。
- 例 LCOMP ON 誘導負荷補償をオンに設定します。

#### クエリー LCOMP? AC 雷流出力の誘導負荷補償がアクティブか どうかを返します。

### *LIMIT(?) <value1>, <value2>*

説明 電圧と電流の最大許容出力(負と正)を設定します。これは校正器 の不揮発性メモリに保存されます。(不揮発性メモリに構成データ を保存中、約 2 秒間、校正器はリモートコマンドに応答しません)。 正と負、両方の値を入力する必要があります。一旦設定すると、校 正器は、別のリミットが入力されるか、あるいは FORMAT SETUP コマンドがリミット(および他のすべてのデフォルト)を初期設定 の(±1020 V、±20.5 A にリセットするまで、そのリミットを保持し ます。FORMAT コマンドを参照してください。

リミットの大きさは様々な波形に対して以下の効果があります:

リミットの直流の大きさ

リミットの交流 (正弦波) の大きさ (rms)

- 応答 <value1> 正の値。 <value2> 負の値
- 例 LIMIT 100 V, -100 V 電圧出力を±100 V DC、100 V AC に限定します。 LIMIT 1 A, -1 A 電流出力を±1 A DC、1 A AC に限定します。
- クエリー LIMIT? 電圧と電流のプログラムされた出力リミッ トを返します。
- **例** LIMIT? 1020.0000, -1020.0000, 20.5000, -20.5000 を返します。

## *LOCAL*

- 説明 ローカルコマンドは、校正器をローカル状態にし、リモート状態 (REMOTE コマンドを参照) および正面パネルロックアウト (LOCKOUT コマンドを参照)をクリアします。このコマンドは、 IEEE-488 GTL (Go To Local) メッセージと同様の働きをします。
- 例 LOCAL 校正器をローカル状態に設定し、リモート 状態および正面パネルロックアウト(有効 な場合)をクリアします。

#### *LOCKOUT*

説明 ロックアウトコマンドは、リモートコントロールにあるとき、校正 器をロックアウト状態にします(REMOTE コマンドを参照)。これ は、リモートコントロール中は正面パネルでのローカル操作ができ ないことを意味します。ロックアウト状態を解除するには、LOCAL コマンドを使用します。このコマンドは IEEE-488 LLO(ローカル ロックアウト)メッセージと同様の働きをします。

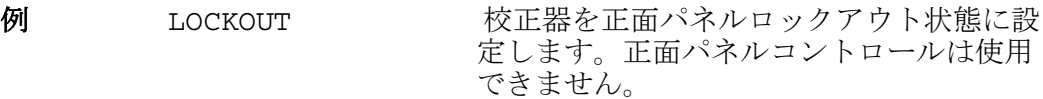

# *LOWS(?) [{OPEN|TIED}]*

- 説明 校正器の正面パネル NORMAL LO 端子と AUX LO 端子が内部で結 合する(デフォルト)か、開くかを選択します。この機能は AC 電力、 DC 電力、デュアル AC 電圧、およびデュアル AC 電圧出力に使用 されます。一旦設定されると、校正器は電源オフまたはリセットま で LO 設定を保持します。
	- パラメータ <value> = OPEN NORMAL LO 端子および AUX LO 端子を切 断します。 TIED NORMAL LO 端子および AUX LO 端子を接 続します。 例 LOWS TIED 正面パネル NORMAL LO 端子と AUX LO 端 子を結合します。 クエリー LOWS? わけの状況器の正面パネル NORMAL LO 端子と AUX LO 端子が内部的に結合されている (デフォルト) か、あるいは、開いている

#### *MACADDR?*

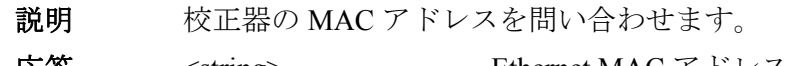

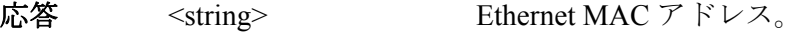

# *MULT <value>*

**例** MACADDR?

説明 乗算コマンドは(EDIT コマンドでの選択に従って、またはデフォ ルトでは一次出力の)基準の大きさを乗算します。基準の大きさは、 ダイレクトモードまたは誤差モードにおける現在の基準です。

かを返します。

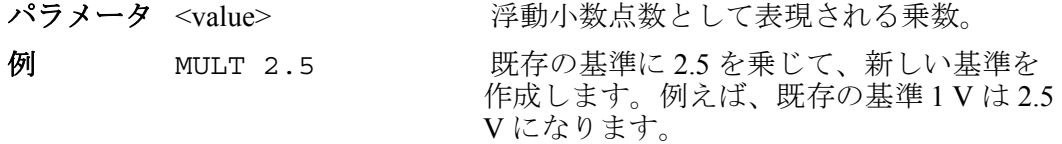

#### *NEWREF*

説明 新しい基準を現在の校正器の出力値に設定して、誤差モード(選択 されている場合)を終了します。例えば、EDIT および INCR コマ ンドを使って校正器を編集し、次に NEWREF コマンドを使って新し い基準ポイントを設定してから誤差モードを終了します。これは、 校正器の正面パネルのN#W キーを押すのと同じことです。

例 NEWREF 基準値を現在の校正器の出力値に設定しま す。

#### *OLDREF*

説明 校正器の出力を基準値に設定して、誤差モード(選択されている場 合)を終了します。EDIT および INCR コマンドを使って出力を編 集し、基準値に戻りたい場合は、OLDREF コマンドを使用します。 出力を編集し、編集した値を新しい基準にしたい場合は、NEWREF コマンドを使用します。

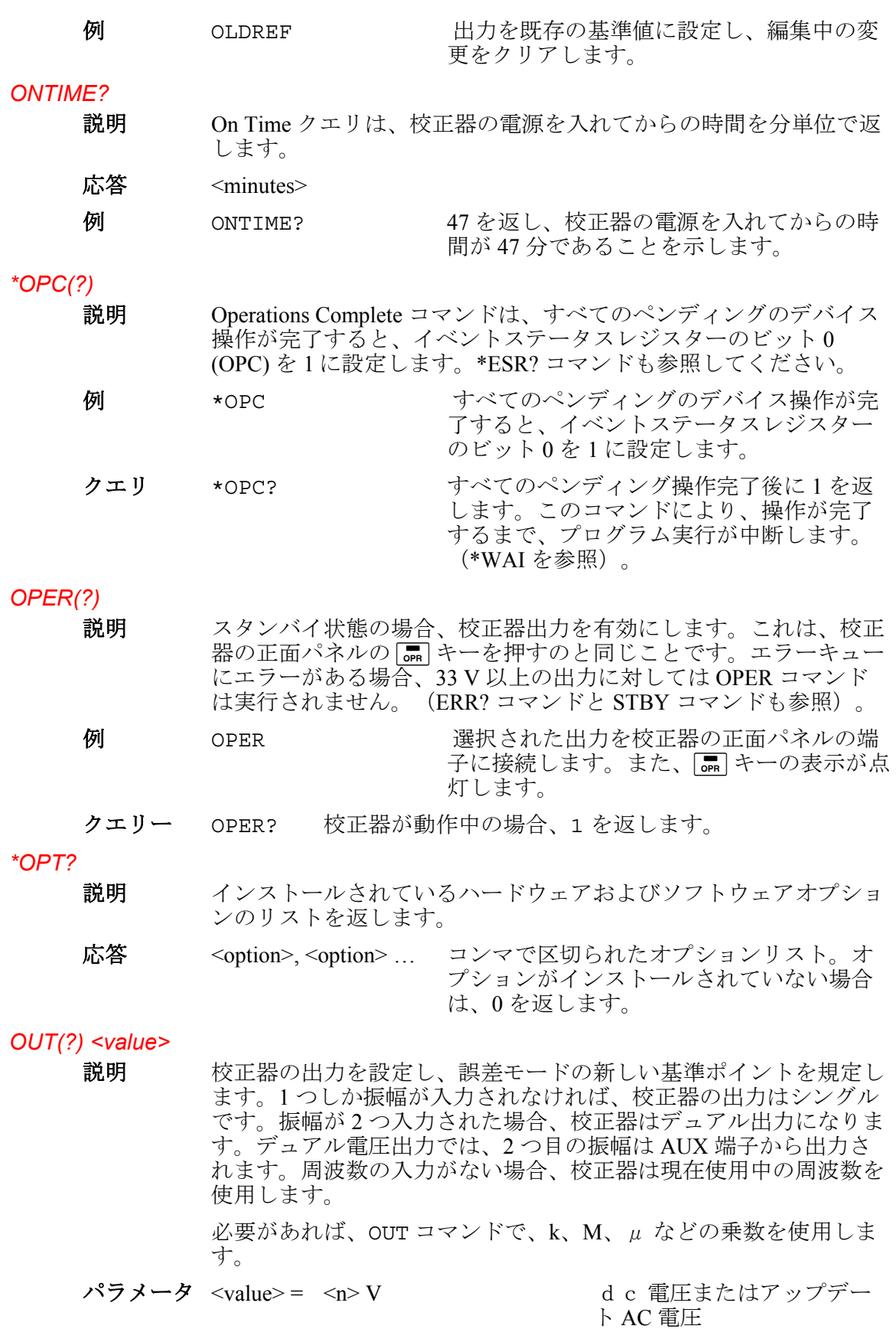

 <n> V, <n> HZ 0 Hz の AC 電圧または DC 電 圧 <n> DBM, <n> HZ dBm 単位の AC 電圧 <n> A DC 電流またはアップデート AC 電流<br>AC 電流  $\langle n \rangle$  A,  $\langle n \rangle$  HZ <n> OHM 抵抗 <n> HZ アップデート周波数 <n> V, <n> A DC 電力またはアップデート AC 電力<br>AC 電力  $\langle n \rangle$  V,  $\langle n \rangle$  A,  $\langle n \rangle$  HZ<br> $\langle n \rangle$  V,  $\langle n \rangle$  V DCデュアル電圧またはアッ プデートデュアル AC <n> V, <n> V, <n> HZ ボルト単位のデュアル AC 電 圧 <n> シングル出力の場合、振幅を 変えて、単位と周波数 はそのまま維持する  $\overline{\mathcal{P}}$   $\overline{\mathcal{P}}$   $\overline$ OUT 20 DBM  $\mathbb{E}[E: 20 \text{ dBm } \tilde{a}]\Box \Box \Box$ OUT 10 V, 60 HZ  $\qquad \qquad \text{AC } \widehat{\mathbb{E}} \mathbb{H} : 10 \text{ V } \widehat{\omega}$  60 Hz OUT 10 DBM, 50 Hz  $\overline{AC}$  電圧: 10 dBm  $@$  50 Hz OUT 1.2 MA  $\qquad \qquad \qquad \qquad$  雷流 : 1.2 mA @ 同一周波数 OUT 1 A, 400 HZ  $\qquad$  AC 電流 : 1 A @ 400 Hz OUT 1 KOHM 抵抗:1 kΩ OUT 60 HZ 周波数アップデート:60 Hz OUT 10 V, 1 A 電力: 10 watts @ 同一周波数 OUT 1 V, 1 A, 60 HZ AC 電力: 1 watts  $@60$  Hz OUT 1 V, 2 V デュアル電圧:1 V, 2 V @ 同一周波数 OUT 10 MV,20 MV,60 HZ デュアル電圧:0.01 V,0.02 V @ 60 Hz 各例では、-15.2 V のように値と単位を示します。単位なしで値が入力されると、 論理的に許容される場合は、既存の出力の値が変えられます。 クエリ OUT? および 校正器の出力振幅と周波数を返します。応 答に乗数(K や M など)は使用されません。 例 OUT? 戻り値 -1.520000E+01,V,0E+00,0,0.00E+00 OUT? 戻り値 1.88300E-01,A,0E+00,0,4.420E+02 OUT? 戻り値 1.23000E+00,V,2.34000E+00,V,6.000E+01 OUT? 戻り値 1.92400E+06,OHM,0E+00,0,0.00E+00 OUT? 戻り値 1.52000E+01,V,1.88300E-01,A,4.420E+02 OUT? DBM 戻り値 2.586E+01,DBM,0E+00,A,4.420E+02 上の例の個々の値は次のとおりです: -15.2 V 188.3 mA, 442 Hz 1,23 V, 2.34 V, 60 Hz 1.924 MΩ 15.2 V, 188.3 mA, 442 Hz 25.86 dBm, 442 Hz (25.86 dBm = 15.2 at 600 Ω) プライマリーおよびセカンダリーの単位は、V、DBM、A、OHM です。 <frequency value> の単位は常に Hz が想定されます。

*OUT\_ERR?* 

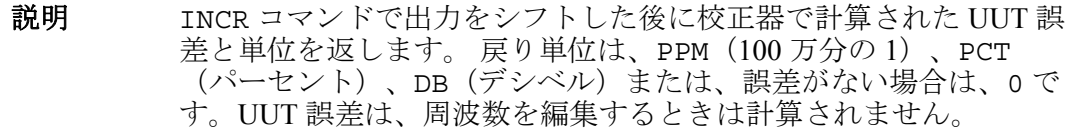

応答 <value of error>, <units>

 $\hat{\mathcal{M}}$  OUT ERR? 戻り値 -1.00000E+01,PCT。

#### *PHASE(?) <value>*

説明 AC 電力および AC デュアル電圧出力に対して、校正器の正面パネ ル NORMAL 端子と AUX 端子または 20 A 端子の間の位相差を設定 します。NORMAL 端子出力は位相基準です。設定レンジは、0.00 ~±180.00 度で、進み位相差は+、遅れ位相差は-です。

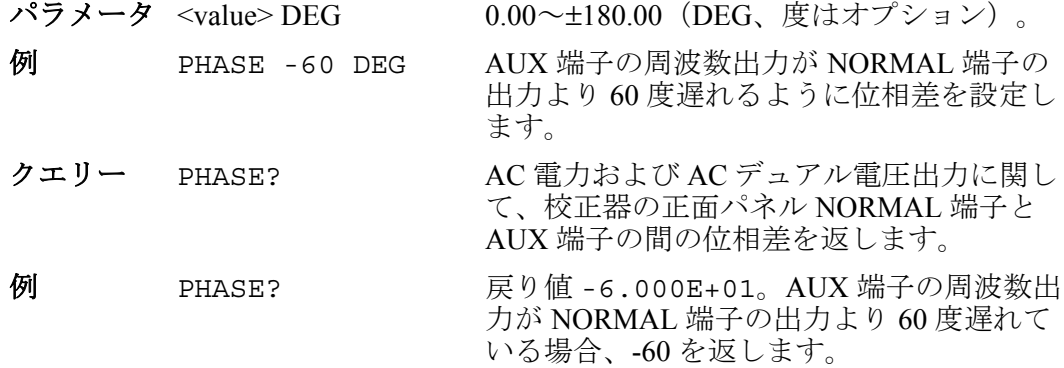

# *POWER?*

説明 電圧と電流の設定、および力率 (AC のみ)に基づいて、AC およ び DC 電力の有効電力に相当する値を返します。出力が AC 電力ま たは DC 電力でない場合、戻り値は、0E+00(ゼロ)ワットです。

#### **Example** POWER? 戻り値1.00000E+01

10 ワットの有効電力に対して、出力電圧が 10 V DC で出力電流が 1 A DC の場 合、10 を返します。または、10 ワットの有効電力に対して、出力電圧が 10 V DC、出力電流が 2 A AC、力率が 0.5 の場合、10 を返します。

#### *PR\_PRT*

- 説明 RS-232 ホストシリアルポートからセルフ校正レポートをプリント します。
- パラメータ 1.プリントするレポートのタイプ: **STORED**、**ACTIVE**、または **CONTS** 
	- 2. レポートの形式: **PRINTED**(読み取り用)、**SPREAD**(スプ レッドシートにロード)
	- 3. レポートで機器仕様として使用される校正間隔:

#### 例 PR\_PRT STORED, PRINT, I90D

*\*PUD? <text>* 

説明 64 文字(最大)の文字列を保存します。これは 5080A の不揮発性 メモリに保存されます。(不揮発性メモリに構成データを保存中、 約 2 秒間、5080A はリモートコマンドに応答しません)。このコマ ンドは、校正器の背面パネルの CALIBRATION スイッチが ENABLE 位置にあるときのみ機能します。ブロックデータを終端さ せる改行 (RS-232) 文字を含みます。

 $\sqrt{7} \times -\frac{1}{2}$  #2<nn><character string> (definite length)

#0<character string> (indefinite length)

"<character string>" (character string)

'<character string>' (character string)

例 \*PUD #0CAL LAB NUMBER 1

不定長形式を使って、文字列 CAL LAB NUMBER 1 を保護されているユーザー データ領域に保存します。

例 \*PUD #216CAL LAB NUMBER 1

不定長形式を使って、文字列 CAL LAB NUMBER 1 を保護されているユーザー データ領域に保存します。ここで、#2 に続く 2 桁は、CAL LAB NUMBER 1 (スペース = 16 を含む)におけるテキスト文字 nn の数 (スペースを含め 16) を表します。

例 \*PUD "6CAL LAB NUMBER 1"

文字列形式を使って、文字列 CAL LAB NUMBER 1 を保護されているユーザー データ領域に保存します。

クエリー \*PUD? \* \*PUD (保護されているユーザーデータ) の 内容をで返します。

例 \*PUD? 戻り値 #216CAL LAB NUMBER

#2、16、次に、不揮発性メモリに保存されている16文字(スペースを含む)の テキストを返します。

#### *RANGE?*

説明 現在の出力レンジを返します。第一出力と第2出力の両方が返され ます。第 2 出力がない場合は、0 が返されます。デュアル出力は、 第1出力(正面パネルの NORMAL 端子)に対しては P、第2出力 (正面パネルの AUX 端子)に対しては s が付けられます。

応答 <primary output>, <secondary output>

例 DC330MV,0 DC 電圧 330 mV レンジ DC330MA\_A, 0  $DC \nexists \text{m} \land \text{D} \land \text{D} \land \text{D} \land \text{D} \land \text{D} \land \text{D} \land \text{D} \land \text{D} \land \text{D} \land \text{D} \land \text{D} \land \text{D} \land \text{D} \land \text{D} \land \text{D} \land \text{D} \land \text{D} \land \text{D} \land \text{D} \land \text{E} \land \text{E} \land \text{E} \land \text{E} \land \text{D} \land \text{D} \land \text{E} \land \text{E} \land \text{E} \$ 

AC 電圧 3.3 V レンジ AC330MA A, 0 AC 電流 330 mA レンジ R1\_0KOHM, 0 抵抗 1 k  $\Omega$ レンジ<br>DC3 3V P,DC3A AS DC 電力 3.3 V、3  $DC$ 電力 3.3 V、3 A レンジ  $AC330V$ P,  $AC20A$  2S  $AC \nbox{\textsterling} D$  330 V、20 A レンジ DC330MV P, DC3  $\overline{3}V$  S デュアル DC 電圧 330 mV、3.3 V レン ジ

AC330V P,AC3 3V S デュアル AC 電圧 330 V、3.3 V レンジ

シングル出力またはデュアル出力の第 1 出力の記号名を先に返してから、第 2 出 力の記号名を返します。(第2出力がない場合は0)。

#### *RANGELCK(?) [{ON|OFF}]*

説明 DC 電圧および DC 電流のシングル出力に対して、現在のレンジに ロックするか、自動レンジ設定を選択します。出力機能が、例えば、 DC 電圧から DC 電流に変わる場合、レンジは自動的にロック解除 されます。RANGELCK がオンの場合、レンジロック・ソフトキー がロックになっているのと同様です。RANGELCK がオフの場合、 レンジロック・ソフトキーが auto になっているのと同様です。

パラメータ ON DC 電圧または DC 電流レンジをロックします。 OFF 自動レンジ設定のために、DC 電圧または DC 電流のロッ クを解除します。 例 RANGELCK OFF DC 電圧と DC 電流の自動設定を可能にしま す。 クエリ RANGELCK? ON または OFF を返します。DC 電圧または DC 電流がロックされていない場合(自動レ ンジ設定が有効)、OFF を返します。 *REFOUT?*  説明 出力の編集時(誤差モード)、現在の基準値を返します。INCR コ マンドを使って出力を編集していなければ、戻り値は 0 (0E+00) に なります。基準値は、OUT、NEWREF または MULT コマンドで設定 されます。どの数量が編集されているかを判断するには、EDIT? および OUT? コマンドを使用します。 応答 <reference value>

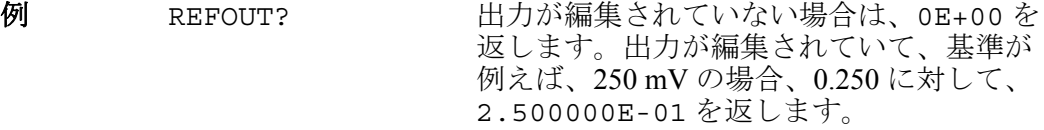

#### *REMOTE*

- 説明 校正器をリモート状態にします。このコマンドは IEEE-488 REN (リモートイネーブル)メッセージと同様の働きをします。リモー ト状態のとき、コントロールディスプレイは、ソフトキー "REMOTE CONTROL Go to Local" を表示します。このソフトキーを 押すと校正器は、正面パネルがロックアウトされている場合、ロー カル操作に戻り、コントロールディスプレイは、ソフトキー "REMOTE CONTROL LOCAL LOCK OUT" を表示します。 (LOCKOUT コマンドを参照)。正面パネルのロックを解除するに は、LOCAL コマンドを使用するか、あるいは、校正器の電源スイ ッチを一旦切ってすぐに入れなおします。
- パラメータ なし

#### **例** REMOTE

#### *RPT\_STR(?)*

- 説明 ユーザーレポート文字列をロードします。ユーザーレポート文字列 はローカル操作時にコントロールディスプレイで読むことができ、 校正レポートに表示されます。CALIBRATION スイッチは ENABLE にしておく必要があります。(シーケンシャルコマンド)。
- パラメータ 最大 40 文字の文字列。

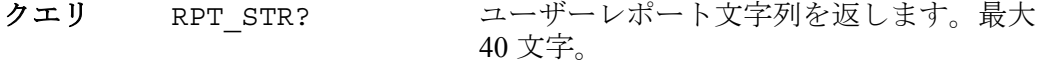

#### *\*RST*

説明 校正器を電源投入時の状態にリセットします。\*RST は、リセット 動作が完了するまで、以降のコマンドの実行を延期します。これは、 正面パネルの RESET キーを押すのと同じことです。 リセットコマンドにより以下のコマンドと値が呼び出されます: コマンド値

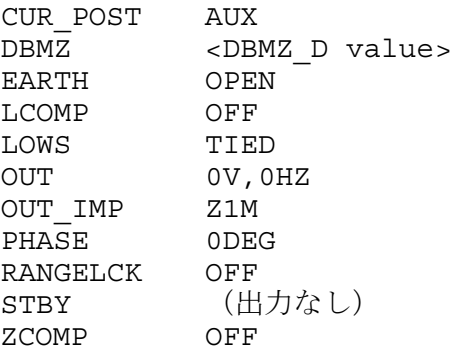

メモリに保存されていない設定メニューに対する変更はリセット時 に破棄されます。

- パラメータ なし。
- 例 \*RST 校正器をリセット状態にして、上に示すコマンドと値を呼 び出します。
- *SP\_SET(?)* 
	-

説明 校正器の背面パネルの RS-232 シリアルポートの RS-232 設定を設定 します。これは校正器の不揮発性メモリに保存されます。(不揮発 性メモリに構成データを保存中、約 2 秒間、校正器はリモートコマ ンドに応答しません)。初期設定値は、以下に太字で表示されてい ます。(初期設定に戻すには、FORMAT SETUP コマンドを参照)。

> インターフェイス選択により、TERM(端末)でのコマンドとエラ ーメッセージのコマンドエコーバックあり、あるいは、COMP(コ ンピュータ)でのエコーバックなしに、コマンド応答を設定します。

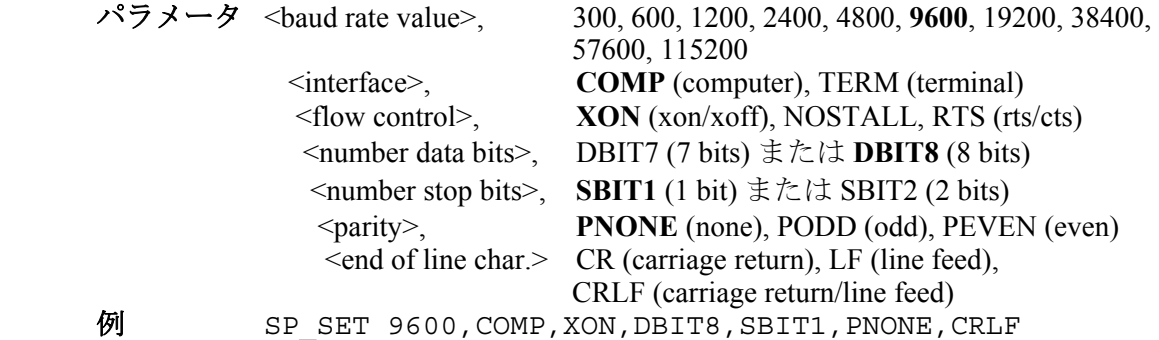

背面パネルの RS-232 シリアルポートのパラメータを初期設定値に設定します。

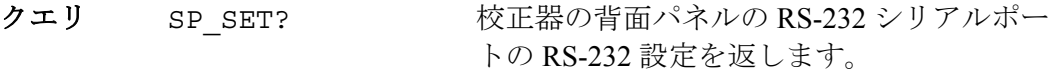

 $\emph{9}$  SP\_SET? 戻り値 9600,COMP,XON,DBIT8,SBIT1,PNONE,CRLF

初期設定値に設定されたとき、背面パネルの RS-232 シリアルポートのパラメー タを返します。

#### *SPLSTR(?) <text>*

説明 シリアルポール文字列(最大 40 文字の文字列)を設定します。こ れは校正器の不揮発性メモリに保存されます。(不揮発性メモリに 構成データを保存中、約 2 秒間、校正器はリモートコマンドに応答 しません)。SPLSTR は、^P (<cntl> P) 文字が送信されると、シリ アルインターフェイスを通じてホストに送信されます。デフォルト の形式は次のとおりです:

#### SPL: %02x %02x %04x %04x

ここで、%02x (8 ビット)は正確に 2桁の 16 進数で値を表示する ことを意味し、%04x(16 ビット)は、正確に 4 桁の 16 進数で値を 表示することを意味します。 文字列の表現は次のとおりです:

SPL: (STB) (ESR) (ISCR0) (ISCR1)

それぞれ、\*STB?、\*ESR?、ISCR0?、および ISCR1? のコマンド を参照してください。ホストに送信されるデフォルト形式での標準 的文字列は、SPL: 44 00 0000 1000 です。 このコマンドはフ ォーマットについてのコマンドです。フォーマットではなく値につ いては、^P (<cntl> p) 文字を入力します。SRQSTR コマンドも参照 してください。

- パラメータ "<string>\n" (\n は、NEWLINE 文字、16 進数の 0A を 表します)
- 例 SPLSTR "SPL: %02x %02x %04x %04x\n シリアルポール文字列をデフォルト値の SPL: %02x %02x %04x %04x\n に設定します。
- クエリ SPLSTR? シリアルポール応答のためにプログラムさ れた文字列を返します。

#### *\*SRE(?) <value>*

説明 サービスリクエストイネーブル (SRE) レジスターに 1 バイトをロー ドします。(第 5 章の「サービスリクエストイネーブルレジスター (SRE)」を参照)。ビット 6 は使用されていないため(10 進値の 64)、入力値は最大で 255 - 64 = 191 になります。

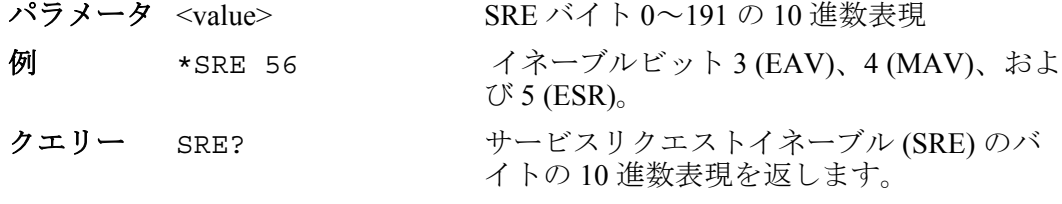

#### *SRQSTR(?) <text>*

説明 シリアルモード SRO(サービスリクエスト)応答(最大 40 文字) を、校正器の不揮発性メモリに設定します。(不揮発性メモリに構 成データを保存中、約 2 秒間、校正器はリモートコマンドに応答し ません)。SRQSTR は、MSS ビットがアサートされると、シリア ルインターフェイスを通じてホストに送信されます(ターミナルモ ードのみ)。デフォルトの形式は次のとおりです:

#### SRQ: %02x %02x %04x %04x

ここで、term %02x (8 ビット)は正確に 2 桁の 16 進数で値を表示 することを意味し、%04x (16 ビット)は、正確に 4 桁の 16 進数で 値を表示することを意味します。 文字列の表現は次のとおりです:

SRQ: (STB) (ESR) (ISCR0) (ISCR1)

それぞれ、\*STB?、\*ESR?、ISCR0?、および ISCR1?のコマンド を参照してください。ホストに送信されるデフォルト形式での標準 的文字列は、SRQ: 44 00 0000 1000 です。 このコマンドはフ ォーマットについてのコマンドです。シリアルポール応答について は、SPLSTR コマンドを参照してください。

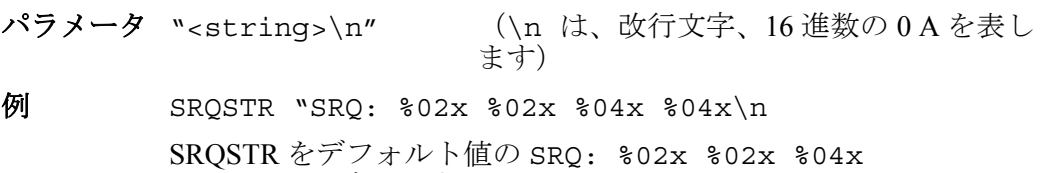

%04x\n に設定します。

クエリー SRQSTR? シリアルモードの SRQ 応答のためにプログ ラムされている文字列を返します。

## *\*STB?*

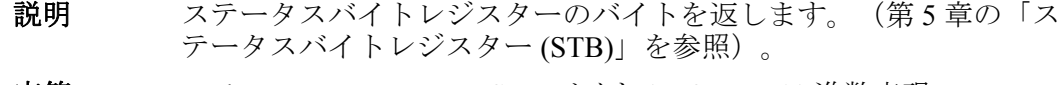

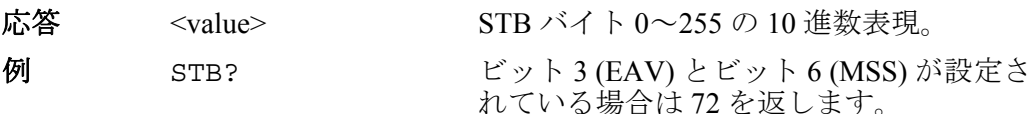

### *STBY*

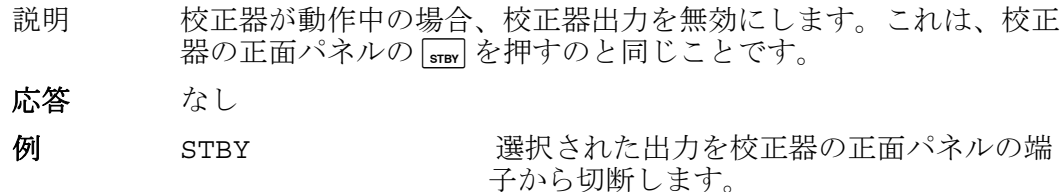

#### *SUBNETMASK(?) <string>*

説明 Ethernet 静的サブネットマスクを設定します。設定を不揮発性メモ リに保存します。静的サブネットマスクは、"XXX.XXX.XXX.XXX" の形式で引用符付き文字列として入力してください。アドレスが有 効であることを(正しい形式であることを)確認します。DHCP (動的ホスト構成プロトコル)が無効な場合は、静的サブネットマ スクが使用され、本製品の次回の電源サイクル時に適用されます。 DHCP が有効な場合は、DHCP サーバーによってサブネットマスク が自動的に設定されます。

- 説明 < string> Ethernet 静的サブネットマスク。
- 例 SUBNETMASK "255.255.254.0"

クエリー SUBNETMASK? Ethernet 静的サブネットマスクを返します。

### *\*TST?*

- 説明 セルフテストを開始し、合格した場合は 0 を、不合格の場合は 1 を 返します。不具合が検出された場合は、画面に表示されるか(ター ミナルモード)、あるいは ERR? クエリーによって読み取ることの できるフォルトキューに記録されます(コンピュータモード)。
- <u>応答</u> のまたは 1 0 = 2ルフテスト合格、1 = セルフテスト不合格。

#### 例 TST?

#### *UNCERT?*

- 説明 現在の出力の不確かさの仕様を返します。出力に対する仕様がない 場合は、ゼロを返します。
- パラメータ 1.(任意)第 1 出力の不確かさの推奨単位または PCT(デフォル

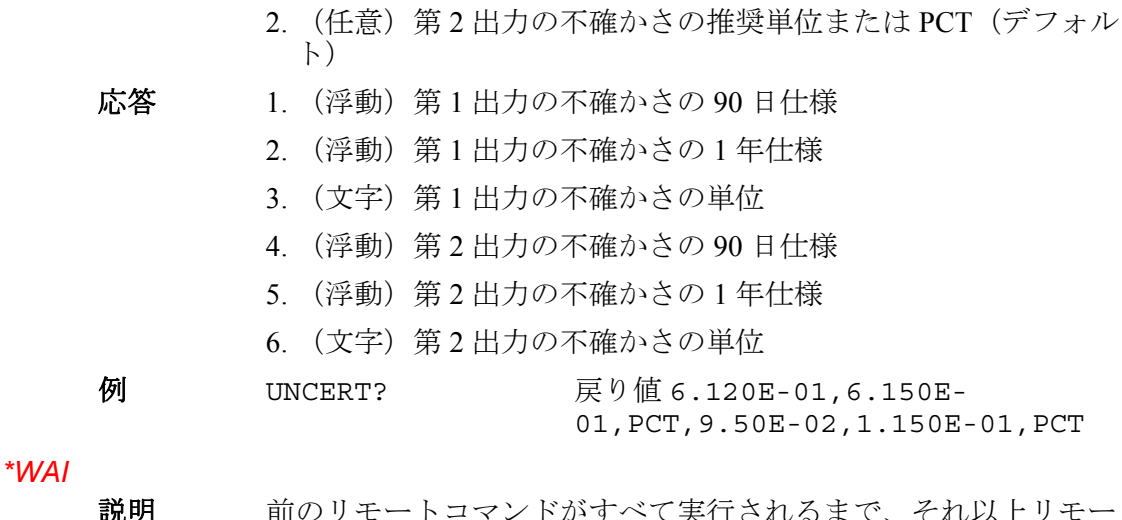

#### 説明 前のリモートコマンドがすべて実行されるまで、それ以上リモート コマンドが実行されないようにします。例えば、OUT コマンドを送 信する場合、\*WAI コマンドを送信 OUT コマンドに続いて 力が安定 するまで校正器を待機させることができます。\*WAI コマンドは、 オーバーラップコマンドと共に使うと便利で、オーバーラップコマ ンドが処理されるまで校正器が他のコマンドを処理しないようにし ます。

#### 例 \*WAI

#### *ZCOMP(?)*

- 説明 2 線または 4 線インピーダンス補償を有効または無効にします。抵 抗出力の場合、補償は、抵抗が 1 MΩ 未満の場合に可能となります。 他のすべての抵抗の場合は、補償は NONE となり、NONE 以外の パラメーターを使用しようとするとエラー・メッセージ "Can't change compensation now."(現在、補償は使用できません。)が表示 されます。
- **Parameters** None インピーダンス補償回路をオフにします。
	- WIRE2 2 線インピーダンス補償回路をオンにします。
		- WIRE4 4 線インピーダンス補償回路をオンにします。
- **Example** ZCOMP WIRE2 校正器 UUT 接続のための 2 線インピーダ ンス補償を設定します。

# 第7章 メンテナンス

# タイトル

# ページ

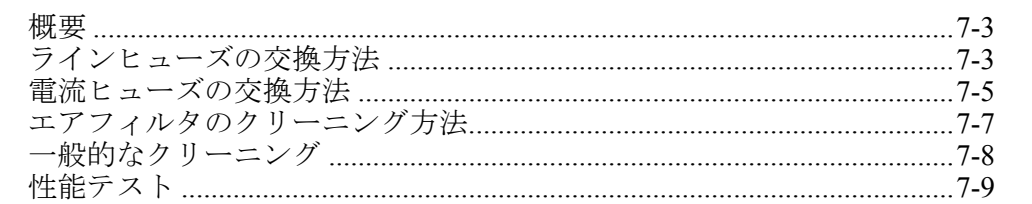
# 概要

本章では、5080A 校正器の正常な動作を維持するのに必要な日常のメンテナンス と校正作業の実行方法について説明します。この作業には以下の項目が含まれま す:

- ヒューズの交換
- エアフィルタのクリーニング
- 外面のクリーニング
- 校正の検証

トラブルシューティング、校正や修理、および本製品のカバーを開けることが必 要なすべての手順などの集中的なメンテナンス作業については、サービスマニュ アルを参照してください。サービスマニュアルには、検証および校正手順の詳細 も全て含まれています。

# ラインヒューズの交換方法

#### W注意

#### 本製品への損傷を避けるために、選択された線間電圧設定に合った ヒューズが取り付けられていることを確認してください。**100V** お よび **120 V** では **5.0 A/250 V** 遅延(スローブロー)ヒューズを使用 し、**220 V** および **240 V** には、**2.5 A/250 V** 遅延(スローブロー) ヒューズを使用してください。

電力ヒューズは背面パネルからアクセスできます。ヒューズの定格は、 100 V/120 V の線間電圧設定に対しては 5 A/250 V のスローブローヒューズで、 220 V/240 V の線間電圧設定に対しては 2.5 A/250 V のスローブローヒューズです。

ヒューズをチェックまたは交換するには、図 7-1 を参照して次の手順に進みま す:

- 1. 電源を切ります。
- 2. ヒューズ・コンパートメントの左側にあるタブにねじ回しの刃先を差し込ん でコンパートメントを開いて、そのままゆっくりと引き出し、指でコンパー トメントごと取り出します。
- 3. 交換または確認のためにコンパートメントからヒューズを取り外します。必 ず正しいヒューズを取り付けてください。
- 4. タブがロックするまで、ヒューズコンパートメントを押し戻して取り付けな おします。

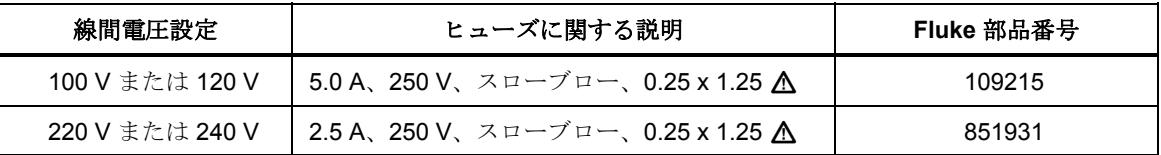

#### 表 **7-1.** 交換用ヒューズ

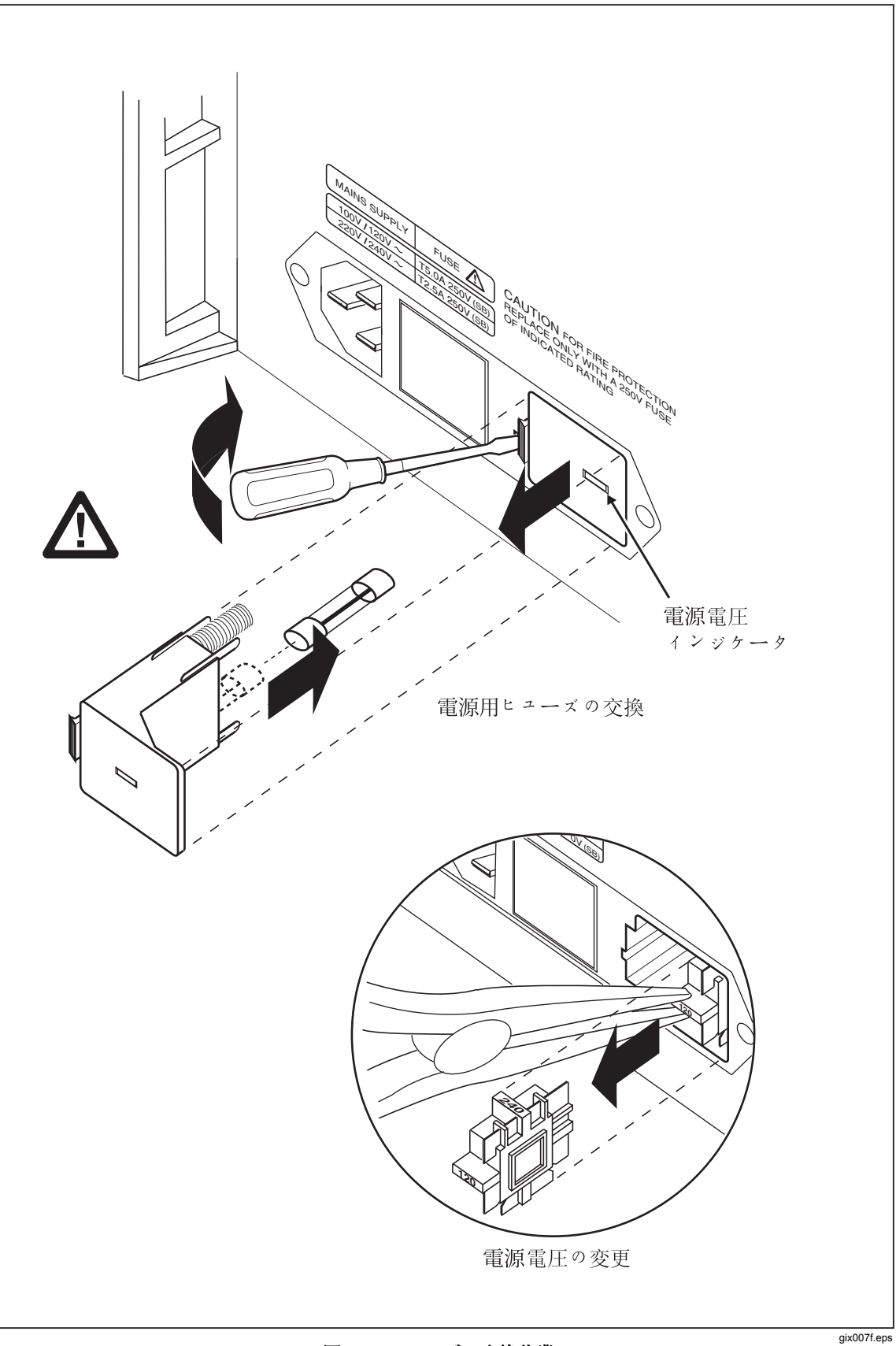

図 **7-1.** ヒューズの交換作業

# 電流ヒューズの交換方法

校正器の電流出力は 2 つあり、ヒューズで保護されています。校正器が電流を出 力することができない場合は、1 つまたは両方のヒューズが飛んでいる可能性が あります。

# XW 警告

感電を防ぐために、校正器をオフにし、電源コードを抜き、電源ア センブリが完全に放電するまで **2** 分待ってから、電流ヒューズの点 検口を開けてください。

電流出力ヒューズを交換するには:

- 1. 校正器をオフにし、電源コードを抜き、電源アセンブリが完全に放電するま で 2 分待ちます。
- 2. 校正器をひっくり返します。
- 3. 図 7-2 に示すように、ヒューズコンパートメントカバーを固定している 2 本 のねじを外し、カバーを外します。

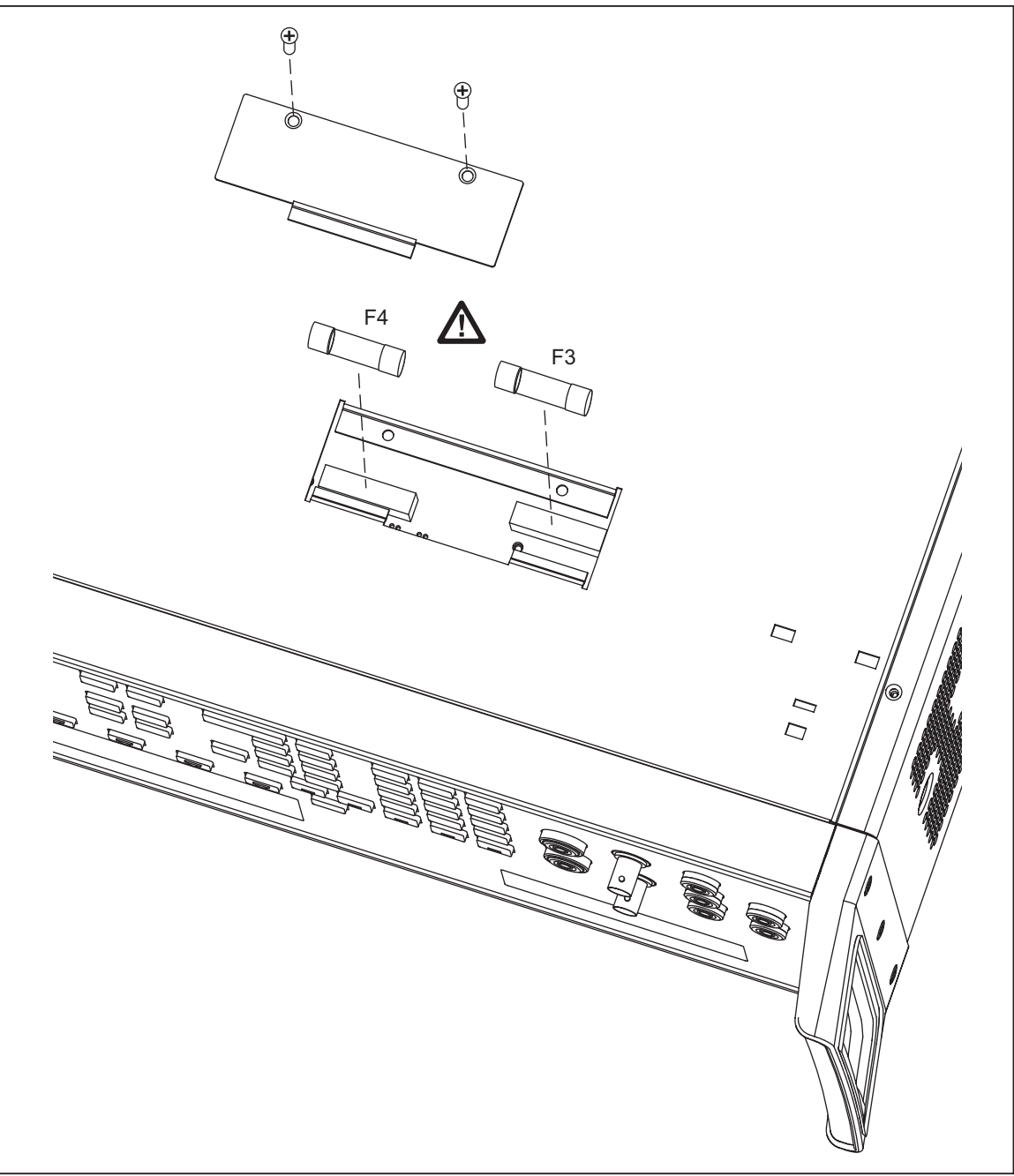

図 **7-2.** 電流ヒューズコンパートメント

gew368.eps

4. 必要に応じて、ヒューズを外して点検します。図 7-2 は各ヒューズの部品番 号と定格のリストです。

### 表 **7-2.** 電流ヒューズ

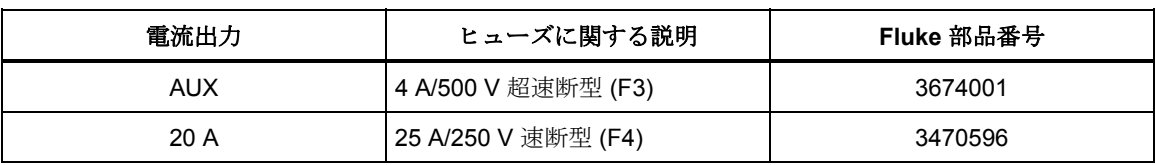

5. 必要に応じてヒューズを交換します。

6. ヒューズコンパートメントカバーを元に戻して、ステップ 3 で外したねじで ドアを固定します。

# エアフィルタのクリーニング方法

# W 警告

# 傷害の危険を避けるため、ファンフィルタが所定の位置にない状態 で **5080A** 校正器を操作、あるいは、電源を入れないでください。

#### W 注意

# ファン回りの空間が狭い、吸気温度が高すぎる、あるいは、フィル タが目詰まりしていると、加熱による損傷が発生する可能性があり ます。

エアフィルタは、30 日ごとに、あるいは校正器をほこりの多い環境で使用して いる場合はもっと頻繁に、取り外してクリーニングする必要があります。エア・ フィルターには校正器の背面パネルからアクセスできます。

エアフィルタをクリーニングするには、図 7-3 を参照して次の手順に進みます:

- 1. 電源をオフにして、ファンを停止し、AC 電源コードを抜きます。
- 2. フィルタを取り外します。
	- a. エアフィルタのフレームの上下をつかみます。
	- b. フレームの両端を押さえつけて、フィルターのつまみを差込口から取り 外します。
	- c. フィルタのフレームを校正器からまっすぐ引き出します。
- 3. フィルタをクリーニングします。
	- a. 石鹸水でフィルタを洗います。
	- b. フィルタを満遍なくすすぎます。
	- c. 余計な水分を振り落とし、再取り付けの前に、フィルタ完全に乾燥させ ます。
- 4. フィルタの取り外しと逆のステップで、フィルタを再度取り付けます。

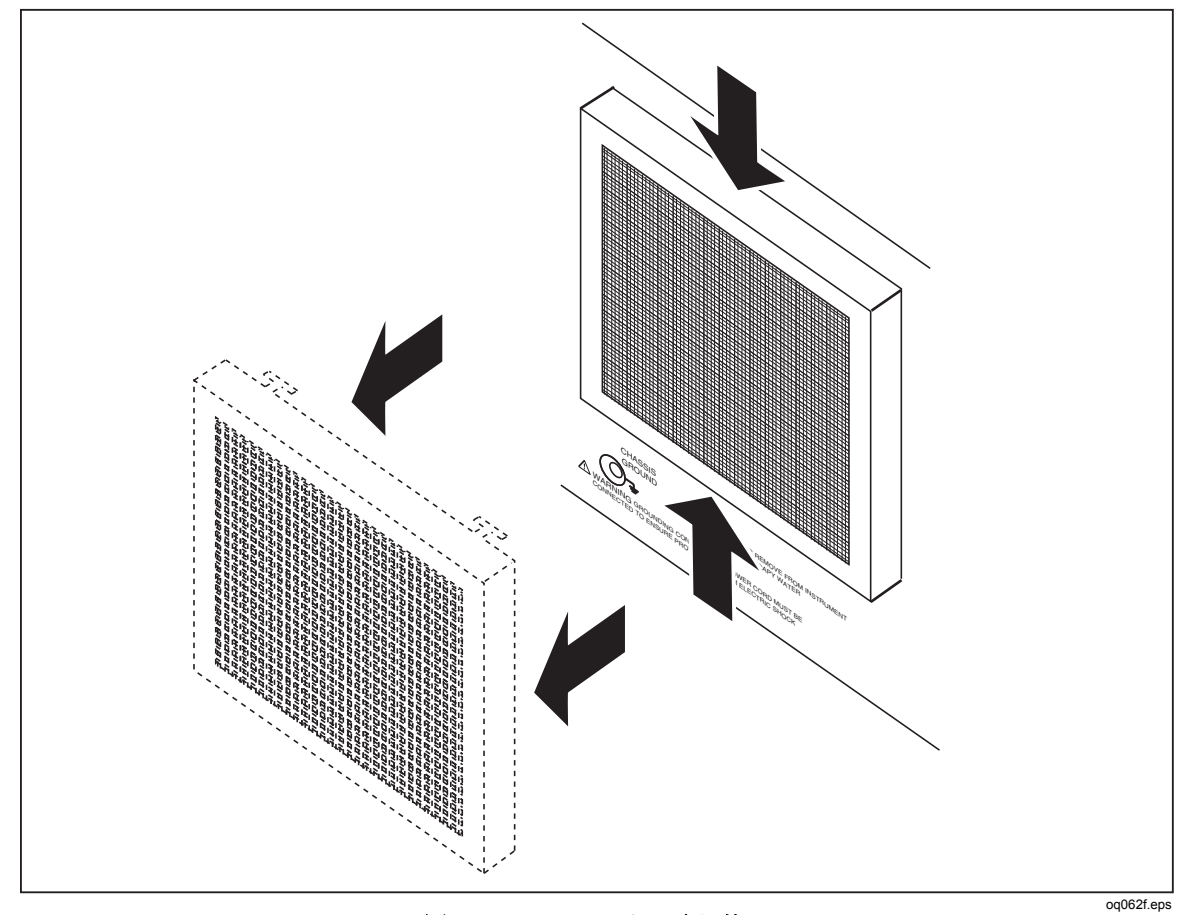

図 **7-3.** エアフィルタの取り外し

# 一般的なクリーニング

一般的なクリーニングは、水またはプラスチックを傷つけない洗浄液を薄めた溶 剤で軽く湿らせたやわらかい布を使って、ケース、正面パネルキー、およびレン ズを拭きます。

W 注意

校正器に使用されているプラスチック材の損傷を避けるため、芳香 族炭化水素系溶剤や塩素系溶剤は使用しないでください。

# 性能テスト

5080A が仕様を満たしていることを確認する場合は、表 7-3~7-12 を使うことが できます。このレベルの精度の校正機器をテストするのに適した設備を備えた標 準室を利用できる、計測標準担当者はこれらの表をご利用ください。表には、推 奨テストポイントと各ポイントの許容上下限が示されています。リミットは、出 力値に 90 日仕様を加算、または出力値から 90 日仕様を減算して計算されていま す。測定の不確かさについて、固有の要因はありません。より詳細な確認および 校正調整手順が必要な場合は、*5080A* サービスマニュアルをご注文ください。

| レンジ    | 出力                 | 公称           | 下限             | 上限             |
|--------|--------------------|--------------|----------------|----------------|
| 330 mV | 0V.3Vレンジ           | $\mathbf{0}$ | $-0.00001$ mV  | 0.00001 mV     |
| 330 mV | 0.3 V .3 V レンジ     | 0.3          | 0.299951 mV    | 0.300049 mV    |
| 330 mV | -0.3 V .3 V レンジ    | $-0.3$       | $-0.300049$ mV | $-0.299951$ mV |
| 3.3V   | 0V3V レンジ           | $\mathbf{0}$ | $-0.000015$ V  | 0.000015V      |
| 3.3V   | 0.3 V 3 V レンジ      | 0.3          | 0.299955V      | 0.300045V      |
| 3.3V   | -0.3 V 3 V レンジ     | $-0.3$       | $-0.300045$ V  | $-0.299955V$   |
| 3.3V   | 1 V 3 V レンジ        | $\mathbf{1}$ | 0.999885V      | 1.000115V      |
| 3.3V   | -1 V 3 V レンジ       | $-1$         | $-1.000115$ V  | $-0.999885V$   |
| 3.3V   | 3 V 3 V レンジ        | 3            | 2.999685 V     | 3.000315 V     |
| 3.3V   | -3 V 3 V レンジ       | $-3$         | $-3.000315$ V  | -2.999685 V    |
| 33 V   | 0 V 30 V レンジ       | 0            | $-0.00015$ V   | 0.00015V       |
| 33 V   | 30 V 30 V レンジ      | 30           | 29.99685 V     | 30.00315V      |
| 33 V   | -30 V 30 V レンジ     | $-30$        | -30.00315 V    | -29.99685 V    |
| 330 V  | 30 V 300 V レンジ     | 30           | 29.9949 V      | 30.0051 V      |
| 330 V  | -30 V 300 V レンジ    | $-30$        | $-30.0051$ V   | -29.9949 V     |
| 330 V  | 300 V 300 V レンジ    | 300          | 299.9625 V     | 300.0375 V     |
| 330 V  | -300 V 300 V レンジ   | $-300$       | -300.0375 V    | -299.9625 V    |
| 1000 V | 100 V 1000 V レンジ   | 100          | 99.9825 V      | 100.0175 V     |
| 1000 V | -100 V 1000 V レンジ  | $-100$       | $-100.0175$ V  | -99.9825 V     |
| 1000 V | 1000 V 1000 V レンジ  | 1000         | 999.8745 V     | 1000.1255 V    |
| 1000 V | -1000 V 1000 V レンジ | $-1000$      | -1000.1255 V   | -999.8745 V    |

表 **7-3. DC** 電圧の検証テスト(標準)

| レンジ    | 出力              | 公称             | 下限            | 上限            |
|--------|-----------------|----------------|---------------|---------------|
| 330 mV | 0 V .3 V レンジ    | 0              | $-0.001$ mV   | $0.001$ mV    |
| 330 mV | 0.3 V .3 V レンジ  | 0.3            | 0.29864 mV    | $0.30136$ mV  |
| 330 mV | -0.3 V .3 V レンジ | $-0.3$         | $-0.30136$ mV | $-0.29864$ mV |
| 3.3V   | 0.33 V 3 V レンジ  | 0.33           | 0.328604 V    | 0.331396 V    |
| 3.3V   | -0.33 V 3 V レンジ | $-0.33$        | $-0.331396$ V | $-0.328604$ V |
| 3.3V   | 3 V 3 V レンジ     | 3              | 2.9954 V      | 3.0046 V      |
| 3.3V   | -3 V 3 V レンジ    | $-3$           | $-3.0046$ V   | $-2.9954$ V   |
| 7 V    | 3.3 V 7 V レンジ   | 3.3            | 3.29504 V     | 3.30496 V     |
| 7 V    | -3.3 V7V レンジ    | $-3.3$         | -3.30496 V    | $-3.29504$ V  |
| 7 V    | 7V7V レンジ        | $\overline{7}$ | 6.9906 V      | 7.0094 V      |
| 7 V    | -7 V 7 V レンジ    | -7             | -7.0094 V     | $-6.9906$ V   |

表 **7-4. DC** 電圧の検証テスト **(AUX)** 

表 **7-5. DC** 電流の検証テスト

| レンジ              | 出力               | 公称                | 下限                 | 上限              |
|------------------|------------------|-------------------|--------------------|-----------------|
| 330 µA           | $0.000 \mu A$    | $0 \mu A$         | $-0.0000001 \mu A$ | 0.0000001 µA    |
| 330 µA           | 300.000 µA       | $0.0003 \mu A$    | 0.000299675 µA     | 0.000300325 µA  |
| 330 µA           | $-300.000 \mu A$ | $-0.0003 \mu A$   | -0.000300325 µA    | -0.000299675 µA |
| $3.3 \text{ mA}$ | 0.00000 mA       | 0 <sub>m</sub> A  | $-0.00000025$ mA   | 0.00000025 mA   |
| $3.3 \text{ mA}$ | 3.00000 mA       | $0.003$ mA        | 0.0029978 mA       | 0.0030022 mA    |
| 3.3 mA           | $-3.00000$ mA    | $-0.003$ mA       | -0.0030022 mA      | $-0.0029978$ mA |
| 33 mA            | 0.00000 mA       | 0 <sub>m</sub> A  | $-0.00000125$ mA   | 0.00000125 mA   |
| 33 mA            | 30.0000 mA       | $0.03 \text{ mA}$ | 0.02998375 mA      | 0.03001625 mA   |
| 33 mA            | -30.0000 mA      | $-0.03$ mA        | $-0.03001625$ mA   | -0.02998375 mA  |
| 330 mA           | 0.0000 mA        | 0 <sub>m</sub> A  | $-0.0000165$ mA    | 0.0000165 mA    |
| 330 mA           | 300.000 mA       | $0.3 \text{ mA}$  | 0.2998335 mA       | 0.3001665 mA    |
| 330 mA           | -300.000 mA      | $-0.3$ mA         | $-0.3001665$ mA    | $-0.2998335$ mA |
| 1 A              | 0.0000000 A      | 0A                | $-0.00022A$        | 0.00022 A       |
| 1 A              | 1.00000 A        | 1 A               | 0.99828 A          | 1.00172 A       |
| 1 A              | $-1.00000A$      | $-1A$             | $-1.00172A$        | $-0.99828A$     |
| 3A               | 0.0000000 A      | 0 A               | $-0.00022A$        | 0.00022 A       |
| 3A               | 2.90000 A        | 2.9A              | 2.89427 A          | 2.90573 A       |
| 3 A              | $-2.90000A$      | $-2.9A$           | $-2.90573A$        | $-2.89427A$     |
| 11 A             | 0.0000000 A      | 0A                | $-0.0025A$         | 0.0025A         |

| レンジ  | 出力          | 公称     | 下限          | 上限           |
|------|-------------|--------|-------------|--------------|
| 11 A | 10.0000 A   | 10A    | 9.9725 A    | 10.0275 A    |
| 11 A | $-10.0000A$ | $-10A$ | -10.0275 A  | -9.9725 A    |
| 20A  | 0.0000000 A | 0 A    | $-0.00375A$ | 0.00375A     |
| 20A  | 20,0000 A   | 20A    | 19.89625 A  | 20.10375 A   |
| 20 A | $-20.0000A$ | $-20A$ | -20.10375 A | $-19.89625A$ |

表 **7-5. DC** 電流の検証テスト(続き)

表 **7-6. 2** 線抵抗の検証テスト

| レンジ            | 出力                        | 公称                | 下限                | 上限                |
|----------------|---------------------------|-------------------|-------------------|-------------------|
| 1 $\Omega$     | $0.00000 \Omega$          | $\Omega$          | $-0.011 \Omega$   | $0.011 \Omega$    |
| 1 $\Omega$     | 1.00000 $\Omega$          | $1 \Omega$        | $0.998 \Omega$    | 1.002 $\Omega$    |
| 1.9 $\Omega$   | 1.90000 $\Omega$          | 1.9 $\Omega$      | 1.8895 $\Omega$   | 1.9105 $\Omega$   |
| 10 $\Omega$    | 10.0000 $\Omega$          | 10 $\Omega$       | 9.984 $\Omega$    | 10.016 $\Omega$   |
| 19 $\Omega$    | 19.0000 $\Omega$          | 19 $\Omega$       | 18.98 $\Omega$    | 19.02 $\Omega$    |
| 100 $\Omega$   | 100.0000 $\Omega$         | 100 $\Omega$      | 99.959 $\Omega$   | 100.041 $\Omega$  |
| 190 $\Omega$   | 190.000 $\Omega$          | 190 $\Omega$      | 189.923 $\Omega$  | 190.077 $\Omega$  |
| 1 k $\Omega$   | 1.000000 $k\Omega$        | 1000 $\Omega$     | 999.74 $\Omega$   | 1000.26 $\Omega$  |
| 1.9 k $\Omega$ | 1.90000 k $\Omega$        | 1900 $\Omega$     | 1899.515 $\Omega$ | 1900.485 $\Omega$ |
| 10 k $\Omega$  | 10.00000 $k\Omega$        | 10000 $\Omega$    | 9997.4 $\Omega$   | 10002.6 $\Omega$  |
| 19 k $\Omega$  | 19.0000 $k\Omega$         | 19000 $\Omega$    | 18994.29 $\Omega$ | 19005.71 $\Omega$ |
| 100 k $\Omega$ | 100.0000 $k\Omega$        | 100000 $\Omega$   | 99960 $\Omega$    | 100040 $\Omega$   |
| 190 k $\Omega$ | 190.00 $k\Omega$          | 190000 $\Omega$   | 189912.2 $\Omega$ | 190087.8 $\Omega$ |
| 1 M $\Omega$   | 1.000000 $\text{M}\Omega$ | 1000000 $\Omega$  | 999600 $\Omega$   | 1000400 $\Omega$  |
| 1.9 M $\Omega$ | 1.90000 $\text{M}\Omega$  | 1900000 $\Omega$  | 1899240 $\Omega$  | 1900760 $\Omega$  |
| 10 M $\Omega$  | 10.0000 MΩ                | 10000000 $\Omega$ | 9990000 $\Omega$  | 10010000 Ω        |
| 19 M $\Omega$  | 19.000 $\text{M}\Omega$   | 19000000 Ω        | 18971500 Ω        | 19028500 $\Omega$ |
| 100 M $\Omega$ | 100.000 MΩ                | 100000000 Ω       | 99500000 $\Omega$ | 100500000 Ω       |
| 190 M $\Omega$ | 190.0 M $\Omega$          | 190000000 Ω       | 188100000 Ω       | 191900000 Ω       |

表 **7-7. 4** 線抵抗の検証テスト

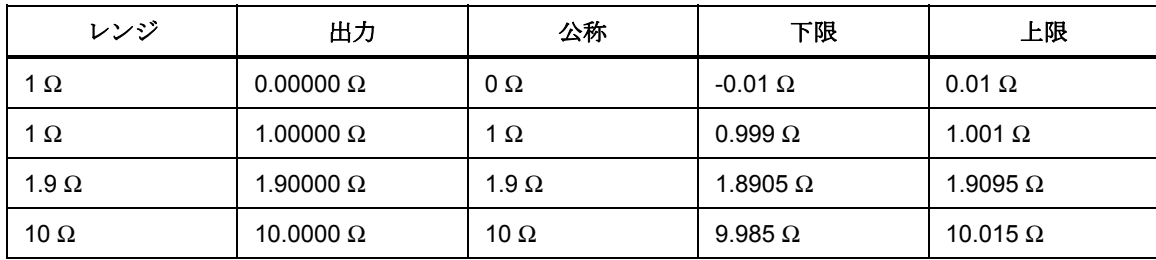

| レンジ            | 出力                  | 公称              | 下限                  | 上限                |
|----------------|---------------------|-----------------|---------------------|-------------------|
| 19 $\Omega$    | 19.0000 $\Omega$    | 19 $\Omega$     | 18.981 $\Omega$     | 19.019 $\Omega$   |
| 100 $\Omega$   | 100.0000 $\Omega$   | 100 $\Omega$    | 99.96 $\Omega$      | 100.04 $\Omega$   |
| 190 $\Omega$   | 190.000 $\Omega$    | 190 $\Omega$    | 189.924 $\Omega$    | 190.076 $\Omega$  |
| 1 k $\Omega$   | 1.000000 k $\Omega$ | 1000 $\Omega$   | 999.75 $\Omega$     | 1000.25 $\Omega$  |
| 1.9 k $\Omega$ | 1.90000 k $\Omega$  | 1900 $\Omega$   | 1899.525 $\Omega$   | 1900.475 $\Omega$ |
| 10 k $\Omega$  | 10.00000 k $\Omega$ | 10000 $\Omega$  | 9997.5 $\Omega$     | 10002.5 $\Omega$  |
| 19 k $\Omega$  | 19.0000 k $\Omega$  | 19000 $\Omega$  | 18994.49 $\Omega$   | 19005.51 $\Omega$ |
| 100 k $\Omega$ | 100.0000 k $\Omega$ | 100000 $\Omega$ | 99962 $\Omega$      | 100038 $\Omega$   |
| 190 k $\Omega$ | 190.00 k $\Omega$   | 190000 $\Omega$ | 189920.2 $\,\Omega$ | 190079.8 $\Omega$ |

表 **7-7. 4** 線抵抗の検証テスト(続き)

表 **7-8. AC** 電圧の検証テスト(標準)

| レンジ             | 出力                                            | 公称             | 下限          | 上限          |
|-----------------|-----------------------------------------------|----------------|-------------|-------------|
| 33 mV           | 30.000 mV @ 45 Hz                             | $0.03$ mV      | 0.029841 mV | 0.030159 mV |
| $33 \text{ mV}$ | 30.000 mV @ 65 Hz                             | $0.03$ mV      | 0.029841 mV | 0.030159 mV |
| $33 \text{ mV}$ | 30.000 mV @ 500 Hz                            | $0.03$ mV      | 0.029838 mV | 0.030162 mV |
| 33 mV           | 30.000 mV @ 1 kHz                             | 0.03V          | 0.029838 V  | 0.030162 V  |
| 330 mV          | 0.10000 V @ 45 Hz                             | 0.1V           | 0.09979 V   | $0.10021$ V |
| 330 mV          | $0.100000 \vee \textcircled{a} 65 \text{ Hz}$ | 0.1V           | 0.09979 V   | $0.10021$ V |
| 330 mV          | 0.100000 V @ 500 Hz                           | 0.1V           | 0.09978 V   | 0.10022V    |
| 330 mV          | 0.100000 V @ 1 kHz                            | 0.1V           | 0.09978 V   | 0.10022V    |
| 330 mV          | 300.000 mV @ 45 Hz                            | 0.3V           | 0.29949 V   | 0.30051 V   |
| 330 mV          | 300.000 mV @ 65 Hz                            | 0.3V           | 0.29949 V   | 0.30051 V   |
| 330 mV          | 300.000 mV @ 500 Hz                           | 0.3V           | 0.29946 V   | 0.30054 V   |
| 330 mV          | 300.000 mV @ 1 kHz                            | 0.3V           | 0.29946 V   | 0.30054 V   |
| 3.3V            | 1.0000 V @ 45 Hz                              | 1 <sub>V</sub> | 0.99882 V   | 1.00118 V   |
| 3.3V            | 1.00000 V @ 65 Hz                             | 1 <sub>V</sub> | 0.99882 V   | 1.00118 V   |
| 3.3V            | 1.00000 V @ 500 Hz                            | 1 V            | 0.99872 V   | 1.00128 V   |
| 3.3V            | 1.00000 V @ 1 kHz                             | 1 <sub>V</sub> | 0.99872 V   | 1.00128 V   |
| 3.3V            | 3.00000 V @ 100 Hz                            | 3V             | 2.99652 V   | 3.00348 V   |

| レンジ    | 出力                   | 公称     | 下限        | 上限        |
|--------|----------------------|--------|-----------|-----------|
| 3.3V   | 3.00000 V @ 200 Hz   | 3V     | 2.99652 V | 3.00348 V |
| 3.3V   | 3.00000 V @ 500 Hz   | 3 V    | 2.99652 V | 3.00348 V |
| 3.3V   | 3.00000 V @ 1 kHz    | 3 V    | 2.99652 V | 3.00348 V |
| 33 V   | 10.0000 V @ 45 Hz    | 10 V   | 9.9882 V  | 10.0118 V |
| 33 V   | 10.00000 V @ 65 Hz   | 10V    | 9.9882 V  | 10.0118 V |
| 33 V   | 10.00000 V @ 500 Hz  | 10 V   | 9.9862 V  | 10.0138 V |
| 33 V   | 10.00000 V @ 1 kHz   | 10 V   | 9.9862 V  | 10.0138 V |
| 33 V   | 30.0000 V @ 45 Hz    | 30 V   | 29.9682 V | 30.0318 V |
| 33 V   | 30.00000 V @ 65 Hz   | 30 V   | 29.9682 V | 30.0318 V |
| 33 V   | 30.00000 V @ 500 Hz  | 30 V   | 29.9622 V | 30.0378 V |
| 33 V   | 30.00000 V @ 1 kHz   | 30 V   | 29.9622 V | 30.0378 V |
| 330 V  | 100.0000 V @ 45 Hz   | 100 V  | 99.842 V  | 100.158 V |
| 330 V  | 100.00000 V @ 65 Hz  | 100 V  | 99.842 V  | 100.158 V |
| 330 V  | 100.00000 V @ 500 Hz | 100 V  | 99.832 V  | 100.168 V |
| 330 V  | 100.00000 V @ 1 kHz  | 100 V  | 99.832 V  | 100.168 V |
| 330 V  | 300.0000 V @ 45 Hz   | 300 V  | 299.562 V | 300.438 V |
| 330 V  | 300.00000 V @ 65 Hz  | 300 V  | 299.562 V | 300.438 V |
| 330 V  | 300.00000 V @ 500 Hz | 300 V  | 299.532 V | 300.468 V |
| 330 V  | 300.00000 V @ 1 kHz  | 300 V  | 299.532 V | 300.468 V |
| 1000 V | 1000.00 V @ 45 Hz    | 1000 V | 998.42 V  | 1001.58 V |
| 1000 V | 1000.00 V @ 65 Hz    | 1000 V | 998.42 V  | 1001.58 V |
| 1000 V | 1000.00 V @ 500 Hz   | 1000 V | 998.32 V  | 1001.68 V |
| 1000 V | 1000.00 V @ 1 kHz    | 1000 V | 998.32 V  | 1001.68 V |

表 **7-8. AC** 電圧の検証テスト(標準)(続き)

表 **7-9. AC** 電流の検証テスト

| レンジ              | 出力                 | 公称     | 下限         | 上限         |
|------------------|--------------------|--------|------------|------------|
| 330 µA           | 300.00 µA @ 45 Hz  | 0.0003 | 0.0002985  | 0.0003015  |
| $330 \mu A$      | 300.00 µA @ 65 Hz  | 0.0003 | 0.0002985  | 0.0003015  |
| $330 \mu A$      | 300.00 µA @ 500 Hz | 0.0003 | 0.00029847 | 0.00030153 |
| $330 \mu A$      | 300.00 µA @ 1 kHz  | 0.0003 | 0.00029847 | 0.00030153 |
| $3.3 \text{ mA}$ | 3.0000 mA @ 45 Hz  | 0.003  | 0.0029925  | 0.0030075  |
| $3.3 \text{ mA}$ | 3.0000 mA @ 65 Hz  | 0.003  | 0.0029925  | 0.0030075  |
| $3.3 \text{ mA}$ | 3.0000 mA @ 500 Hz | 0.003  | 0.0029922  | 0.0030078  |

| レンジ    | 出力                  | 公称           | 下限        | 上限        |
|--------|---------------------|--------------|-----------|-----------|
| 3.3 mA | 3.0000 mA @ 1 kHz   | 0.003        | 0.0029922 | 0.0030078 |
| 33 mA  | 10.000 mA @ 45 Hz   | 0.01         | 0.009978  | 0.010022  |
| 33 mA  | 10.000 mA @ 65 Hz   | 0.01         | 0.009978  | 0.010022  |
| 33 mA  | 30.000 mA @ 45 Hz   | 0.03         | 0.029958  | 0.030042  |
| 33 mA  | 30.000 mA @ 65 Hz   | 0.03         | 0.029958  | 0.030042  |
| 33 mA  | 30.000 mA @ 500 Hz  | 0.03         | 0.029931  | 0.030069  |
| 33 mA  | 30.000 mA @ 1 kHz   | 0.03         | 0.029931  | 0.030069  |
| 330 mA | 100.000 mA @ 45 Hz  | 0.1          | 0.09978   | 0.10022   |
| 330 mA | 100.000 mA @ 65 Hz  | 0.1          | 0.09978   | 0.10022   |
| 330 mA | 300.000 mA @ 45 Hz  | 0.3          | 0.29958   | 0.30042   |
| 330 mA | 300.000 mA @ 65 Hz  | 0.3          | 0.29958   | 0.30042   |
| 330 mA | 300.000 mA @ 500 Hz | 0.3          | 0.29931   | 0.30069   |
| 330 mA | 300.000 mA @ 1 kHz  | 0.3          | 0.29931   | 0.30069   |
| 1A     | 1.00000 A @ 45 Hz   | $\mathbf{1}$ | 0.9978    | 1.0022    |
| 1A     | 1.00000 A @ 65 Hz   | $\mathbf{1}$ | 0.9978    | 1.0022    |
| 1A     | 1.0000 A @ 1 kHz    | $\mathbf{1}$ | 0.9969    | 1.0031    |
| 3 A    | 2.9000 A @ 45 Hz    | 2.9          | 2.8956    | 2.9044    |
| 3A     | 2.9000 A @ 65 Hz    | 2.9          | 2.8956    | 2.9044    |
| 3 A    | 2.9000 A @ 1 kHz    | 2.9          | 2.89038   | 2.90962   |
| 11 A   | 10.000 A @ 45 Hz    | 10           | 9.969     | 10.031    |
| 11 A   | 10.000 A @ 65 Hz    | 10           | 9.969     | 10.031    |
| 11 A   | 10.000 A @ 1 kHz    | 10           | 9.954     | 10.046    |
| 20 A   | 20.000 A @ 45 Hz    | 20           | 19.889    | 20.111    |
| 20 A   | 20.000 A @ 65 Hz    | 20           | 19.889    | 20.111    |
| 20 A   | 20.000 A @ 1 kHz    | 20           | 19.895    | 20.105    |

表 **7-9. AC** 電流の検証テスト(続き)

表 **7-10.** 位相の検証テスト

| レンジ | 出力                        | 公称            | 下限                | 上限               |
|-----|---------------------------|---------------|-------------------|------------------|
| 3V  | $0.00 \degree$ @ 60 Hz    | $0^{\circ}$   | $-0.25$           | $0.25^{\circ}$   |
| 3V  | $0.00 \degree$ @ 400 Hz   | $0^{\circ}$   | $-1.5$ $^{\circ}$ | $1.5^{\circ}$    |
| 3V  | 60.00 $^{\circ}$ @ 60 Hz  | $60^{\circ}$  | 59.75 $^{\circ}$  | 60.25            |
| 3V  | 60.00 $^{\circ}$ @ 400 Hz | $60^{\circ}$  | 58.5 $^{\circ}$   | $61.5^{\circ}$   |
| 3V  | 90.00 $^{\circ}$ @ 60 Hz  | $90^{\circ}$  | 89.75 $^{\circ}$  | 90.25 $^{\circ}$ |
| 3V  | 90.00 ° @ 400 Hz          | 90 $^{\circ}$ | $88.5^{\circ}$    | 91.5 $\degree$   |

| レンジ   | 出力                  | 公称    | 下限    | 上限        |
|-------|---------------------|-------|-------|-----------|
| 3V    | $0.000\%$ @ 45 Hz   | $0\%$ | $0\%$ | 0.1002%   |
| 3V    | $0.000 \% @ 100 Hz$ | $0\%$ | $0\%$ | 0.1002%   |
| 30V   | $0.000\%$ @ 45 Hz   | $0\%$ | $0\%$ | 0.50002%  |
| 30V   | $0.000\%$ @ 1 kHz   | $0\%$ | $0\%$ | 0.50002%  |
| 100 V | $0.000 \% @ 100 Hz$ | $0\%$ | $0\%$ | 0.50003%  |
| 100 V | $0.000\%$ @ 1 kHz   | $0\%$ | $0\%$ | 0.50003 % |

表 **7-11.** 歪みの検証テスト

# 表 **7-12.** 周波数の検証テスト

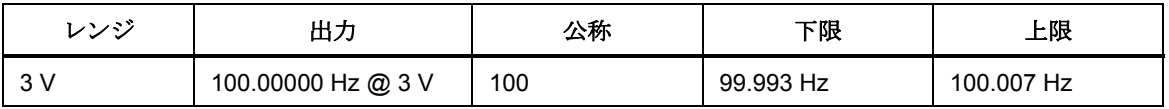

# 付録 *A*  用語解説

# **adc**(アナログデジタルコンバーター)

アナログ信号をデジタル信号に変換するデバイスまたは回路。

#### 絶対不確かさ

機器の校正に使用されるすべての機器と標準器による誤差を含む不確かさ仕様。 絶対不確かさは、試験不確かさ比率を求めるために UUT と比較する数です。

#### 確度

数量の測定値が数量の真の(正しい)値と一致する程度。例えば、+1 % の不確 かさを指定された機器は 99 % の精度になります。

# 皮相電力

2 つの波形間の位相関係を考慮せずに、単に回路上の AC 電圧に AC 電流を乗じ て得られる電力値。(比較については、「真の電力」を参照)。

# アサート

デジタル信号を論理真の状態にすること。

#### **af**(可聴周波数)

人間に聞こえる周波数レンジで、通常は、15~20,000 Hz。

## 基本単位

次元的に独立した SI 単位系の単位。他の単位はすべて基本単位からの派生です。 電気における唯一の基本単位はアンペアです。

# バッファ

1. データの一時保存のためのデジタルメモリの領域。

2. 最終アンプの前のアンプ段。

# バードン電圧

負荷の両端子間の最大持続電圧。

# コンプライアンス電圧

定電流源が供給できる最大電圧。

#### コントロール・チャート

1 つ以上のプロセスをモニタして、コンポーネントまたはプロセスの希望値に対 する過剰偏差を検出するために考案されたチャート。

#### クレストファクター

波形の rms 電圧に対するピーク電圧の比(DC 成分は除く)。

#### **dac**(デジタルアナログコンバーター)

デジタル波形をアナログ電圧に変換するデバイスまたは回路。

#### **dBm**

1 mW を基準としてデシベル表示された電力レベル。

#### 組立単位

基本単位から派生した SI 単位系の単位。ボルト、オーム、およびワットは、ア ンペアおよび他の基本単位と組立単位から派生します。

#### 変位力率

力率の変位成分を指し、基本波の皮相電力(ボルトアンペア)に対する基本波の 有効電力(ワット)の比。

#### 歪み

信号波形における望ましくない変化。高調波歪みは、周波数とそれに自然に関連 する他の周波数の間の元の関係を崩します。相互変調歪み (IMD) は、2 つ以上の 原周波数の混合により、新しい周波数を発生します。その他の歪みの形として、 位相歪みと過渡歪みがあります。

## 誤差

この用語解説では、「オフセット誤差」、「直線性誤差」、「ランダム誤差」、 「スケール誤差」、「系統的誤差」、および「伝達誤差」など、様々なタイプの 誤差について説明しています。

#### 平坦度

同じ公称出力レベルに設定されたときの、様々な周波数ポイントにおける AC 電 圧ソースの実出力のばらつきの大きさ。平坦な電圧ソースは、その周波数レンジ 全体で誤差はわずかです。

#### フロア

機器の不確かさ仕様の一部で、通常は固定オフセット+ノイズ。フロアは、マイ クロボルトのような単位として、あるいは、最下位桁のカウントとして表すこと ができます。5080A の場合フロア仕様と固定レンジの誤差をまとめて、合計不確 かさを算出しています。

#### フルスケール

メーター、アナログデジタルコンバーター、またはその他の測定器のレンジの最 大読み取り値、あるいは校正器のレンジの最大可能出力。

## 利得誤差

スケール誤差と同じ。スケール誤差または利得誤差は、メーターの応答曲線の勾 配が正確に 1 にならない場合に生じます。利得誤差(オフセット誤差や直線性誤 差はない)のみがあるメーターは、0 V を印加すると 0 V の読み取り値になりま すが、10 V を印加すると、わずかですが 10 V 以上の読み取り値になります。

#### グランド

回路の電圧基準ポイント。接地は、接地棒またはその他の接地導体を通して行い、 通常は、AC 電源コンセントの接地導体から接続します。

# グランドループ

システム内に複数の筐体接地電位がある場合に誘導される望ましくない電流。グ ランドループは、システムのすべての機器をコモンポイントで接地することによ って最小限に抑えることができます。

# ガード

「電圧ガード」および「電流ガード」を参照してください。

#### 高調波

基本周波数の整数倍の周波数の波形。例えば、基本周波数の 2 倍の周波数の波形 は 2 次高調波と呼ばれます。

## 国際単位系

一般に認められている単位系である「SI 単位系」と同じ。「単位」、「基本単 位」、および「組立単位」も参照してください。

# 法定単位

単位系で最上位に位置するもの。例えば、米国標準局のボルト。

# ライフサイクルコスト

ある機器の使用期間中に必要となる経費の全ての要因の対価これには、初期購入 費、サービスとメンテナンス、およびサポート機器のコストが含まれます。

## 直線性

最初の数量の変化が 2 番目の数量の変化と正比例する場合の、2 つの数量間の関 係。

#### 直線性誤差

直線性誤差は、メーターの応答曲線が正確に直線にならない場合に生じます。こ の種の誤差は、応答曲線上の 2 点を固定し、点間に線を描き、応答曲線の様々な 点で曲線が直線から外れている距離を測定して、測ります。

#### **MAP (Measurement Assurance Program)**

測定プロセスのプログラム。MAP は、国家標準またはその他の指定標準に対す るランダム誤差および系統誤差を含む、測定(データ)の合計不確かさが数値で 表され、その値が十分に小さく要求を満たすことができることを実証するための 情報を提供します。

# **MTBF**(平均故障間隔)

予想される故障間隔。MTBF は、直接観察から計算したり、あるいは、外挿法か ら数学的に導出することができます。

#### **MTTF**(平均故障時間)

最初に故障するまでの予想時間。MTTF は、直接観察から計算したり、あるいは、 外挿法から数学的に導出することができます。

#### **MTTR**(平均修理時間)

故障した機器の修理に要する平均時間。

#### 計測学

測定科学、および測定に関する知識の分野。

# 最小仕様

測定システムやデバイスの校正要件を満足する仕様集。最小仕様は、通常、校正 機器と被試験器間の不確かさの比の仕様を維持することによって確定されます。

# ノイズ

望ましいまたは期待される信号に重畳される、有用な情報を含まない信号。

# ノーマルモードノイズ

デバイスの端子間に現れる望ましくない信号。

# オフセット誤差

ゼロ誤差と同じ。ゼロの入力値が印加されたときにメーターに表示される読み取 り値は、そのオフセット誤差またはゼロ誤差です。

#### パラメータ

温度、湿度、テスト・リード抵抗などの、測定プロセスにおける独立変数。

#### 力率

回路で使用される有効電力(ワット)と、電力源から引き出される見かけ上の電 力の比。

#### 精度

測定プロセスの精度は一貫性、または 1 つの結果に対する全測定結果の密度です。 精度が高ければ、例えば、矢が的のどこに当たるかに関わらず、矢は密な分布を 形成します。

#### 予測可能性

校正に続く既知の時間後、デバイスの出力値をどれだけ正確に推測できるかの尺 度。デバイスが高度に安定している場合は、それも予想可能です。デバイスが高 度に安定していないが、その値が校正後、毎回同じ比率で変化する場合は、その 出力は、ランダムな変化を示すデバイスよりも高い予測可能性があります。

#### 一次標準

ある機関によって定義され、維持されている標準で、他の二次標準の校正に使用 される。

#### プロセス計測

統計分析を校正中に得られた補正率に適用することにより、校正および他の機器 の正確さのドリフトを追跡すること。

#### ランダム誤差

同一の条件下で同じ数量値の測定を行ったとき、絶対値と符号が予測不可能に変 化する誤差。

#### レンジ

測定デバイスのスパンの規定された上限。ただし、通常、測定デバイスは、指定 されたパーセンテージのオーバーレンジについては数量を測定できます。(オー バーレンジを含む絶対スパンは、「スケール」と呼ばれます)。ただし、5080A では、レンジとスケールは同じものです。

#### 参照標準

試験所で最上位に位置する標準。日常の校正や比較手順に使用される作業標準の 維持に使用される規格。

## 相対不確かさ

5080A の不確かさ仕様は、レンジ定数が調整されたときに使用するために、外部 デバイダーと標準の影響を除外しています。相対不確かさは、5080A 自体の安定

性、温度係数、ノイズ、および直線性仕様のみを含みます。

#### 信頼性

機器の「使用可能時間」の尺度。

#### 再現性

同じ条件下である数量を測定したときの、個々の測定間での一致の程度。

#### 抵抗

一定量の電圧が導体の両端にあるときに流れる電流量を決定する導体の特性。抵 抗の測定単位はオームです。1 オームは、1 ボルトの電位により 1 アンペアの電 流が流れる抵抗です。

#### 分解能

測定システムまたは測定デバイスによって検出できる数量の最小変化。分解能は、 ある任意のパラメーターにおいて測定、出力、表示することができる最小の増分 です。

#### **rf**(無線周波数)

電波の周波数レンジで、150 kHz から赤外線領域まで。

# **rms**(二乗平均平方根)

AC 電圧または電流に割り当てられる値で、抵抗でのワット損は、同じ値の DC 電流または電圧の場合と同じになります。

## **rms** センサー

高精度で AC 電圧を DC 電圧に変換するデバイス。RMS センサーは、既知の抵 抗を通じて電圧により発生した熱(すなわち、電力)を測定して動作するため、 真の RMS 電圧を感知します。

#### スケール

オーバーレンジを含む、測定デバイスの読み取りレンジの絶対スパン。

#### スケール誤差

利得誤差と同じ。スケール誤差または利得誤差は、メーターの応答曲線の勾配が 正確に 1 にならない場合に生じます。スケール誤差(オフセット誤差や直線性誤 差はない)のみがあるメーターは、0 V を印加すると 0 V の読み取り値になりま すが、10 V を印加すると、わずかですが 10 V 以上の読み取り値になります。

#### 二次標準

一次標準に対する比較によって維持される標準。

## 感度

入力量の変化に対する測定デバイスの応答の程度、あるいは、測定システムや測 定デバイスが入力量に応答する能力を表す性能指数。

#### シールド

回路やケーブルを電磁妨害から保護することを目的とする接地された被覆装置。

#### **SI** 単位系

一般に認められている国際単位系。「単位」、「基本単位」、および「派生単 位」も参照してください。

#### 仕様

測定システムまたは測定デバイスによって満たされる要件を明確に記述したもの。

#### 安定性

時間の経過および温度などの変化による値の変化の程度を示す尺度。安定性は不

確かさとは異なります。

#### 標準

基準および比較の正確な値として使用されるデバイス。

#### 系統的誤差

繰り返し測定した場合に、一定であるか、または予測可能な変化をする誤差。

#### 温度係数

公称値または範囲からの偏差1°C あたりの、不確かさが増加する係数。この仕 様は、校正器のアナログ回路の熱係数を求めるために必要になります。

#### 試験不確かさ比

校正中の測定システムまたは測定デバイスの不確かさと、校正器として使用され る測定システムまたは測定デバイスの不確かさの数値的比率。(「試験確度比」 も参照)。

#### 熱起電力

結合された 2 つの異なる金属が加熱されたときに生ずる電圧。

#### トレーサビリティ

個々の測定結果を、切れ目のない比較の連鎖、すなわち「監査証跡」を通じて、 国家標準あるいは全国的に認められている測定システムに関連付ける能力。

測定値、測定システム、および測定デバイスは、測定プロセスが生成している測 定結果の、国家標準またはその他の指定標準に対する総合不確かさが、条件を満 たしていることを示す、科学的に厳密な証拠が継続的に提示されている場合には、 その標準に対してトレーサビリティを有し、かつトレーサビリティを有するのは この場合に限られます。

#### 伝達誤差

量の比較中に生じるすべての新しい誤差の総計。

#### トランスファー標準

ある場所またはレベルでの測定プロセス、測定システム、または測定デバイスを、 別の場所またはレベルでの測定プロセス、測定システム、または測定デバイスと 比較するために使用される作業標準。

#### 移送標準

頑丈なため一般運送業者が別の場所に発送できるトランスファー標準。

#### 真の電力

熱または仕事量を生ずるために使用される有効電力(実質電力)。「皮相電力」 と比較してください。

#### 真の値

一般に認められ、合意を得た、言い換えると正しい測定量の値。「法定値」とも 呼ばれます。

#### 不確かさ

一般に認められ、合意された真の値と数量の測定値の間の最大差位。不確かさは、 通常、ppm 単位 (100 万分の 1) またはパーセンテージで表現されます。

# 単位

測定数量を定義する記号または名前。単位の例:V、mV、A、kW、dBm。「SI 単位系」も参照してください。

#### **UUT**(被試験器)

試験または校正されている機器の略称。

**var** 

有効電力(ワット)に対する無効電力の単位である volt-ampere reactive の記号。

#### 検証

調整または校正定数の変更を行わず、機器または標準の機能性能と不確かさを調 べること。

#### ボルト

SI 単位系における emf (起電力) または電位の単位。1 ボルトは、1 アンペアの 電流が流れる導体上の 2 点間で消費される電力が1 ワットに等しいときの、2 点 間の電位差。

# 電圧ガード

機器内部の電圧測定回路の回りのフローティングシールド。電圧ガードは、コモ ンモードノイズと接地電流のための低インピーダンスのパスとなり、そのような 干渉による誤差を除去します。

#### ワット

SI 単位系における電力の単位。1 ワットは、1 ジュール/秒のレートで仕事をする のに必要な電力です。ボルトとオームで見れば、1 ワットは 1 オームの負荷を流 れる 1 アンペアの電流によって消費される電力です。

## 作業標準

試験所で日常の校正や比較手順に使用される標準で、参照標準との比較によって 維持されます。

#### ゼロ誤差

オフセット誤差と同じ。ゼロの入力値が印加されたときにメーターに表示される 読み取り値は、そのゼロ誤差またはオフセット誤差です。

# 付録 *B RS-232* のケーブル配線とコネクタ

# シリアルコネクタ

5080A 校正器の背面パネルの 9 ピンのシリアルコネクタは、コンピュータまたは コントローラとのインターフェイスに使用されます。ピン配置または背面パネル のシリアルコネクタは、EIA/TIA-574 規格に適合し、図 B-1 に示します。

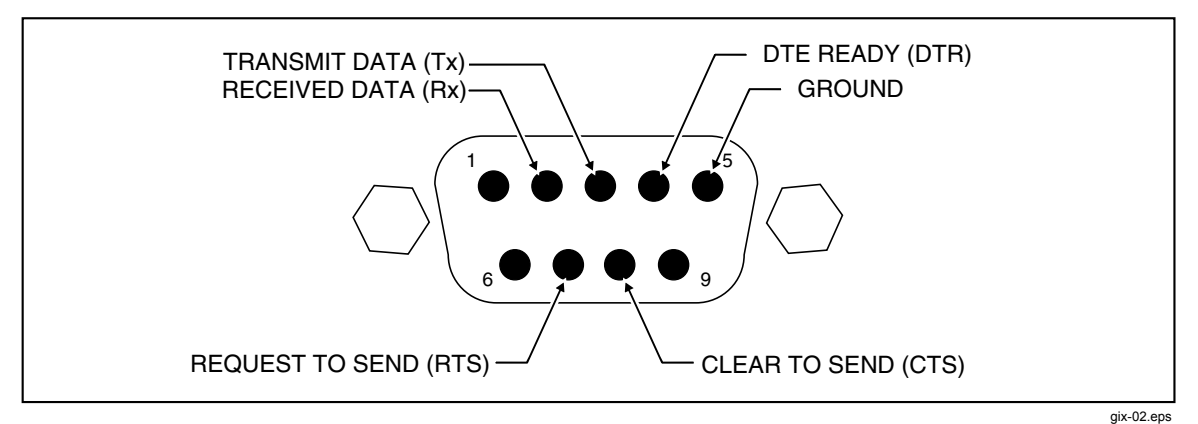

図 **B-1.** シリアルポートコネクタのピン配列

付録 *C*  エラーメッセージ

# エラーメッセージ

以下は 5080A 校正器のエラーメッセージのリストです。エラーメッセージの形 式は表 C-1 に示します。

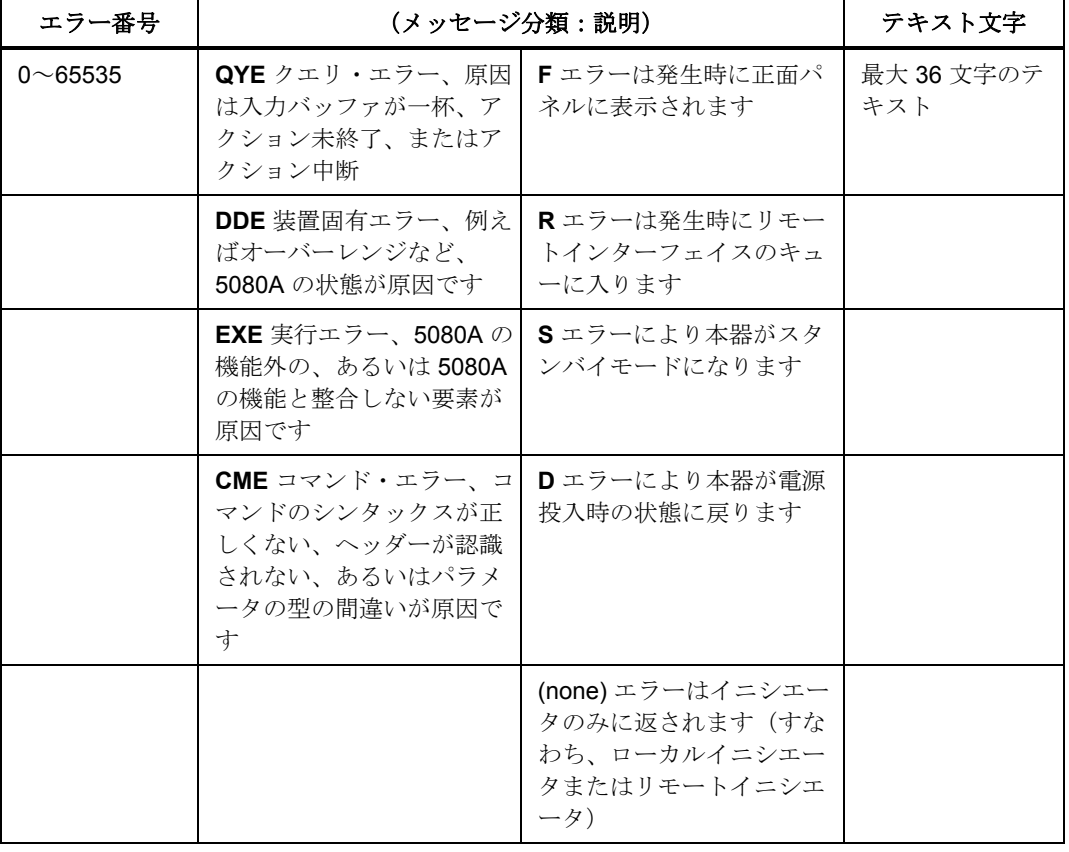

#### 表 **C-1.** エラーメッセージと形式

- 0 (QYE:) エラーはありません
- 1 (DDE:FR) エラーキューオーバーフロー

100 (DDE:FR D) インガードが応答しません (送信) 102 (DDE:FR D) インガードとの同期が失われました 104 (DDE:FR D) ハードウェアのリレートリップが発生しました 105 (DDE:FR D) インガードの待機時間を過ぎました 108 (DDE:FR) インガードが古い形式です 109 (DDE:FR D) インガードのパリティエラーです 110 (DDE:FR D) インガードのオーバーランエラーです 111 (DDE:FR D) インガードのフレーミングエラーです 112 (DDE:FR D) インガードのフォールトエラーです 113 (DDE:FR D) インガードのフォールト入力エラーです 114 (DDE:FR D) インガードのフォールト検出エラーです 116 (DDE:FR D) 予期しないデータ (IG) を受信しました 200 (DDE:FR D) 波形をダウンロードできません 300 (DDE:) プロシージャ番号が無効です 301 (DDE:) プロシージャにそのようなステップはありません 302 (DDE:) ビジー中は変更できません 303 (DDE:) そこで校正を開始/再開できません 304 (DDE:) 基準の単位が間違っています 305 (DDE:) 入力値はレンジ外です 306 (DDE:) 基準待ちではありません 307 (DDE:) 続行コマンドが無視されました 308 (DDE:FR) 校正定数がリミット外です 309 (DDE:FR) 校正のゼロ化に失敗しました 310 (DDE:FR D ) 校正中にシーケンスが失敗しました 311 (DDE:FR D )A/D 測定に失敗しました 312 (DDE:FR) 校正ステップパラメータが無効です 313 (DDE:) 校正スイッチを無効にする必要があります 314 (DDE:FR) ゼロ除算が発生しました 315 (DDE:FR) このステップでは OPER でなければなりません 317 (DDE:FR) 参照 Z またはエントリが正しくありません 318 (DDE:FR) 校正により DAC が上限を超えます 319 (DDE:R) 7 日ごとにゼロ校正が必要です 330 (DDE:R) ファイル名が見つかりませんでした 340 (DDE:R) ディレクトリが見つかりませんでした 398 (QYE:F) 異常な校正フォールト %d 399 (QYE:F) %s 中に異常が発生しました 400 (DDE:FR D) エンコーダーが VERS に応答しません 403 (DDE:FR) エンコーダーのセルフテストに失敗しました 405 (DDE:FR) メッセージがディスプレイの右側からはみ出しています 406 (DDE:FR) 文字 #%d はマッピングできません 407 (DDE:FR) エンコーダーはリセットしませんでした 408 (DDE:FR) エンコーダーは無効なコマンドを受信しました 409 (DDE:FR D)エンコーダーは予期せずリセットしました 501 (DDE:) 無効なキーワードまたは選択です 503 (DDE:) 周波数は 0 以上でなければなりません 504 (DDE:) AC の大きさは 0 より大きくなければなりません

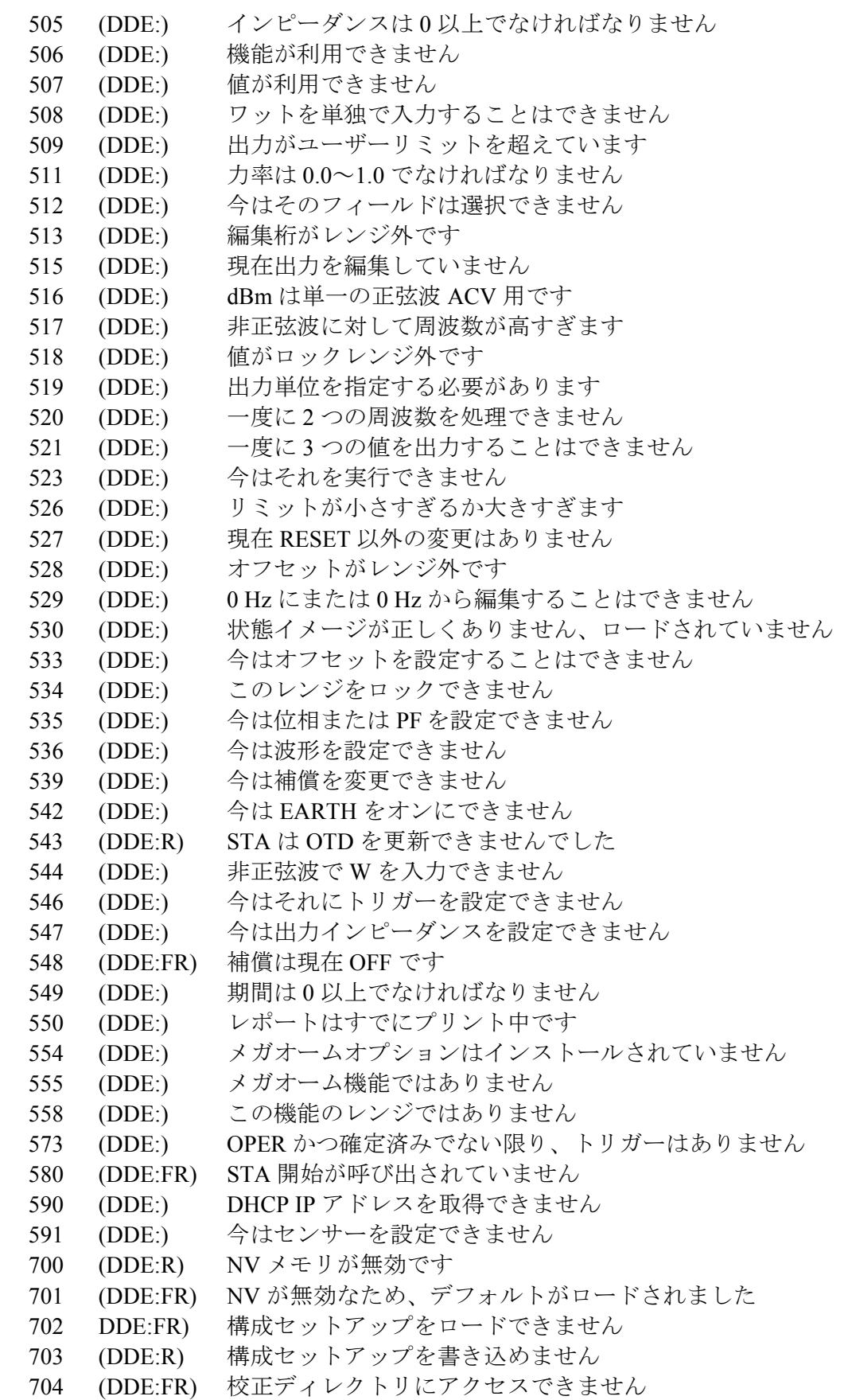

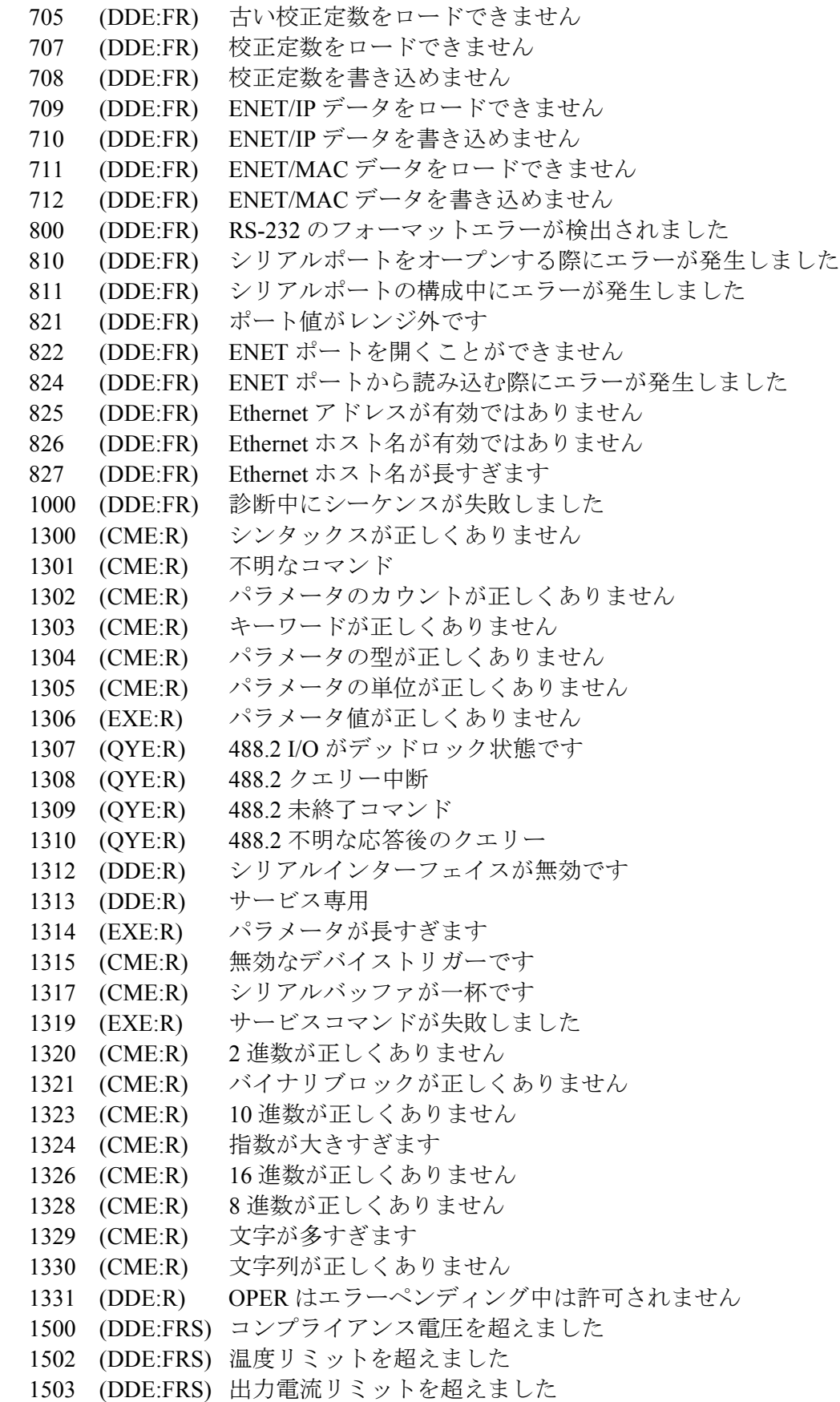

 1504 (DDE:FRS) コンプライアンス電圧リミットを超えました 1505 (DDE:FRS) VDAC カウントはレンジ外です 1506 (DDE:FRS) IDAC はレンジ外です 1507 (DDE:FRS) AC スケール DAC カウントはレンジ外です 1508 (DDE:FRS) DC スケール DAC カウントはレンジ外です 1509 (DDE:FRS) 周波数 DAC カウントはレンジ外です 1510 (DDE:FRS) IDAC カウント (DC OFFSET) はレンジ外です 1511 (DDE:FRS) 入力電圧または入力電流リミットを超えました 1517 (DDE:FRS) レンジが不明です 1600 (FR) USB ドライブのマウントに失敗しました 1601 (FR) ファイルのコピーに失敗しました 1602 (FR) ファイルのプロパティを変更できません

- 1603 (FR) 更新実行エラー %d
- 65526 (DDE:FR) 不明なエラー %d